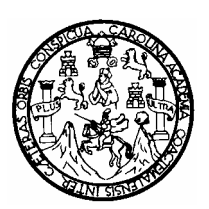

Universidad de San Carlos de Guatemala Facultad de Ingeniería Escuela de Ingeniería Civil

# **ANÁLISIS DEL SISTEMA DE DRENAJES EXISTENTE EN LA ZONA 09 DE LA CIUDAD DE GUATEMALA, MEDIANTE UN SISTEMA DE INFORMACIÓN GEOGRÁFICA**

# **Angel Remigio Higueros Estrada**

Asesorado por: Inga. Alicia del Carmen Monzón Sevilla

Guatemala, mayo de 2008.

#### **UNIVERSIDAD DE SAN CARLOS DE GUATEMALA**

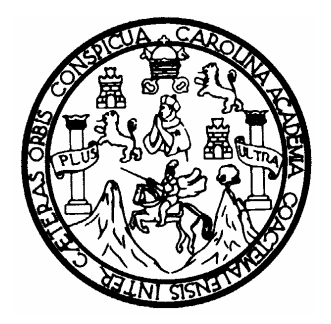

#### **FACULTAD DE INGENIERÍA**

#### **ANÁLISIS DEL SISTEMA DE DRENAJES EXISTENTE EN LA ZONA 09 DE LA CIUDAD DE GUATEMALA, MEDIANTE UN SISTEMA DE INFORMACIÓN GEOGRÁFICA**

#### **TRABAJO DE GRADUACIÓN**

#### **PRESENTADO A LA JUNTA DIRECTIVA DE LA FACULTAD DE INGENIERÍA**

**POR:** 

#### **ANGEL REMIGIO HIGUEROS ESTRADA**

**ASESORADO POR: INGA. ALICIA DEL CARMEN MONZÓN SEVILLA** 

**AL CONFERÍRSELE EL TÍTULO DE** 

**INGENIERO CIVIL** 

**GUATEMALA, MAYO DE 2008.** 

#### **UNIVERSIDAD DE SAN CARLOS DE GUATEMALA FACULTAD DE INGENIERÍA**

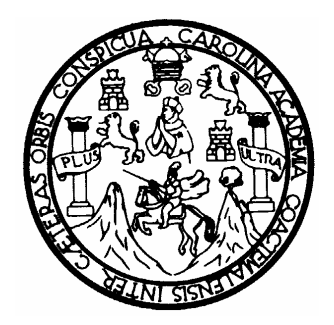

# **NÓMINA DE JUNTA DIRECTIVA**

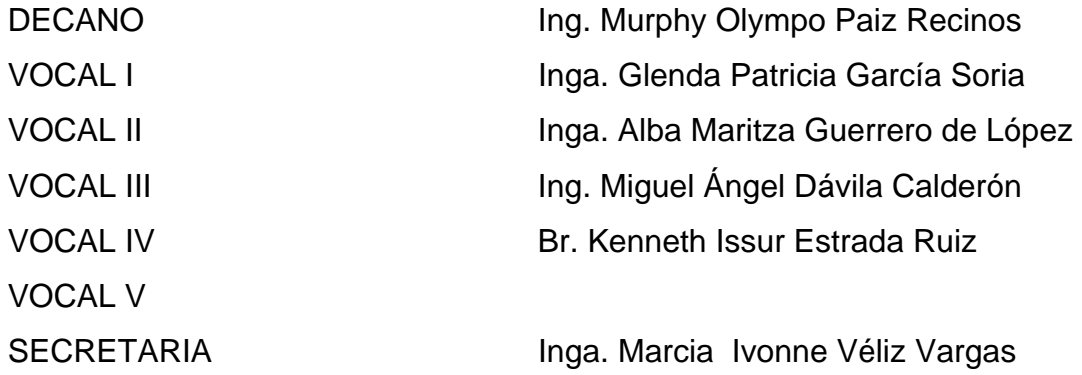

# **TRIBUNAL QUE PRACTICÓ EL EXAMEN GENERAL PRIVADO**

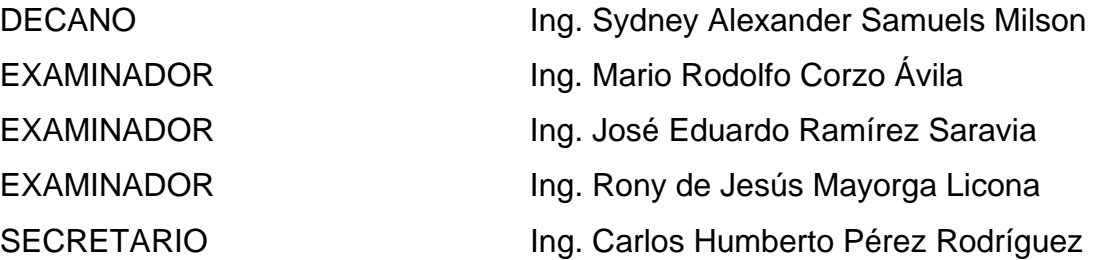

#### HONORABLE TRIBUNAL EXAMINADOR

Cumpliendo con los preceptos que establece la ley de la Universidad de San Carlos de Guatemala, se presenta a su consideración el trabajo de graduación titulado:

#### Análisis del sistema de drenajes existente en la zona 09 de la ciudad de Guatemala, mediante un sistema de información geográfica,

tema que me fue asignado por la Dirección de la Escuela de Ingeniería Civil, 19 de octubre de 2004.

igueros Estrada

### EMPRESA MUNICIPAL DE AGUA DE LA CIUDAD DE GUATEMALA

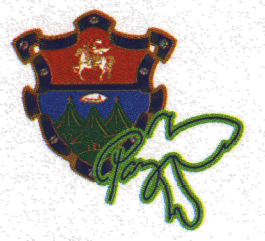

**DIRECCION DE OBRAS** 

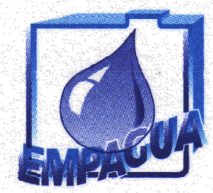

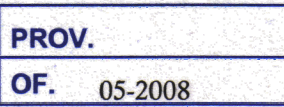

Guatemala, 22 de enero de 2008

Licenciado Manuel María Guillén Salazar Coordinador del Área de Planeamiento Escuela de Ingeniería Civil Facultad de Ingeniería Presente

Respetable Licenciado Guillén:

Me dirijo a usted para informarle que he revisado el trabajo de graduación titulado ANÁLISIS DEL SISTEMA DE DRENAJES EXISTENTE EN LA ZONA 09 DE LA CIUDAD DE GUATEMALA, MEDIANTE UN SISTEMA DE INFORMACIÓN GEOGRÁFICA; elaborado por el estudiante de la carrera de Ingeniería Civil, Ángel Remigio Higueros Estrada, quien contó con la asesoría de la suscrita. Considero que el trabajo desarrollado satisface los requisitos exigidos y aporta importantes resultados para la Empresa Municipal de Agua de la Ciudad de Guatemala (EMPAGUA), por lo cual recomiendo su aprobación.

Sin otro particular, aprovecho la oportunidad para expresarle mis muestras de estima y consideración.

**Tell** 

 $\mathbb{Z} \times \mathbb{Z} \times \mathbb{Z}$ 

Atentandente, UNICIA Dirección de Obras Ing/Alicia Monzon Sevilla Directora de Obras de EMPAGUA Colegiado No. 3,460 **IFDAD DE GL ASESORA** 

UNIVERSIDAD DE SAN CARLOS **DE GUATEMALA** 

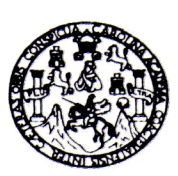

Guatemala, 25 de marzo de 2008

#### **FACULTAD DE INGENIERIA**

Ingeniero Fernando Amilcar Boiton Velásquez Director de la Escuela de Ingeniería Civil Facultad de Ingeniería Presente

Estimado Ing. Boiton.

Le informo que he revisado el trabajo de graduación **ANÁLISIS DEL** SISTEMA DE DRENAJES EXISTENTE EN LA ZONA 09 DE LA CIUDAD DE **SISTEMA** DE **INFORMACIÓN GUATEMALA, MEDIANTE UN** GEOGRÁFICA, desarrollado por el estudiante de Ingeniería Civil Ángel Remigio Higueros Estrada, quien contó con la asesoría de la Ingeniera Alicia Monzón Sevilla.

Considero este trabajo bien desarrollado y representa un aporte para la comunidad del área y habiendo cumplido con los objetivos del referido trabajo doy mi aprobación al mismo solicitando darle el trámite respectivo.

Atentamente,

ID Y ENSEÑAD A TODOS

Lic. Manuel María Guillén Salazar Jefe del Departamento de Planeamiento

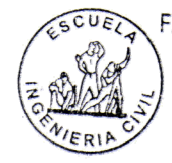

FACULTAD DE INGENIERIA DEPARTAMENTO DE PLANEAMIENTO USAC

/bbdeb.

UNIVERSIDAD DE SAN CARLOS **DE GUATEMALA** 

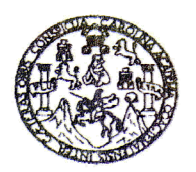

**FACULTAD DE INGENIERIA** 

El Director de la Escuela de Ingeniería Civil, después de conocer el dictamen del Asesor Inga. Alicia del Carmen Monzón Sevilla y del Jefe del Departamento de Planeamiento, Lic. Manuel María Guillén Salazar, al trabajo de graduación del estudiante Angel Remigio Higueros Estrada, titulado ANÁLISIS DEL SISTEMA DE DRENAJES EXISTENTE EN LA ZONA 09 DE LA CIUDAD DE GUATEMALA, MEDIANTE UN SISTEMA DE INFORMACIÓN GEOGRÁFICA, da por este medio su aprobación a dicho trabajo.

Ing. Fernando Amilcar Boiton Velásquez

SIDAD DE SAN ESCUELA DE INGENIERIA CIVIL DIRECTOR **4D DE INGENIE** 

Guatemala, mayo 2008.

/bbdeb.

Universidad de San Carlos de Guatemala

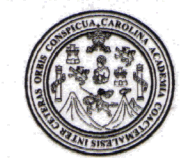

Facultad de Ingeniería Decanato

Ref. DTG. 182.2008

El Decano de la Facultad de Ingeniería de la Universidad de San Carlos de Guatemala, luego de conocer la aprobación por parte del Director de la Escuela de Ingeniería Civil, al trabajo de graduación titulado: ANÁLISIS DEL SISTEMA DE DRENAJES EXISTENTE EN LA ZONA 09 DE LA CIUDAD DE GUATEMALA, MEDIANTE UN SISTEMA DE INFORMACIÓN GEOGRÁFICA, presentado por el estudiante universitario Angel Remigio Higueros Estrada, autoriza la impresión del mismo.

Laken

IMPRÍMASE. Ing. Murphy Clympo Paiz Recinos DECANO DECANO Guatemala, mayo de 2008 **ACULTAD DE INGENIER** 

/gdech

# **AGRADECIMIENTOS**

- A todas las personas que de una u otra forma colaboraron para que este trabajo sea una realidad, y que de forma desinteresada me brindaron su ayuda y su apoyo incondicional para seguir adelante.
- A la Municipalidad de Guatemala, especialmente a la Dirección de Obras de EMPAGUA y a la Dirección de Catastro, por brindarme el material e información necesaria para el desarrollo del presente trabajo.
- A la ingeniera Alicia del Carmen Monzón Sevilla, por su valiosa y desinteresada colaboración en la asesoría y apoyo incondicional para la culminación del presente trabajo de graduación.
- Al ingeniero German Oswaldo Choc González, por apoyarme y darme la oportunidad de superación a lo largo de varios años.

## **ACTO QUE DEDICO A:**

DIOS Ser supremo que con infinito amor nos has dado la vida y colmado de bendiciones, hoy te doy gracias porque tú me has dado la sabiduría necesaria para llegar a culminar mis estudios.

## MIS PADRES **Florencio Higueros María Luisa Estrada de Higueros**

Gracias por el gran amor que me han dado a lo largo de toda mi vida, por los incontables sacrificios que realizaron para llevarnos adelante a todos, por los concejos brindados que me han guiado y me seguirán guiando a lo largo de mi vida y con mucho amor y admiración les dedico este pequeño fruto, el cual es un triunfo no solo mío sino que también de ustedes.

MIS HERMANOS **Mariano, Nery, Geovani, Magdalena, Ruth, Liliana, Raquel y Zonia** 

> Por su amor y valiosa ayuda, ya que ustedes han sido un ejemplo a seguir y sin ustedes no hubiera podido alcanzar esta meta, ya que cada uno me brindó sus conocimientos.

#### MI ESPOSA **Claudia Lorena Rivas de Higueros**

La mujer con la que Dios me ha bendecido, la cual amo enormemente y estaré eternamente agradecido por su amor, comprensión y compañía, por haberme apoyado e impulsado incondicionalmente para finalmente obtener este logro, el cual es un anhelo de los dos y que hoy deseo dedicárselo con mucho amor y gratitud.

LA FAMILIA RIVAS **Augusto Efraín Rivas, María Cristina de Rivas, Luís Augusto Rivas y Evelyn Jeannette Rivas**  Por las muestras de cariño y el gran apoyo obtenido de cada uno de ustedes.

EN ESPECIAL A **Francisco Martínez, Cesar Aguacia y Juan Estrada**  Por su valiosa colaboración para el desarrollo del

presente trabajo de graduación y por creer en mí para seguir cosechando éxitos.

### EN GENERAL **A todos mis familiares**  Con sincero cariño

MIS COMPAÑEROS **Del Departamento de Cartografía**  Por alentarme a culminar este trabajo, muchas gracias.

MIS AMIGOS Gracias por la amistad brindada y ayuda desinteresada.

# ÍNDICE GENERAL

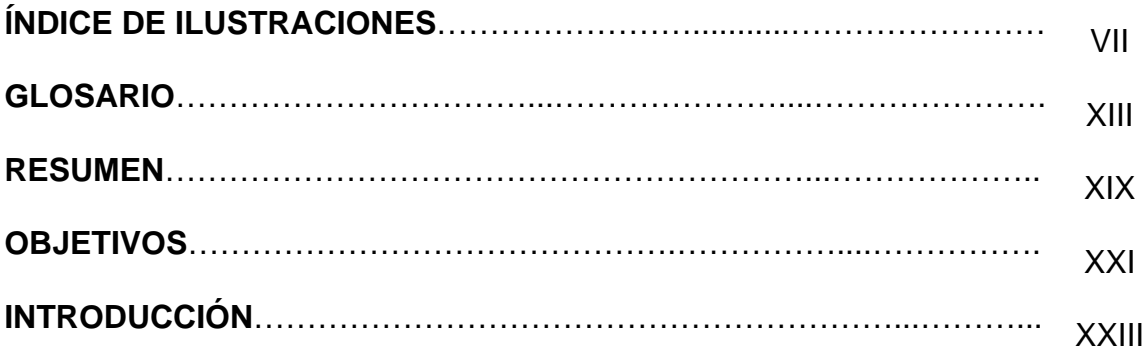

# **1. SISTEMAS DE INFORMACIÓN GEOGRÁFICA (SIG)**

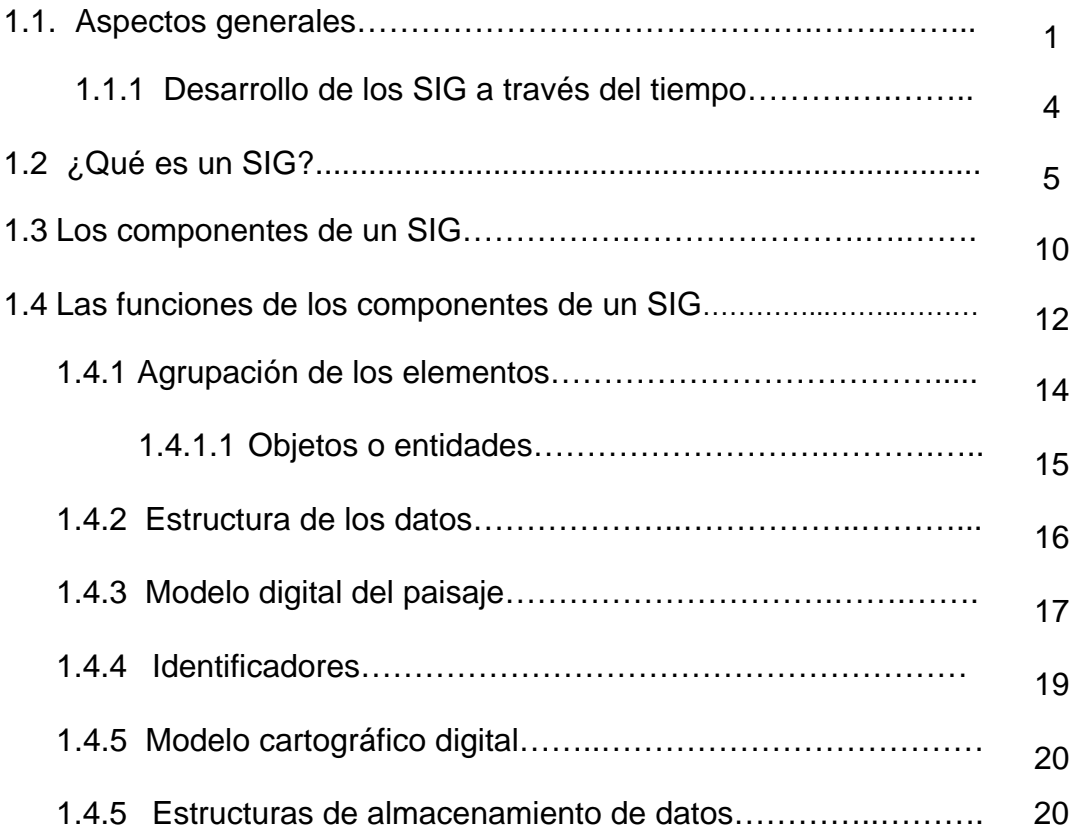

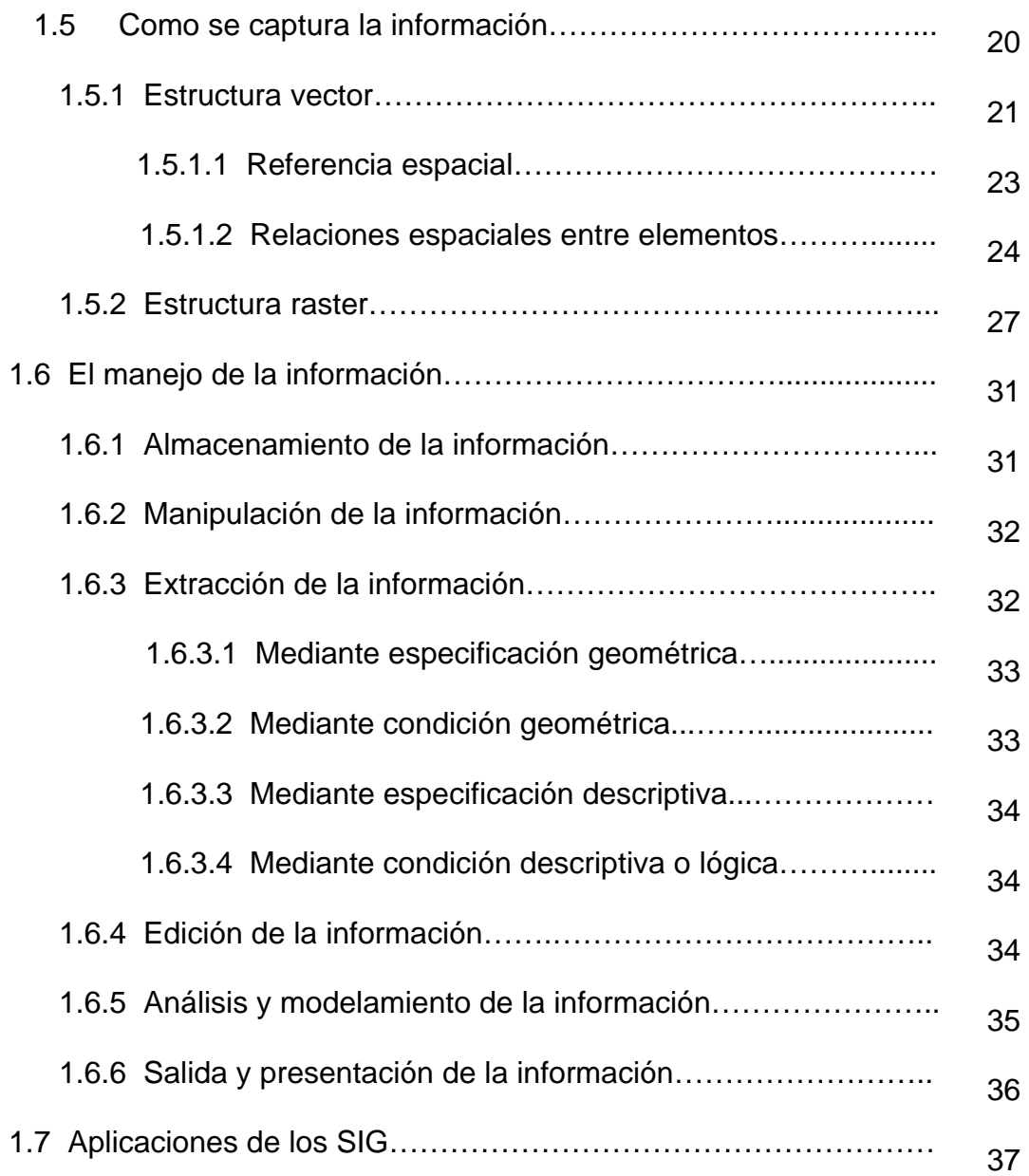

# **2. SISTEMAS DE DRENAJES**

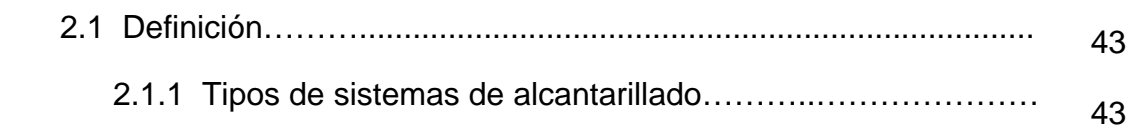

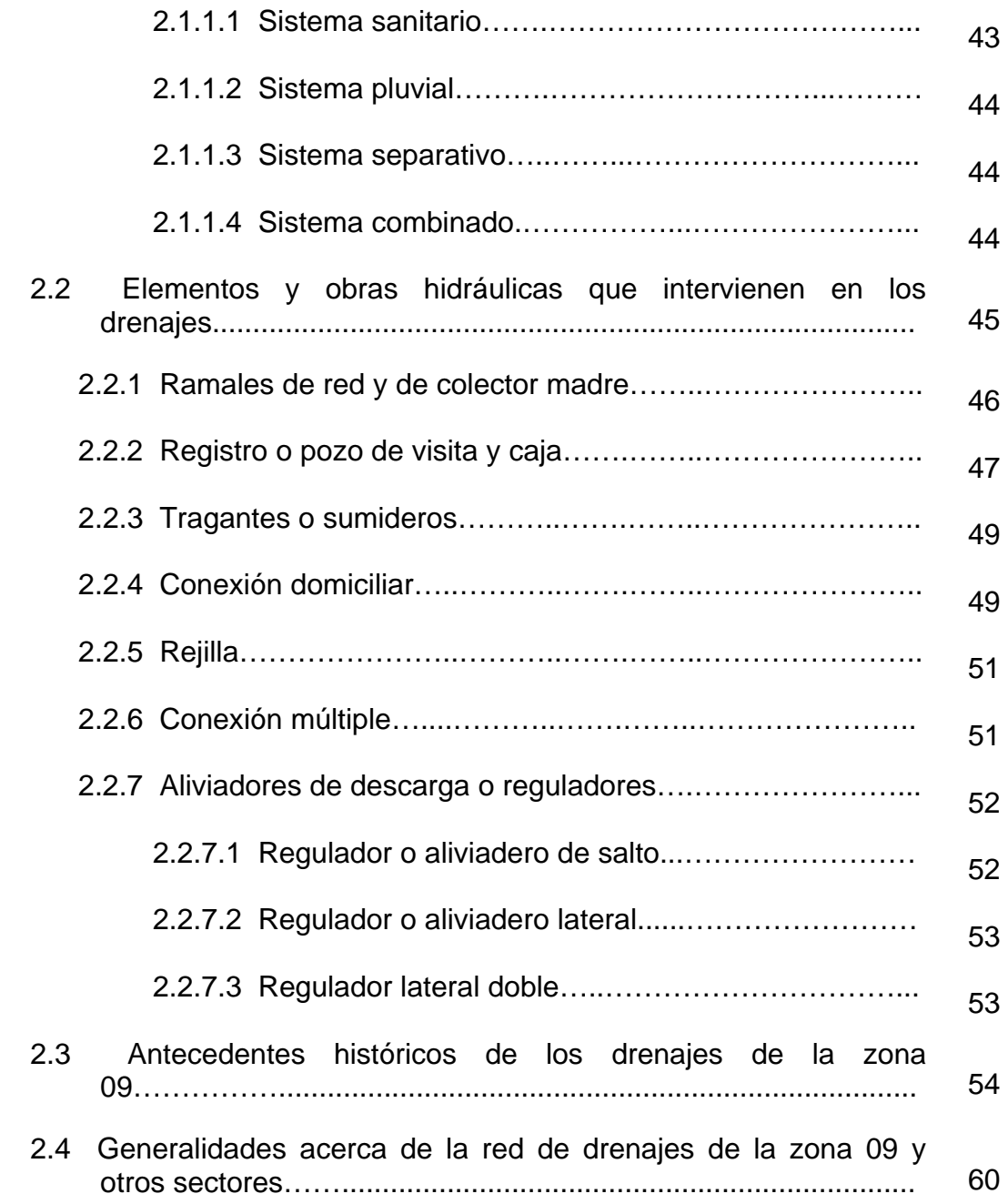

# **3. DESCRIPCIÓN DE ZONA DE ANÁLISIS**

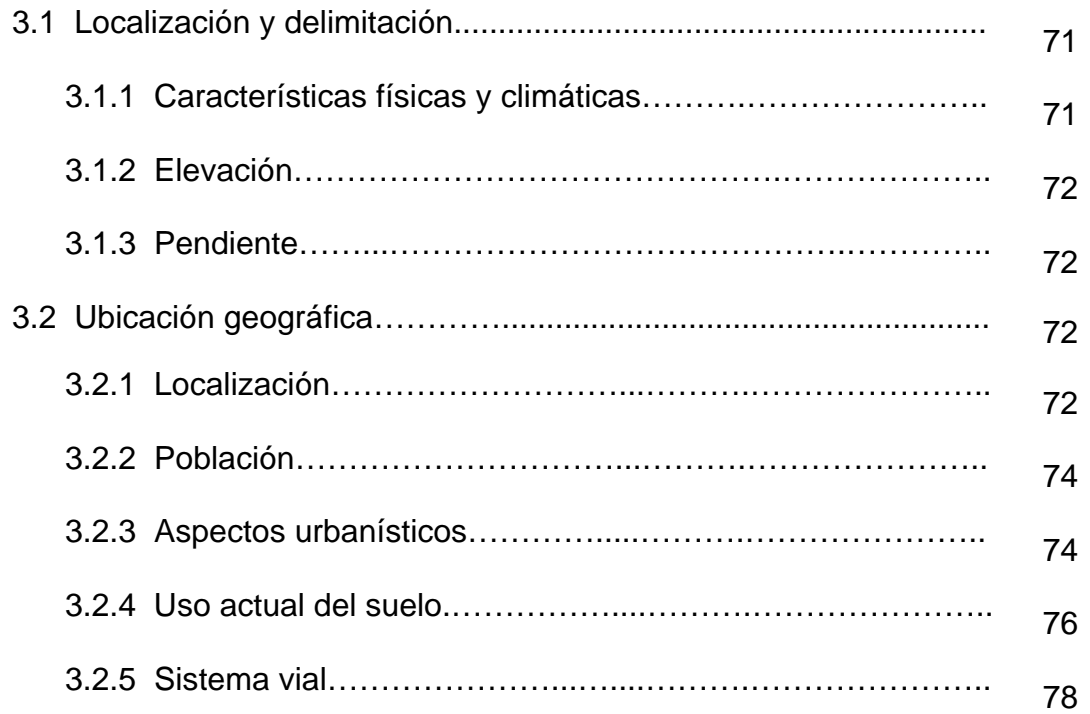

# **4. MANEJO DE INFORMACIÓN Y CREACIÓN DEL SIG**

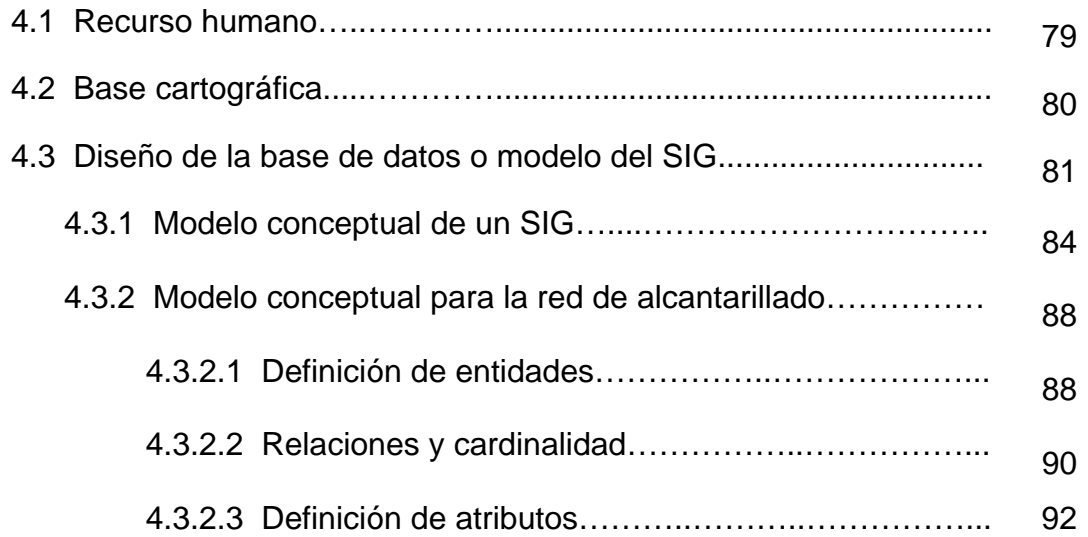

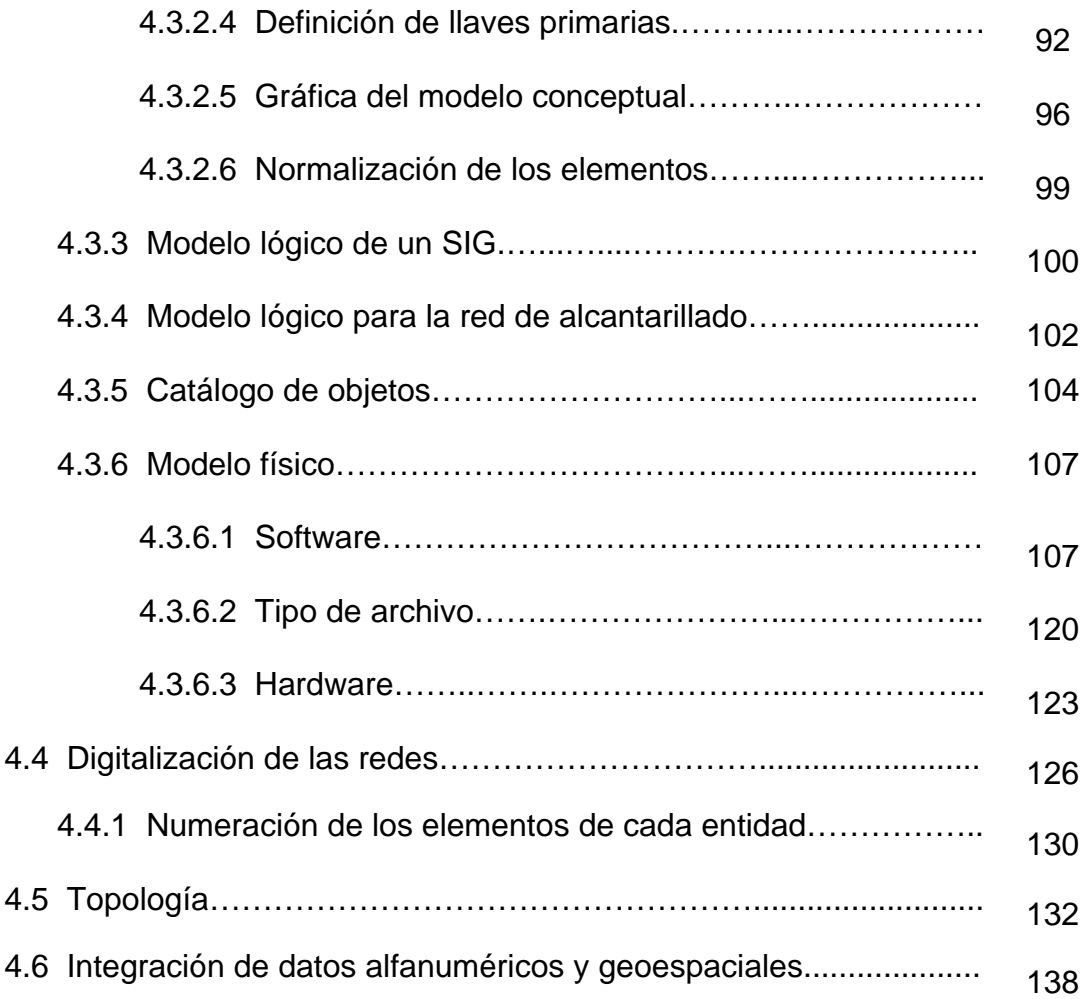

# **5. ANÁLISIS Y USO DEL SIG**

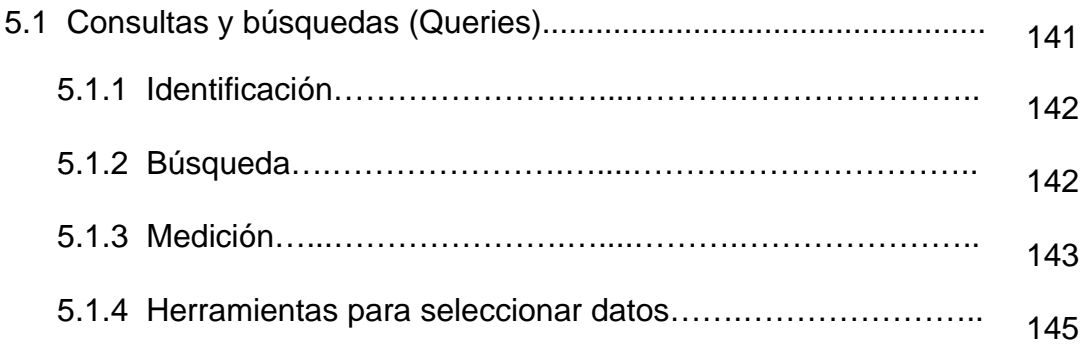

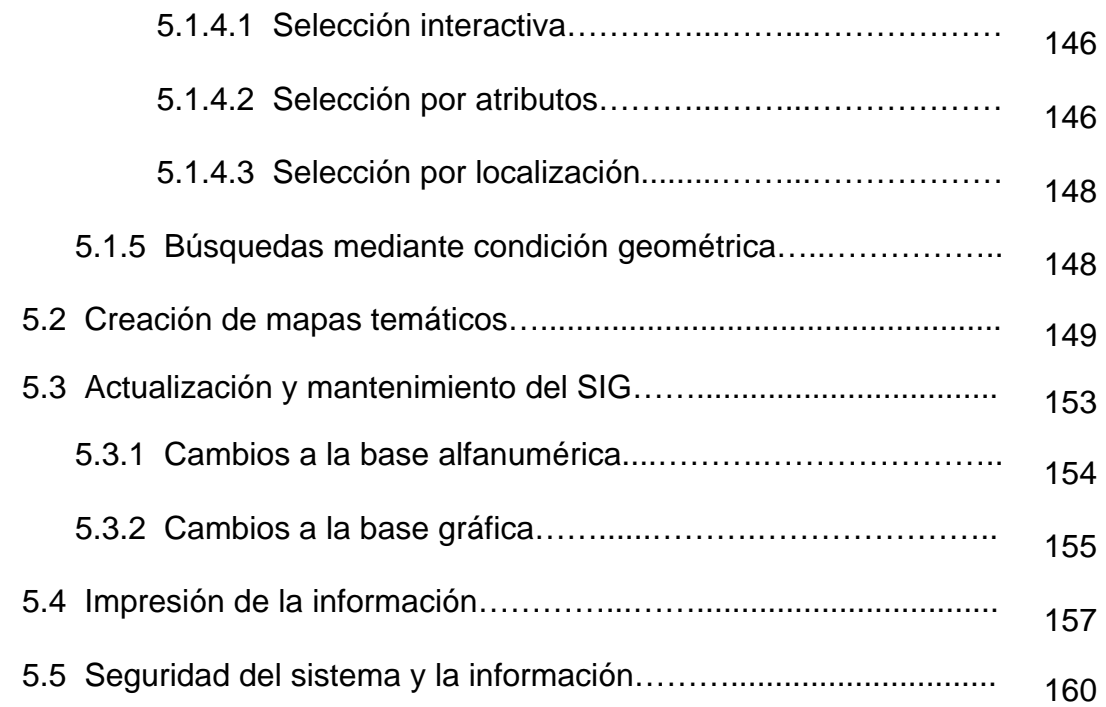

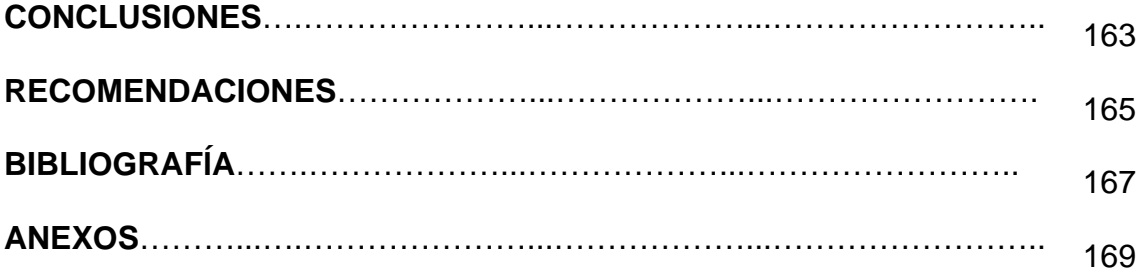

# **ÍNDICE DE ILUSTRACIONES**

## **FIGURAS**

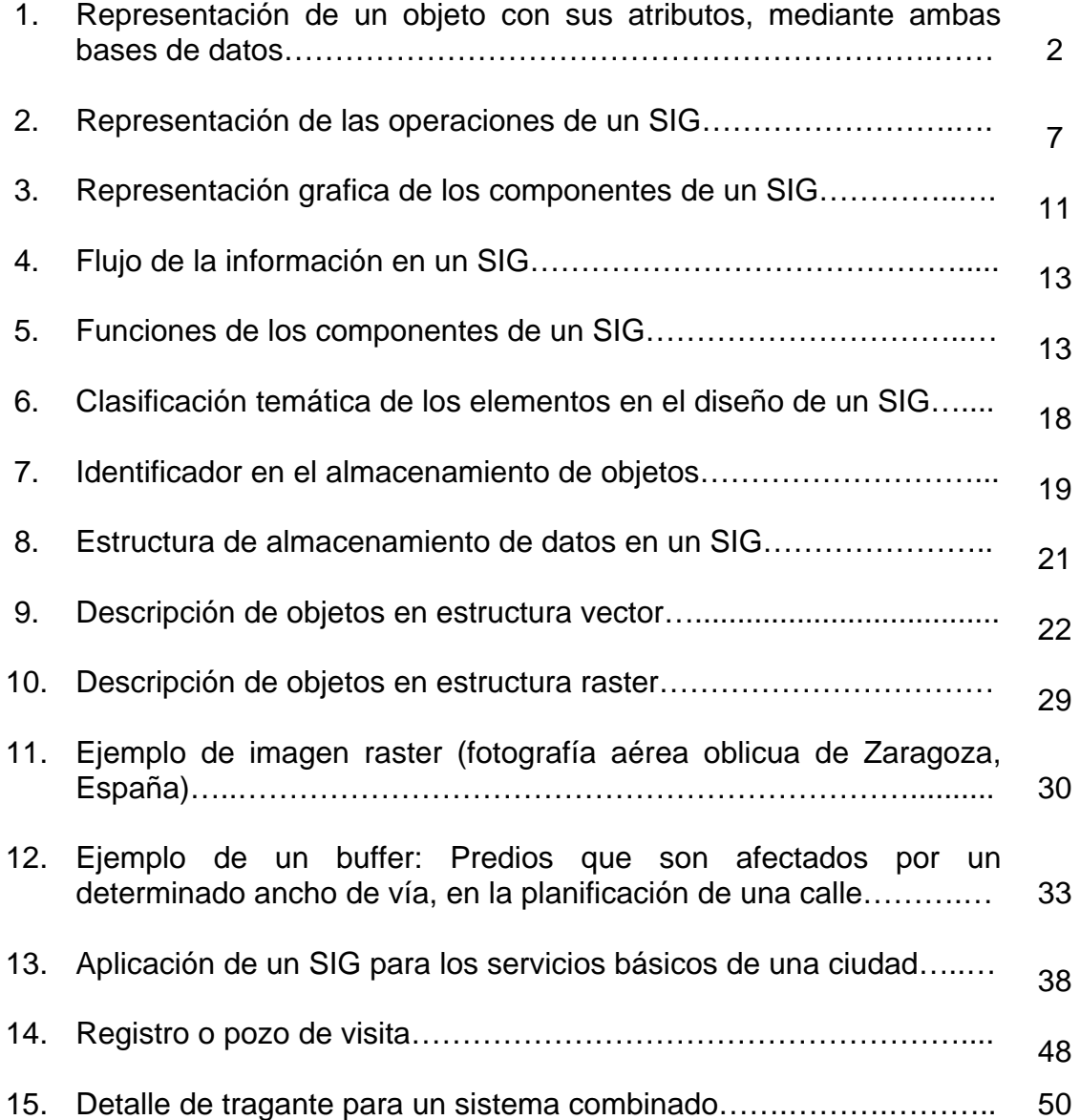

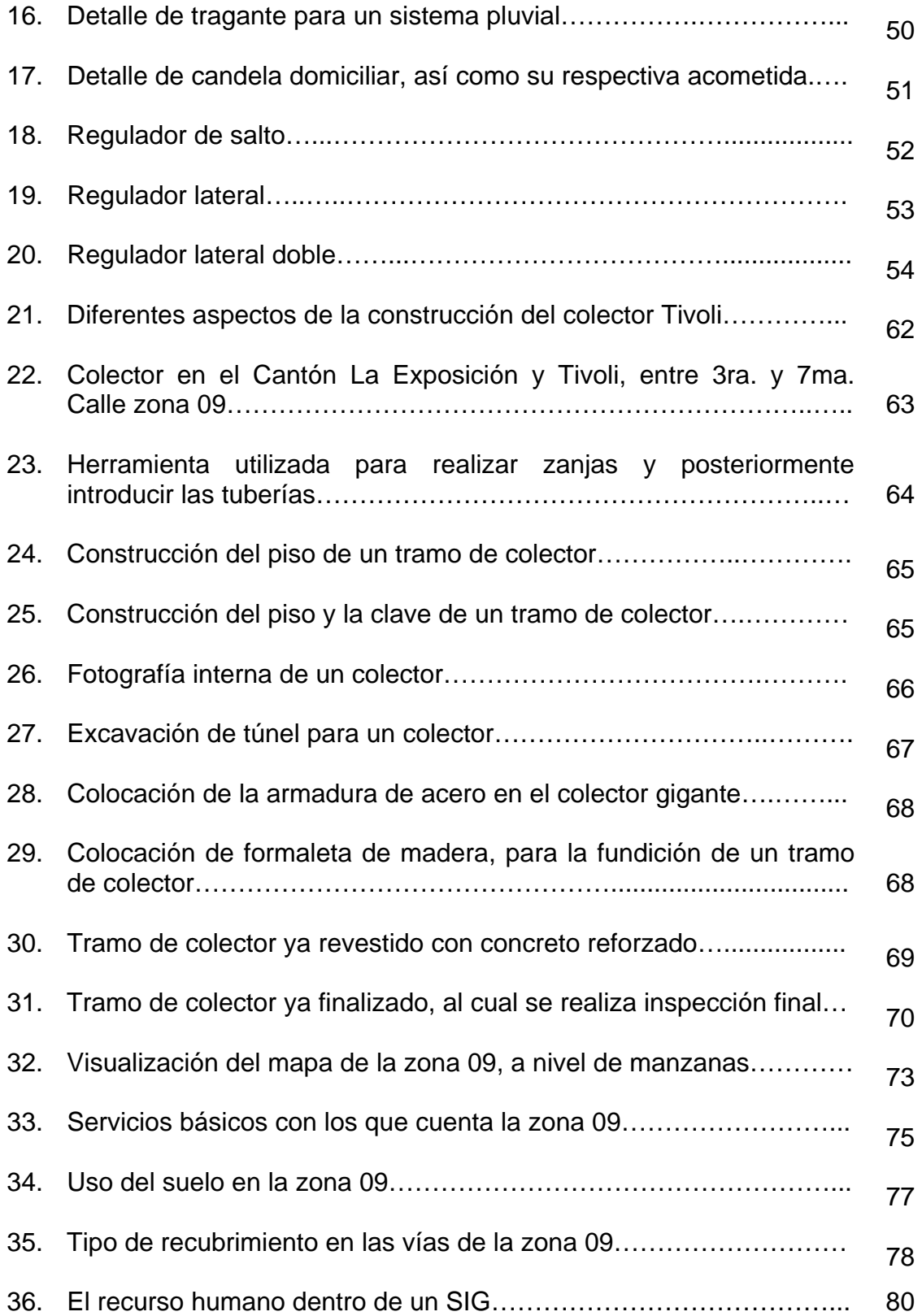

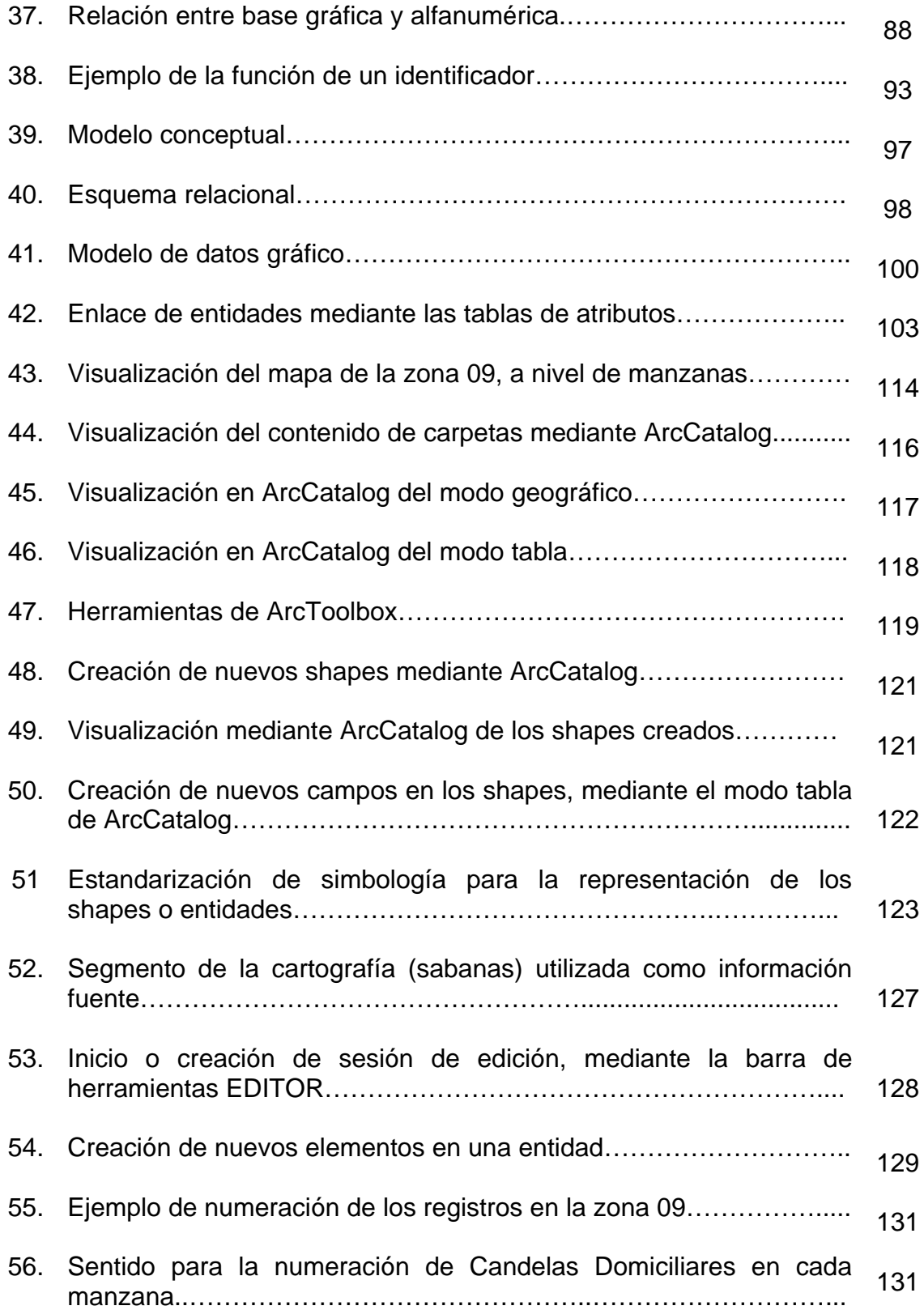

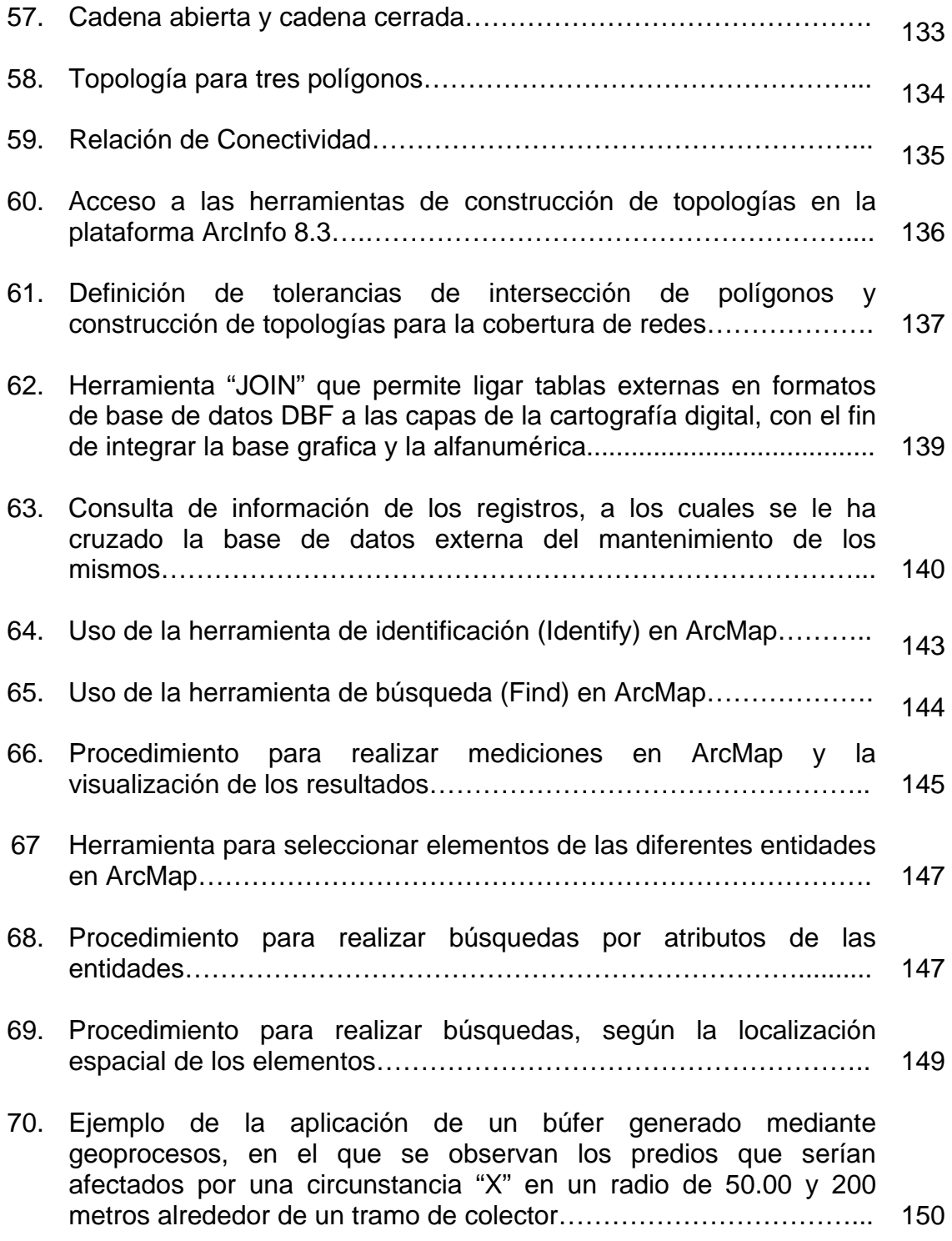

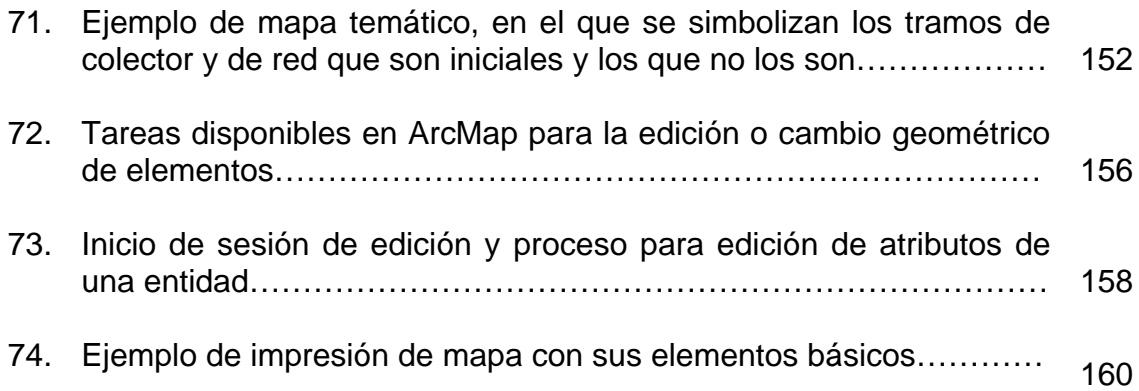

## **TABLAS**

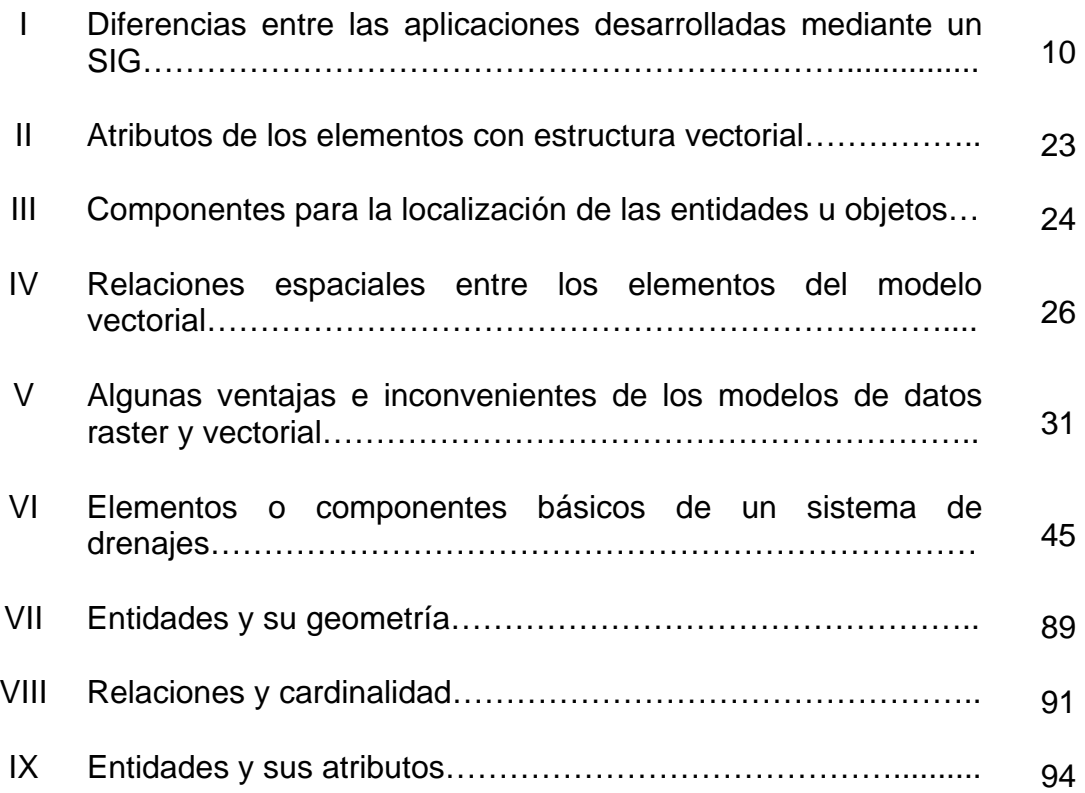

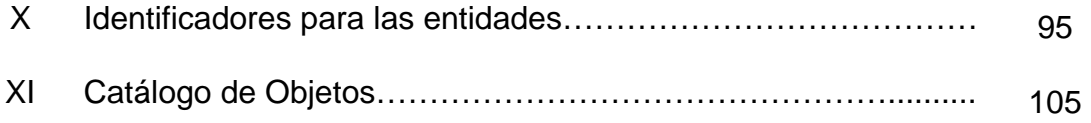

### **GLOSARIO**

- Atributo **Información descriptiva asociada a un rasgo** geográfico.
- **Base cartográfica** Cartografía que tomada como base o parámetro, para ubicar espacialmente los objetos o entidades de la red de drenajes, esta debe tener ciertos estándares de calidad, estar ajustada a una red geodésica es un sistema de proyección establecido y claramente esta deber ser digital para poder formar el SIG.
- **Base de datos** Conjunto de datos estructurado para permitir su almacenamiento, consulta y actualización en un sistema informático.
- **Capa** Función del sistema de cómputo gráfico que permite representar distintas clases de atributos, el cual se puede sobreponer o remover cada clase como si se dibujara en hojas transparentes.
- **Cartografía** Ciencia y arte de hacer mapas y cartas
- **Categoría** Conjunto de mapas relacionados.
- **Coordenadas** Cantidad usada para definir una posición en un sistema de referencia.
- **Datum** Elipsoide de referencia y su posición respecto a la Tierra.
- **Digitalizar** Convertir a formato digital la información analógica de un mapa, fotografía o dibujo, ya sea automáticamente, mediante un scanner o manualmente usando una digitalizadora.
- **Elevación** Distancia vertical medida desde una superficie de referencia, nivel medio del mar. Cota vertical.
- **Elipsoide** Superficie generada al hacer girar una elipse sobre uno de sus ejes. Ya que, la forma de la Tierra es distinta de un área geográfica a otra, para obtener el mejor ajuste, se usan distintos elipsoides para describir áreas.
- **Escala** Razón entre la distancia medida en un mapa, fotografía o imagen y la distancia correspondiente en el terreno.
- **Geografía** Ciencia que trata de la descripción de la tierra.
- **Geoide** La superficie equipotencial gravitacional de la Tierra que mejor se ajusta al nivel medio del mar.
- **Geoprocesamiento** Manipulación y análisis de la información con referencia geográfica.

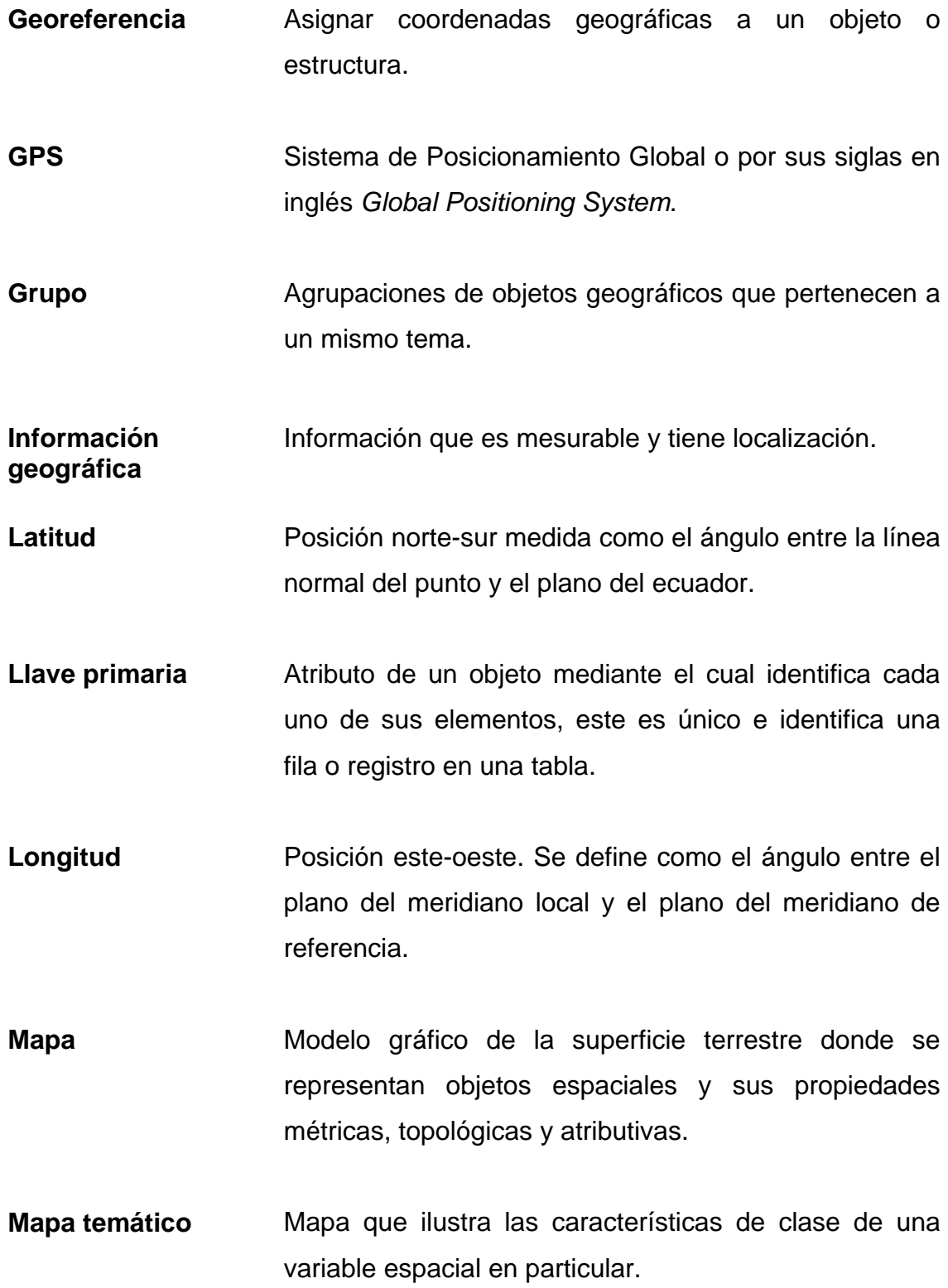

- **Objeto o entidad** Es la representación de elementos geográficos en un sistema y que pertenecen a un grupo determinado.
- **Planimetría** La representación de la posición horizontal.
- **Proyección** Conjunto de transformaciones métricas definidas para representar la superficie de la Tierra sobre un plano.
- **Raster** Imagen formada por los colores o tonos de gris de una cuadrícula, en particular los píxeles del monitor.
- **Relaciones** Conexión o asociación existente entre las entidades.
- **SIG** Sistema de Información Geográfica o por sus siglas en inglés *Geographic Information System* (GIS).
- **Sistema de alcantarillado** Conjunto de conductos cerrados y sus obras accesorias que se diseñan a sección parcial y tienen como fin transportar las aguas de lluvia y/o aguas cloacales o negras, pasando por diversas obras hidráulicas hasta su disposición final.
- **Tabla** Objeto constituido por registros en una base de datos relacional.
- **Tabujía** Colector de ladrillo tayuyo ya sea en piso y clave o solo el piso y la clave de concreto armado.
- **Tema** Conjunto de categorías de información geográfica.
- **Topología** En los SIG, la topología hace referencia a las propiedades de vecindad o adyacencia, inclusión, conectividad y orden, es decir, propiedades no métricas y que permanecen invariables ante cambios morfológicos, de escala o de proyección y que determina las relaciones entre entidades.
- **UTM** Universal Transversa de Mercator, Proyección que se emplea en mapas topográficos y en imágenes de satélite.
- **Vector** Entidad geométrica definida por una magnitud y un sentido.

# XVIII

#### **RESUMEN**

Este trabajo tiene como finalidad la creación de un sistema de información geográfica (SIG) para el sistema de drenajes existente en la ciudad de Guatemala, tomando como área de estudio la zona 09. Es imprescindible contar con cartografía base, la cual idealmente deberá ser en formato digital; es el caso de la cartografía utilizada y que corresponde a la que obra en la Dirección de Catastro, que cuenta con las características necesarias para que al utilizarla como base, el sistema creado alcance la eficiencia y los resultados requeridos.

Para el desarrollo del SIG, se debe pasar en su orden de la realidad a un modelo conceptual de los elementos y como se relacionan entre ellos, a un modelo lógico en el que se indica la estructura de los datos y finalmente a un modelo físico, en el cual se define cómo se implementará el sistema creado.

El modelo conceptual define los objetos que formarán parte del SIG, en el cual se analizó el sistema de drenajes y con ello se incorporaron los objetos red, registro, tragante, rejilla, conexión múltiple, candela domiciliar, acometida, colector y caja; para cada objeto se indican los atributos que lo describen así como su llave primaria. En el modelo lógico se definen las estructuras para almacenamiento de datos, tomando como base el modelo conceptual desarrollado; se diseña el catálogo de objetos, mediante el cual se simbolizan gráficamente los mismos. Finalmente, el modelo físico define la utilización del software ArcGis y con ello el formato shape para la implementación del SIG.

Definidos los tres modelos, se procede a la digitalización de los elementos del sistema de drenajes, para lo cual se toma como base los planos, llamados sabanas que obran en EMPAGUA. Asimismo se definen los procedimientos para la actualización y mantenimiento tanto de la base gráfica como la alfanumérica.

# **OBJETIVOS**

#### • **General**

Iniciar un proyecto piloto para actualizar y manejar eficiente la información del sistema de drenajes pluviales y sanitarios existentes en la Ciudad de Guatemala, por medio de la realización de un Sistema de Información Geográfica, a fin de lograr una fácil, ágil y práctica consulta de los elementos que intervienen en los sistemas, ya que con esto se podrá reducir incertidumbres, anticipar la aparición de hechos anormales, disminuir el tiempo de reacción ante hechos inesperados, racionalizar decisiones y optimizar eficiencia de las acciones.

#### • **Específicos**

- 1. Complementar la información referente a los Sistemas de información Geográfica (SIG), ya que es un tema muy amplio del cual se conoce muy poco en la actualidad.
- 2. Definir las estructuras hidráulicas del sistema de aguas pluviales, sanitarias y combinadas; los antecedentes históricos de la zona 09 y los elementos que intervienen en ellas.
- 3. Hacer un estudio y descripción de la zona que enmarca el trabajo.
- 4. Realizar una recopilación de la información que se encuentra en la Empresa Municipal de Agua (EMPAGUA) y que básicamente comprende la información que contienen los planos denominados sabanas, los cuales se utilizarán de base para la digitalización y creación de la base de datos.
- 5. Definir y diseñar el modelo de datos, pasando por los modelos conceptual, lógico y físico; que corresponde a la integración y creación del SIG, de las aguas pluviales y sanitarias de la zona 09
- 6. Mediante procedimientos ordenados y establecidos, digitalizar los elementos de la red de drenajes mediante el software y formato a utilizar.
- 7. Ejemplificar la integración de datos alfanuméricos, mediante tablas alfanuméricas externas a la base gráfica del SIG.
- 8. Definir procedimientos para la actualización y mantenimiento del SIG, lo que abarcaría la base gráfica y alfanumérica.

# **INTRODUCCIÓN**

El análisis del sistema de drenajes es una transcripción y actualización no solo de los datos existentes en la Empresa Municipal de Agua de la ciudad de Guatemala, sino que también de los que serán investigados en campo referente a las redes de aguas pluviales y sanitarias, asimismo realizar la digitalización de dichas redes en un mapa del sector, estableciendo las obras hidráulicas de las redes y realizar un Sistema de Información Geográfica, con el objeto de hacer consultas por medio de un computador a cualquiera de las redes mencionadas anteriormente, para que la Empresa Municipal de Agua de la ciudad de Guatemala pueda implementar mecanismos para mejorar las futuras conexiones, establecer caudales, tiempos de vida útil, etc. y así tener acceso a la información de una forma muy eficiente y rápida.

Para llevar a cabo el análisis del sistema de drenajes se debe realizar un trabajo de campo el cual permitirá obtener una base de datos completa la cual enlazándola con la ya existente en la Empresa Municipal de Agua de la ciudad de Guatemala, formaría el conjunto de datos necesario para crear el Sistema de Información Geográfica; para el sector en estudio el levantamiento de campo se elimina, ya que del mismo existe información en planos llamados sabanas y que en ellos se encuentran identificados cada uno de los elementos de la red de drenajes.

Existen diferentes programas que permiten simplificar la información necesaria digitalizada, a base de datos temáticos; que combinando la información alfanumérica con la gráfica dan como resultado, los llamados Sistemas de Información Geográfica (SIG).

Para crear un Sistema de Información Geográfica (SIG) se requiere de un conocimiento amplio no solo de los programas, sino también conocer del sistema de drenajes, el tipo de información disponible, los levantamientos de campo, usos del suelo, para que todo este conjunto de elementos al ser empleados correctamente den un resultado final tanto eficiente como moderno y fácil de consultar.

Dentro de los pasos más importantes que se deben hacer para llegar a la realización de éste trabajo son inicialmente una investigación general del sistema de drenajes en la Empresa Municipal de Agua de la ciudad de Guatemala, obtener una amplia información que son los drenajes y los Sistemas de Información Geográfica (SIG) y hacer un estudio de la zona que enmarca el presente trabajo, luego viene la fase de levantamiento, que incluye el trabajo de campo, con esto se integra la base de datos necesaria, seguidamente se debe realizar la digitalización de los elementos que intervienen y luego pasamos a la integración y creación del SIG (Sistema de Información Geográfica) de las aguas pluviales, sanitarias y combinadas de la zona 09; y finalmente la actualización y el mantenimiento de la información tanto gráfica como alfanumérica.
# **1. SISTEMAS DE INFORMACIÓN GEOGRÁFICA (SIG)**

#### **1.1 Aspectos generales**

Se estima que una cifra del orden del 80% de la información necesaria para realizar las actividades de cualquier organización (ya sea estatal o de la empresa privada) está relacionada con la geografía; por lo que siempre ha existido el interés del hombre por conocer su entorno físico o el mundo que lo rodea con diferentes propósitos tales como militares o jurídicos unas veces; con propósitos fiscales y censales en otras y para la planeación del desarrollo, además del ordenamiento territorial y la administración de los recursos.

Mediante un Sistema de Información geográfico (SIG) que particulariza un conjunto de procedimientos, para que por medio de una base de datos alfanumérica y una base de datos gráfica georeferenciada o espacial y que de alguna forma se liga a la base de datos descriptiva o alfanumérica (ver figura 1), se puede lograr o alcanzar cualquiera de los fines que fueron mencionados en el párrafo anterior; ya que mediante el SIG se pueden representar gráficamente y describir las propiedades o atributos de todos los objetos del mundo real que son susceptibles de algún tipo de medición respecto a su tamaño y dimensión relativa a la superficie de la tierra. La información es considerada geográfica si es mesurable y tiene localización.

**Figura 1.** Representación de un objeto con sus atributos, mediante ambas bases de datos.

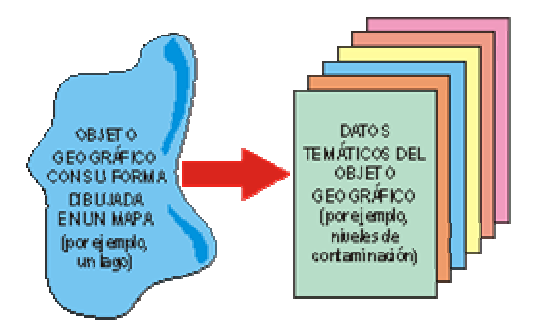

Fuente: http://www.monografias.com/trabajos/gis

En un SIG se usan herramientas de gran capacidad de procesamiento gráfico y alfanumérico, estas herramientas van dotadas de procedimientos y aplicaciones para captura, almacenamiento, análisis y visualización de la información georefenciada. La mayor utilidad de un sistema de información geográfico esta íntimamente relacionada con la capacidad que posee éste de construir modelos o representaciones del mundo real a partir de las bases de datos digitales, esto se logra aplicando una serie de procedimientos específicos que generan aún más información para el análisis.

En un SIG se trabaja mucho con mapas en formato digital, no croquis o esquemas sin escalas ni coordenadas, ni tampoco sólo con dibujos de computadoras, típicos de los programas de diseños (CAD). En estos mapas la información puede ser analizada, modificada, presentada de diversas formas, etc. con una facilidad única de los procesos computarizados, como se menciono anteriormente. Además de la información cartográfica el mapa, el SIG en la base de datos que maneja, donde se tienen tantas características como sean deseadas de los objetos mapeados, ésta se llama "base de datos de atributos".

De modo que tenemos dos tipos de datos estrechamente integrados: datos geográficos y datos de atributos. Por lo que existe una variedad de incógnitas que pueden ser contestadas por un SIG:

- ¿Qué hay en una localidad?
- ¿Dónde puedo encontrar algo?

Estas son preguntas típicas hechas de cualquier mapa, pero otras preguntas son más específicas como:

- ¿Qué ha cambiado desde tal época? (Por ej. ¿Ha aumentado el área deforestada de una zona protegida en los últimos 10 años?
- ¿Qué patrón espacial, o patrón de distribución, existe, de algún objeto, en un área específica? (Por Ej. distribución de plantas y animales)
- También se puede probar modelos y preguntar ¿Qué sucedería si..... abro una industria en este sitio, otorgo un permiso de mina en esta región, descargo material contaminante en este río, etc.?

En fin toda la información que puede proveer un SIG depende enormemente de la información que se tiene, es decir, de la base de datos disponible; la calidad de esta base de datos y su contenido determinan la cantidad y calidad del resultado obtenido, por lo que un SIG no se compra, sino que se construye.

### **1.1.1 Desarrollo de los SIG a través del tiempo**

En el año 1962, en Canadá, se diseñó el primer sistema "formal" de información geográfica para el mundo de recursos naturales a escala mundial; en el Reino Unido se empezó a trabajar en la unidad de cartografía experimental, no fue hasta la época de los 80's cuando surgió la comercialización de los SIG, así como su expansión, facilitado por la comercialización simultánea de un gran número de herramientas de dibujo y diseño asistido por ordenador (con siglas en ingles CAD y CADD), así como la generalización del uso de microordenadores y estaciones de trabajo en la industria y la aparición y consolidación de las Bases de Datos relacionales, junto a las primeras modelizaciones de las relaciones espaciales o topología.

En este sentido la aparición de productos como ARC-INFO en el ámbito del SIG fue determinante para lanzar un nuevo mercado con una rapidísima expansión. La aparición de la Orientación a Objetos (OO) permite nuevas concepciones de los SIG donde se integra todo lo referido a cada entidad (simbología, geometría, topología, atribución); pronto los SIG se comienzan a utilizar en cualquier disciplina que necesite la combinación de planos cartográficos y bases de datos como: Ingeniería Civil: diseño de carreteras, presas y embalses; estudios medioambientales, estudios socioeconómicos y demográficos, planificación de líneas de comunicación, ordenamiento del territorio, estudios geológicos y geofísicos, entre otros. Los años noventa se caracterizan por la madurez en el uso de estas tecnologías en los ámbitos tradicionales mencionados y por su expansión a nuevos campos (SIG en los negocios).

### **1.2 ¿Qué es un SIG?**

Como se ha mencionado, el desarrollo vertiginoso de la producción de bienes materiales, ha ido cambiando también la faz de la tierra y se ha acumulado gran cantidad de información sobre los diferentes elementos que la conforman; de la misma manera ha aumentado el número de usuarios de información espacial, con la particularidad de que los requerimientos son tan disímiles como los propósitos de utilización.

El análisis, el mantenimiento y la reproducción de ese gran cúmulo de información en papel, se hizo cada vez más lenta y complicado, ya que las necesidades a suplir eran superiores; por lo que impulsó la investigación y el desarrollo de programas de computador capaces de automatizar los diferentes procesos de manipulación de información de los recursos de la tierra.

Del producto de estos avances surgieron los Sistemas de Información Geográfica, que se definen como el conjunto de métodos, herramientas y actividades que actúan coordinada y sistemáticamente para recolectar, almacenar, validar, actualizar, manipular, integrar, analizar, extraer y desplegar información, tanto grafica como descriptiva de los elementos considerados, con el fin de satisfacer múltiples propósitos.

Pero esta es una pregunta con muchas respuestas, por lo que a continuación se presentan algunas de las definiciones que se tienen acerca de lo qué son los SIG:

Un SIG es un sistema computarizado, consistente en la colección organizada de equipos, programas, datos georeferenciados y personal; todos estos trabajan en conjunto para el almacenamiento, análisis y despliegue de información espacial asociada a una base de datos de atributos; aclararando un poco más, se usan siempre datos con localidades o coordenadas conocidas, a estos les llamamos "datos espaciales georeferenciados". Se trabaja siempre con "mapas" en formato digital, no croquis o esquemas sin escalas ni coordenadas, ni tampoco sólo con dibujos de computadoras, en estos mapas la información puede ser analizada, modificada, presentada de diversas formas, etc. con una facilidad única de los procesos computarizados. Además de la información cartográfica (el mapa), el SIG maneja una base de datos donde se tienen tantas características como sean deseadas de los objetos mapeados, ésta se llama "base de datos de atributos".

Un SIG es un sistema de computación que utiliza información locacional, tal como domicilios, números de lotes, distritos electorales, o coordenadas de longitud y latitud, para mapear información para mejor análisis. Con un SIG se puede mapear clientes para estudiar demografía, buscar patrones en la forma en que se dispersa una enfermedad, y mucho más.

El término SIG procede del acrónimo de Sistema de Información Geográfica (en inglés GIS, Geographic Information System). Técnicamente se puede definir como una tecnología de manejo de información geográfica formada por equipos electrónicos (hardware) programados adecuadamente (software) que permiten manejar una serie de datos espaciales (información geográfica) y realizar análisis complejos con éstos, siguiendo los criterios impuestos por el equipo científico (personal).

Un SIG es un conjunto organizado de equipo, paquetes de programas, datos geográficos y personal diseñado para capturar, almacenar, manejar, analizar y desplegar diferentes formas de información geográficamente referida a través de las siguientes operaciones:

- Digitalización de mapas base
- Almacenamiento y gestión de bases de datos
- Despliegue espacial de datos
- Análisis espacial de datos
- Visualización de datos referenciados geográficamente en:
	- ¾ Mapas temáticos sintéticos de alta calidad
	- $\triangleright$  Gráficos
	- $\triangleright$  Tablas o cuadro

**Figura 2.** Representación de las operaciones de un SIG.

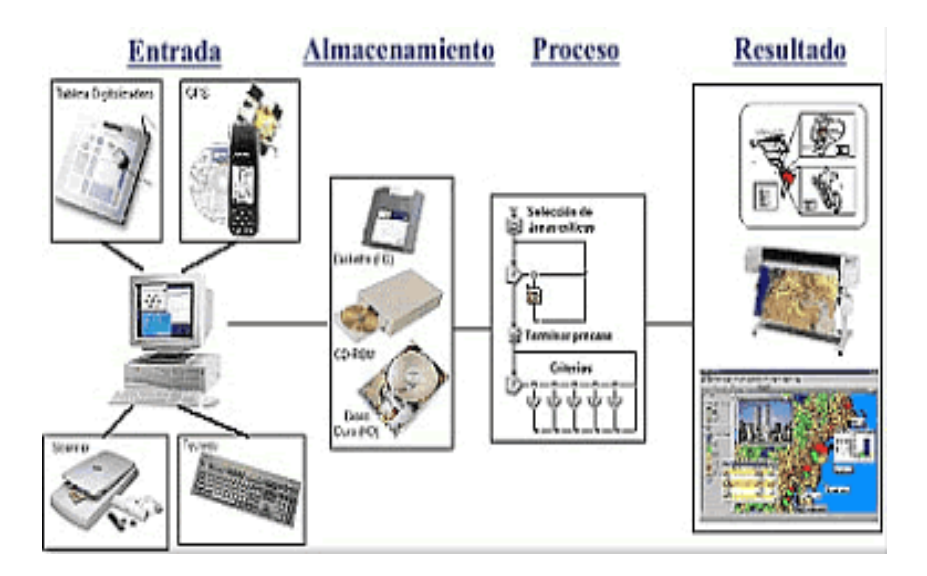

Fuente: http://155.210.60.15/Geo/SIGweb/Tema\_1.htm

Dentro de este campo se pueden abarcar diversas áreas y tecnologías, algunas de ellas tan diversas como el procesamiento digital de imágenes de satélite, la ubicación por medio de Sistemas Globales de Posicionamiento (o GPS donde se utilizan satélites para ubicar un punto en el espacio) y las bases de datos informáticas; lo que a su vez permite efectuar diversos estudios y de esta forma obtener resultados de una forma visual y selectiva.

De las definiciones anteriores y otras pueden extraerse, al menos, las siguientes propiedades que caracterizan a los SIG:

- La capacidad de visualización de información geográfica compleja a través de mapas.
- La funcionalidad de los SIG como una base de datos sofisticada, en la que se mantiene y relaciona información espacial y temática. La diferencia con las bases de datos convencionales estriba en que toda la información contenida en un SIG está unida a entidades geográficamente localizadas. Precisamente, en un SIG la posición de las entidades constituye el eje del almacenamiento, recuperación y análisis de los datos.
- Los SIG son una tecnología de integración de información. Los SIG se han desarrollado a partir de innovaciones tecnológicas habidas en campos especializados, de la geografía y otras ciencias (tratamiento de imágenes, análisis fotogramétricos, cartografía automática, etc.), para constituir un sistema único, más potente que la suma de las partes. Los SIG permiten unificar la información en estructuras coherentes y aplicar a la misma una tabla variada de funciones: análisis, visualización, edición, etc.

Dependiendo el tipo de SIG que se trabaje, éste debe tener la capacidad de dar respuesta a las siguientes preguntas:

- ¿Dónde está el objeto A?
- ¿Dónde está A con relación a B?
- ¿Cuantas ocurrencias del tipo A hay en una distancia D de B?
- ¿Cuál es la dimensión de B (Frecuencia, perímetro, área, volumen)?
- ¿Cuál es el resultado de la intersección de diferentes tipos de información?
- ¿Cuál es el camino más corto (menor resistencia o menor costo) sobre el terreno desde un punto (X1, Y1) a lo largo de un corredor P hasta un punto (X2, Y2)?
- ¿Qué hay en el punto (X, Y)?
- ¿Qué objetos están próximos a aquellos objetos que tienen una combinación de características?
- ¿Cuál es el resultado de clasificar los siguientes conjuntos de información espacial?
- Utilizando el modelo definido del mundo real, simule el efecto del proceso P en un tiempo T dado un escenario S.

En fin un SIG puede mapear cualquier información almacenada en planillas o bases de datos, que tenga un componente geográfico que permita ver patrones, relaciones y tendencias, que no pueden verse en un formato de tabla o lista; da una perspectiva totalmente nueva y dinámica de la información, y ayuda a tomar mejores decisiones; por tal motivo los Sistemas de Información Geográfica son una herramienta esencial para el análisis y toma de decisiones en muchas áreas vitales para el desarrollo nacional.

Por otra parte, también existen diferencias entre las aplicaciones desarrolladas con SIG en cuanto a su tamaño, objetivos y otros aspectos estructurales, como se resume en el cuadro siguiente:

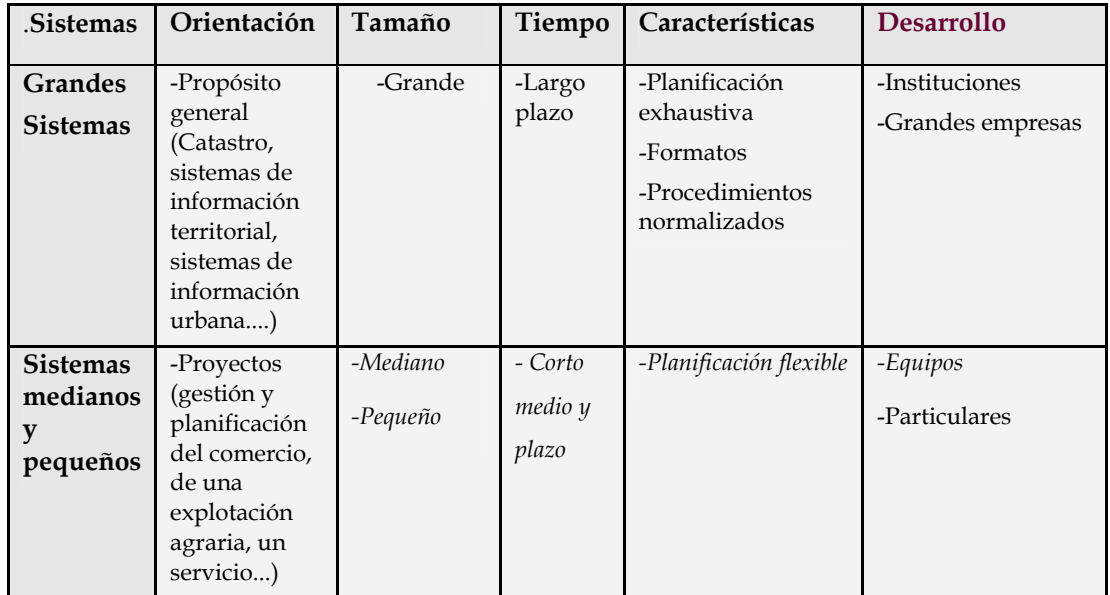

**Tabla I.** Diferencias entre las aplicaciones desarrolladas mediante un SIG.

Fuente: http://155.210.60.15/Geo/SIGweb/Tema\_1.htm

#### **1.3 Los componentes de un SIG**

Estos son donde opera el SIG. Hoy por hoy, programas de SIG se pueden ejecutar en un amplio rango de equipos, desde servidores hasta computadores personales usados en red o trabajando en modo individual, los programas de SIG proveen las funciones y las herramientas necesarias para almacenar, analizar y desplegar la información geográfica.

**Figura 3.** Representación grafica de los componentes de un SIG.

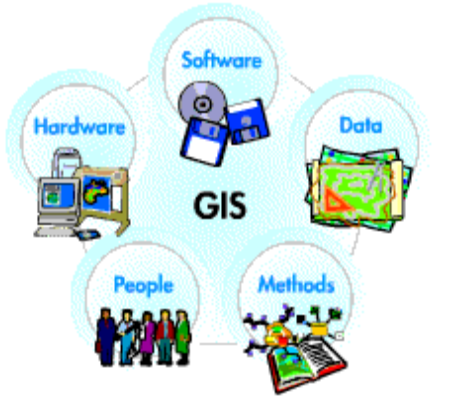

Fuente: http://www.monografias.com/trabajos/gis

La palabra "sistema" aplicado a este conjunto de útiles informáticos denota un rasgo estructural en la relación existente entre las partes. Al menos se pueden distinguir las siguientes:

- Los equipos (hardware) formados por ordenadores (micros, workstations y periféricos (tabletas digitalizadoras, dispositivos de almacenamiento de datos, pantallas, impresoras, trazadores).
- Los programas (software), modulares o integrados, gobiernan las operaciones de toma y manejo de datos, además de realizar las funciones de análisis y visualización.
- La "materia viva" o personal, que a su vez comprende a los usuarios, expertos en disciplinas técnicas o en determinados temas, pero conocedores también de las prestaciones de los programas, y a la información, subsistema complejo que abarca a especialistas (cartógrafos, geógrafos), normas, conceptos y a los objetos físicos que representa.

• Un SIG operará acorde con un plan bien diseñado y con unas reglas claras del negocio, que son los modelos y las prácticas operativas características de cada organización.

La parte más importante de un sistema de información geográfico son sus datos; los datos geográficos y tabulares pueden ser adquiridos por quien implementa el sistema de información, así como por terceros que ya los tienen disponibles. El sistema de información geográfico integra los datos espaciales con otros recursos de datos y puede incluso utilizar los manejadores de base de datos más comunes para manejar la información geográfica. La tecnología de los SIG está limitada si no se cuenta con el personal que opera, desarrolla y administra el sistema; Y que establece planes para aplicarlo en problemas del mundo real.

### **1.4 Las funciones de los componentes de un SIG**

Todos los elementos descritos anteriormente se relacionan manteniendo un flujo de información y recursos en un SIG tal y como se observa en las figuras 4 y 5.

Dentro de las funciones básicas de un sistema de información podemos describir la captura de la información, esta se logra mediante procesos de digitalización, procesamiento de imágenes de satélite, fotografías, videos, procesos aerofotogramétricos, etc.

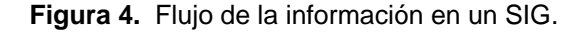

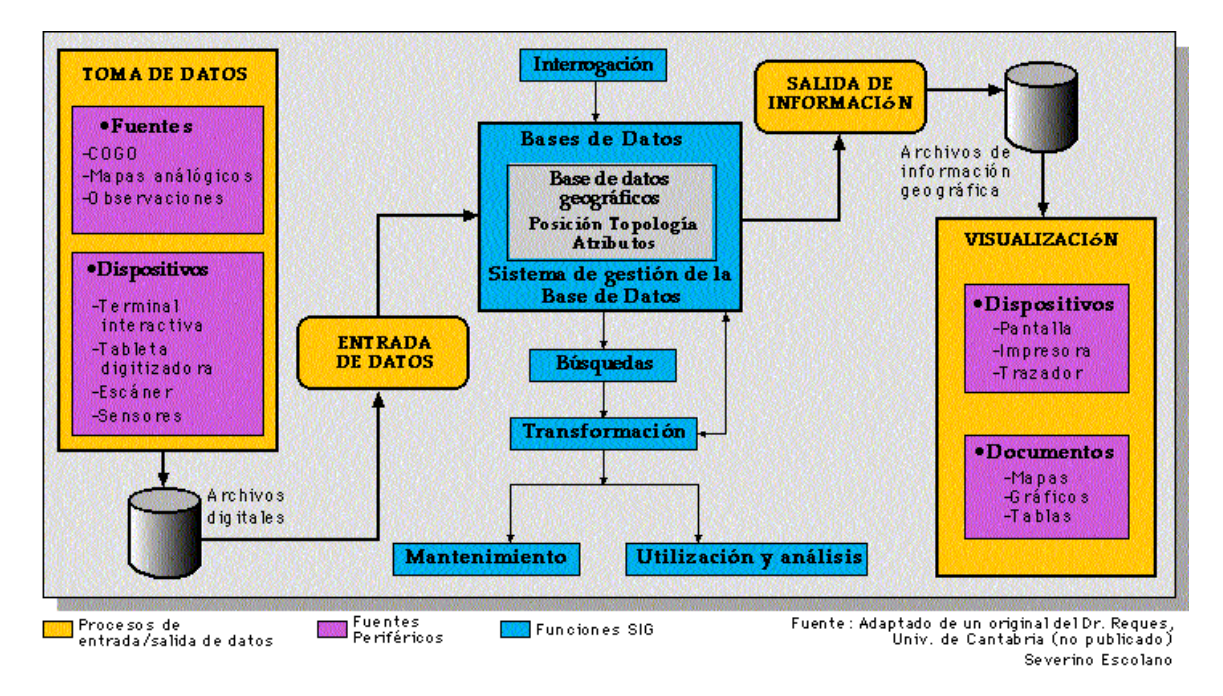

Fuente: http://www.monografias.com/trabajos/gis

**Figura 5.** Funciones de los componentes de un SIG.

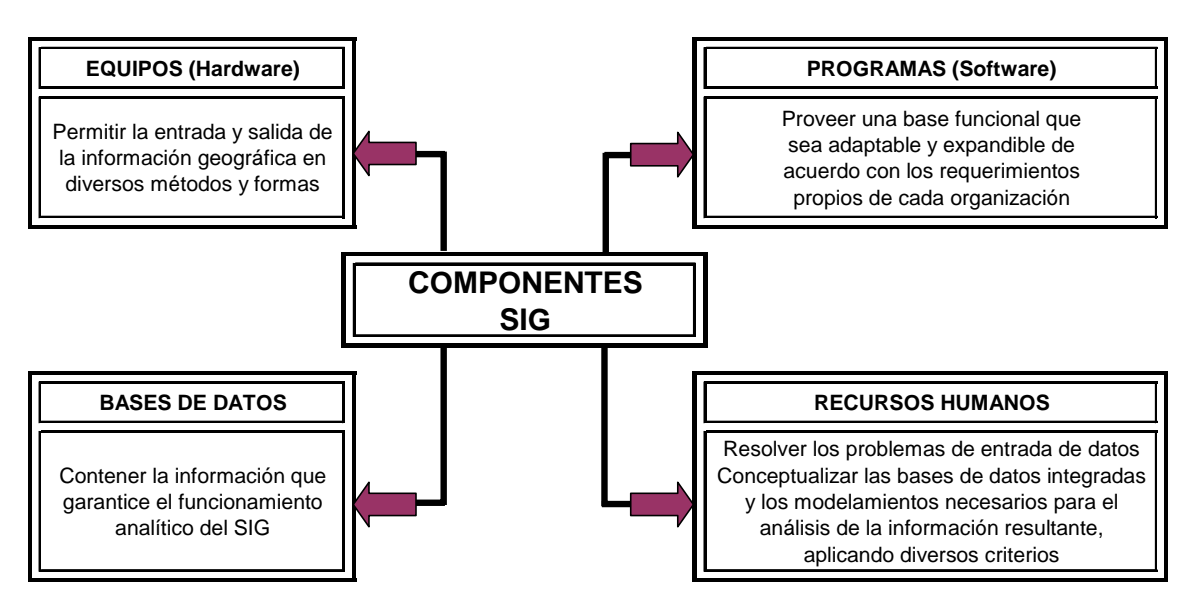

Fuente: http://www.monografias.com/trabajos/gis

Otra función básica de procesamiento de un SIG hace referencia a la parte del análisis que se puede realizar con los datos gráficos y no gráficos, se puede especificar la función de contigüidad de objetos sobre una área determinada, del mismo modo, se puede especificar la función de coincidencia que se refiere a la superposición de objetos dispuestos sobre un mapa.

#### **1.4.1 Agrupación de los elementos**

La manera como se agrupan los diversos elementos constitutivos de un SIG quedan determinados por una serie de características comunes a varios tipos de objetos en el modelo, estas agrupaciones llamadas categorías son dinámicas y generalmente obedecen a condiciones y necesidades bien especificas de los usuarios.

La definición formal del concepto categoría o cobertura, queda determinado como una unidad básica de agrupación de varios mapas que comparten algunas características comunes en forma de temas relacionados con los objetos contenidos en los mapas. Sobre un mapa se definen objetos, estos poseen atributos de tipo gráfico o de tipo alfanumérico.

A un conjunto de mapas relacionados se le denomina entonces categoría, un conjunto de categorías es un tema y al conjunto de temas dispuesto sobre un área específica de estudio se agrupa en forma de índices temáticos o geoíndice del proyecto SIG. La arquitectura jerárquica de un proyecto queda expuesta por el concepto de índice, categoría, objetos y atributos.

Las categorías definidas pueden ser los puntos de control, el modelo de formación y conservación catastral, la categoría transporte, las coberturas vegetales, la hidrología, el relieve y áreas en general.

Los objetos para la categoría puntos de control son: el punto geodésico, el punto de nivelación, el punto estereoscópico, etc. Para ilustrar con otro ejemplo, los objetos para la categoría catastro son: Zona urbana, Sector Urbano, Manzana, Edificación, Parque, Sitio de interés, etc.

Los atributos para el objeto zona urbana son: El código de identificación del departamento, código del municipio, código de la zona urbana, etc. Ahora bien, la representación gráfica del objeto zona urbana son tramos de línea continua separados por triángulos para delimitar la zona propiamente dicha.

#### **1.4.1.1 Objetos o entidades**

En un Sistema de Información Geográfica los elementos del paisaje que conforman el mundo real, tales como ríos, bosques, edificaciones, vías , etc., se denominan Objetos o Entidades. Ellos son una selección de los elementos reales representados en el sistema y se caracterizan básicamente así:

- Ocupan un lugar sobre la superficie de la tierra (o por debajo de ella) y por lo tanto tienen una posición absoluta definida por sus coordenadas.
- Interactúan entre si y tienen una posición con respecto a los demás.
- Tienen una forma geométrica y pueden ser representados por un punto (p. Ej. un árbol), por una línea (p. Ej. un río), o por un polígono (p. Ej. un bosque).
- Las características que los describen, se denominan Atributos. Así un inmueble tiene como atributos su identificación, dirección, área, propietario, uso, valor comercial, entre otros.

Los Objetos o Entidades representan a aquellos elementos que obligatoriamente se deben almacenar y manipular para poder llevar a cabo los diferentes procesos que interesan. Los Atributos son las características que se deben almacenar para describir totalmente a las Entidades.

# **1.4.2 Estructura de los datos**

Para poder manejar en un sistema la información sobre el mundo real, es necesario resolver primero cuatro problemas básicos:

- Definir las entidades de interés, sus atributos y sus interrelaciones.
- Clasificarlos
- Codificarlos
- Asignarles las normas de representación (símbolos, prioridades)

Esos cuatro aspectos conforman una visión esquemática del paisaje, que se denomina Modelo de Datos.

#### **1.4.3 Modelo digital del paisaje**

La tarea inicial consiste en examinar los Objetos que son relevantes para el campo de estudio que interesa: definirlos claramente, identificar los atributos básicos y establecer apropiadamente las interrelaciones entre ellos. Este examen debe ser minucioso y exhaustivo y en el deben participar los técnicos, los profesionales especializados y los administradores.

Un modelo de datos permite clasificar los elementos del paisaje de tal manera que representen diferentes grados de detalle, por ejemplo, en orden jerárquico, Temas, Grupos y Objetos, con lo cual los usuarios del SIG, pueden consultar y manejar la información en el nivel deseado. Cuando se mira la superficie de la tierra en su conjunto, salta a la vista la posibilidad de agrupar elementos afines entre si. Por ejemplo: los ríos, quebradas, ciénagas, pantanos y lagunas, constituyen la hidrografía, que es una agrupación general de objetos cuya característica común es su relación con el agua.

Una clasificación menos general también es posible: por ejemplo, los elementos hidrográficos podrían agruparse a su vez en corrientes de agua y en cuerpos de agua. Una vez definida la clasificación y agrupados los Objetos en los diferentes Temas y Grupos, se designa con un código a cada Objeto para que pueda ser almacenado y manipulado en el sistema. De esta forma, por ejemplo, las entidades agrupadas en el tema Transporte pueden codificarse con números entre el 3,000 y el 3,999; los Objetos del Grupo Transporte Terrestre entre el 3,100 y el 3,199 y los del Grupo Transporte Aéreo entre el 3,200 y el 3,299.

Con este esquema de organización es posible asegurar que los Objetos tengan siempre el mismo código y que diferentes usuarios comprendan de modo idéntico la información y tengan la posibilidad de realizar operaciones en forma sencilla.

**Figura 6.** Ejemplo de cómo se clasifican los elementos de un SIG, dependiendo del tema, el grupo, los objetos y sus atributos.

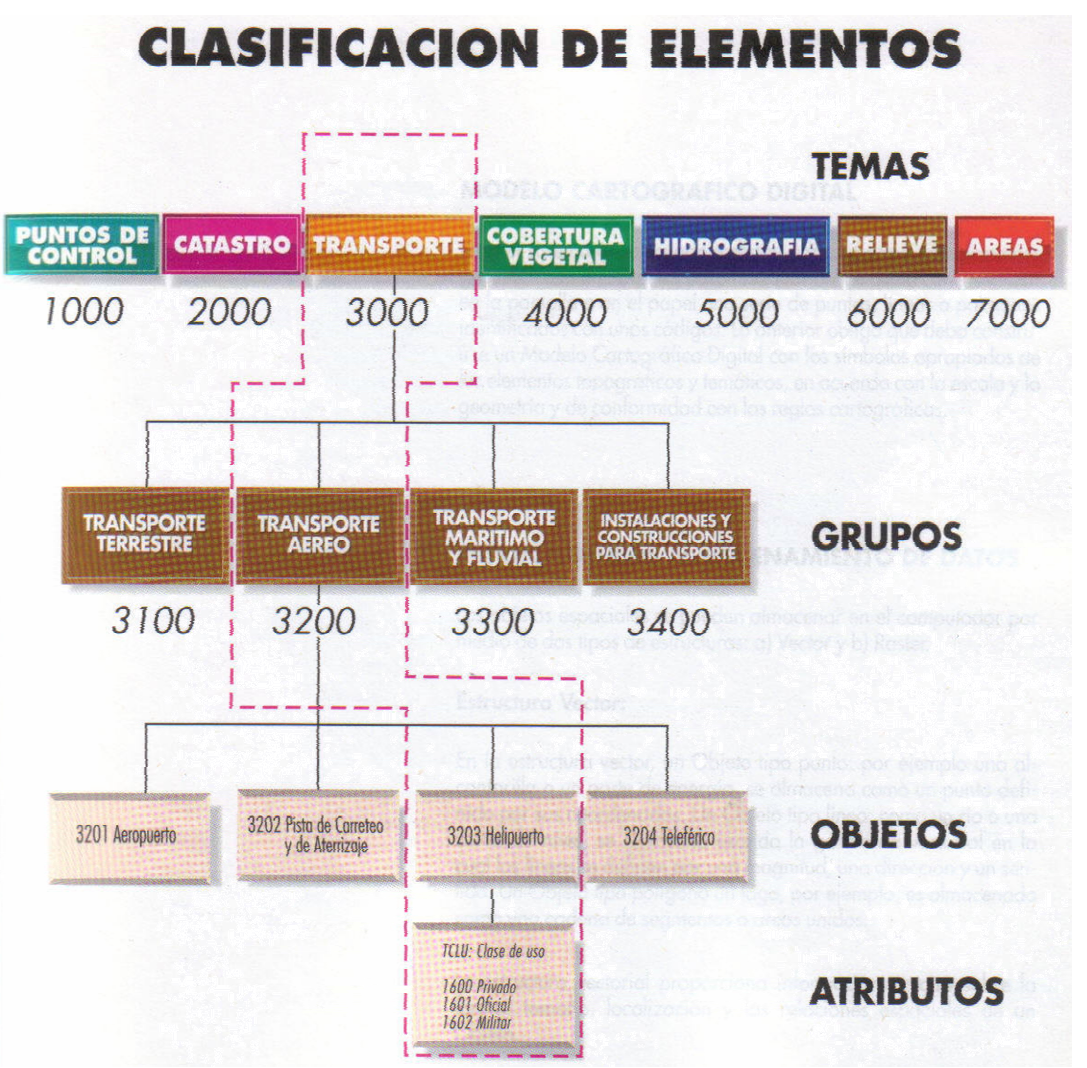

Fuente: Conceptos básicos sobre SIG y aplicaciones en Latinoamérica.

### **1.4.4 Identificadores**

La forma y la posición de un Objeto o Entidad específico se relacionan con los demás atributos por medio de un identificador. Es el caso, como ejemplo, del Objeto Predio que tiene forma y localización únicas y que esta identificado con el número 084; este se relaciona, a través de dicho número, con los demás atributos: nombre del propietario, área, nomenclatura, estrato social, y otros más.

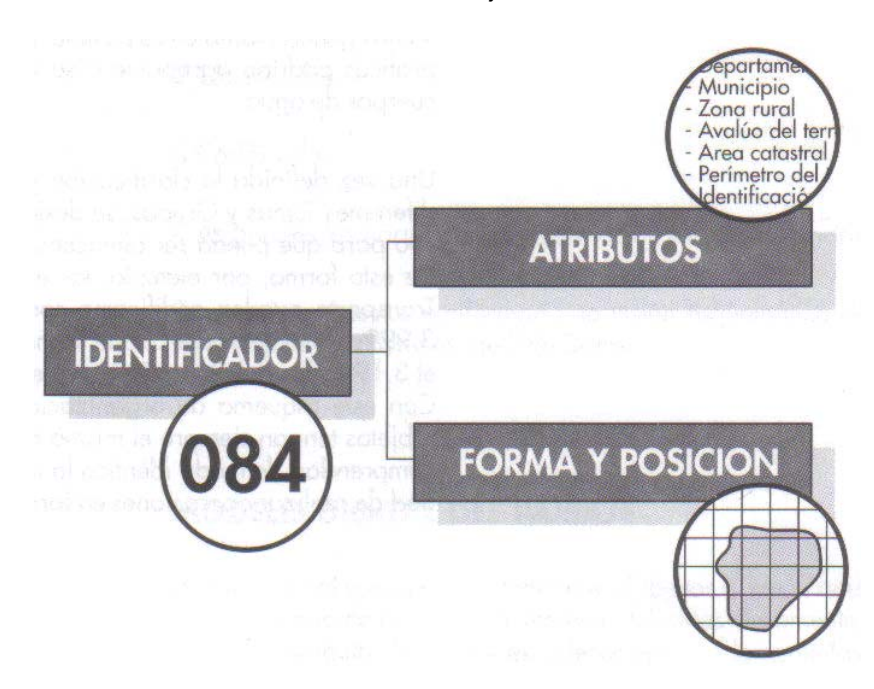

**Figura 7.** Identificador en el almacenamiento de objetos

Fuente: Conceptos básicos de SIG y aplicaciones en Latinoamérica

### **1.4.5 Modelo cartográfico digital**

Para el sistema es adecuado trabajar con códigos y con elementos geométricos simples, pero para los usuarios, no basta con visualizar en la pantalla o en el papel una serie de puntos, líneas o polígonos identificados con unos códigos.

Lo anterior obliga que deba construirse un Modelo Cartográfico Digital con los símbolos apropiados de los elementos topográficos y temáticos, en acuerdo con la escala y la geometría y de conformidad con las reglas cartográficas.

### **1.4.6 Estructuras de almacenamiento de datos**

Los objetos espaciales se pueden almacenar en el computador por media de dos tipos de estructuras: a) Vector y b) Raster.

#### **1.5 Como se captura la información**

La información geográfica con la cual se trabaja en los SIG. puede encontrarse en dos tipos de presentaciones o formatos: Celular o raster y Vectorial.

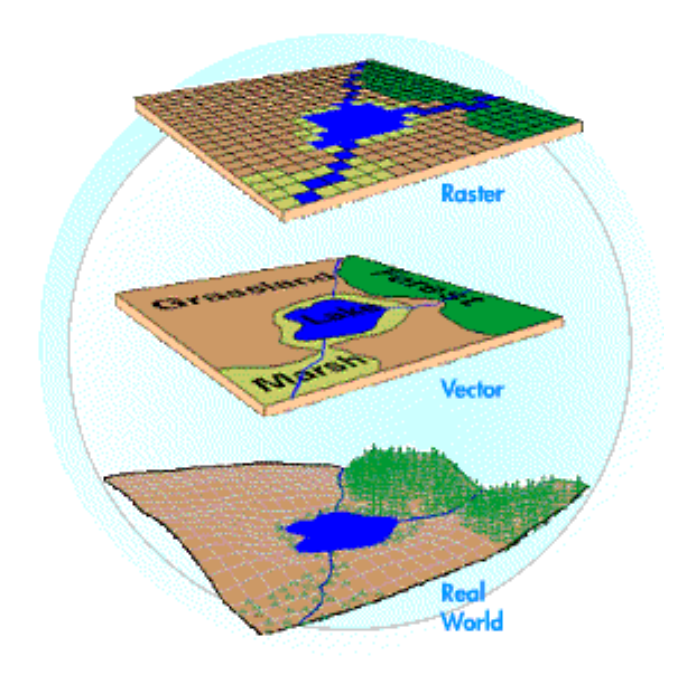

**Figura 8.** Estructura de almacenamiento de datos en un SIG.

Fuente: http://www.monografias.com/trabajos/gis

### **1.5.1 Estructura Vector**

La información gráfica en este tipo de formatos se representa internamente por medio de segmentos orientados de rectas o vectores. De este modo un mapa queda reducido a una serie de pares ordenados de coordenadas, utilizados para representar puntos, líneas y superficies o polígono.

La captura de la información en el formato vectorial se hace por medio de: mesas digitalizadoras, convertidores de formato raster a formato vectorial, sistemas de geoposicionamiento global (GPS), entrada de datos alfanumérica, entre otros.

En la estructura vector, un objeto tipo punto: por ejemplo, una alcantarilla o un poste de energía, se almacena como un punto definido por sus coordenadas. Un objeto tipo línea: como un río o una curva de nivel, se almacena usando la geometría vectorial en la cual las líneas se definen por una magnitud, una dirección y un sentido. Un objeto tipo polígono un lago, por ejemplo, es almacenado como una cadena de segmentos o arcos unidos.

La estructura vectorial proporciona información precisa sobre la forma, tamaño, localización y las relaciones espaciales de un objeto.

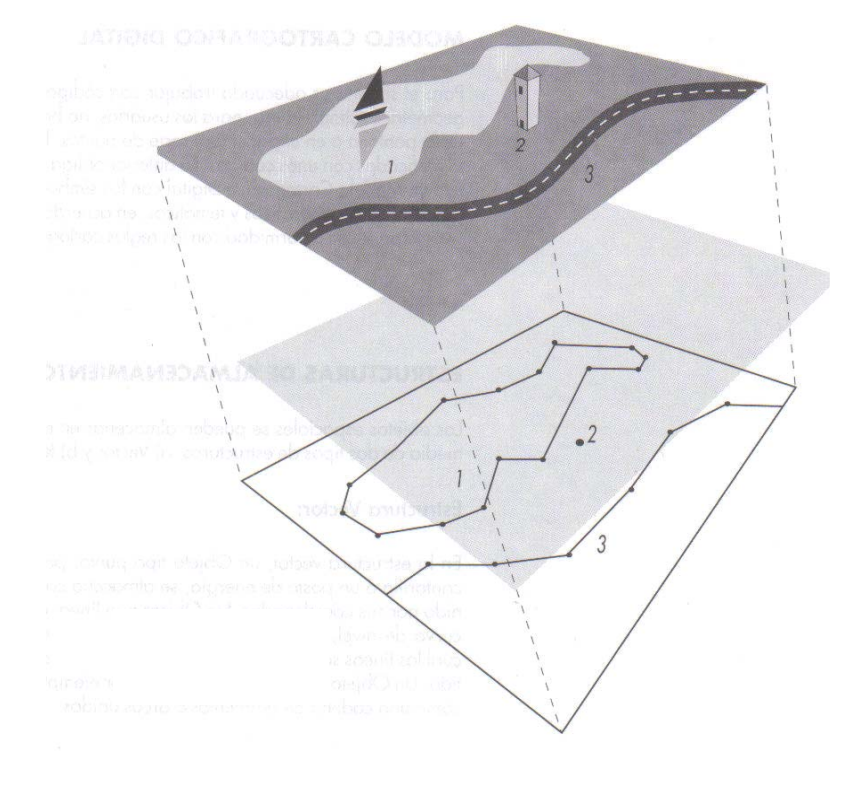

**Figura 9.** Descripción de objetos en estructura vector.

Fuente: Conceptos básicos de SIG y aplicaciones en Latinoamérica

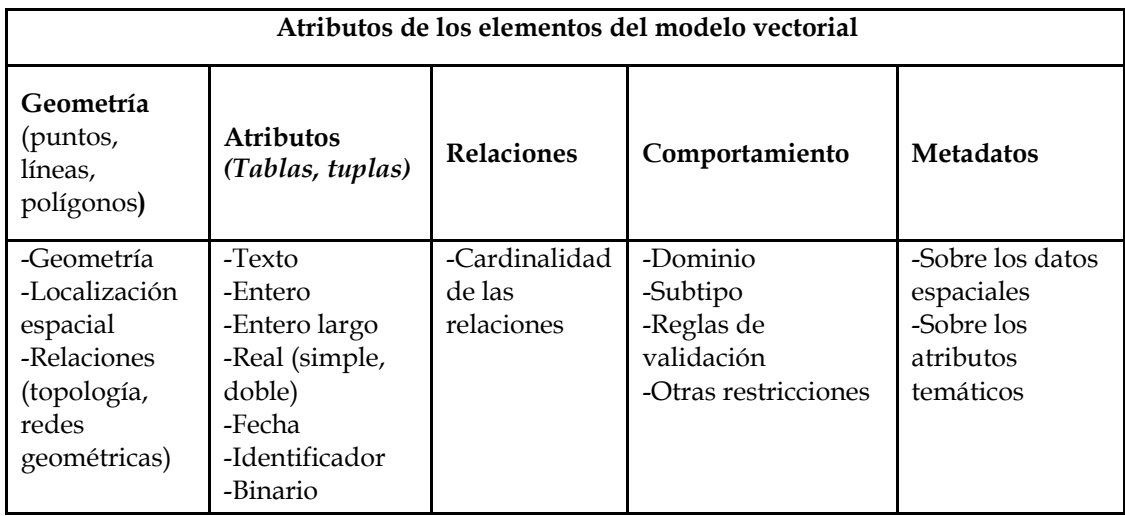

**Tabla II.** Atributos de los elementos con estructura vectorial.

Fuente: http://155.210.60.15/Geo/SIGweb/Tema\_2.htm

En la tabla anterior observamos las características de los elementos vectoriales, tales como la geometría de la entidad, el tipo de atributo, las relaciones que se pueden hacer, su comportamiento y por último, los metadatos que son las especificaciones de los datos y atributos que integran un SIG.

### **1.5.1.1 Referencia espacial**

La forma (geometría) de los elementos que componen el modelo vectorial se registra en archivos estructurados de coordenadas x e y con valores opcionales z y m. La localización correcta de estas entidades sobre la superficie terrestre se lleva a cabo mediante los parámetros que definen su localización sobre la superficie terrestre. Ésta consta de los siguientes componentes (ver tabla III):

**Tabla III.** Componentes para la localización de las entidades u objetos.

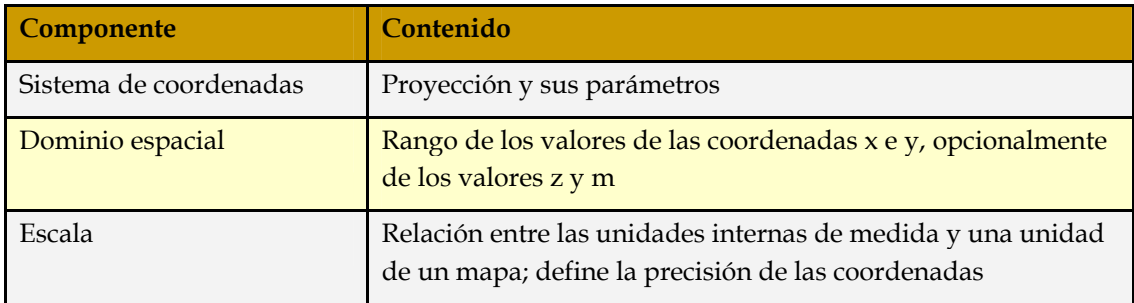

Fuente: http://155.210.60.15/Geo/SIGweb/Tema\_2.htm

### **1.5.1.2 Relaciones espaciales entre elementos**

Los elementos del modelo vectorial pueden organizarse unos respecto a otros de tres formas básicas: aislados, formando redes o relacionados mediante reglas topológicas.

Los elementos dispuestos en forma simple o espagueti no guardan conexión explicita entre sí. Las coordenadas de los objetos de los SIG se almacenan en listas, generalmente separadas para puntos, líneas y superficies, pero sin archivar otras relaciones espaciales que se obtienen mediante cálculo. Es una estructura simple, adoptada por la mayoría de los programas de cartografía automática, o por SIG que no poseen gran capacidad analítica. No obstante, puede ser adecuada en proyectos de complejidad media y cuya finalidad principal sea la representación cartográfica. Las tablas de puntos contienen, el identificador del objeto y un par de coordenadas que determinan su localización. Las tablas de líneas están formadas por los registros que archivan el identificador y la cadena de vértices secuenciales que componen la línea.

Las tablas de polígonos son idénticas a las de líneas, excepto que el último par de coordenadas son iguales que el primero. Según el modo de funcionamiento de los programas, en estas tablas se pueden añadir las definiciones de símbolos por los que se visualizan los objetos puntuales y los atributos gráficos de las líneas y polígonos.

Las estructuras topológicas, a diferencia de las espagueti, archivan en tablas relaciones espaciales topológicas (de vecindad, inclusión, intersección, y conexión) que permanecen invariables aunque se apliquen a los objetos ciertas transformaciones como cambio de escala y otras. La estructura topológica básica distingue:

- puntos: aislados o formando parte de una cadena (vértices o nodos).
- líneas: secuencia ordenada de vértices con nodo inicial y nodo final (estos nodos definen la dirección de la línea).
- Cadenas o arcos: Línea que forma parte de uno o más polígonos.
- polígonos: anillo compuesto por una o más cadenas (un anillo se inicia y acaba en el mismo nodo); los polígonos complejos contienen uno o mas anillos internos.

Esta estructura es bastante eficaz para almacenar información espacial, ya que no se repiten las coordenadas de las fronteras comunes de los polígonos. Pero además, al conservar de forma explícita ciertas relaciones espaciales, en tablas separadas de las coordenadas, las funciones de búsqueda de objetos contiguos, de intersecciones de conexiones y otras son más rápidas y eficientes.

No obstante, cuando se realizan muchas modificaciones en los objetos de un SIG, el mantenimiento la estructura topológica es una tarea que exige bastante tiempo. La visualización de un mapa con muchos polígonos es lenta, ya que el trazado de fronteras comunes requiere muchas operaciones de búsqueda.

En la estructura de redes geométricas los elementos se conectan entre sí. Una red contiene segmentos o aristas (edges) que se inician y acaban en nodos. Un nodo pude conectar una o más aristas. Una red geométrica se compone de un conjunto de elementos (features) que forman un sistema conectado aristas (edge; link) y nodos (node; juntion)

| <b>Tipo</b> de<br>relación | <b>Elementos</b><br>de<br>construcción | Utilización           |
|----------------------------|----------------------------------------|-----------------------|
| Sin relación               | - Puntos                               | -Cartografía          |
| espacial                   | - Líneas                               | automática            |
| explícita                  | - Polígonos                            | -Modelado de          |
| (espagueti)                |                                        | problemas simples     |
| <b>Red</b>                 | -Nodos y                               | -Modelado y análisis  |
| geométrica                 | aristas                                | de redes naturales    |
|                            | (edges)                                | (ríos) y de servicios |
| (relación de               | conectados                             | (distribución de      |
| conexión)                  |                                        | agua)                 |
| Topología                  | Nodos,                                 | -Modelado de          |
| Relaciones                 | aristas y                              | polígonos que ocupan  |
| topológicas de             | caras                                  | superficies sin       |
| contigüidad y              |                                        | solapamiento          |
| otras                      |                                        |                       |

**Tabla IV.** Relaciones espaciales entre los elementos del modelo vectorial:

Fuente: http://155.210.60.15/Geo/SIGweb/Tema\_2.htm

### **1.5.2 Estructura Raster**

En la estructura raster, los objetos del paisaje se describen con una o varias celdas encadenadas que no se superponen ni tienen espacios vacíos entre ellas. La geometría de un objeto solo se puede describir por medio de las celdas vecinas que tengan el mismo atributo.

El método raster se funda en las propiedades del espacio geográfico, de las que se toman muestras en determinados puntos, con las que se anuda una malla de unidades geométricas cuyos vértices son las localizaciones muestrales. El espacio se transforma, pues, en un mosaico de figuras regulares. Entre éstas, el cuadrado es la figura más corriente (por ejemplo, en datos procedentes de censores remotos), seguida de los triángulos y hexágonos. Cada una de estas unidades o figuras es una celda (de una matriz) o un píxel (elemento gráfico).

Cada uno de los píxel contiene los siguientes tipos de información

- **Resolución:** es la longitud de un lado de la porción de territorio real representado por un píxel.
- **Localización:** la localización de cada celda se expresa por un par de números que indican su posición en una fila y una columna.
- **Orientación:** es el ángulo formado por la dirección de las columnas de una retícula raster y el norte. Lo habitual es orientar los mapas al norte, por lo que el ángulo es igual a 0°.
- **Valor:** el valor asociado a un píxel corresponde a una medida de un atributo del espacio geográfico representado por dicho píxel. Los valores pueden ser enteros o reales, y se visualizan mediante un color (o escala de grises).
- **Zona y clase:** una zona o región es un área formada por celdas contiguas que tienen el mismo valor. Una clase la componen todas las regiones del mismo valor. Las clases (o categorías) se recogen en la leyenda.

La disposición de datos espaciales en forma de retícula regular formada por píxeles se denomina raster, y es una de las formas más simples para disponer información. En la estructura raster "normal" se omiten las coordenadas de los píxeles, ya que esta implícita en la propia ordenación de filas y columnas; lo habitual es adoptar un "array" rectangular de píxeles cuadrados, en el que basta conocer el origen de las filas y columnas para determinar la localización de un píxel.

Para definir objetos tridimensionales se precisa un eje adicional, el z, para fijar la localización vertical. Las unidades de información son volumétricas, generalmente hexaedros, cada uno de los cuales es un píxel.

Conocido el tamaño de una matriz, y el origen de la numeración de sus filas y columnas, ésta puede escribirse como una lista unidimensional; cada línea contiene el orden de la fila, el de la columna y el valor, diferenciados por un separador (ejemplo: fila, columna, valor).

Si la estructura raster es intuitiva y fácil de manejar, en cambio, no es eficiente para optimizar el almacenamiento y recuperación de datos, ya que los archivos aumentan su tamaño exponencialmente cuando se incrementa la resolución del área de estudio, ni para visualizar las entidades, especialmente los puntos y las líneas.

El formato raster se obtiene cuando se "digitaliza" un mapa o una fotografía o cuando se obtienen imágenes digitales capturadas por satélites. En ambos casos se obtiene un archivo digital de esa información.

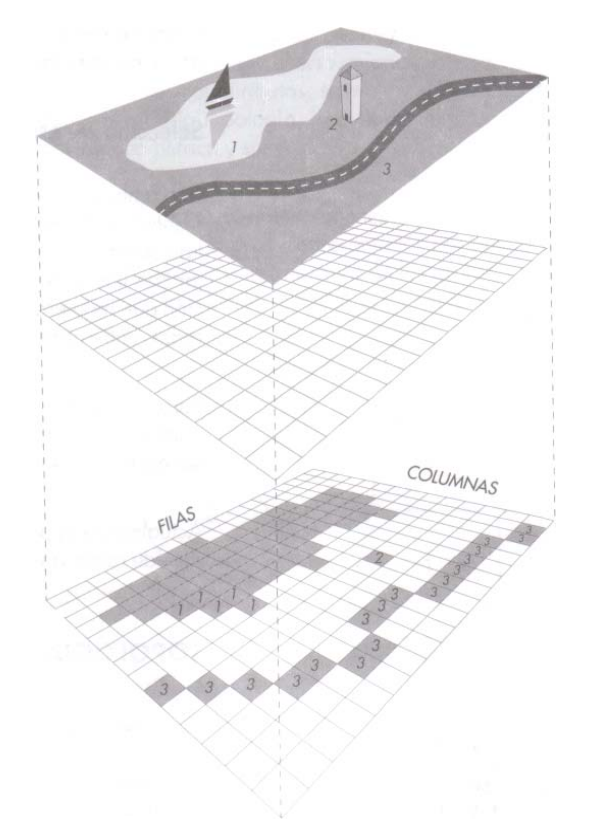

**Figura 10.** Descripción de objetos en estructura raster.

.

Fuente: Conceptos básicos de SIG y aplicaciones en Latinoamérica

La captura de la información en este formato se hace mediante los siguientes medios: scanners, imágenes de satélite, fotografía aérea, cámaras de video entre otros.

En general, cada tema se representa en una capa independiente; cada píxel tiene un valor y un número (que puede ser una etiqueta de datos nominales o un valor numérico). Los píxeles contiguos con el mismo valor componen una región, y todas las regiones con el mismo valor una zona que se registra con una categoría en la leyenda. Según la capacidad y objetivos de los programas, pueden asignar a los píxeles valores entre 0y 255, entre –32.767 y +32.767, entre –2.147.483.647 y +2.147.483.647, según los bytes de resolución por píxel que utilicen. La convención más seguida inicia el orden de las filas y columnas por el NW y prosigue, como es natural, hacia la derecha (al este) y hacia abajo (al sur); es posible adoptar otro origen, pero es necesario tener en cuenta que es un parámetro importante para la compresión de datos.

**Figura 11.** Ejemplo de imagen raster (fotografía aérea oblicua de Zaragoza, España)

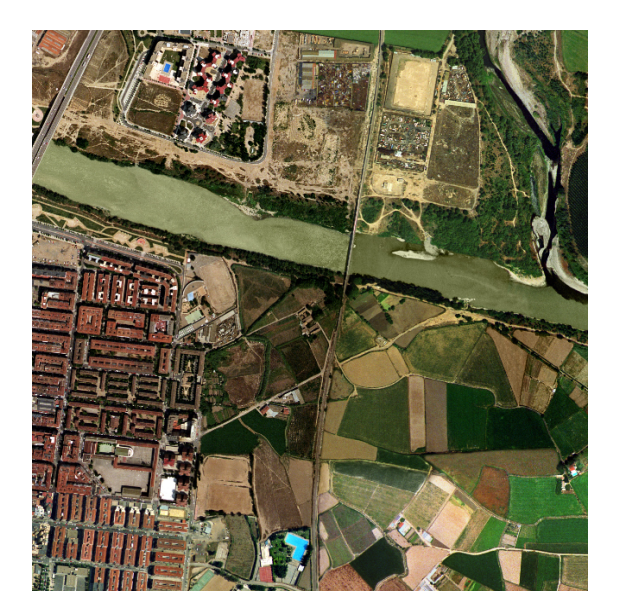

Fuente: http://155.210.60.15/Geo/SIGweb/Tema\_2.htm

**Tabla V.** Algunas ventajas e inconvenientes de los modelos de datos raster y vectorial:

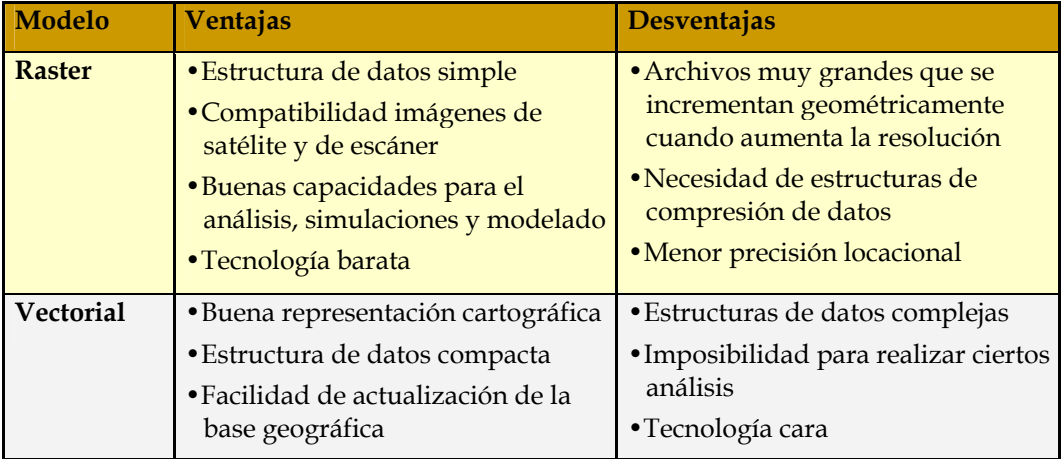

Fuente: http://155.210.60.15/Geo/SIGweb/Tema\_2.htm

# **1.6 El manejo de la información**

Se refiere al almacenamiento, manipulación, extracción, edición, análisis, modelamiento, salida y presentación de la información contenida en un SIG.

# **1.6.1 Almacenamiento de la información**

En esta etapa se administra la información geográfica y descriptiva contenida en las bases de datos y los elementos en que físicamente son almacenados. La información en un GIS es almacenada en cuatro grandes conjuntos de bases de datos:

- Bases de datos de imágenes: Estas imágenes representan fotográficamente el terreno.
- Bases de datos complementarios de imágenes: Esta base de datos contiene símbolos gráficos y caracteres alfanuméricos georeferenciados al mismo sistema de coordenadas de la imagen real a la que complementan.
- Bases de datos cartográficos: Almacena la información de los mapas que representan diferentes clases de información de una área específica. Corresponden a las coberturas o categorías.
- Bases de datos de información descriptiva: Esta base facilita el almacenamiento de datos descriptivos en las formas más comunes de tal forma que puedan ser utilizados por otros sistemas.

### **1.6.2 Manipulación de la información**

La manipulación de la información incluye operaciones de extracción y edición. Así mismo provee los mecanismos para la comunicación entre los datos físicos (extraídos por los módulos de almacenamiento y utilización por el módulo de análisis).

# **1.6.3 Extracción de la información**

Las formas de extraer o recuperar información de los SIG son muy variadas y pueden llegar a ser muy complejas. Las formas básicas para extraer la información son:

### **1.6.3.1 Mediante especificación geométrica**

Consiste en extraer información del SIG mediante la especificación de un dominio espacial definido por un punto, una línea o un área deseada. Por ejemplo: seleccionar por medio del apuntador gráfico un río en un mapa, una tubería en un plano.

### **1.6.3.2 Mediante condición geométrica**

Extraer por medio de un dominio espacial y una condición geográfica entidades gráficas; por ejemplo las poblaciones que se encuentren en un radio de 5 Km. al rededor de una represa; para este tipo de preguntas, la tecnología de SIG usa un proceso llamado "*buffering*" para determinar la relación de proximidad entre características.

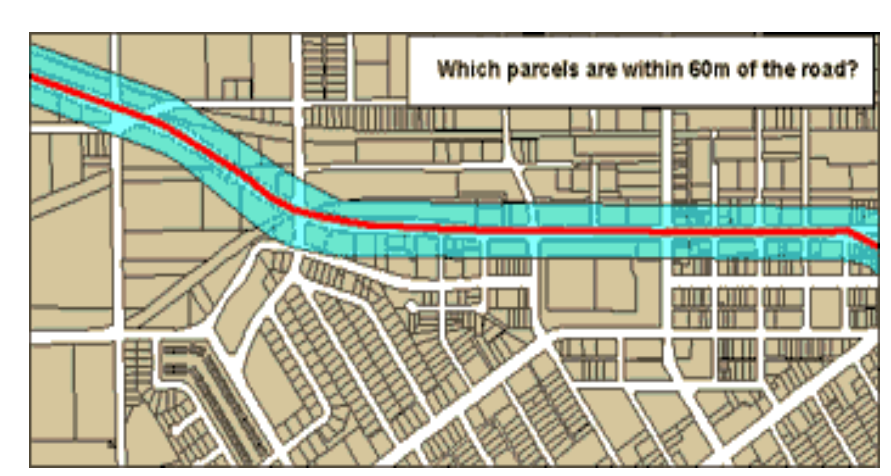

**Figura 12.** Ejemplo de un buffer: Predios que afectados por un determinado ancho de vía, en la planificación de una calle (¿Qué predios están dentro de 60.00 metros de la calle?).

Fuente: http://www.monografias.com/trabajos/gis

### **1.6.3.3 Mediante especificación descriptiva**

Extracción de las entidades espaciales que satisfagan una condición descriptiva determinada. Por ejemplo, todos los predios que tengan el mismo dueño.

### **1.6.3.4 Mediante condición descriptiva o lógica**

Extracción de entidades espaciales que cumplan la condición descriptiva y una expresión lógica cualquiera relacionada con uno algunos de sus atributos espaciales asociados. Por ejemplo, todos los predios que pertenezcan al mismo dueño, con áreas superiores a 500 hectáreas y perímetro superior a 10.000 metros.

### **1.6.4 Edición de la información**

Permite la modificación y actualización de la información. Las funciones de edición son particulares de cada programa SIG. Las funciones deben incluir:

- Mecanismos para la edición de entidades gráficas (cambio de color, posición, escala, dibujo de nuevas entidades gráficas, etc.).
- Mecanismos para la edición de datos descriptivos (modificación de atributos, cambios en la estructura de archivos, actualización de datos, generación de nuevos datos, etc.).

# **1.6.5 Análisis y modelamiento de la información**

Permite realizar las operaciones analíticas necesarias para producir nueva información con base en la existente, con el fin de dar solución a un problema específico.

Las operaciones de análisis y modelamiento se pueden clasificar en:

- Generalización cartográfica: Capacidad de generalizar características de un mapa o presentación cartográfica, con el fin de hacer el modelo final menos complejo.
- Análisis espaciales: Incluye las funciones que realicen cálculos sobre las entidades gráficas. Va desde operaciones sencillas como longitud de una línea, perímetros, áreas y volúmenes, hasta análisis de redes de conducción, intersección de polígonos y análisis de modelos digitales del terreno.

Los diferentes tipos de análisis que un SIG debe realizar son:

- Contigüidad: Encontrar áreas en una región determinada.
- Coincidencia: Análisis de superposición de puntos, líneas, polígonos y áreas.
- Conectividad. Análisis sobre entidades gráficas que representen redes de conducción, tales como:
- $\checkmark$  Enrutamiento: Como se mueve el elemento conducido a lo largo de la red.
- $\checkmark$  Radio de acción: Alcance del movimiento del elemento en la red.
- $\checkmark$  Apareamiento de direcciones: Acople de información de direcciones a las entidades gráficas.
- Análisis digital del terreno: Análisis de la información de superficie para el modelamiento de fenómenos geográficos continuos. Con los modelos digitales de terreno (DTM: la representación de una superficie por medio de coordenadas X, Y, Z) que son la información básica para el análisis de superficies.
- Operación sobre mapas: Uso de expresiones lógicas y matemáticas para el análisis y modelamiento de atributos geográficos. Estas operaciones son soportados de acuerdo con el formato de los datos (raster o vectorial).
- Geometría de coordenadas: Operaciones geométricas para el manejo de coordenadas terrestres por medio de operadores lógicos y aritméticos. Algunas de esas operaciones son: proyecciones terrestres de los mapas, transformaciones geométricas (rotación, traslación, cambios de escala), precisión de coordenadas, corrección de errores.

### **1.6.6 Salida y presentación de la información**

La salida de información de un SIG puede ser de tipo textual o de tipo gráfico; ambos tipos de información pueden ser presentados en forma digital o analógica.
La representación digital se utiliza cuando dicha información, o en general, cuando va a otro medio sistematizado. El medio analógico es el que se presenta al usuario como respuesta a un interrogante del mismo. La información textual analógica consiste normalmente en un conjunto de tablas que representan la información almacenada en la base de datos o representan el resultado de algún tipo de análisis efectuado sobre ésta. La información analógica gráfica consiste en mapas, gráficos o diagramas; ambos tipos de información pueden ser presentados en una pantalla o impresos en el papel.

El sistema debe proveer la capacidad de complementar la información gráfica, antes de su presentación definitiva, por medio de una simbología adecuada y manejar la posibilidad de adicionar elementos geométricos que permitan una calidad y una visualización fáciles de entender por el usuario.

#### **1.7 Aplicaciones de los SIG**

La utilidad principal de un Sistema de Información Geográfica radica en su capacidad para construir modelos o representaciones del mundo real a partir de las bases de datos digitales y para utilizar esos modelos en la simulación de los efectos que un proceso de la naturaleza o una acción antrópica produce sobre un determinado escenario en una época específica. La construcción de modelos constituye un instrumento muy eficaz para analizar las tendencias y determinar los factores que las influyen así como para evaluar las posibles consecuencias de las decisiones de planificación sobre los recursos existentes en el área de interés. En el ámbito municipal pueden desarrollarse aplicaciones que ayuden a resolver un amplio rango de necesidades, como por ejemplo:

- Producción y actualización de la cartografía básica.
- Administración de servicios públicos (acueducto, alcantarillado, energía, teléfonos, entre otros).
- Inventario y avalúo de predios.
- Regulación del uso de la tierra.
- Control ambiental (saneamiento básico ambiental y mejoramiento de las condiciones ambientales, educación ambiental)
- Evaluación de áreas de riesgos (prevención y atención de desastres)
- Localización óptima de la infraestructura de equipamiento social (educación, salud, deporte y recreación)
- Diseño y mantenimiento de la red vial.

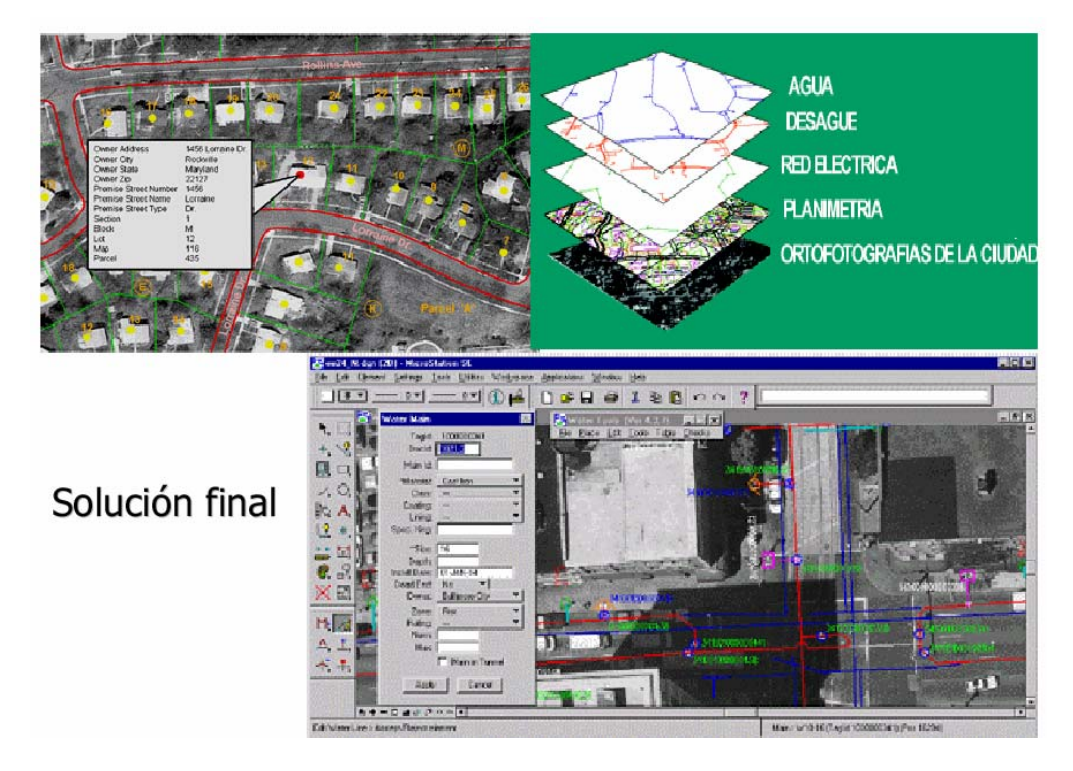

**Figura 13.** Aplicación de un SIG para los servicios básicos de una ciudad.

Fuente: http://gaf.de/peru-gis

La imagen anterior representa gráficamente un ejemplo de un SIG, de los servicios básicos de una ciudad, donde se observan las capas de los mismos, así como las capas de planimetría y ortofotos de la ciudad, esta dos últimas utiliza das como cartografía base; en la parte inferior de la imagen se observa la solución final de la integración del SIG. Son muy diversos los sectores donde los sistemas SIG pueden ser utilizados como una herramienta potente de ayuda a la gestión. Entre dichos sectores se pueden citar:

Gestión de infraestructuras: Algunos de los primeros sistemas SIG fueron utilizados por las empresas encargadas del desarrollo, mantenimiento y gestión de redes de electricidad, gas, agua, teléfonos, alcantarillado, etc. En estas empresas los sistemas SIG almacenan información alfanumérica de instalaciones, que se encuentra ligada a las distintas representaciones gráficas de las mismas. Estos sistemas suelen almacenar igualmente información relativa a la conectividad de los elementos representados gráficamente, para poder realizar un análisis de la red. La producción de planos así como la posibilidad de elaborar cualquier tipo de consulta, ya sea gráfica o alfanumérica, son las funciones más comunes en estos sistemas, si bien también son utilizados en trabajos de ingeniería, labores de inventario, planificación de redes, gestión de mantenimiento, etc.

Gestión medioambiental: Son aplicaciones que facilitan la evaluación del impacto medioambiental en la ejecución de proyectos. Integrados con sistemas de adquisición de datos permiten el análisis en tiempo real de la concentración de productos contaminantes, para acelerar la ejecución de medidas correctoras; proporcionan asimismo una ayuda fundamental en trabajos tales como repoblaciones forestales, planificación de explotaciones agrícolas, etc.

39

Gestión de recursos geológico-mineros: Facilitan el manejo de un gran volumen de información generado tras varios años de explotación intensiva, proporcionando funciones para la realización de análisis de elementos puntuales (sondeos o puntos topográficos), lineales (perfiles, tendido de electricidad), superficies (áreas de explotación) y volúmenes (capas geológicas). Proporcionan además herramientas de modelización de las capas o formaciones geológicas.

Gestión del tráfico: Se utiliza para modelizar el comportamiento del tráfico estableciendo modelos de circulación por una vía en función de las condiciones de tráfico y longitud. Deducir el camino más corto en distancia o en tiempo entre dos puntos; si la información se actualiza con suficiente rapidez, puede ser una herramienta muy eficaz a la hora de recomendar itinerarios. Simular el efecto que puede tener un cambio en las condiciones normales (cortes por obra, manifestaciones, etc.).

Demografía: Se incluyen aquí un conjunto heterogéneo de aplicaciones cuyo nexo es la utilización de las características demográficas, y en concreto su distribución espacial, para la toma de decisiones. El repertorio de aplicaciones abarca el marketing, la selección de emplazamientos para la implantación de negocios o servicios públicos, la zonificación electoral, etc. El origen de los datos suele ser los registros estadísticos confeccionados por algún organismo. Este grupo de aplicaciones no precisan una elevada precisión, y en general, manejan escalas pequeñas.

Los SIG pueden y deben ser empleados en:

*GeoMarketing***:** La base de datos unida a la información geográfica resulta indispensable para planificar una adecuada campaña de marketing o el envío de correo promocional.

**Banca:** Los bancos y cajas son unos buenos usuarios de SIG, ya que necesitan ubicar a sus clientes y planificar tanto sus campañas como la apertura de nuevas oficinas, incluyendo información sobre las sucursales de la competencia.

**Análisis de Redes:** Este es uno de los puntos fuertes de un SIG. Todo lo que se puede representar como una red se puede analizar mediante herramientas SIG. La aplicación más conocida puede ser la obtención de rutas óptimas para el reparto de mercancías, transporte regular de pasajeros y seguimiento de flotas de vehículos (con dispositivos GPS).

En fin, el límite de las aplicaciones o soluciones SIG está dado por la imaginación.

En general las aplicaciones SIG pueden ser exitosas si:

- Cumplen un claro objetivo.
- Tienen el personal apropiado.
- Tienen la información adecuada (datos de buena calidad).
- Cuentan con soporte informático (hardware / software) no muy desactualizado.
- Tienen una adecuada difusión (Internet).

## **2. SISTEMA DE DRENAJES**

## **2.1 Definición**

Se denomina sistema de alcantarillado o drenajes a un conjunto de tuberías o conductos cerrados y sus obras accesorias, que se diseñan con caudal a sección parcial; a través de estos se transportan, solas o combinadas, las aguas de lluvia y/o aguas cloacales o negras, pasando por diversos elementos y obras hidráulicas hasta su disposición final, esto con el fin de minimizar los problemas y enfermedades que dichas aguas pueden causar a la población y al medio ambiente, siendo éste su objetivo primordial.

#### **2.1.1 Tipos de sistemas de alcantarillado**

## **2.1.1.1 Sistema sanitario**

Sistema de alcantarillado de conducto independiente, en el que se recolectan y conducen únicamente las aguas cloacales domesticas (grises/jabonosas o cloacales), comerciales e industriales, así como también las provenientes de edificios estatales. Por lo general, este sistema es utilizado en poblaciones que nunca han contado con un sistema anterior al que se esta diseñando, en este queda excluida los caudales de aguas de lluvias.

#### **2.1.1.2 Sistema pluvial**

Sistema de alcantarillado de conducto independiente, en el que se recolectan y conducen únicamente las aguas de escorrentía superficial debida a las lluvias, y que corren a través de calles, techos y cualquier superficie. Si esta agua no se recolecta representa un inminente daño o deterioro prematuro a las calles, la recolección de la misma por lo general se hace a través de tragantes.

#### **2.1.1.3 Sistema separativo**

Es un sistema de conductos independientes, en el que se recolectan y conducen en dos líneas de tuberías, una para las aguas negras y la otra para las aguas de escorrentía superficial debida a las lluvias. Algo muy importante para el diseño de un sistema de alcantarillado o drenajes separativo es que en las edificaciones a servir también existan drenajes separativos.

#### **2.1.1.4 Sistema combinado**

Es un sistema de alcantarillado en el que en una sola línea de tubería, se recolectan y conducen tanto las aguas pluviales como las aguas negras. Este sistema se utiliza cuando en las poblaciones o edificaciones a servir, tenga salida única para las aguas negras y pluviales.

44

### **2.2 Elementos y obras hidráulicas que intervienen en los drenajes**

Debido a que el objetivo del presente trabajo de graduación es la integración de un sistema de alcantarillado a un SIG, se tocaran solo aspectos básicos de drenajes, sin profundizar en el diseño como tampoco en las normas de los mismos. Los componentes básicos de un sistema de drenaje, ya sea combinado, separativo o pluvial, se indican en el cuadro siguiente:

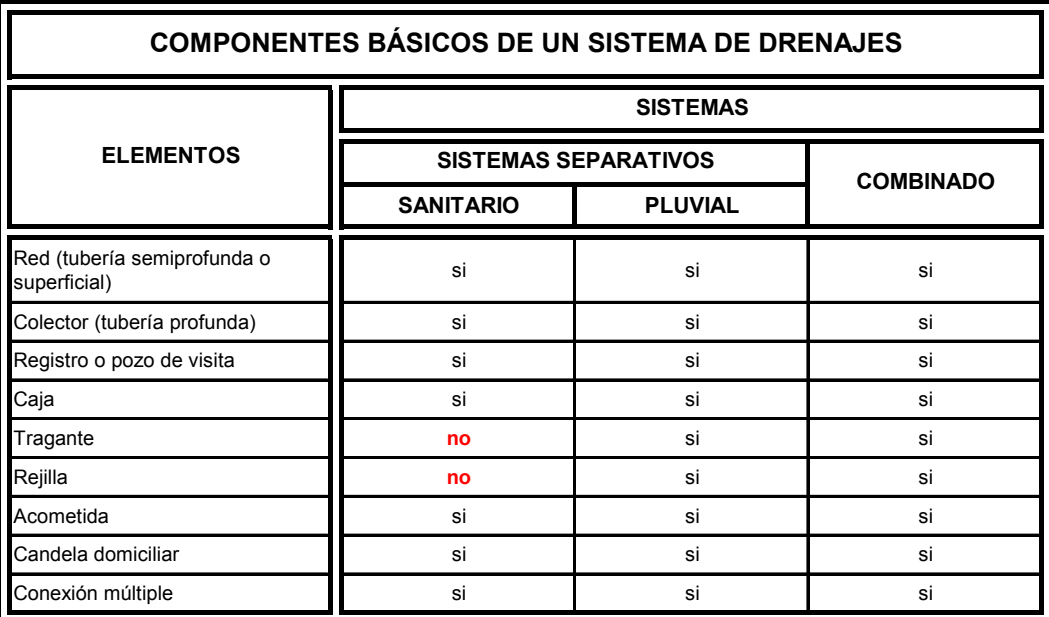

**Tabla VI:** Elementos o componentes básicos de un sistema de drenajes.

Además de los componentes principales o básicos, se tienen también elementos adicionales diseñados para el buen funcionamiento de la red de alcantarillado, dentro de estos elementos se encuentran los aliviadores de carga, derivadores de caudal, sifones invertidos, etc.

## **2.2.1 Ramales de red y de colector madre**

Son los conductos, generalmente de sección circular, que transportan las aguas negras o pluviales. Generalmente se colocan al centro de las calles y conducen las aguas a la disposición final o desfogue.

Las secciones típicas para alcantarillados, son la de sección circular, las secciones rectangulares, de forma de herradura y en forma de huevo, cada una posee ventajas y desventajas sobre las otras.

Los colectores requieren de materiales y estructuras regularmente fuertes, para contrarrestar continuamente presiones externas, aunque no requieren una gran resistencia contra la presión interna, excepto en casos específicos, esto debido a que son tuberías de más de un metros de diámetro y por el diseño son tuberías muy profundas; por otro lado, las redes aunque tienen la misma función, son tuberías que por el diseño de la red, son menores a un metro de diámetro y son más superficiales que los colectores; las tuberías mas utilizadas son:

- Tubos de concreto
- Tubos de concreto reforzado
- Tubos de cloruro de polivinilo (P.V.C.)
- Tubos de arcilla vitrificada
- Tubos de metal o galvanizado corrugado

## **2.2.2 Registro o pozo de visita y caja**

Son estructuras construidas con el objeto de conectar los distintos ramales de un sistema de alcantarillado; además cumplen una función de acceso para limpieza e inspección del sistema de alcantarillado. El diseño de los pozos se ha ido normalizando y estandarizando, en la parte superior se les coloca un marco y una tapa de hierro fundido o concreto de un diámetro de 0.50 a 0.60 metros; dicho marco lo soportan las paredes que se ensanchan hasta alcanzar un diámetro de 1.50 metros a una distancia de 0.90 a 1.50 metros de la boca del pozo, continua con este diámetro hasta llegar al colector o a la red; la profundidad de los pozos de visita es variable, ya que depende del diseño mismo del sistema. Las paredes por lo general son de ladrillo de barro cocido cuando son pequeños y de concreto armado cuando son grandes y profundos, a la fecha se ha estado utilizando con bastante eficiencia pozos de visita de PVC.

Según las normas de alcantarillado, se recomienda pozos de visita en los siguientes casos:

- Al comienzo de todo colector
- En cruce o intersección de dos o mas colectores
- En cambio de sección o diámetro de colector
- En cambios de pendiente y de dirección horizontal del colector
- En tramos rectos, para dividirlos de 100 a 120 metros de longitud como máximo

Las cajas cumplen la misma función que los registros, a diferencia que debido a diferentes situaciones el diseño no permite la utilización de registros por lo que se utilizan cajas, estas son de ladrillo tayuyo y varían sus dimensiones, según se requiera en el diseño de la red.

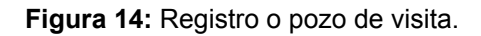

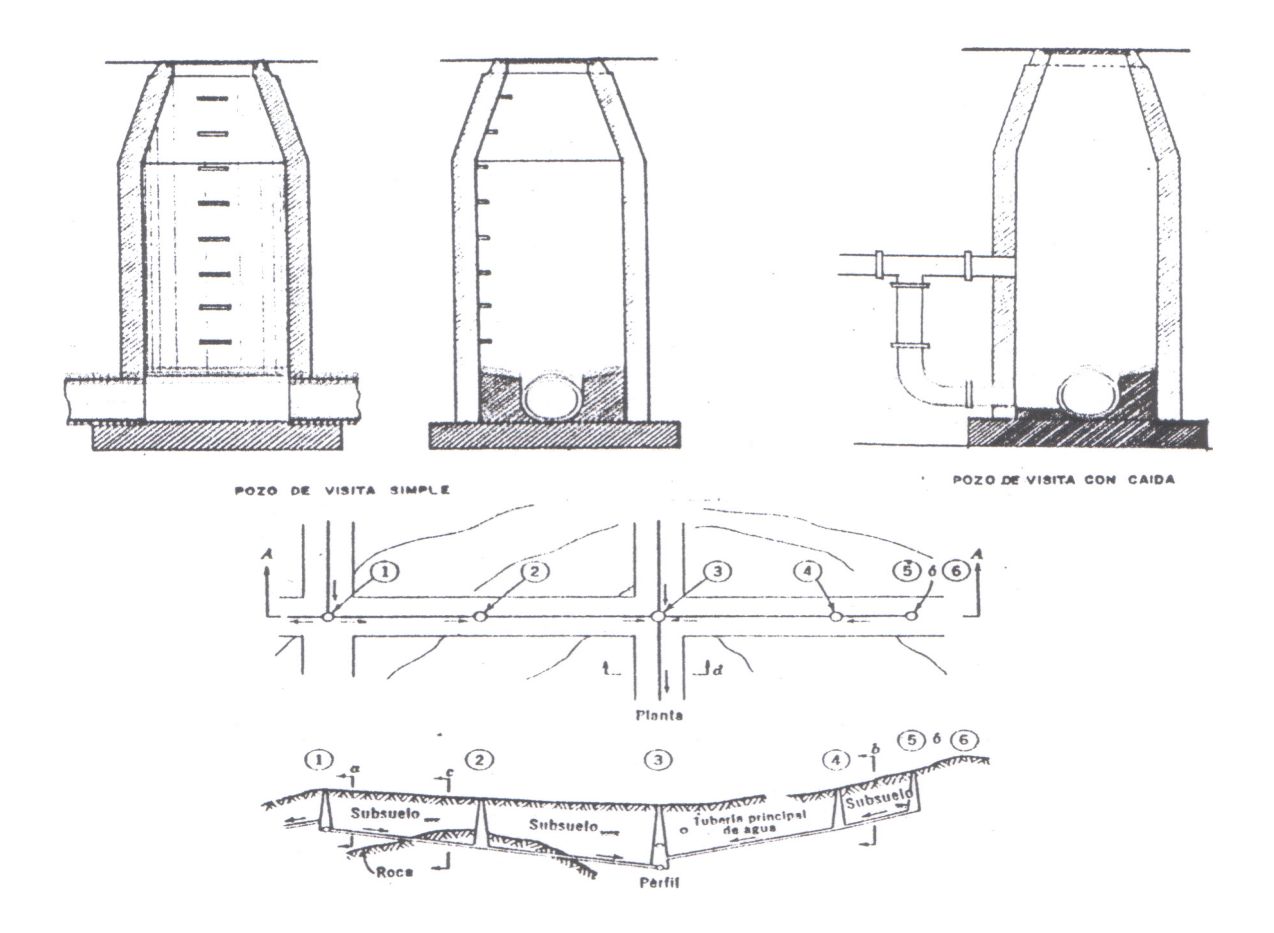

Fuente: Apuntes de Ingeniería Sanitaria 2

### **2.2.3 Tragantes o sumideros**

Son aberturas colocadas en las cunetas o bordillos de las calles, que permiten la recolección de las aguas de escorrentía superficial debidas a la lluvia. Los tragantes se colocarán en todos los puntos bajos de las calles, así como en sus intersecciones o a intervalos apropiados (cuando el tirante sea igual a 0.10 metros) en cuadras muy largas; en una intersección de calles los tragantes deben colocarse de tal modo que impidan que el agua llegue hasta el cruce de los peatones, por ello los tragantes se deben de ubicar de 2.00 a 3.00 metros de la esquina. Los dos tipos principales de tragantes son el que se utiliza para sistemas combinados y el de sistema pluvial; la diferencia entre ambos es que al primero se le debe colocar un cierre hidráulico o sifón para evitar el escape de los gases que producen las aguas negras en el proceso séptico, mientras que el segundo no lleva ese cierre hidráulico (ver figura 14 y 15).

## **2.2.4 Conexión domiciliar**

Son instalaciones que tienen como función llevar las aguas servidas, pluviales o combinadas de las viviendas, hacia la red o colector del sistema de alcantarillado de la Municipalidad de Guatemala. Esta conexión esta formada por una acometida y una caja de registro designada candela domiciliar. El empotramiento con la red o con el colector se deberá hacer en la parte superior y a 45 grados del sentido del flujo, para impedir que las aguas negras retornen por la conexión domiciliar cuando la red funcionando a toda su capacidad. La acometida, debe ser como mínimo de 8 pulgadas y debe colocarse con una pendiente del 2% como mínimo y no mayor a 6%; (ver figura 16).

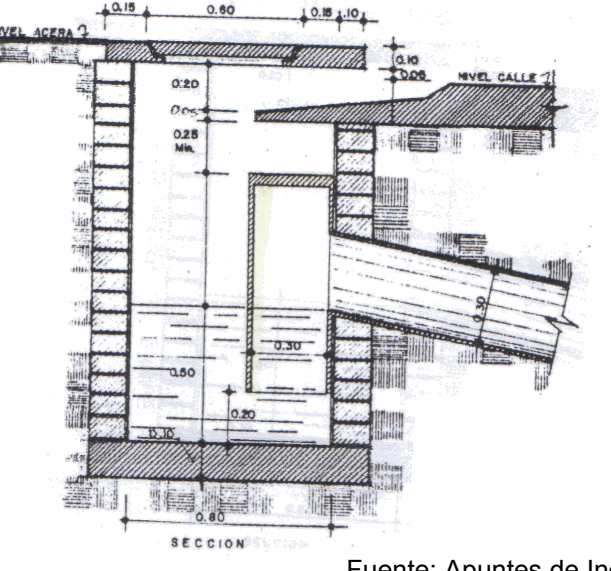

**Figura 15:** Detalle de tragante para un sistema combinado.

Fuente: Apuntes de Ingeniería Sanitaria 2

**Figura 16:** Detalle de tragante para un sistema pluvial.

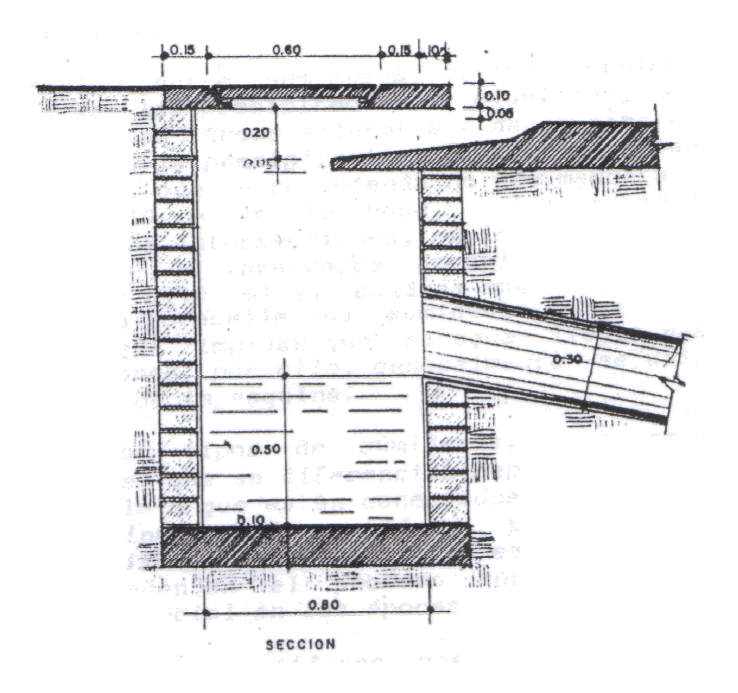

Fuente: Apuntes de Ingeniería Sanitaria 2

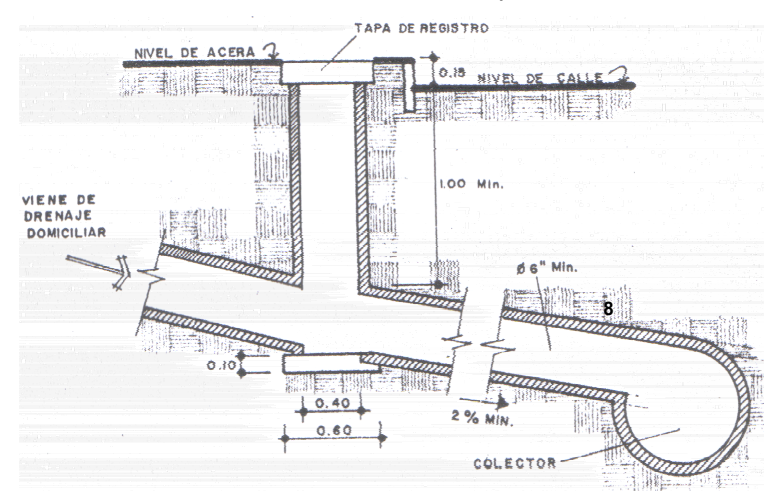

**Figura 17:** Detalle de candela domiciliar, así como su respectiva acometida.

Fuente: Apuntes de Ingeniería Sanitaria 2

#### **2.2.5 Rejilla**

Estas son como zanjas fundidas que tienen la función al igual que los tragantes de atrapar agua pluvial y conducirla ya sea a los tragantes o directamente hacia la red o hacia el colector, estas más que todo se realizan cuando por las condiciones de pendiente del terreno no se puede utilizar dentro del diseño los tragantes, por lo cual se recurre a este tipo de obras, las medidas de estas, varían según la duración e intensidad de lluvias, para que se diseñe.

#### **2.2.6 Conexión múltiple**

Esta representa la tubería de conexión que a nivel de cada predio existe hacia la candela domiciliar, la razón que se le denomine múltiple, es porque a una candela domiciliar pueden conectarse uno o más predios según se haya diseñado en el sector. Esta tubería por lo general es de PVC o de concreto con diámetro variable.

#### **2.2.7 Aliviadores de descarga o reguladores**

Cuando se diseñan sistemas combinados de alcantarillado, es necesario efectuar descargas periódicas, con el objeto de aliviar a los colectores de los enormes gastos que resultan del las precipitaciones pluviales. Los puntos más convenientes son aquellos donde los flujos adquieren proporciones considerables, donde los cursos de desagües naturales están cerca del sitio de alivio y la topografía permita la descarga de agua sin un costo excesivo y donde la relación de la dilución resulte adecuada.

## **2.2.7.1 Regulador o aliviadero de salto**

En este tipo, el gasto diluido de las aguas negras cae por una abertura por el canal negro, mientras el gasto de alivio salta hacia el colector de alivio.

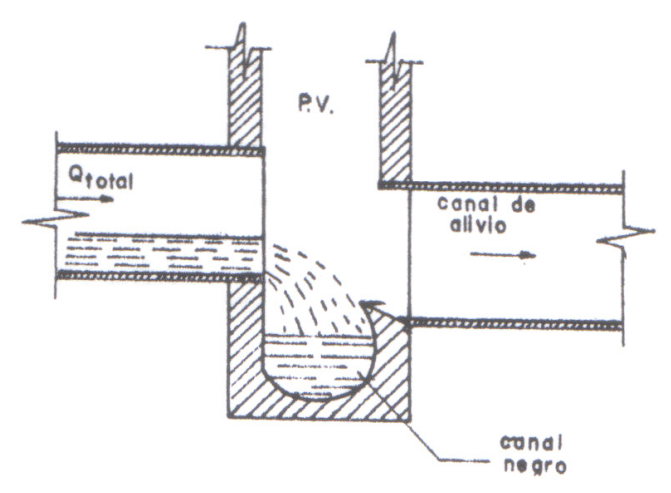

**Figura 18:** Regulador de salto.

Fuente: Apuntes de Ingeniería Sanitaria 2

#### **2.2.7.2 Regulador o aliviadero lateral**

En este tipo de regulador, el exceso de flujo es descargado a través de una ventana abierta en la pared del tubo o una de las paredes laterales de un colector. La parte inferior de esta ventana tiene que estar situada a una altura tal que no permita desbordamiento hasta tanto la relación de dilución alcance el límite fijado y debe subir hasta por lo menos la altura máxima de aguas en el colector. El desbordamiento se produce en el canal de alivio, mientras el flujo negro continúa en el sistema.

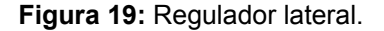

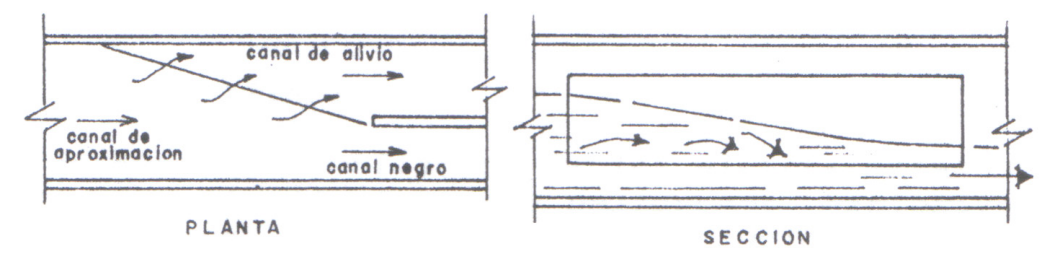

Fuente: Apuntes de Ingeniería Sanitaria 2

## **2.2.7.3 Regulador lateral doble**

Este presenta la ventaja de requerir menores longitudes de ventanas que los anteriores. Las ventanas pueden ser colocadas paralelas al alineamiento del canal principal. En conductos circulares se puede cortar el tubo a la altura que corresponde el gasto de aguas negras diluido y permitir que se desborde a lado y lado de la sección del tubo, que continúa a través de la caja de recepción de las aguas de alivio.

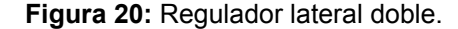

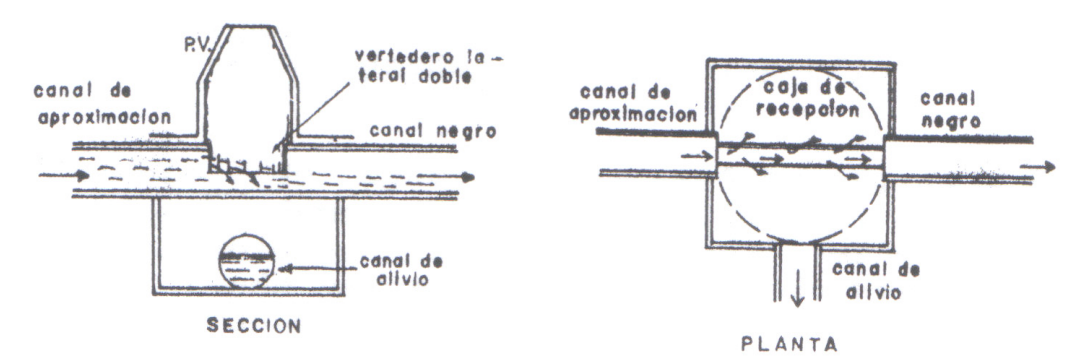

Fuente: Apuntes de Ingeniería Sanitaria 2

## **2.3 Antecedentes históricos de los drenajes de la Zona 09**

Debido a que no existen documentos que abarquen el tema en cuestión, se realizaron entrevistas a profesionales de la Empresa Municipal de Agua de la Ciudad de Guatemala (EMPAGUA), debido a la basta experiencia que tienen en el tema, su larga trayectoria en el desempeño profesional en esta entidad y su participación en la ejecución de la red de drenajes en la zona 09 y otras zonas de la ciudad; se plantearon las siguientes interrogantes, con las cuales se considera dilucidan los antecedentes históricos de la red de drenajes de la zona 09, sector que anteriormente se conocía como Cantón Tívoli.

• ¿En qué año se empezó a introducir la red de drenajes en la zona 09, o en su defecto en el sector que comprende las zonas 04, 09 y 10?

La construcción del sistema de drenajes de la zona 09, dio inicio aproximadamente en el año de 1,945.

54

• ¿Qué materiales, métodos y normas se implementaron?

Básicamente los materiales utilizados fueron el ladrillo tayuyo con revestimiento de mortero de cemento, tanto para la red como los registros; estos elementos y procedimientos proceden del tiempo de la colonia en Guatemala y no existían normas o reglamento alguno en la Municipalidad de Guatemala.

• ¿Cuál era la capacidad o proyección del diseño inicial?

Como todo proyecto de este tipo, el período de diseño fue para 20 años.

• ¿Cuál o cuáles fueron las entidades encargadas de la planificación y ejecución del proyecto?

La Sección de Estudios de Agua del Departamento de Ingeniería Municipal, hoy equivalente a la Dirección de Obras de EMPAGUA, esta última creada en el año de 1,984.

• ¿A qué modificaciones fue sometida la red original a lo largo de su periodo de vida útil y en que forma se fueron dando estas?

En el diseño original se planificó como lo que hoy se conoce como red superficial y los colectores segundarios, la ampliación que se ha dado en el sistema fue mediante la construcción del colector 9-8-3, esta ampliación se llevo acabo por el aumento de requerimiento de conexiones hacia la red de drenajes, lo que por ende aumento el caudal que se tenía estimado inicialmente.

El colector 9-8-3 fue ejecutado en el año de 1,957, tiene una longitud de 3,083.81 metros, con un diámetro máximo de 2.75 metros y drena un área de 4.46 kilómetros cuadrados, obra realizada a un costo de Q. 248,000.00.

• ¿En qué año o periodo fue sustituida totalmente la red original o si todavía existen tramos de la red inicial?

Se estima que de los elementos iniciales de la red de drenajes aún existen aproximadamente un 85% de ellos, ya que los elementos que han sido reemplazados son en sectores puntuales que han sufrido cambios drásticos, como por ejemplo en el paso a desnivel del final de la 06 avenida y Boulevard Liberación, así mismo el del final de la 07 avenida también con boulevard Liberación y finalmente el paso a desnivel situado en el Obelisco. En los sectores que los tramos de red superficial ya alcanzaron los límites máximos de diseño y se tiene la necesidad de introducir nuevas acometidas a estos, la solución que se ha dado es introducir tramos de red superficial en forma paralela a los ya existentes; si el caudal nuevo que se desea introducir a la red es muy grande, por ejemplo, la construcción de nuevos edificios o centros comerciales, se les exige construyan su propio colector y realicen la acometida hasta encontrar un colector existente que tenga la capacidad necesaria.

• ¿Qué cambios han realizado a los elementos de la red de drenajes que fueron ejecutados posteriores a los elementos iniciales?

En el sector que comprende de la 0 a la 5 avenida y de la 2 a la 5 calle de esta zona, ha causado algunos problemas, por lo cual se han realizado trabajos para reemplazar elementos posteriores a los del diseño original.

• ¿Qué materiales, procedimientos y normas fueron implementados para los diseños posteriores al inicial?

Uno de los cambios en los procedimientos para la construcción de nuevos elementos tanto de redes superficiales como de colectores, es de que en la mayoría de los casos, ya no existe zanjeo, sino que son por medio de excavación de túneles revestidos con concreto armado, esto debido al elevado flujo vehicular en la ciudad, el cual no puede ser interrumpido y también para no dañar el pavimento de las calles. Un gran avance se dio en 1,964 fecha en la cual fuera aprobado el reglamento para el diseño y construcción de drenajes; reglamento basado en la Tesis del Ingeniero Civil Julio Mario de la Riva.

• ¿Cuál es la norma actual y cómo ha variado a lo largo del tiempo, han sido significativos los cambios, así como los logros obtenidos?

Hasta la fecha el único reglamento para el diseño y construcción de drenajes que se ha realizado, es el que entro en vigencia en el año de 1,964. Ha habido aproximadamente tres propuestas para actualización del reglamento vigente, algunas no fueron aprobadas por concejo municipal y otras no fueron llevadas a este.

• ¿Cuál es la entidad encargada de la planificación y ejecución de los nuevos proyectos de alcantarillado?

Se contratan unidades ejecutoras, por lo que se hacen mediante contrato con empresas privadas y supervisión de EMPAGUA, licitación de por medio; la municipalidad por lo general realiza solo mantenimiento.

• ¿Cuál es la capacidad o proyección que se tuvo para los nuevos diseños y para el actual y que usos se tomaron en cuenta.

Al igual que el diseño inicial, el periodo de diseño para los nuevos diseños es de 20 años y se toman en cuenta los usos residencial, comercial e industrial, así como el factor de infiltración; tal como se indica en el reglamento para diseño y construcción de drenajes de la Municipalidad de Guatemala.

• ¿Cómo afecto a la red de drenajes el cambio de uso de residencial a comercial en un buen porcentaje de la zona 09, y como le ha seguido afectando?

Básicamente el cambio de uso residencial a comercial afecto debido al incremento en los caudales de las aguas servidas, lo cual requirió en algunos casos la construcción de tuberías con mayor diámetro; otro problema que surgió a raíz del cambio de uso en el sector, son las grasas que estos generan, las cuales ingresaban a la red de drenajes y creaban tapones en las tuberías, para lo cual algunas de las medidas tomadas fue exigirles a los comercios construyeran cajas trampa de grasas y pequeñas plantas de tratamiento antes de ingresar a la red.

En la tubería pluvial el efecto es que mucha área que eran jardines pasan a ser parqueos o son totalmente impermeabilizadas esas áreas, por lo cual todo escurre hacia la tubería y lógicamente esto conlleva a que se incremente el caudal, caudal que en algunos casos esta fuera de diseño para la tubería existente, por lo cual se ha tenido que rediseñar algunos sectores, para atender la demanda actual.

• ¿Cuál es el estado general actual de la red de drenajes de la zona 09 en su conjunto?

Por el crecimiento comercial que se ha tenido, esta en muy buenas condiciones más de un 70%, el problema más común en esta zona es en los sectores donde existen muchos árboles, ya que las raíces de estos llegan a las tuberías y la obstruyen parcialmente o totalmente en algunos casos.

• ¿Qué nuevos materiales, procedimientos y normas se piensan o se desean implementar a corto, mediano o largo plazo en el diseño y ejecución de la red de drenajes?

Se sigue utilizando tubería de cemento para la red superficial y los colectores de concreto reforzado, debido a que así lo indica el reglamento vigente; se ha empezado a trabajar con tubería de metal y de PVC hasta diámetros de 24 pulgadas, este último material de marcas como Riblock, de la norma 30-34, la cual se puede diseñar a sección llena hasta piezométricas de 9.00 metros aunque no es aconsejable, el mayor problema que se da en estas tuberías es en las juntas de las mismas. Ninguno de los anteriores se ha introducido formalmente, ya que no están estipuladas en el reglamento.

#### **2.4 Generalidades de la red de drenajes de la zona 09 y otros sectores**

En la zona 09, el diseño original dispuso que debido a las características de la urbanización y al tamaño de los lotes se debería de colocar una candela domiciliar cada 15.00 metros no importando que quedara más de una en un mismo lote, esto previendo futuras desmembraciones y que la misma contara con el servicio de drenajes municipales. La construcción del colector Tívoli ubicado en la 04 avenida de la zona 09, soluciono el problema de una laguneta que se formaba anteriormente en lo que hoy es el Parque de la Industria, con ello se logró la urbanización del sector inmediato a la misma, (Ver figura 20).

Inicialmente los colectores y redes superficiales del sistema de drenajes se realizaban mediante zanjeo y eran de ladrillo tayuyo, únicamente se fundía la clave (parte superior del colector), el ladrillo se revestía con mortero de cemento. Posteriormente los colectores ya no se hicieron con ladrillo, sino que ya se fundían en su totalidad con concreto armado, siempre haciendo zanjas para la realización de los mismos, ya que por ser tramos iniciales no eran tan profundos y que en ese entonces el flujo vehicular no era tan grande como a la fecha; mediante el requerimiento de diseño, se tenía que los colectores fueran a una mayor profundidad, con mayor diámetro y debido a que el flujo vehicular era grande, ya no se realizaron mediante zanjeo, sino que los mismos ya se realizaron con la excavación de túneles revestidos con concreto reforzado. En el año 1,959 se empezó a ejecutar el proyecto de los grandes colectores de la ciudad, los cuales fueron diseñados al igual que todo el sistema ya existente, como un sistema combinado, para lo cual se excavaron aproximadamente 11.00 kilómetros de túneles, por lo que a esa fecha se consideró como la obra de mayor envergadura en Centro América en la rama de drenajes urbanos.

60

Para el diseño de estos colectores se tomo en cuenta la totalidad del caudal de aguas servidas o aguas negras, no así para el caudal de aguas pluviales, ya que diseñar la red para drenar la totalidad de dicho caudal, los colectores hubieran sido de grandes proporciones, para lo cual no se tenía presupuesto; por tal razón el sistema se diseño con reguladores o aliviadores de caudal, los cuales se construyeron y calibraron para que en época de lluvia parte del caudal de agua pluvial se fuera hacia los barrancos y tanto los colectores como los tramos de red superficial siguieran trabajando como canales. El colector denominado Reformita-Mariscal-Roosevelt (R-M-R) oscila entre 2.00 y 4.50 metros de diámetro, con una profundidad mínima de 4.00 metros y una profundidad máxima de 41.00 metros, el volumen de excavación fue de 62,400.00 metros cúbicos, drena un área de 8.80 kilómetros cuadrados, obra realizada a un costo de Q. 1, 000,000.00 este colector se finalizo en el año de 1,962.

El colector Tivoli y el colector 9-8-3 denominado así por ser estas las zonas que drenan hacia él, ubicado en la tercera avenida desde el boulevard Liberación hasta la segunda calle de la zona 09, ejecutado en el año 1,957, se consideran como la columna vertebral del sistema de drenajes de esta zona. Con el proyecto de colectores de la ciudad, se ejecutó el colector denominado 10-13-14 que son las zonas que drenan hacia este colector; con lo cual se aprovecho para realizar en el año 1,963 el colector ubicado en avenida La Reforma que inicia en el Obelisco y llega hasta la 09 calle de la zona 09 y que se conecta al 10-13-14, este colector de La Reforma, se ejecutó principalmente para evacuar el agua pluvial que inundaba el área de la Plazuela España, hoy Plaza España, la cual no se drenaba debido a la topografía del sector en ese año, asimismo por la inundación de agua pluvial en los inmuebles de la 15 calle de esta zona que contaba con condiciones topográficas semejantes.

61

A continuación se presentan imágenes relacionadas a la construcción de los drenajes en la zona 09, conocida anteriormente como Cantón Tívoli.

**Figura 21.** Diferentes aspectos de la construcción del colector Tivoli

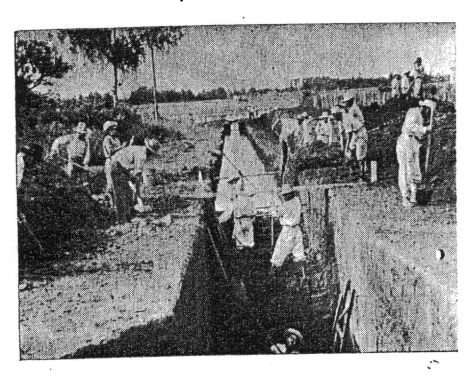

Aspecto del colector de Ti-Aspecto del colector de 11-<br>voli, hoy terminado y con lo<br>cual se evitará en lo suce-<br>sivo la formación de la<br>laguneta que se hacía du-<br>rante el invierno. Cuadrilla<br>de trabajadores en plena labor.

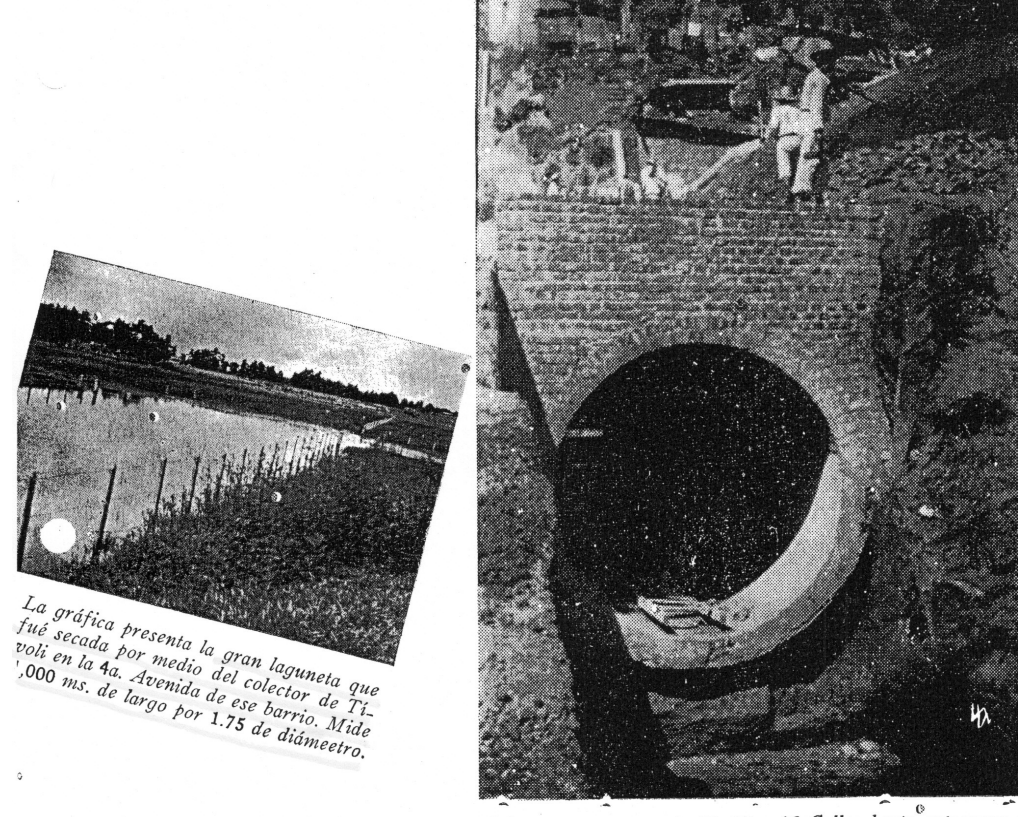

Colector que recorre la 18, 17 y 16 Calles hasta entroncar con<br>la 6a. Avenida. Desembocan las aguas negras en los barrancos del Administrador. Tiene una longitud de 1,337 metros por 2.25 y 2.50 de diametro en su trayecto. Según la estadística favo-<br>rece a un total de 30,000 habitantes.

Fuente: Memoria de labores Municipalidad de Guatemala (1959-1963)

**Figura 22.** Colector en el Cantón La Exposición y Tivoli, entre 3ra. y 7ma. Calle zona 09.

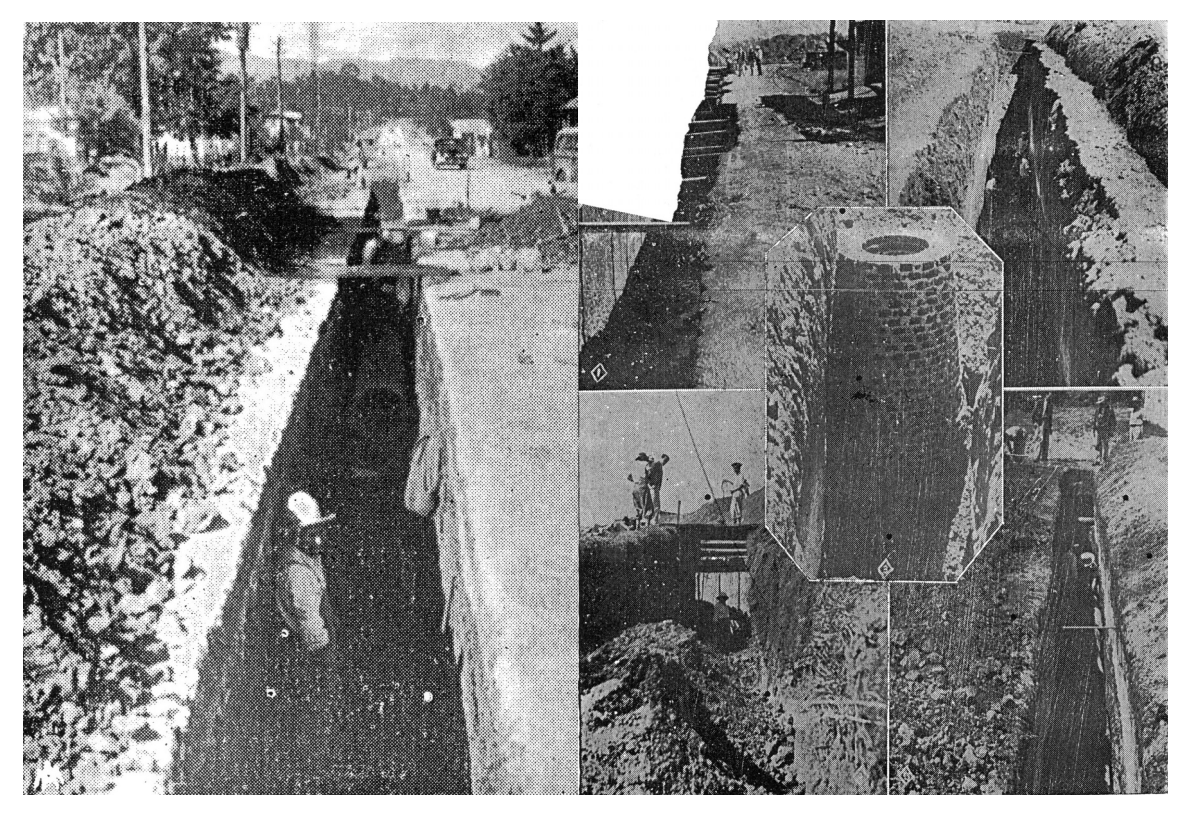

Fuente: Memoria de labores Municipalidad de Guatemala (1959-1963)

En el lado derecho de la figura anterior muestra el desagüe en la 2ª. Avenida y 22 calle del barrio de Tívoli, se observa la composición correspondiente al pozo de visita que se construyo en la 1a. calle de Tívoli y donde desembocaban todos los ramales del sistema.

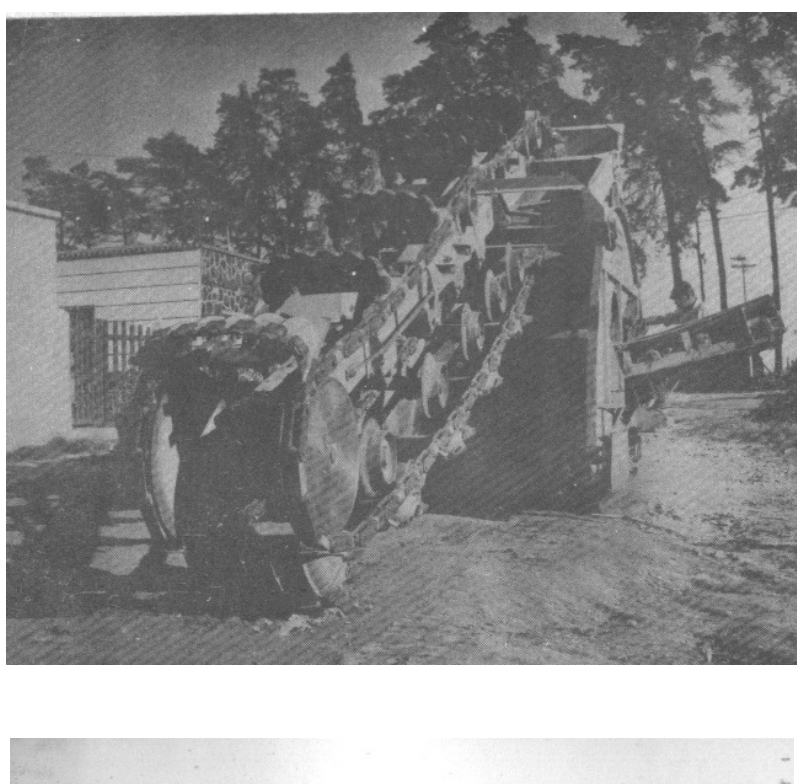

**Figura 23.** Herramienta utilizada para realizar zanjas y posteriormente introducir las tuberías.

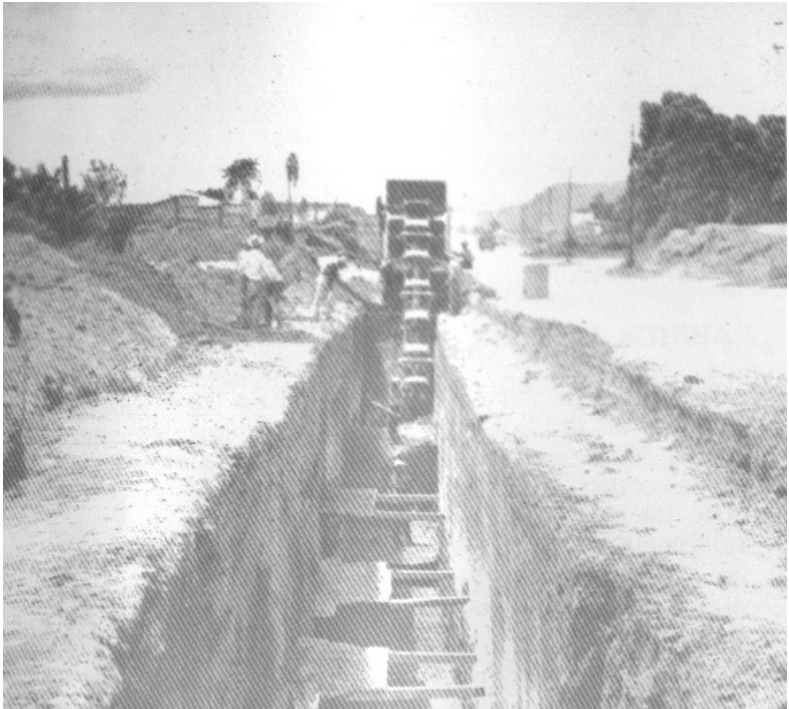

Fuente: Memoria de labores Municipalidad de Guatemala (1959-1963)

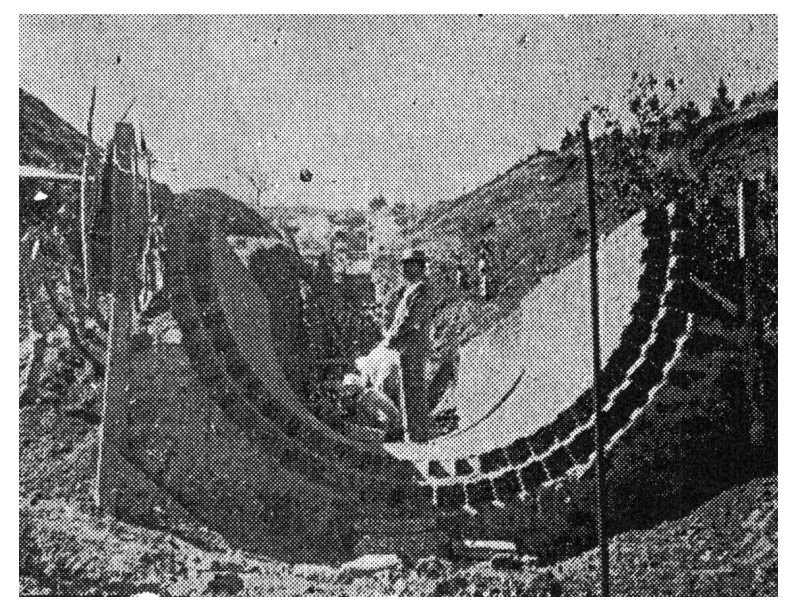

**Figura 24.** Construcción del piso de un tramo de colector.

Fuente: Memoria de labores Municipalidad de Guatemala (1959-1963)

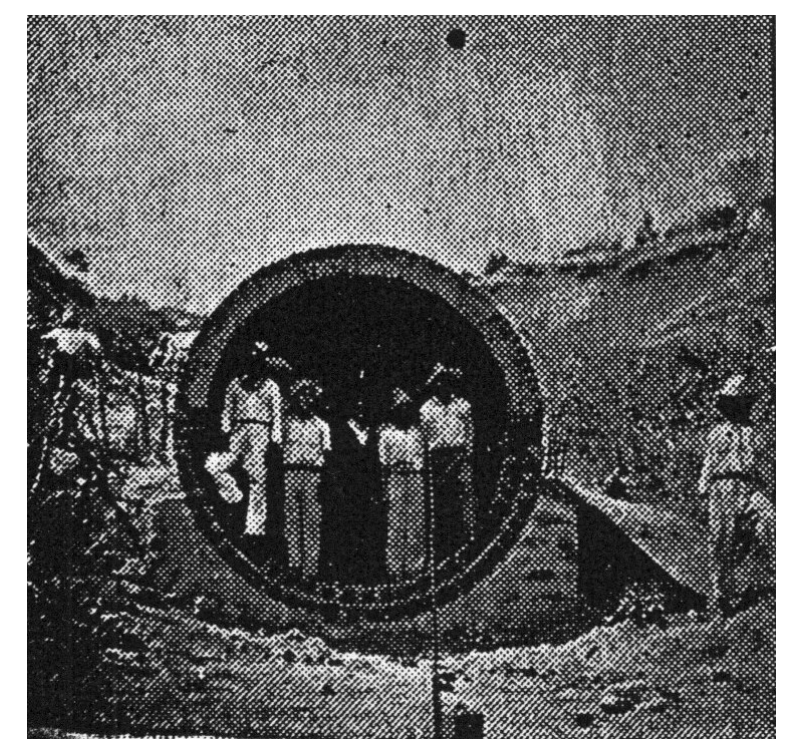

**Figura 25.** Construcción del piso y la clave de un tramo de colector.

Fuente: Memoria de labores Municipalidad de Guatemala (1959-1963)

En la figura 23, se observa la construcción de la parte inferior o piso de un tramo de colector, utilizando ladrillo tayuyo revestido con mortero de cemento, al cual se le llama Tabujia. Y en la figura 24 se observa la construcción del mismo tramo de colector, en el cual la parte superior o clave, es de concreto reforzado.

Tal como se indicó anteriormente, en el año de 1,959 se empezó a ejecutar el proyecto de los colectores de la ciudad, a continuación se presentan imágenes relacionadas a las principales etapas de la construcción del colector denominado Reformita-Mariscal-Roosevelt (R-M-R), que es parte de este proyecto:

**Figura 26.** Fotografía interna de un colector.

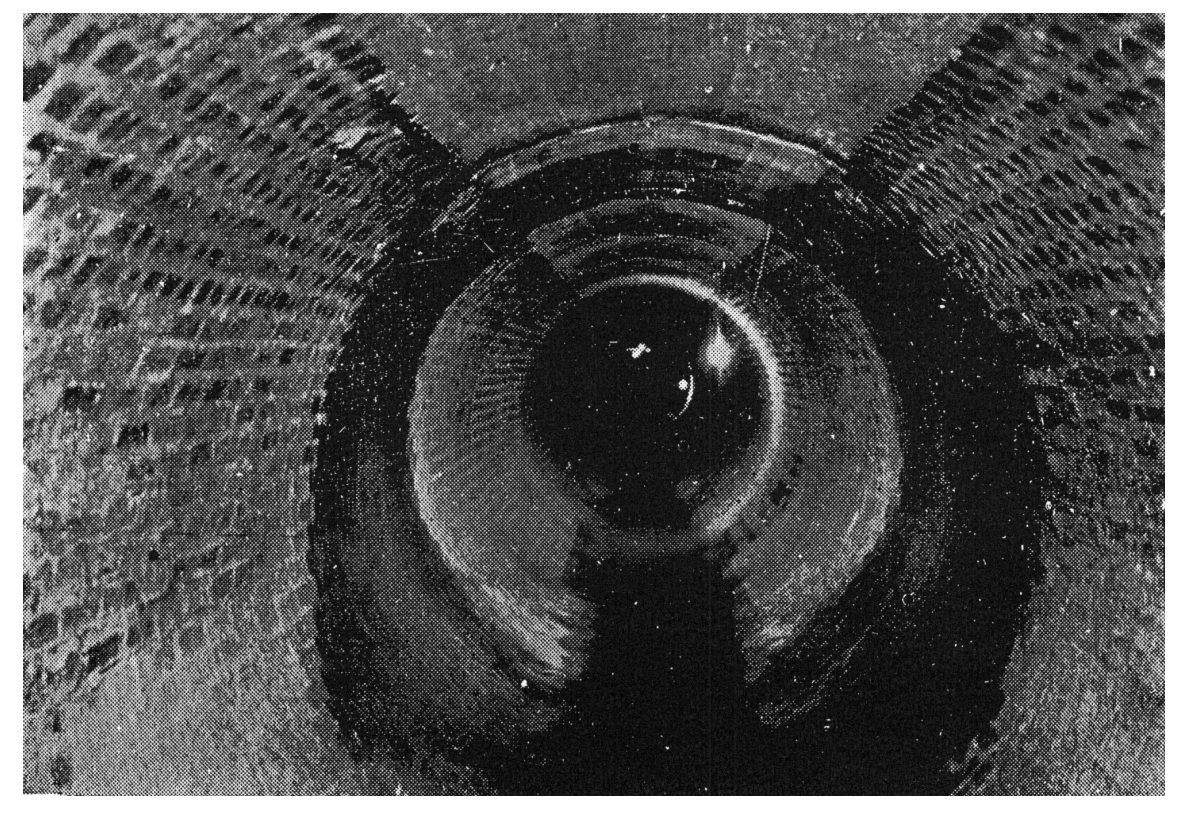

Fuente: Memoria de labores Municipalidad de Guatemala (1959-1963)

**Figura 27.** Excavación de túnel para un colector.

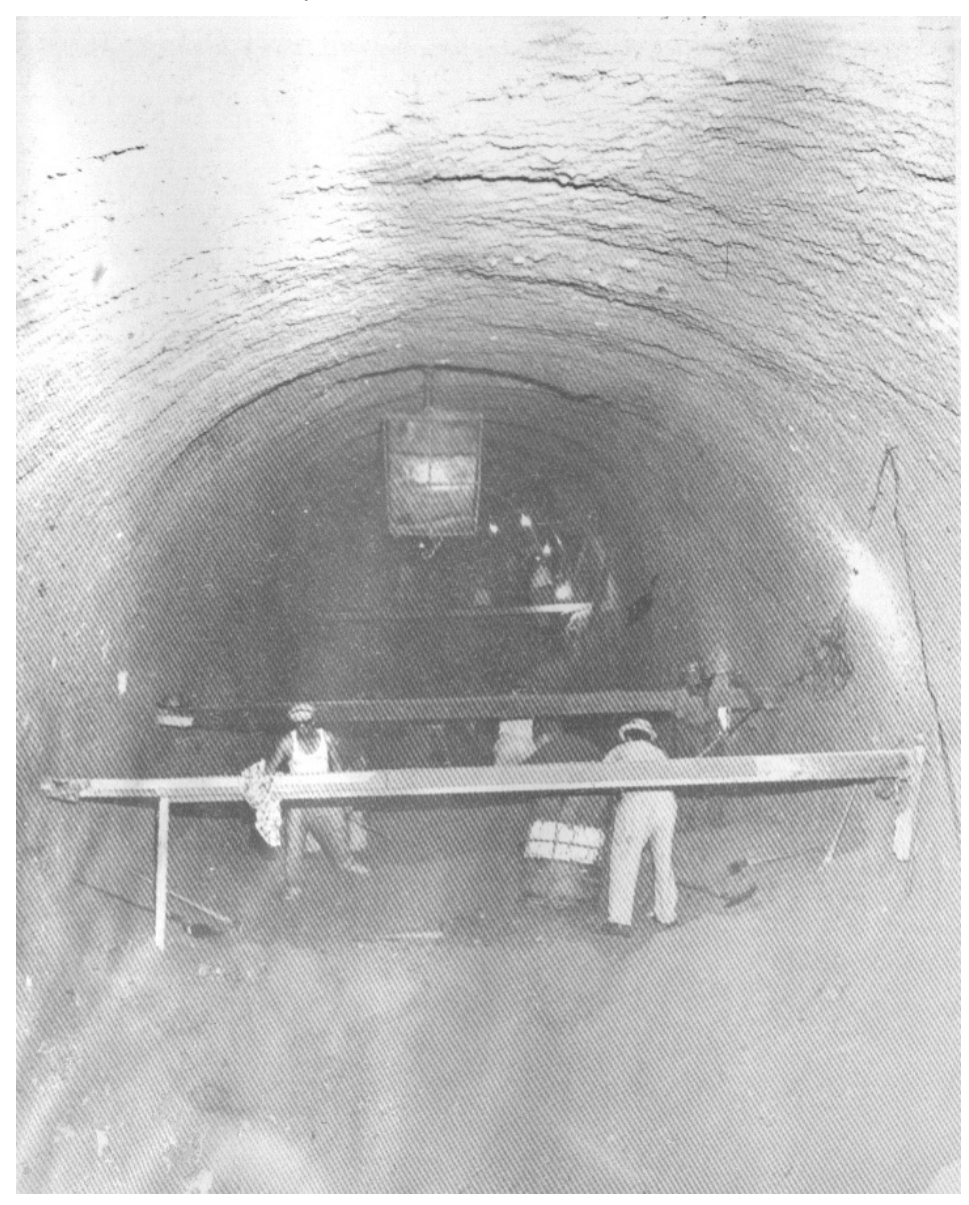

Fuente: Memoria de labores Municipalidad de Guatemala (1959-1963)

En la imagen se aprecia la excavación del túnel para lo que será el colector Reformita-Mariscal-Roosevelt y se observa la utilización de vigas de madera para verificar diámetro y pendiente del mismo; resalta la gran magnitud de este proyecto.

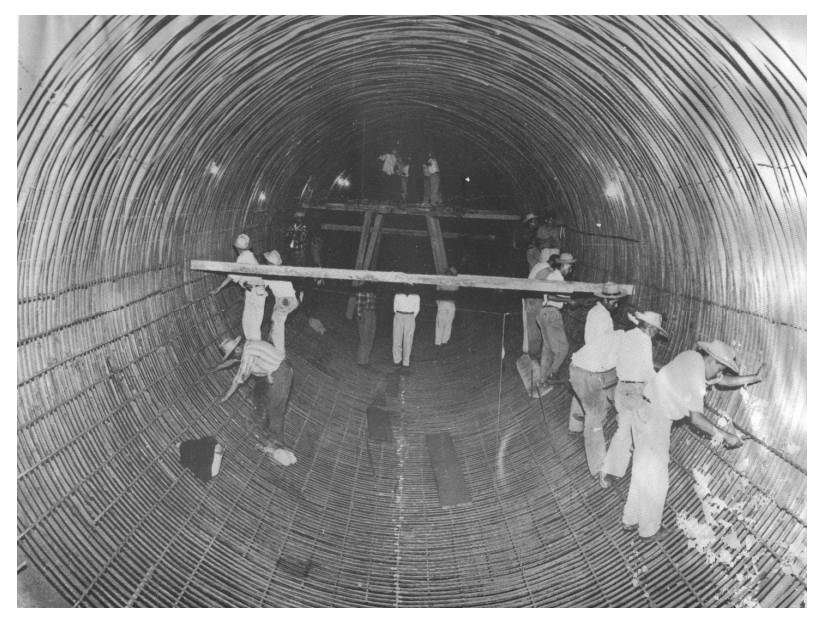

**Figura 28.** Colocación de la armadura de acero en el colector gigante.

Fuente: Memoria de labores Municipalidad de Guatemala (1959-1963)

**Figura 29.** Colocación de formaleta de madera, para la fundición de un tramo de colector.

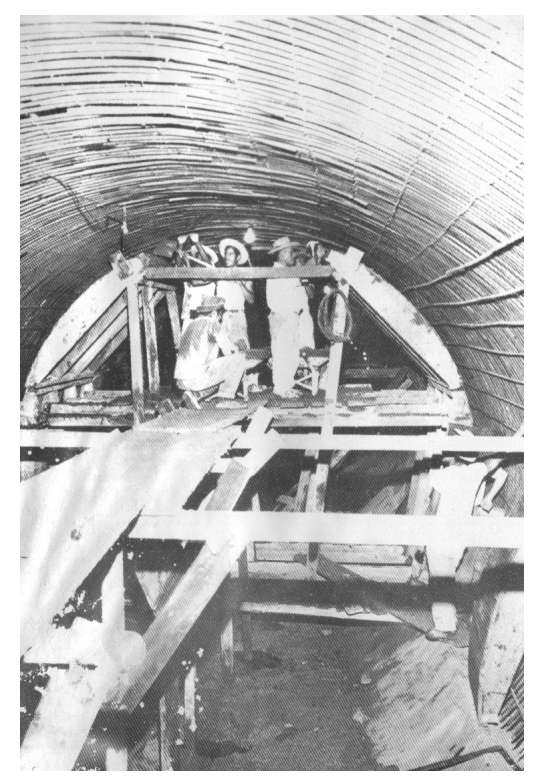

Fuente: Memoria de labores Municipalidad de Guatemala (1959-1963)

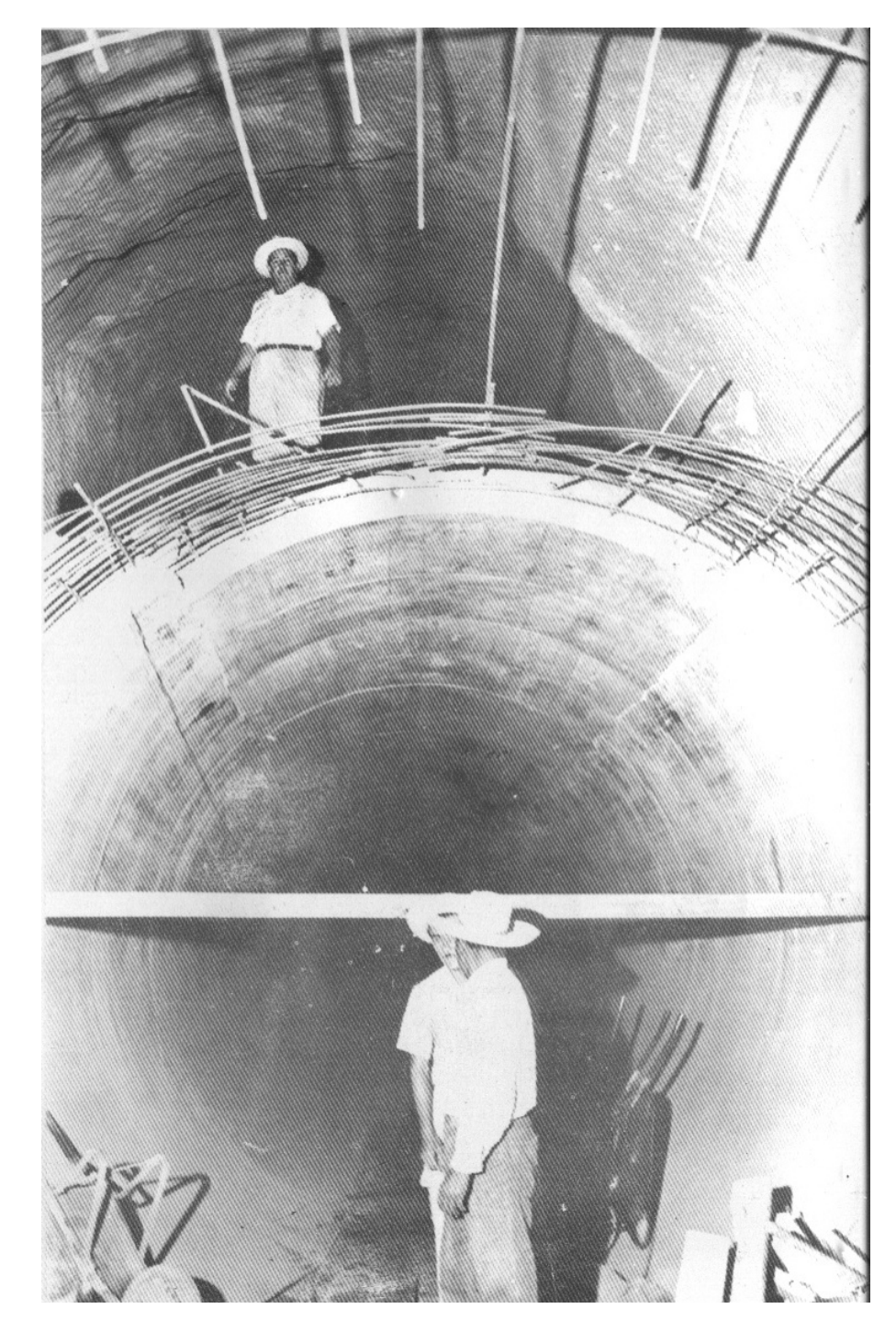

**Figura 30.** Tramo de colector ya revestido con concreto reforzado.

Fuente: Memoria de labores Municipalidad de Guatemala (1959-1963)

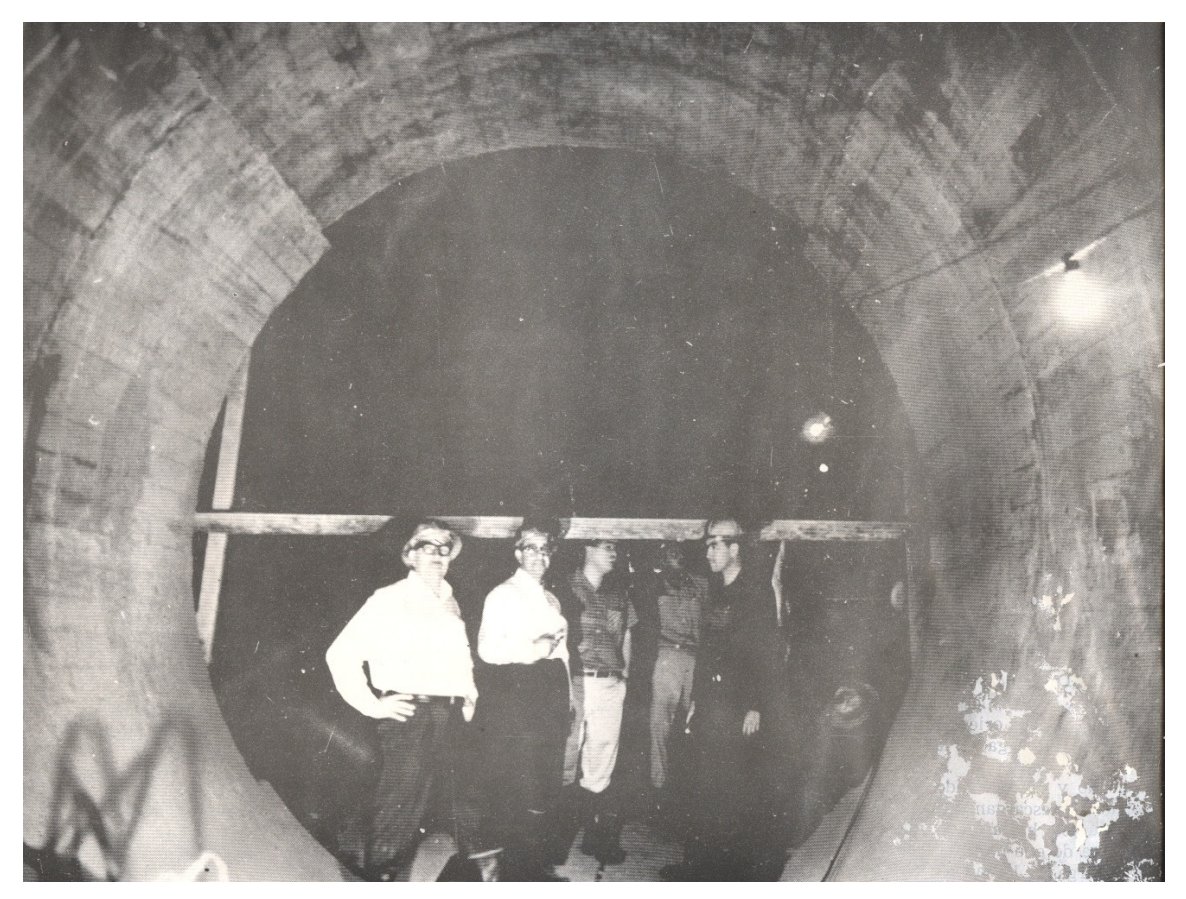

**Figura 31.** Tramo de colector ya finalizado, al cual se realiza inspección final.

Fuente: Memoria de labores Municipalidad de Guatemala (1959-1963)

El alcalde Dr. Luís F. Galich, acompañado de Ingenieros Municipales visita los trabajos del gran colector, se aprecia un tramo de colector ya finalizado. Primero de derecha a izquierda se observa al Ingeniero Jorge Orellana Zuñiga, entrevistado para el desarrollo del presente tema.

# **3. DESCRIPCIÓN DE ZONA DE ANÁLISIS**

## **3.1 Localización y delimitación**

Ciudad Guatemala se encuentra situada en la zona 15, meridiano -90° Oeste y paralelo 14° Norte. Las condiciones geográficas que se describen a continuación corresponden al área de zona 9 de la ciudad de Guatemala, del Departamento de Guatemala, cuenta con un área superficial de 241 Hectáreas, 61 áreas y 9.6531 centiáreas.

## **3.1.1 Características físicas y climáticas**

El clima es de tipo generalmente templado, con estación seca bien definida durante los meses de abril a noviembre. La temperatura media varia entre 17° a 23° en condiciones normales. Su precipitación pluvial anual promedio es de 1,265 mm. Debido a su posición en la zona de convergencia intertropical, las estaciones que se marcan en la Ciudad de Guatemala por el régimen pluvial, esta definido por dos grandes periodos; la época seca de noviembre a abril y la temporada de lluvia se extiende de mayo a octubre, las más intensas ocurren de mayo-junio y septiembre-octubre. Se estima un total de 119 días de lluvia al año, con una humedad relativa del 79% en los meses de julio a octubre.

#### **3.1.2 Elevación**

Tomando como referencia la Cartografía Catastral que obra en la Dirección de Catastro de la Municipalidad de Guatemala, la elevación mínima alcanza los 1,500 metros sobre el nivel del mar, la cual abarca un área pequeña ubicada al Norte del sector en estudio; de igual manera se presenta una altitud máxima de 1,515 metros sobre el nivel del mar al Este del mismo. En cuanto al área total se observo que la altitud promedio se mantiene entre los 1,500 a 1,505 metros sobre el nivel del mar, ocupando un 80% del total aproximadamente. El Datum Vertical de referencia es el de San José de 1,950.

### **3.1.3 Pendiente**

La topografía que se manifiesta en zona 9 no es muy variable, predominando en un 75% las áreas planas que van desde 0° a 5°.

## **3.2 Ubicación geográfica**

## **3.2.1 Localización**

La zona 9, tiene una extensión de 241 Hectáreas, 61 áreas y 9.6531 centiáreas, cuenta con un perímetro de 6.6859 kilómetros; esta ubicada en el departamento de Guatemala (ver figura 31), sus colindancias son las siguientes:
| NORTE    | Zona 4 con 1ra calle.                          |
|----------|------------------------------------------------|
| SUR      | Zona 13 con diagonal 12, Boulevard Liberación. |
| ORIENTE  | Zona 10 con avenida Reforma.                   |
| PONIENTE | Zona 8 con avenida la Castellana y 13 avenida. |

**Figura 32.** Visualización del mapa de la zona 09, a nivel de manzanas

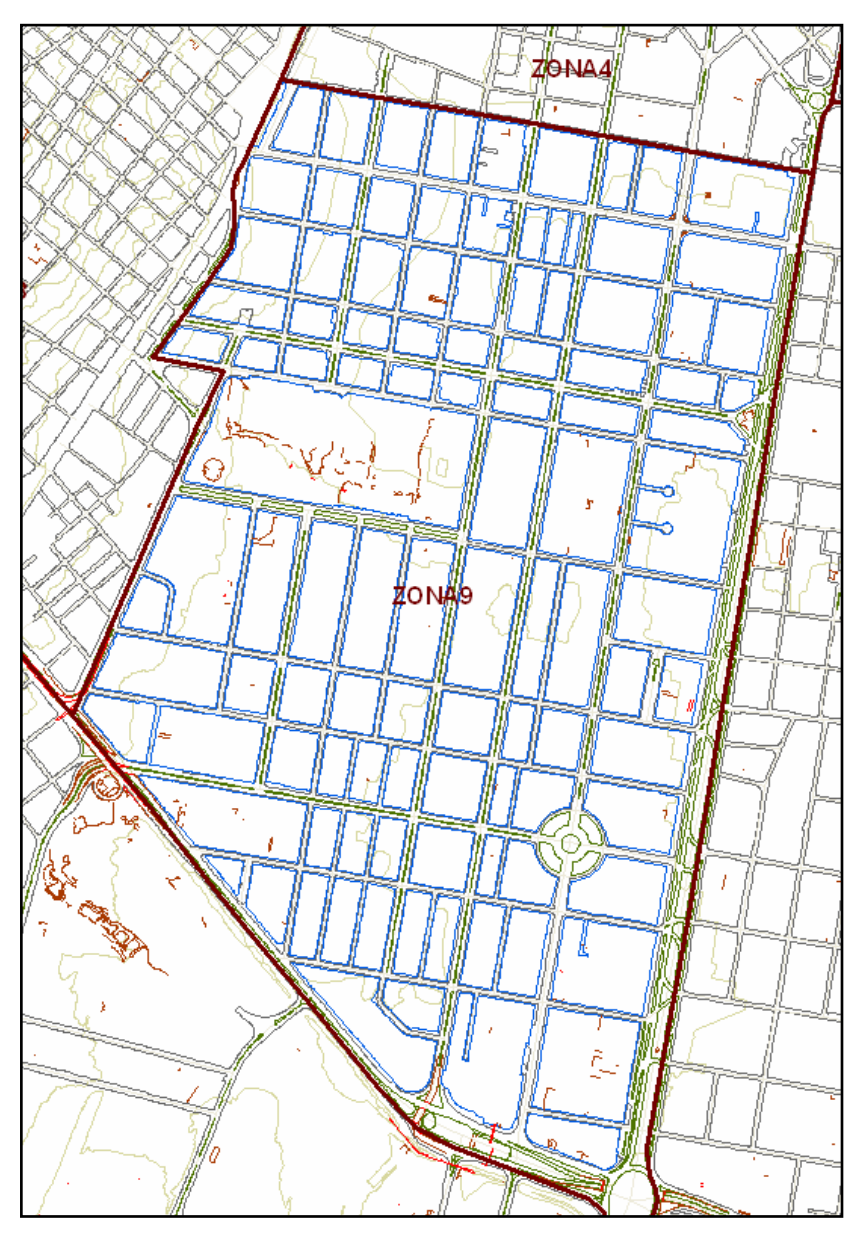

Fuente: Municipalidad de Guatemala

#### **3.2.2 Población**

La población de la zona 09 asciende a 1,750 habitantes, de los cuales el sexo femenino supera en 234 al masculino. La mayoría de sus habitantes súpera los 65 años y entre los 15 y 19 años de edad. 1,712 habitantes viven en viviendas particulares, con un promedio de 4 habitaciones por vivienda de un total de 522 viviendas. Siendo de estas 446 viviendas formales de muros de block, piso de ladrillo cerámico y techo de concreto

## **3.2.3 Aspectos urbanísticos**

El trazo de las calles y avenidas es bien definido en la zona 9, teniendo una distribución homogénea de manzanas. El crecimiento urbanístico ha sido ordenado en el 75% mientras que en la parte del Mercado la Terminal por no tener una planificación urbanística, la situación ha provocado un crecimiento en forma desordenada en tal sector.

En la figura 32, se observa los servicios básicos con los que cuenta la zona 9. Los servicios básicos que se tomaron en cuenta son el de electricidad, agua potable, teléfono y cable; en el sector de estudio, se tiene que un 90% de los inmuebles poseen todos los servicios indicados anteriormente, mientras que el resto de los inmuebles, varia los servicios instalados, pero se tiene que en la totalidad de los inmuebles del sector, existe servicio de electricidad y agua potable, considerados indispensables.

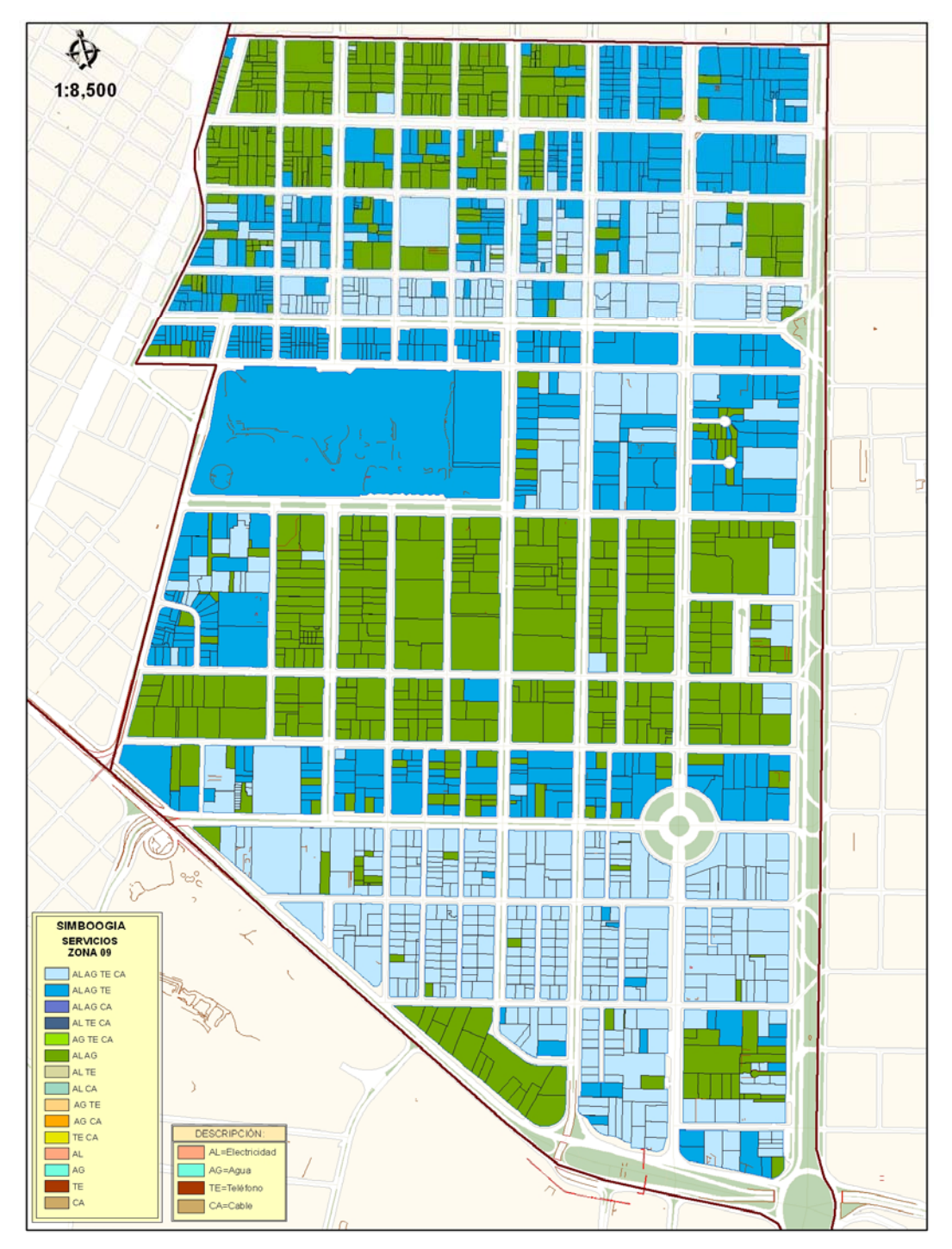

**Figura 33.** Servicios básicos con los que cuenta la zona 09.

Fuente: Municipalidad de Guatemala

## **3.2.4 Uso actual del suelo**

Zona 9 cuenta en su mayoría con comercios, instituciones gubernamentales y privadas, monumentos históricos ubicados en distintos lugares de la zona, hospitales, colegios, mercado etc. Se puede decir que es una zona dedicada en su mayoría al comercio.

Para comprender la situación actual y las tendencias de crecimiento urbano de una ciudad que ha crecido prácticamente sin planificación, el punto de partida ha sido analizar las tendencias que han marcado los usos privados y los efectos de la poca regulación que ha existido, a través del análisis del uso del suelo. En la figura 33, se muestra el uso del suelo actual.

Sobre la base de este análisis fueron interpretadas las tendencias más fuertes de los usos del suelo de la zona en las que se han medido las fuerzas del mercado. Puede observarse claramente en la gráfica como los usos comerciales se concentran a lo largo de la zona extendiéndose gradualmente principalmente con funciones corporativas, y a lo largo de los principales corredores urbanos.

Es claro como algunas áreas residenciales han cedido ante los usos comerciales en tanto otras áreas han prevalecido con la función para la cual fueron creadas. Este, entre otros fenómenos, ha permitido interpretar las principales tendencias de crecimiento urbano que permiten elegir los patrones que rendirán mejores beneficios para el desarrollo futuro de la zona.

**Figura 34.** Uso del suelo en la zona 09.

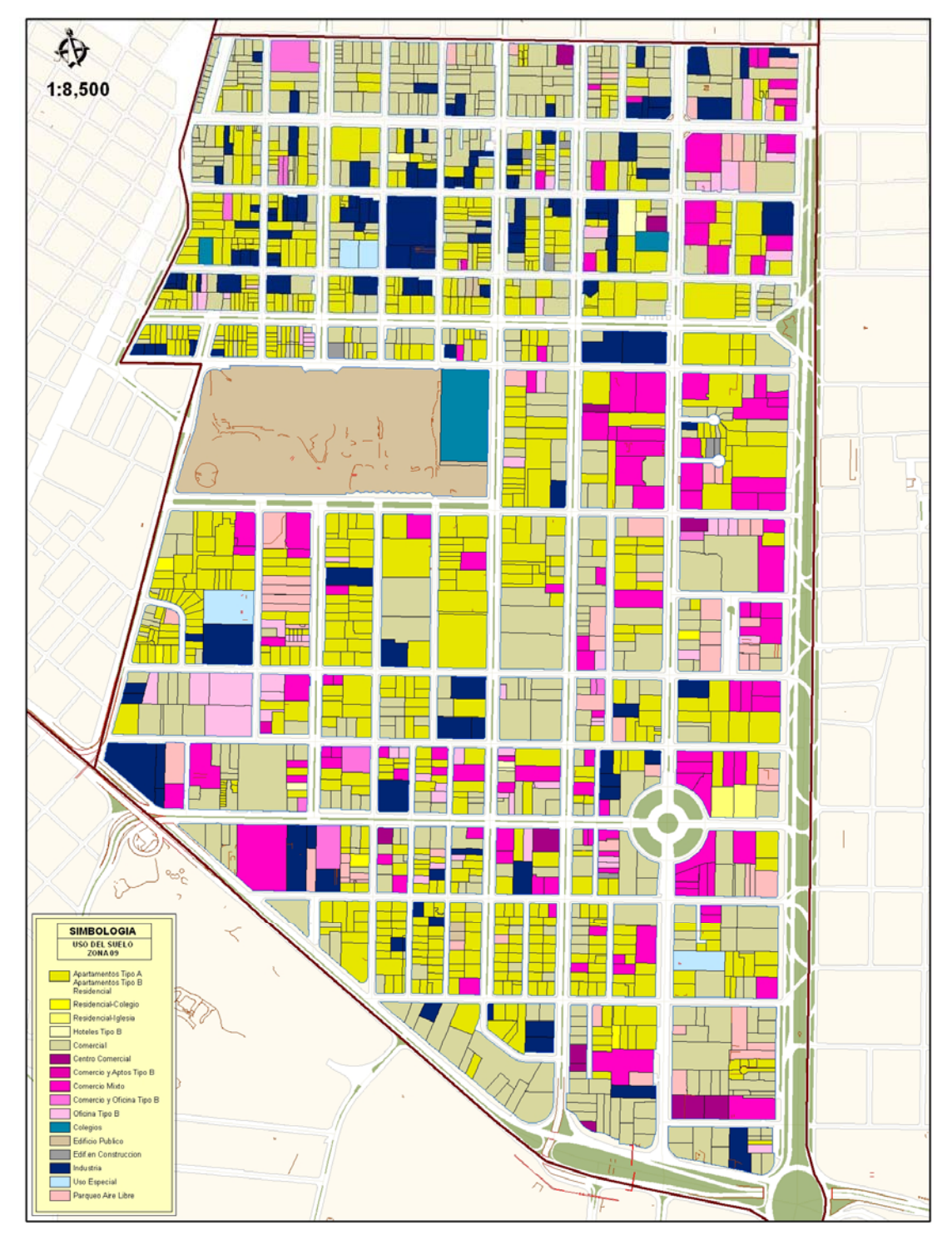

Fuente: Municipalidad de Guatemala

## **3.2.5 Sistema vial**

Aunque en el municipio no se tiene categorización definida para el sistema vial, dentro de la zona 09, existen dos arterias principales que son la sexta y séptima avenidas, por las cuales el tráfico vehicular es bastante alto; el resto de calles y avenidas que están dentro de la zona, son consideradas como segundarias, debido a sus características físicas y al menor trafico vehiculas que se da en estas. En cuanto al tipo de recubrimiento que posee el sistema vial del sector, se tiene tal como se observa en la figura siguiente, que predominan las vías con recubrimiento asfáltico o flexible y las de concreto o recubrimiento rígido.

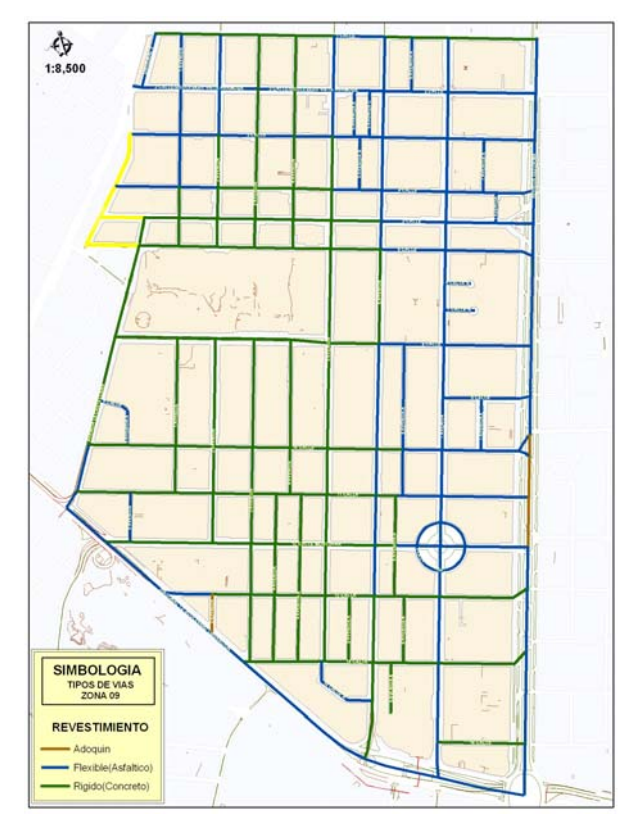

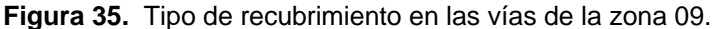

Fuente: Municipalidad de Guatemala

# **4. MANEJO DE INFORMACIÓN Y CREACIÓN DEL SIG**

## **4.1 Recurso humano**

La tecnología de los SIG está limitada si no se cuenta con el personal que opera, desarrolla y administra el sistema; y que establece planes para aplicarlo en problemas del mundo real, mediante actividades tales como almacenar, validar, actualizar, manipular, integrar, analizar, extraer y desplegar información, tanto grafica como descriptiva de los elementos considerados, con el fin de satisfacer múltiples propósitos; por ello, es necesario que el personal maneje herramientas de SIG y que también maneje conceptos básicos de las ciencias que generan información, tales como la topografía, cartografía, geodesia, y herramientas CAD.

El SIG frecuentemente es subestimado, sin personal que lo opere, ya que los datos se desactualizan y se manejan equivocadamente; el hardware no se utiliza en todo su potencial y el software se mantiene misterioso. Los usuarios de SIG varían desde especialistas técnicos, que diseñan y mantienen el sistema, hasta aquellos que lo utilizan para ayudar a realizar sus tareas diarias.

La siguiente imagen, muestra la secuencia esquemática de la relación entre los diferentes elementos que componen un SIG y en la misma se observa la importancia del recurso humano dentro del mismo.

#### **Figura 36.** El recurso humano dentro de un SIG

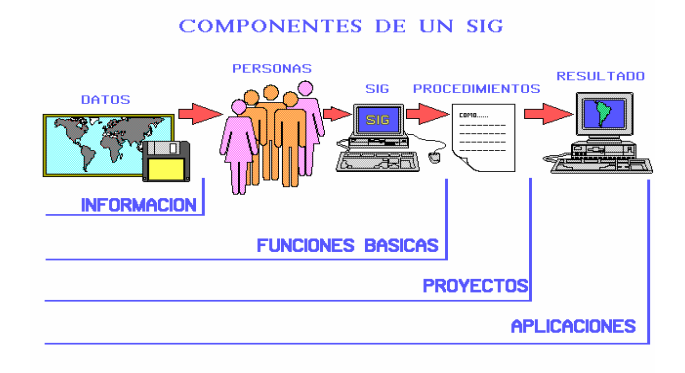

Fuente: http://www.monografias.com/trabajos/gis

#### **4.2 Base cartográfica**

La base cartográfica se refiere a la cartografía que se hace necesaria para que tomándola como parámetro se permita ubicar o plasmar espacialmente los objetos o entidades que intervienen en la red de drenajes. Es por ello que la cartografía que se utilice debe cumplir con estándares de calidad; por lo que la misma deberá estar ajustada a la red geodésica y desarrollarse con un sistema de proyección establecido y claramente la cartografía deberá ser digital para poder realizar el SIG.

Los niveles de información cartográfica que se hacen necesarios para realizar con éxito el SIG de la red de alcantarillado de la zona 09 son el de manzana, predios, red vial, nomenclatura vial, limite de zonas, muros, puentes, arriates, banquetas y curvas de nivel, todos los anteriores en formato shape. A la fecha la Municipalidad de Guatemala ya cuenta con la cartografía digital anterior, disponiendo de todo el Municipio de Guatemala con excepción de las zonas 24 y 25.

La cartografía fue elaborada mediante la toma de fotografías aéreas a color a escala aproximada de 1:4,000 (para catastro urbano) ajustándose la misma a la red geodésica nacional del Instituto Geográfico Nacional (IGN), las fotografías pasan por el proceso de triangulación aérea para luego aplicarles el proceso de restitución fotogramétrica digital, obteniendo así la cartografía digital en formato dwg, la cual al ser agrupada y analizada se pasa a formato de cobertura, la misma se transforma a formato shape para que pueda ser trabajada, editada y actualizada mediante su visualización en ArcMap.

La proyección utilizada para la cartografía del Municipio de Guatemala es la cilíndrica, el sistema de coordenadas es el Universal Transversal de Mercator (UTM), el Datum Horizontal de referencia actual es el WGS 84 (World Geodetic System de 1984) y el Datum Vertical es el de San José de 1,950.

# **4.3 Diseño de la base de datos o modelo del SIG**

Las últimas dos décadas se han caracterizado por un fuerte crecimiento en el número de las aplicaciones de bases de datos. Las bases de datos son componentes esenciales de los sistemas de información, usadas rutinariamente en todos los computadores; el diseño de estas se ha convertido en una actividad popular, desarrollada no sólo por profesionales sino también por no especialistas, los métodos y modelos de diseño de bases de datos han evolucionado paralelamente con el progreso de la tecnología en los sistemas de bases de datos. Se ha entrado en la era de los sistemas relacionales de bases de datos, que ofrecen poderosos lenguajes de consulta, herramientas para el desarrollo de aplicaciones e interfaces amables con los usuarios.

El diseño de una base de datos es un proceso complejo que abarca decisiones a muy distintos niveles, la complejidad se controla mejor si se descompone el problema en subproblemas. Así, el diseño de una base de datos se descompone en diseño conceptual, diseño lógico y diseño físico.

Para diseñar un SIG, debe pensarse que se van a manejar objetos que existen en la realidad, tienen características que los diferencien y guardan ciertas relaciones espaciales que se deben conservar; por lo tanto, no se puede olvidar en ningún caso que se va a desarrollar en el computador un modelo de objetos y relaciones que se encuentran en el mundo real. Para garantizar que el esquema anterior se pueda obtener, se construye una serie de modelos que permitan manipular los objetos tal cual como aparecen en la realidad, con esto, se convertirán imágenes de fenómenos reales en señales que se manejan en el computador como datos que harán posible analizar los objetos que ellas representan y extraerles información. Como se menciono anteriormente, normalmente se llevan a cabo tres etapas para pasar de la realidad del terreno al nivel de abstracción que se representa en el computador y se maneja en los SIG y que definen la estructura de los datos, de la cual dependerán los procesos y consultas que se efectuarán en la etapa de producción:

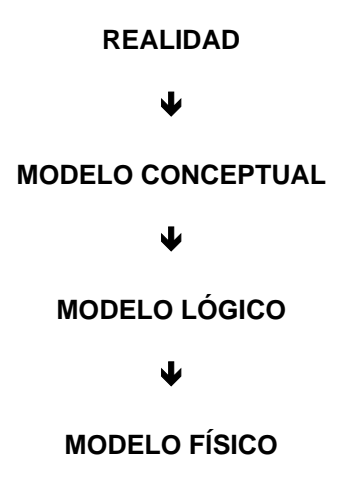

El diseño conceptual parte de las especificaciones de requisitos de usuario y su resultado es el esquema conceptual de la base de datos, este es una descripción de alto nivel de la estructura de la base de datos, independientemente del SGBD (Sistema Gestor de Bases de Datos) que se vaya a utilizar para manipularla; un modelo conceptual es un lenguaje que se utiliza para describir esquemas de conceptos, el objetivo de este diseño es describir el contenido de información de la base de datos y no las estructuras de almacenamiento que se necesitarán para manejar esta información.

El diseño lógico parte del esquema conceptual y da como resultado un esquema lógico. Este esquema es una descripción de la estructura de la base de datos en términos de las estructuras de datos que puede procesar un tipo de SGBD. El presente modelo es un lenguaje usado para especificar esquemas lógicos (modelo relacional, modelo de red, etc.), el mismo depende del tipo de SGBD que se vaya a utilizar, no depende del producto concreto.

El diseño físico parte del esquema lógico y da como resultado un esquema físico. Este esquema es una descripción de la implementación de una base de datos en memoria secundaria, las estructuras de almacenamiento y los métodos utilizados para tener un acceso eficiente a los datos; por ello, el diseño depende del SGBD concreto y el esquema se expresa mediante su lenguaje de definición de datos.

#### **4.3.1 Modelo conceptual para un SIG**

Es la conceptualización de la realidad por medio de la definición de objetos de la superficie de la tierra (entidades) con sus relaciones espaciales y características (atributos) que se representan en un esquema describiendo esos fenómenos del mundo real. Para obtener el modelo conceptual, el primer paso es el análisis de la información y los datos que se usan y producen en la empresa que desarrolla el SIG; el siguiente paso es la determinación de las entidades y los atributos con las relaciones que aquellas guardan, de acuerdo con el flujo de información en los diferentes procesos que se llevan a cabo en la empresa. Existen diversos métodos para desarrollar tanto el modelo conceptual como los demás modelos, por cuanto este es la base para obtenerlos; entre ellos tenemos:

- Entidad asociación (EA)
- Modelo Entidad Relación (MER)

En los SIG, sobre todo si tienen algo de complejidad, se debe pensar siempre en el MER que garantiza la organización de todas las entidades con sus relaciones en un solo esquema de representación de las cosas como son en la realidad. Con este modelo se obtiene un medio efectivo para mostrar los requerimientos de información, organización y documentación necesarios para desarrollar el SIG y las clases de datos que se estarán manipulando. El modelo entidad-relación es el modelo conceptual más utilizado para el diseño conceptual de bases de datos. El modelo entidad-relación está formado por un conjunto de conceptos que permiten describir la realidad mediante un conjunto de representaciones gráficas y lingüísticas.

En el desarrollo del modelo conceptual se diseña lo que se llama el modelo Entidad - Relación (MER) el cual describe en una forma semántica y grafica las nociones de:

**Objeto o Entidad:** representa un elemento del mundo real que tiene una existencia independiente. Es cualquier tipo de objeto o concepto sobre el que se recoge información: cosa, persona, concepto abstracto o suceso. Por ejemplo: carros, casas, empleados, clientes, empresas, oficios, diseños de productos, conciertos, etc.

**Relación:** es la descripción de las asociaciones entre diferentes entidades. Es una correspondencia o asociación entre dos o más entidades, cada relación tiene un nombre que describe su función. Las entidades que están involucradas en una determinada relación se denominan entidades participantes, el número de participantes en una relación es lo que se denomina grado de la relación; por lo tanto, una relación en la que participan dos entidades es una relación binaria, si son tres las entidades participantes, la relación es ternaria; etc.

**La cardinalidad** con la que una entidad participa en una relación, especifica el número mínimo y el número máximo de correspondencias en las que puede tomar parte cada ocurrencia de dicha entidad. La participación de una entidad en una relación es obligatoria (total) si la existencia de cada una de sus ocurrencias requiere la existencia de, al menos, una ocurrencia de la otra entidad participante. Si no, la participación es opcional (parcial).

**Atributos:** son las propiedades y características que describen a una entidad. Es una característica de interés o un hecho sobre una entidad o sobre una relación, los atributos representan las propiedades básicas de las entidades y de las relaciones. Toda la información extensiva es portada por los atributos, cada atributo tiene un conjunto de valores asociados denominado dominio, el cual define todos los valores posibles que puede tomar un atributo.

Los atributos pueden ser simples o compuestos, un atributo simple es un atributo que tiene un solo componente, que no se puede dividir en partes más pequeñas que tengan un significado propio; un atributo compuesto es un atributo con varios componentes, cada uno con un significado por sí mismo. Un grupo de atributos se representa mediante un atributo compuesto cuando tienen afinidad en cuanto a su significado, o en cuanto a su uso. Los atributos también pueden clasificarse en monovalentes o polivalentes, un atributo monovalente es aquel que tiene un solo valor para cada ocurrencia de la entidad o relación a la que pertenece, un atributo polivalente es aquel que tiene varios valores para cada ocurrencia de la entidad o relación a la que pertenece, a estos atributos también se les denomina multivaluados, y pueden tener un número máximo y un número mínimo de valores; la cardinalidad de un atributo indica el número mínimo y el número máximo de valores que puede tomar para cada ocurrencia de la entidad o relación a la que pertenece.

Por último, los atributos pueden ser derivados, un atributo derivado es aquel que representa un valor que se puede obtener a partir del valor de uno o varios atributos, que no necesariamente deben pertenecer a la misma entidad o relación.

Para el diseño del modelo MER se establecen las siguientes etapas:

- Definición e identificación de las entidades.
- Definición de las relaciones entre entidades.
- Definición de atributos.
- Definición de los identificadores únicos por cada entidad (llave primaria).
- Representación del modelo en un diagrama.
- Normalización del modelo.

Normalización: Al iniciar el diseño de la Base de Datos es necesario considerar que el objetivo central del sistema consistirá en permitirle a los usuarios obtener respuestas a sus necesidades, sin que estos conozcan, necesariamente, la estructura ni la forma como están los datos almacenados. Por esta razón la Base de Datos debe contener la información que se requiera, organizada de una forma tal que resulte fácil de manipular, que este libre de datos redundantes y que sea lo mas funcional posible.

Como se mencionó en el primer capítulo, un SIG particulariza un conjunto de procedimientos, para que un objeto de alguna forma se le ligue a la base de datos descriptiva o alfanumérica y con ello lograr realizar las aplicaciones para las que fue diseñado el SIG. Por ejemplo, para un sistema de alcantarillado, los objetos gráficos o entidades tales como los pozos de visita, colectores, etc. se le relacionan los atributos específicos, tal como el diámetro, el material, la profundidad, etc. en fin toda la información que se tenga en una base de datos alfanumérica y se quiera ligar a cualquier objeto mediante los atributos de enlace (identificadores únicos) que tienen que ser idénticos entre el objeto y la información alfanumérica.

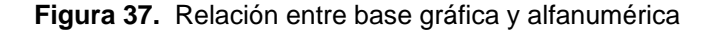

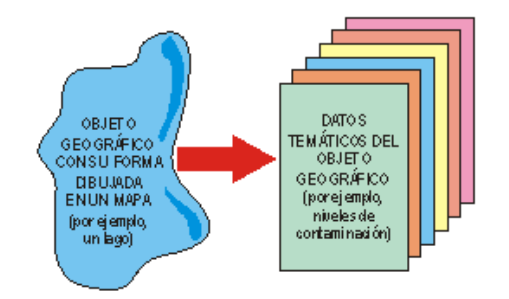

Fuente: http://www.monografias.com/trabajos/gis

#### **4.3.2 Modelo conceptual para la red de alcantarillado**

## **4.3.2.1 Definición de entidades**

Las entidades son las que gráficamente representan un objeto de la realidad, los tipos de entidades que se manejan en un GIS, dependen de su definición geométrica, por lo que pueden ser de tipo punto, de línea o arco y de polígono.

Las entidades u objetos, así como sus atributos, llaves primarias y sus enlaces, es decir las relaciones que se aplicaran en el SIG de la red de alcantarillados no solo se podrán aplicar para la zona 09, sino que el modelo se ha elaborado de tal forma que se pueda aplicar para cualquier zona del municipio de Guatemala.

Esto se ha hecho con el fin de que a la hora de implementar el SIG de la red de alcantarillados de todo el municipio de Guatemala, haya no solo estandarización, concordancia entre datos, sino que la estructura del modelo, permita realizar todos los procesos geográficos de las áreas a estudiar; ya que ninguna llave primaria ni tampoco ningún atributo de enlace entre tablas estará repetido en ninguna zona, es decir se consideran datos normalizados, quedando claramente definido a que zona pertenece cada elemento. Las entidades u objetos que intervendrán en el SIG para la red de alcantarillados existente en la zona 09, se muestran en el cuadro siguiente, así como también se especifica la definición geométrica para cada uno:

| <b>DEFINICIÓN DE ENTIDADES Y SU GEOMETRIA</b> |                           |                  |  |  |
|-----------------------------------------------|---------------------------|------------------|--|--|
| No.                                           | <b>ENTIDAD</b>            | <b>GEOMETRIA</b> |  |  |
| 1                                             | Red                       | línea o arco     |  |  |
| 2                                             | Registro (Pozo de visita) | punto            |  |  |
| 3                                             | Tragante                  | punto            |  |  |
| 4                                             | Rejilla                   | línea o arco     |  |  |
| 5                                             | Conexión múltiple         | línea o arco     |  |  |
| 6                                             | Candela domiciliar        | punto            |  |  |
| $\overline{7}$                                | Acometida                 | línea o arco     |  |  |
| 8                                             | Colector                  | línea o arco     |  |  |
| 9                                             | Caja                      | punto            |  |  |
| 10                                            | Incompleto                | punto            |  |  |

**Tabla VII. Entidades y su geometría** 

La red es la tubería superficial encargada de conducir las aguas negras, pluviales o combinadas; los registros o pozos de visita y las cajas, son las obras mediante las cuales se logra observar y mantener el buen funcionamiento de todo el sistema; los tragantes y rejillas se encargan de colectar las aguas de escorrentía superficial debidas a las lluvias; mediante la conexión múltiple, la candela domiciliar y la acometida, se lleva a la red las aguas servidas.

Todas las aguas que existen en el sistema hasta este punto, son conducidas a las plantas de tratamiento o desfogues mediante los colectores principales, que son las tuberías de mayor diámetro y que por el diseño van mas profundas que la superficial; por último la entidad incompleto no existe en la realidad, su implementación es únicamente con fines de codificar tramos de red o de colector que están incompletos en su geometría espacial.

## **4.3.2.2 Relaciones y cardinalidad**

Este modelo se trabajará con estructuras relacionales; las relaciones que existen entre cada entidad es algo muy importante, ya que mediante la definición de estas, se tendrá claro como interactúan los elementos entre sí, con lo que se logra relacionar o cruzar los elementos en la base de datos mediante atributos comunes entre cada entidad, atributos que son llamados de enlace. La cardinalidad al mismo tiempo indica la cantidad de las relaciones que se produce entre los elementos; las cardinalidades son cuantas entidades se relacionan con otra entidad cualquiera, las cardinalidades que se manejan son:

- Uno a uno (1-1), quiere decir que solo un elemento de una entidad "x" se relaciona con un solo elemento de otra entidad "y"
- Uno a muchos (1-M), indica que un elemento de una entidad "x" se relaciona con uno o más elementos de otra entidad "y"
- Muchos a muchos (M-M), indica que uno o más elementos de una entidad "x" se relacionan con uno o más elementos de otra entidad "y" mediante la siguiente tabla, se indican las relaciones y cardinalidad que existen entre cada entidad para la red de alcantarillado:

**Tabla VIII.** Relaciones y cardinalidad

| RELACIÓN Y CARDINALIDAD ENTRE ENTIDADES |                 |                     |  |  |
|-----------------------------------------|-----------------|---------------------|--|--|
| <b>ENTIDADES</b>                        | <b>RELACIÓN</b> | <b>CARDINALIDAD</b> |  |  |
| Tragante y rejilla                      | nulo            | nulo                |  |  |
| Registro y tragante                     | nulo            | nulo                |  |  |
| Registro y rejilla                      | nulo            | nulo                |  |  |
| Registro y acometida                    | nulo            | nulo                |  |  |
| Red y acometida                         | introduce       | $1-M$               |  |  |
| Red y tragante                          | conduce         | $1-M$               |  |  |
| Red y rejilla                           | atrapa          | $1-M$               |  |  |
| Registro y red                          | inspección      | $1-M$               |  |  |
| Caja y red                              | observación     | $1-M$               |  |  |
| Candela domiciliar y conexión múltiple  | lleva           | $1-M$               |  |  |
| Acometida y candela domiciliar          | conexión        | $1 - 1$             |  |  |
| Red y candela domiciliar                | domicilio       | $1-M$               |  |  |
| Red y conexión múltiple                 | multiple        | $1-M$               |  |  |
| Registro y colector                     | registra        | $1-M$               |  |  |
| Colector y red                          | colecta         | $1-M$               |  |  |

- Los elementos de las primeras cuatro filas en ningún momento interactúan entre sí, por lo que no tienen relación ni cardinalidad. Se hace énfasis en estos primeros elementos, para indicar claramente que todas las conexiones se hacen directamente a la red y en ningún momento a los registros o pozos de visita.
- Mediante la acometida, se introducen las aguas servidas a la red.
- Las aguas pluviales se conducen a la red mediante los tragantes.
- En pendientes fuertes las aguas pluviales, no se pueden hacer llegar a los tragantes, por lo que son atrapadas hacia la red mediante las rejillas.
- La red posee varios registros con el fin de inspeccionar el buen funcionamiento de toda la red del alcantarillado.
- La conexión múltiple lleva las aguas de un predio hacia la respectiva candela domiciliar.
- La conexión de las aguas servidas de la candela domiciliar se hace mediante la acometida.

• Todas las aguas que se conducen en la red se colectan mediante las tuberías principales (colectores), para ser conducidas hasta la planta de tratamiento o el desfogue respectivo en el caso de las aguas pluviales.

## **4.3.2.3 Definición de atributos**

Son las características propias de cada objeto de la realidad que deseamos representar gráficamente; los atributos son entonces las características que necesitemos identificar y que posee cada entidad, por ejemplo una vivienda, sus atributos o características serían el material con el cual está construida, el número de niveles, el área de construcción, el color, etc. en si se deben identificar todas las características que tenga esa construcción. Para alcanzar los objetivos del SIG aplicado al sistema de alcantarillado del municipio de Guatemala, los atributos que intervendrán para cada entidad se indican en la tabla IX entidades y sus atributos.

## **4.3.2.4 Definición de llaves primarias**

La forma y la posición de un Objeto se relacionan con los demás atributos por medio de un identificador, este es único e identifica una fila en la tabla, se denomina llave primaria y no necesita ser individual, sino que puede ser combinación de varios atributos que, unidos, conforman la identificación única de la entidad. Por ejemplo, un predio tiene forma y localización única y esta identificado con el número 084 (Figura 37), se relaciona, a través de dicho número, con los demás atributos: nombre del propietario, área y otros más.

La función primaria de los códigos de enlace o llaves, determinan las relaciones lógicas entre las entidades componentes del SIG.

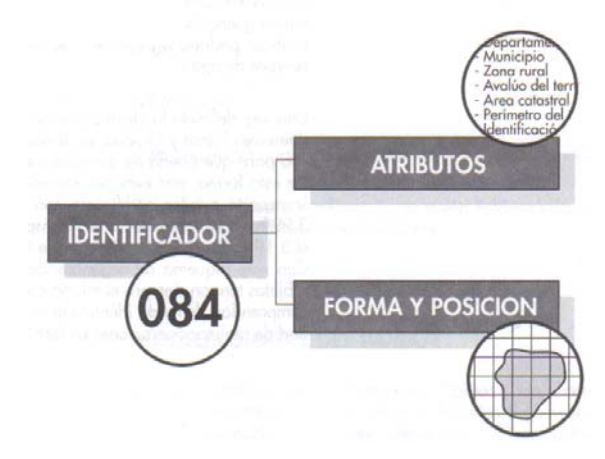

**Figura 38. Ejemplo de la función de un identificador**

Fuente: Conceptos básicos de SIG y aplicaciones en Latinoamérica

Un identificador de una entidad es un atributo o conjunto de atributos que determina de modo único cada ocurrencia de esa entidad, un identificador de una entidad debe cumplir dos condiciones:

- No pueden existir dos ocurrencias de la entidad con el mismo valor del identificador.
- Si se omite cualquier atributo del identificador, la condición anterior deja de cumplirse.

#### **No.1 RED No.2 REGISTRONo.3 TRAGANTE No.4 REJILLA No.5 CONEXIÓN MÚLTIPLE** zona zona zona zona zona sistemaa sistema sistema sistema sistema sistema sistema sistema sistema sistema sistema sistema sistema sistema siste ordenn estable de la predio de la provincia de la predio de la predio de la predio de la predio de la predio de la registro registro di la contra di la difference di la difference di la contra di la difference di la differenc de registro **diametro diametro diametro diametro di** diámetro di material diámetro di diámetro di diámetro di di a registro **de la profundidad de la profundidad de la profundidad de la profundidad de la profundidad de la profundidad de la profundidad de la profundidad de la profundidad de la profundidad de la profundidad de la profun** a colectorr ancho estimado que en la contratación de la contrata de la contrata de la contrata de la contrata de la contra diámetroubicación  $\begin{array}{ccc} \hline \end{array}$  caudal de diseño Q  $l$ argo  $l$   $l$   $l$   $l$   $l$  a camdela materiall número de redes que llegan **a red ubicación a reduce de la red ubicac**ión **a red ubicación** a red ubicación a red longitud en este de transmittent de redes que salen tragante (identificador) de tragante (identificador) caudal de diseño Q catastral de la catastral ubicaciónnúmero colectores que llegan  $\mathbf{r}$ CIE (cota invert de entrada)  $\begin{bmatrix} \cdot & \cdot & \cdot \\ \cdot & \cdot & \cdot \\ \cdot & \cdot & \cdot \\ \cdot & \cdot & \cdot \end{bmatrix}$  rúmero colectores que salen  $\begin{bmatrix} \cdot & \cdot & \cdot \\ \cdot & \cdot & \cdot \\ \cdot & \cdot & \cdot \\ \cdot & \cdot & \cdot \end{bmatrix}$   $\begin{bmatrix} \cdot & \cdot & \cdot \\ \cdot & \cdot & \cdot \\ \cdot & \cdot & \cdot \\ \cdot & \cdot & \cdot \end{bmatrix}$   $\begin{bmatrix} \cdot & \cdot & \cdot$  $CIS$  (cota invert de salida)  $S$  registro (identificador) pendiente tirante caudal de diseño Qcaudal actual estimado q\_ red (identificador) **No.6 CANDELA No.7 ACOMETIDA No.8 COLECTOR No.9 CAJA No.10 INCOMPLETO**zona zona zona zona zona manzanaa sistema sistema sistema sistema sistema sistema sistema sistema sistema sistema sistema sistema sistema sistem númerosistema registro incompleto (identificador) incompleto (identificador) sistemaa diénetro de la constantin de registro de la constantin de registro de la constantin de la constantin de la c diámetroo a la Imaterial a laregistro la largo la largo la largo la largo la largo la largo la largo la largo la largo materiall diámetro di <sup>A</sup> illongitud diámetro di Maria diámetro di Ali Profundidad profundidad pendiente material material ubicacióncaudal estimado q **longitud** ubicación caudal estimado q **a red ubicación** de la red ubicación de la provincia de redes que llegan acometidade candela número **CIE (cota invert de entrada)** número de redes que salen a redacometida (identificador)  $\begin{bmatrix} 1 & 1 \end{bmatrix}$  CIS (cota invert de salida)  $\begin{bmatrix} 1 & 1 \end{bmatrix}$  tramos de inicio candela (identificador) **pendiente** pendiente candela (identificador) **pendiente** candela (identificador) **pendiente** candela (identificador) irante cuadal de diseño Qcaudal estimado q\_ nombre (sistema anterior) a planta colector (identificador) **A T RIB U T O SA T RIB U T O SATR IB U T O SAT R I B U T O SATR IB U T O SATR IB U T O SATR IB U T O SA T RIB U TO S A T RIB U TO SA T RIB U TO SENTIDADES Y SUS ATRIBUTOS**

#### **Tabla IX.** Entidades y sus atributos

Toda entidad tiene al menos un identificador y puede tener varios identificadores alternativos. Los identificadores son únicos e irrepetibles y se utilizan para **enlazar por medio de éste toda la información de la base gráfica con la de la base alfanumérica** relacionada a un objeto y poder realizar cualquier tipo de análisis geoespacial o de otro tipo entre entidades, este enlace es la herramienta que sintetiza la definición y aplicación de los SIG. Con el fin de que este y todos los modelos se puedan aplicar en forma general y unificada a todas las zonas del municipio de Guatemala y no solo a una zona en específico, a continuación se presenta la estructuración de los identificadores únicos de todas las entidades u objetos que intervienen en el sistema de alcantarillado del municipio de Guatemala:

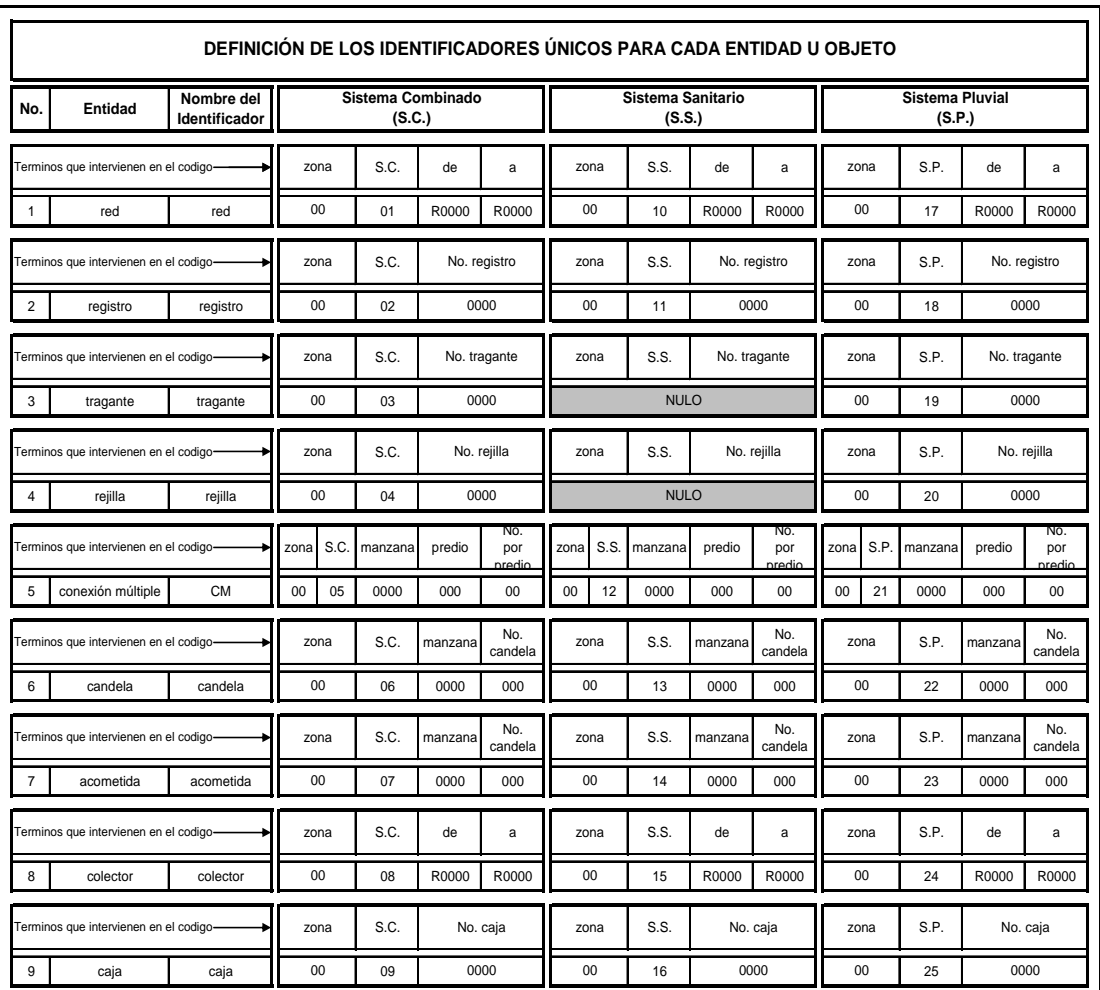

#### **Tabla X.** Identificadores para las entidades

Como se puede observar en la tabla anterior, al identificador de todas las entidades, se le conoce no solo a que zona pertenece, sino que también el tipo de sistema de alcantarillado del cual es parte; esto con el fin de que se de la universalidad y pueda identificarse cada uno de los elementos, logrando con ello evitar la saturación de datos y lograr los objetivos planteados integrando las entidades del dominio espacial.

Mediante la correcta aplicación de los identificadores en el modelo relacional, se podrá enlazar y realizar análisis en la base de datos espacial, aspecto fundamental en la implementación del modelo de datos; con lo que se logrará la creación de diversidad de mapas temáticos, consultas genéricas, específicas y resultados de procesos espaciales.

#### **4.3.2.5 Gráfica del modelo conceptual**

Como en todo, mediante un gráfico se logra dar a conocer o entender con más claridad las situaciones, por lo que mediante el esquema siguiente, se indica la realidad integrada en el modelo conceptual del GIS para el sistema de alcantarillado.

Aunque realmente el gráfico posee gran sencillez, mediante el mismo podemos observar todos los elementos, las relaciones y procesos que se dan entre todos los elementos, esto nos ayudara a definir lo que es el modelo relacional y posteriormente el modelo lógico; es decir definir con mucho más detalle todos los elementos, atributos y enlaces entre todas las tablas de los elementos.

<u>96 - Januar Stein, amerikan pendadaran pengaran sebagai pengaran sebagai pengaran sebagai pengaran sebagai pe</u>

#### **Figura 39.** Modelo Conceptual

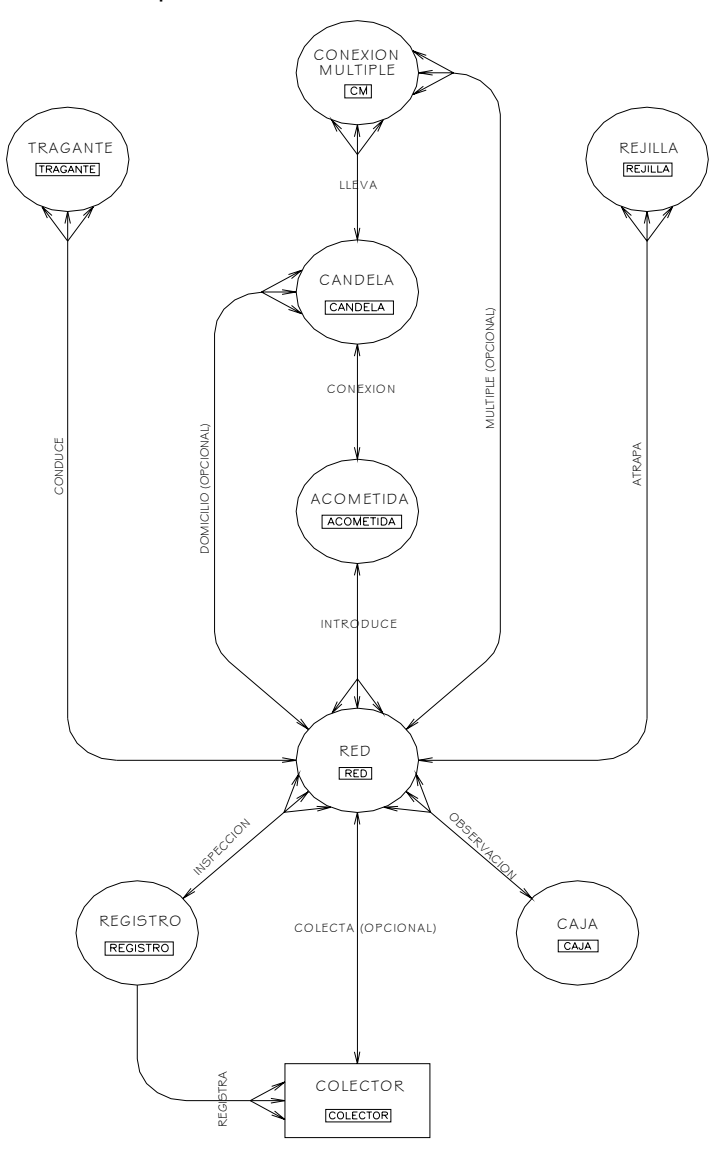

Ya habiendo definido los elementos, sus características, la forma en que interrelacionan y logrando representar todo en un esquema gráfico, ahora se debe proceder a la realización del esquema relacional, en el cual se indican con más detalle todos los atributos de las entidades, así como su respectiva llave primaria o identificador y la cardinalidad existente entre los elementos. En el cuadro siguiente se indica la estructura relacional, que se da entre los elementos que componen el GIS para la red de alcantarillado:

#### **Figura 40.** Esquema relacional

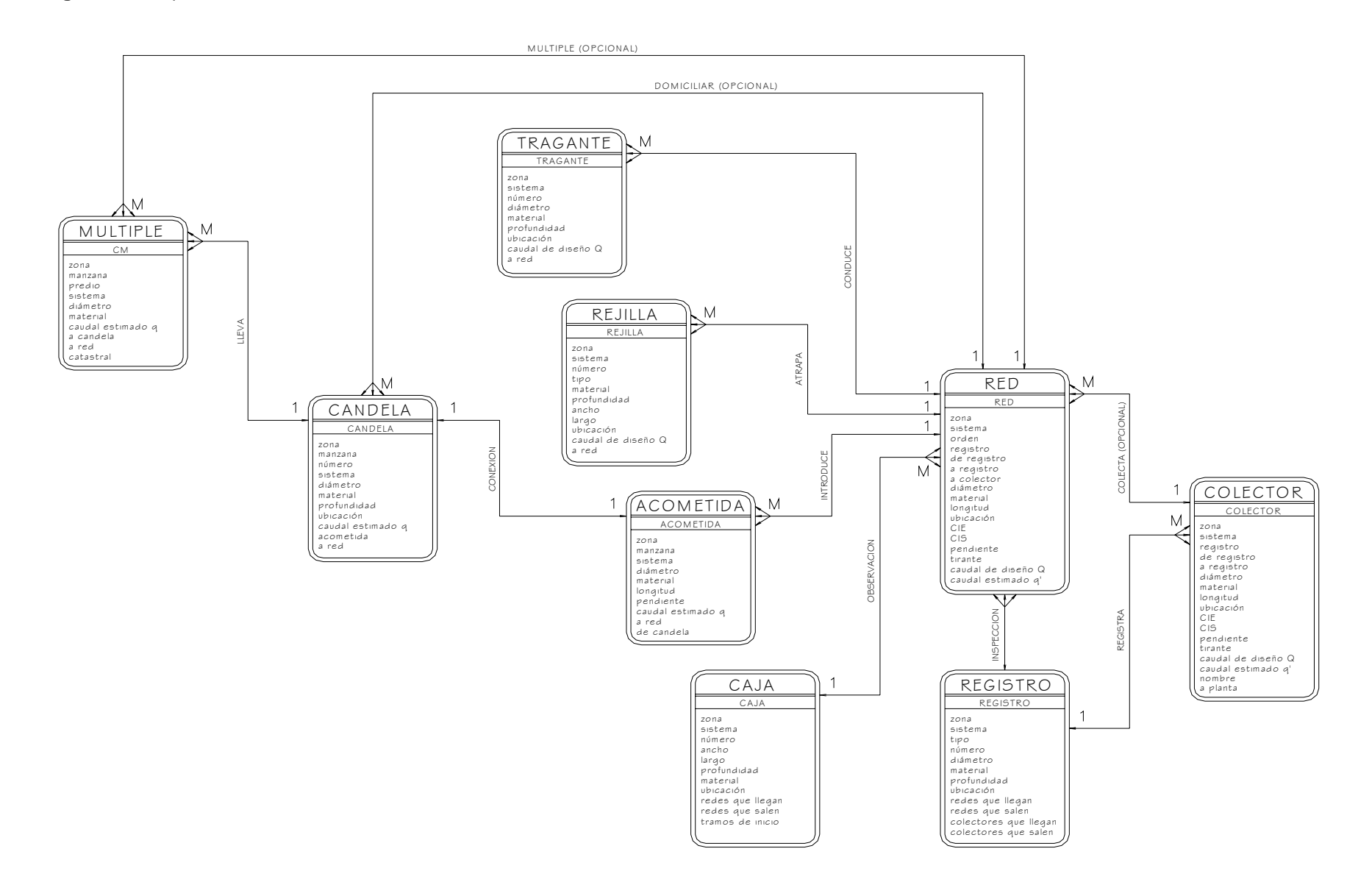

#### **4.3.2.6 Normalización de los elementos**

Al iniciar el diseño de la base de datos, es necesario considerar que el objetivo central del sistema consistirá en permitirle a los usuarios obtener respuestas a sus necesidades, sin que estos conozcan, necesariamente, la estructura ni la forma como están almacenados los datos. Por esta razón la base de datos debe contener la información que se requiera, organizada de una forma tal que resulte fácil de manipular, que este libre de datos redundantes y que sea lo mas funcional posible. Un modelo de datos gráfico permite clasificar los elementos del paisaje de tal manera que representen diferentes grados de detalle, por ejemplo, en orden jerárquico, temas, grupos y objetos, con lo cual los usuarios del SIG, pueden consultar y manejar la información en el nivel deseado. Una vez definida la clasificación y agrupados los objetos en los diferentes temas y grupos, se designa con un código a cada objeto para que pueda ser almacenado y manipulado en el sistema. De esta forma, por ejemplo, las entidades agrupadas en el tema transporte pueden codificarse con números entre el 3,000 y el 3,999; los objetos del grupo transporte terrestre entre el 3,100 y el 3,199 y los del grupo transporte aéreo entre el 3,200 y el 3,299. Con este esquema de organización es posible asegurar que los objetos tengan siempre el mismo código y que diferentes usuarios comprendan de modo idéntico la información y tengan la posibilidad de realizar operaciones en forma sencilla.

El modelo de datos gráfico o clasificación de elementos que se ha venido manejando para lo que en un futuro será el SIG municipal, se ajusta precisamente a lo estipulado por las entidades internacionales que han estandarizado lo que respecta a clasificación de elementos; por lo que para estar dentro de lo que será el SIG municipal.

A continuación se presenta la clasificación aplicada a la red del sistema de drenajes o alcantarillado del municipio de Guatemala, en el mismo se indican los temas, grupos, subgrupos, objetos o entidades y los respectivos atributos pertenecientes al modelo de datos gráfico.

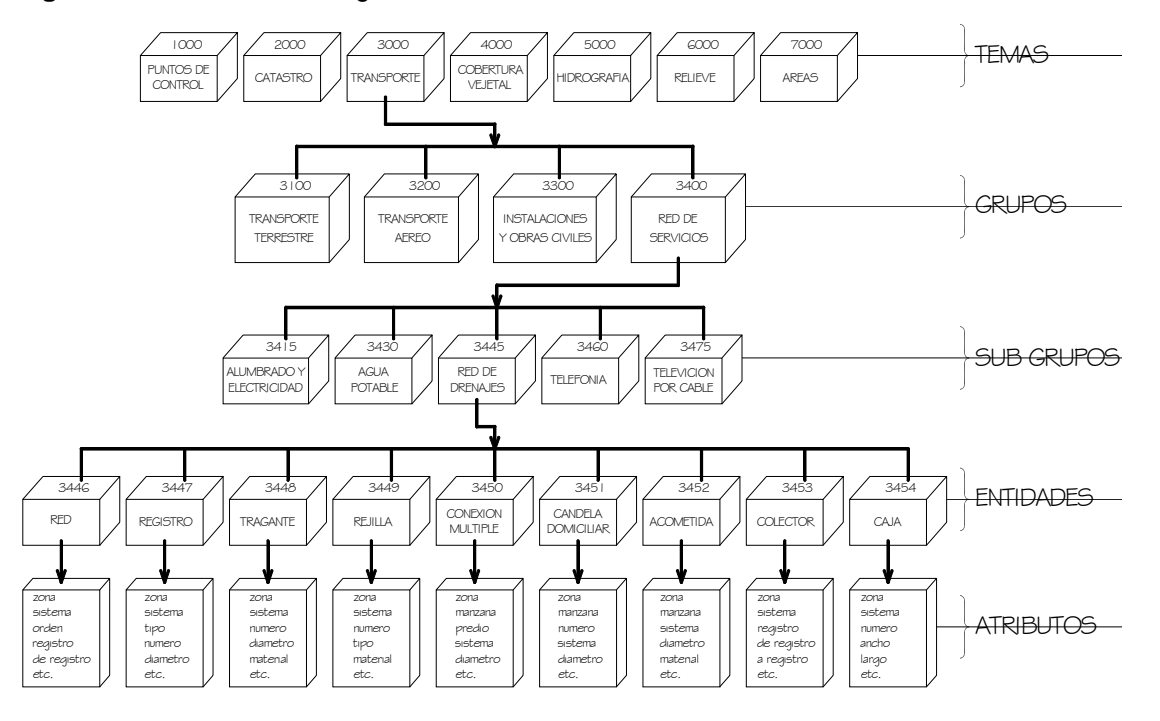

**Figura 41.** Modelo de datos gráfico

**4.3.3 Modelo lógico de un SIG** 

Se puede definir como el diseño detallado de las bases de datos y sus relaciones que contendrán la información alfanumérica y los niveles de información gráfica que se capturarán, con los atributos que describen cada entidad, identificadores, conectores, tipo de dato (numérico o carácter) y su longitud; además, se define la geometría (punto, línea o área) de cada una de ellas.

Como se trata de manipular en el sistema los elementos del paisaje, se tienen que codificar para poder almacenarlos en el computador y luego manipularlos en forma digital y además, darles un símbolo para su representación gráfica en la pantalla o en el papel. Es en esta etapa que se elaboran las estructuras en que se almacenarán todos los datos, tomando como base el modelo conceptual desarrollado anteriormente.

En esta parte de diseño del SIG se definen los diferentes tipos de análisis que se estarán llevando a cabo más adelante y las consultas que se vayan a realizar comúnmente, esto por cuanto de la estructura de las bases de datos (gráficas y alfanuméricas) dependen los resultados obtenidos al final; es por lo anterior, que en esta etapa, se hace un diseño detallado de lo que contendrá el SIG y de la presentación que tendrán los productos normalmente, definiendo los tipos de mapas con sus leyendas, contenido temático y demás, reportes o tablas que se espera satisfagan los principales requerimientos de los usuarios y clientes; con estos se agilizarán los procesos que envuelvan directamente a los usuarios, ya que la mayoría de sus consultas podrán ser respondidas inmediatamente mientras las no convencionales tomarán un poco más de tiempo.

No todas las posibles consultas estarán resueltas desde este momento, por cuanto muchos clientes tienen requerimientos específicos o particulares que no permiten que todas las preguntas sean "montadas de antemano", sobre todo en casos como el de catastro, en que debido a la gran variedad de información y de usuarios y clientes, los requerimientos diarios son muy diversos. No se trata de desarrollar un SIG cerrado que amarre al usuario gente a determinadas consultas, de lo que se trata es de ganar en eficiencia para satisfacer mejor y más rápido a los clientes.

#### **4..4 Modelo lógico para la red de alcantarillado**

Como se mencionó anteriormente, en este punto se debe realizar el diseño detallado de las tablas que contienen los atributos de las entidades. Se debe indicar claramente cuales son las llaves primarias (1K) y segundarias o foráneas (FK) de cada tabla de las diferentes entidades, indicando al mismo tiempo la forma o mediante que campo se enlazan las tablas de cada entidad según las relaciones que se indicaron en el esquema relacional. En éste punto ya se tiene definida la información gráfica (entidades) que se implementara en el SIG; mientras que lo concerniente a la base de datos alfanumérica se le estará integrando la información necesaria para las consultas y análisis que ha la fecha se realizan o se requieren, quedando claro que en cualquier momento se podrá ampliar o integrar nueva información en el contenido de la base alfanumérica debida a cambios de uso o se implementen nuevas actividades en la red de alcantarillado o si se desea realizar cualquier tipo de consulta o análisis que a la fecha aún no se tienen estipulados.

Para alcanzar los fines deseados en el desarrollo del presente SIG, en el modelo anterior, se presenta la estructura de las tablas de cada entidad, indicando todos sus atributos o características ordenadas en una forma lógica, definiendo las llaves primarias (1K) y segundarias o foráneas (FK) y lo más importante, se indica la forma en que se relacionan las tablas que integran la base de datos, logrando con ello integrar y relacionar toda la información de acuerdo al modelo de datos diseñado.

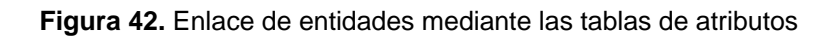

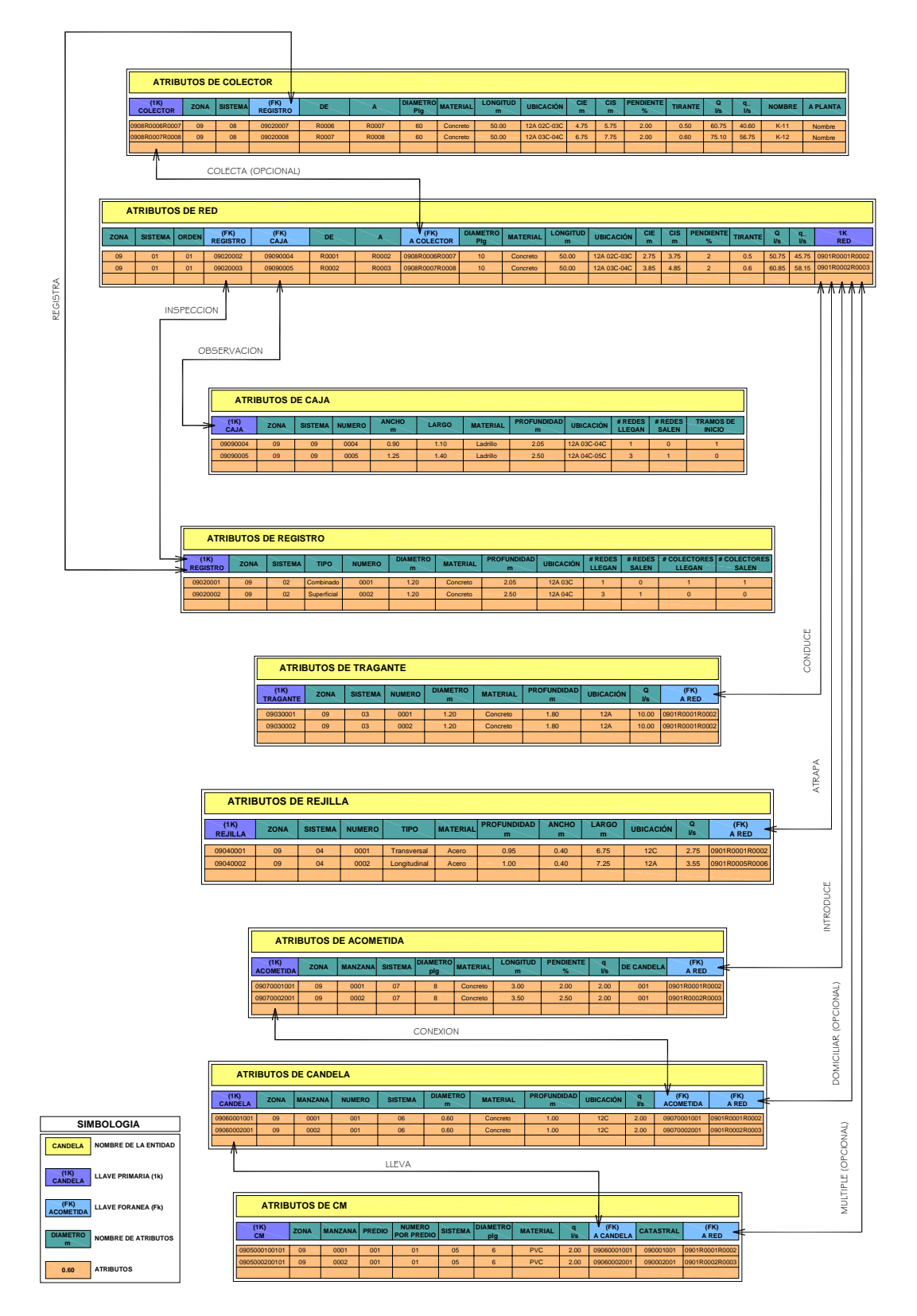

#### **4.3.5 Catálogo de Objetos**

La creación de un documento o catálogo en el se describan las características estructurales tanto de las entidades (objetos) como de sus atributos es indispensable; ya que mediante el mismo, el usuario que consulte, edite, brinde mantenimiento o cree actualizaciones a la base de datos gráfica, tendrá claro la estructura, forma en que se almacenan y símbolos utilizados en todos los datos, por lo que se le facilitara llevar a cabo la tarea deseada.

En el catálogo de objetos, se debe indicar el código de clasificación, la geometría de la entidad, la definición de la entidad, los atributos que tiene cada entidad, la estructuración de cada atributo y por último se deberá indicar o estandarizar la simbología que cada entidad tendrá en la representación gráfica; es importante aclarar que la simbología que se aplique, variará de parámetros según la escala a la que se desee obtener el material de salida impreso.

Para cuestiones de ejemplo en el cuadro que a continuación se presenta, se indican los parámetros de estructuración y estandarización de la simbología para escala 1:1,000 que es la que más se adecua al tipo de información que se estará manejando; además es una escala que fácilmente se puede tomar como parámetro para ajustar la estructuración a otras escalas.

# **Tabla XI.** Catálogo de Objetos

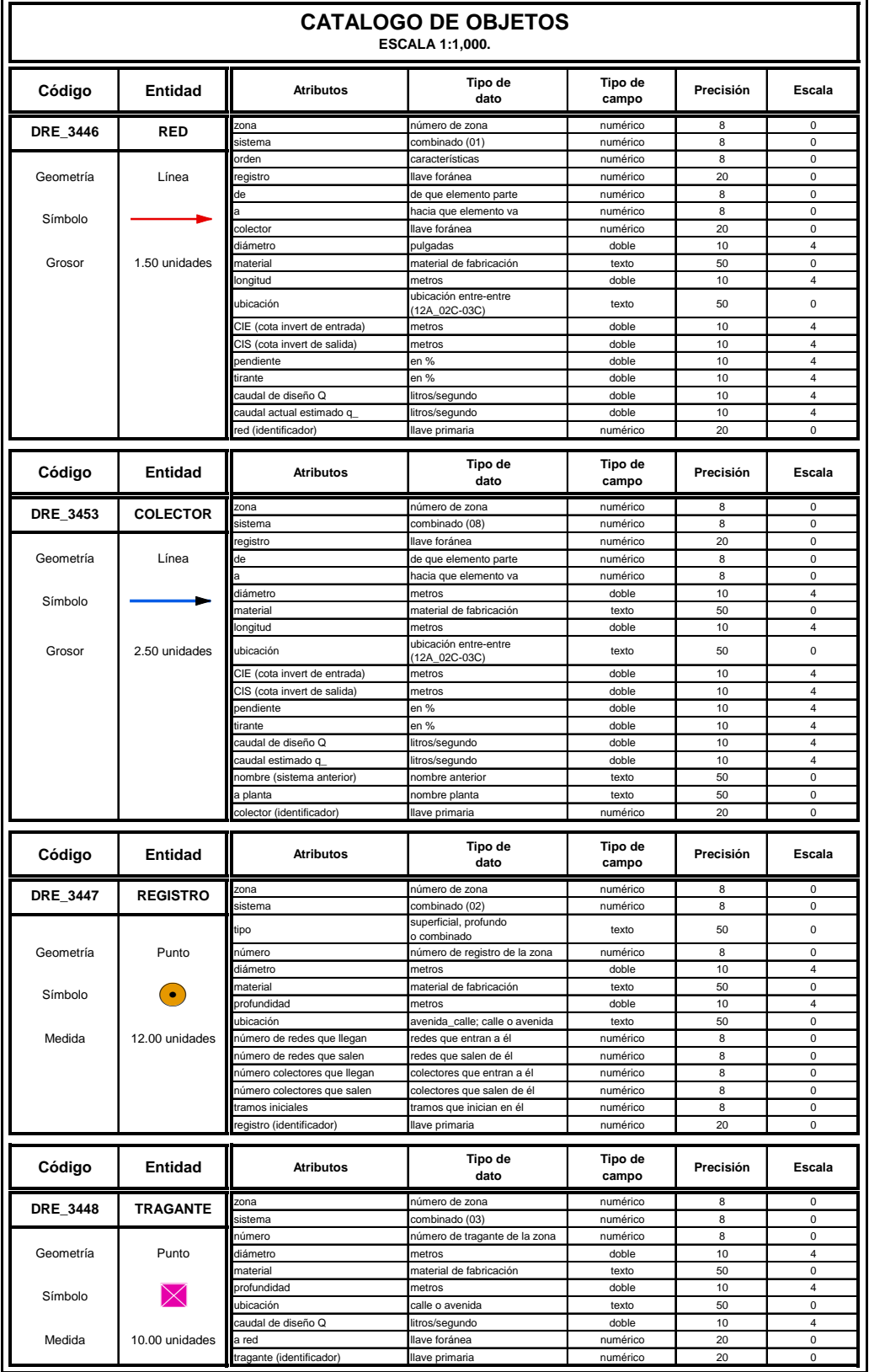

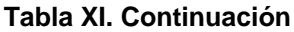

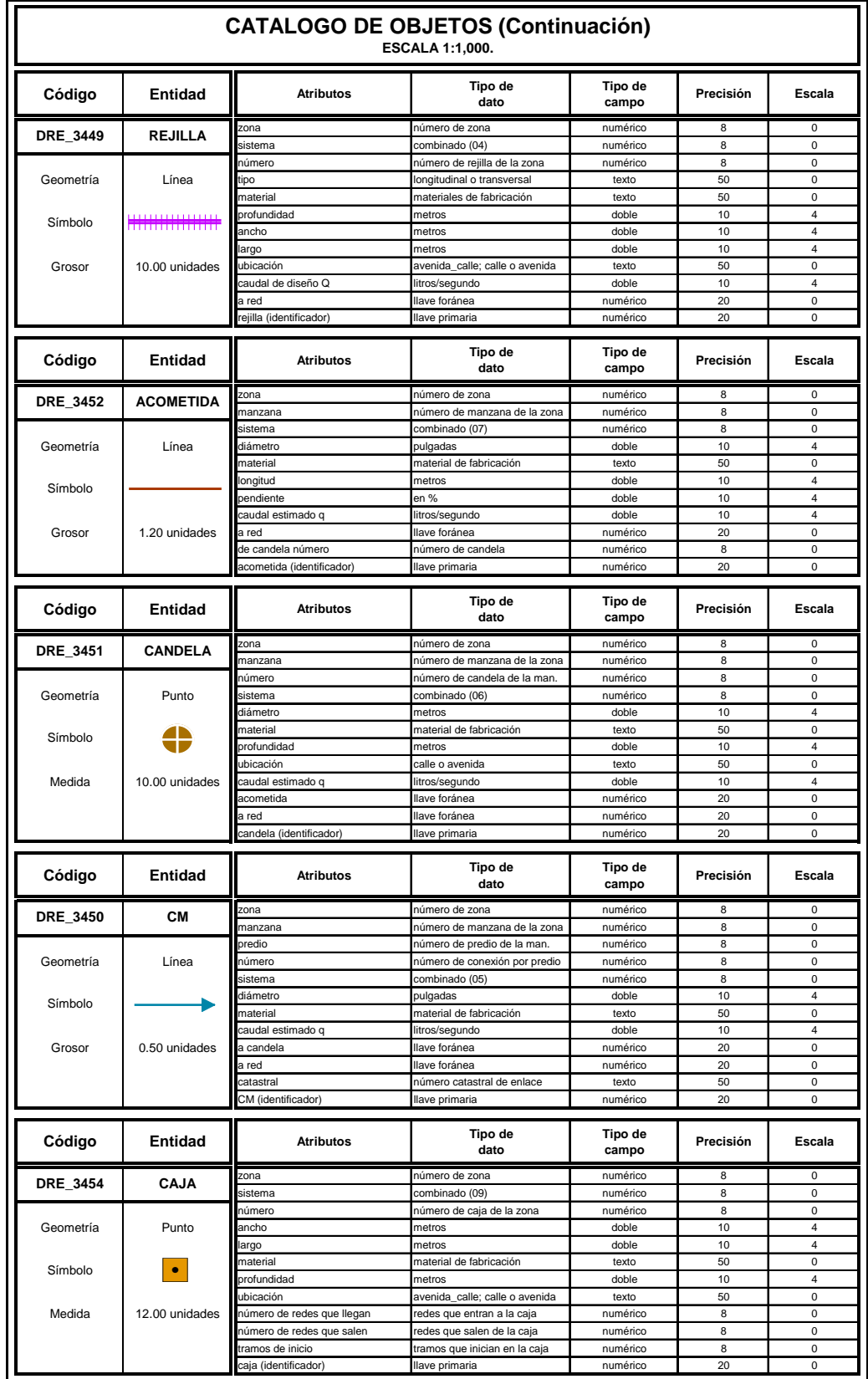

#### **4.3.6 Modelo físico**

Tanto el modelo conceptual como el lógico, son independientes de los programas y equipos que se vayan a utilizar y de su correcta concepción depende el éxito del SIG. En sí el modelo físico es la implementación de los anteriores modelos en el programa o software seleccionado y los equipos específicos en que se vaya a trabajar y por esto se realiza de acuerdo con sus propias especificaciones; el modelo físico determina en que forma se debe almacenar los datos, cumpliendo con las restricciones y aprovechando las ventajas del sistema específico a utilizar.

#### **4.3.6.1 Software**

Los programas de manejo de sistemas de información geográfica deben proveer las funciones y herramientas necesarias para almacenar, analizar y desplegar la información geográfica.

Los principales componentes de estos programas deben ser herramienta para la entrada y manipulación de la información geográfica, un sistema manejador de bases de datos interno (DBMS) o externo (Oracle), herramientas que permitan búsquedas geográficas, análisis, visualización, consultas y salidas impresas.

El software que a la fecha se utiliza con mayor frecuencia para la implementación de un SIG es el ArcGis, debido a las ventajas que el sistema posee para la creación, uso y mantenimiento de la base de datos gráfica.

Este software da cierta facilidad al usuario para la creación de las entidades, su manipulación y edición, además posee muchas herramientas o extensiones que permiten la realización de procesos geoespaciales, creación de mapas temáticos mediante la aplicación de simbologías específicas, consultas y búsquedas de entidades con los atributos o características deseados o según su posición espacial, en fin éste software es por así decirlo muy amigable con el usuario, ya que por su estructura y configuración facilita en un buen porcentaje las operaciones, en comparación con otros software que existen en el mercado; por lo cual, mediante la utilización del mismo se puede realizar cualquier cantidad de tareas con éxito.

ArcInfo es el producto funcionalmente más rico en la familia de productos ArcGIS. Incluye toda la potencia que nos puede dar ArcView y ArcEditor. También se puede añadir, que incluye una aplicación completa ArcToolBox y toda una versión de ArcInfo Workstation (Are, ArcEdit, ArcPlot). ArcInfo es un programa de GIS; añade datos, crea, modifica, consulta, actualiza, hace mapas y analiza sistemas.

Con ArcInfo es posible disfrutar de todas las ventajas de los elementos de la familia ArcGIS:

- Un GIS completo para todo el mundo: Con herramientas para crear, manipular, distribuir y aplicar la información geográfica.
- Nueva interfaz de usuario: Facilitará e incrementará la productividad.
- Modelo de Datos de Objetos: Permite combinar las propiedades de los objetos con su "comportamiento".
- Personalización: Con la inclusión de VBA (Visual Basic para aplicaciones).
ArcInfo incluye una serie de aplicaciones integradas: ArcMap, ArcCatalog, y ArcToolBox. Usando estas tres herramientas juntas, se puede realizar cualquier tarea GIS, ya sea simple o avanzada, incluyendo mapeo, manejo de datos, análisis geográfico, corrección de datos, y geoprocesamiento. ArcGIS Desktop es un sistema comprensivo, integrado y escalable diseñado para resolver las necesidades de una amplia gama de los usuarios GIS.

ArcInfo Desktop incluye toda la funcionalidad de ArcEditor y agrega un sistema completo de administración de datos, de análisis, y herramientas de la conversión al uso de ArcToolbox; con las cuales se puede realizar la conversión de datos, la generalización, la agregación, recubrimientos, la creación de buffers, cálculos estadísticos, y mucho más. ArcInfo Desktop puede operar en Windows NT, Windows 2000, y Windows XP. ArcToolBox ofrece un conjunto de herramientas que se organizan en cuatro grandes grupos: Herramientas de manejo de datos, herramientas de análisis, herramientas de conversión y herramientas de usuario. Cada grupo está dividido a su vez en subgrupos según su funcionalidad.

Las herramientas de manejo de datos permiten dar topología a coberturas, realizar proyecciones y gestionar los atributos, así como modificar la definición de una cobertura o una tabla. Las herramientas de análisis permiten también realizar superposiciones, crear buffers, calcular estadísticas, unir conjuntos de datos y mucho más. Dentro del grupo de herramientas de conversión están las herramientas para convertir coberturas, grids y TINs a otros formatos de datos. El último grupo es el de las herramientas de usuario ("Mis herramientas"). Se puede modificar este grupo añadiendo las herramientas que se usen con más frecuencia o aquellas que realizan las tareas más comunes.

Se Puede describir las siguientes funcionalidades sobre ArcInfo, ArcEditor y ArcView:

**Visualizar mapas y datos:** A partir de una vista de una carpeta o del contenido de una base de datos podemos examinar la lista de los datos que contiene.

**Explorar los datos:** Dibujar los datos geográficos. Haciendo zoom y desplazamientos se puede explorar los elementos de una cobertura, las celdas de un raster, los triángulos de un TIN. Se ven los atributos de un elemento, celda o triángulo haciendo un clic. Con la vista de tabla ver los atributos de una fuente de datos geográficos o los contenidos de cualquier otra tabla de la geodatabase, como por ejemplo el inventario o la facturación.

**Gestionar fuentes de datos:** Los datos los gestionamos independientemente de su formato. Se puede borrar una cobertura con la tecla suprimir, renombrar un shape o copiar un raster con la misma facilidad con la que renombramos o copiamos archivos con el Explorador de Windows.

**Visualizar la información:** Se puede analizar la información geográficamente, hacer mapas temáticos, descubrir tendencias ocultas, revelar distribuciones.

**Crear y mantener mapas:** Las herramientas de edición permiten crear y actualizar los datos geográficos.

Se pueden crear nuevos elementos, utilizar un tablero digitalizador, crear elementos a partir de elementos existentes, editar los elementos existentes manteniendo las relaciones topológicas y editar los atributos.

Para ello hay potentes herramientas de edición gráfica como:

- Crear vértices a determinadas distancias de dos puntos.
- Crear un segmento paralelo a otro.
- Crear un segmento perpendicular.
- Crear segmentos usando ángulos y longitudes.
- Crear segmentos usando ángulos a partir de elementos existentes.
- Crear curvas paramétricas (usando radios, cuerdas, longitudes de arcos, tangentes a un elemento existente...)
- Snapping, permite que los features se encuentren y alinean perfectamente.
- Dividir líneas a una distancia o porcentaje de su longitud.
- Crear puntos a determinados intervalos.

**Resolver:** Trabajar geográficamente nos permite resolver problemas como "¿Dónde está...?", "¿Cuánto...?", "¿Qué pasaría si...?". Entender las relaciones nos permite mejorar nuestra toma de decisiones.

**Presentar:** Resulta fácil presentar el resultado de nuestro trabajo. Podemos hacer mapas de calidad para su publicación y crear visualizaciones interactivas que enlacen gráficos, tablas, dibujos, fotografías y otros elementos a los datos. Las herramientas geográficas constituyen una forma potente de informar y motivar.

**Desarrollar:** Las herramientas de desarrollo nos permiten adaptar la interfaz para que encaje exactamente con las necesidades, construir nuevas herramientas para automatizar el trabajo y desarrollar aplicaciones autosuficientes a partir de componentes.

Estas funcionalidades se implementan mediante el uso de:

- ArcMap
- ArcCatalog
- ArcToolBox

**ArcMap** es usado para toda tarea de mapeo, edición y corrección, así como para el análisis basado en mapas; permite crear e interactuar con mapas, se pueden hacer queries de los datos espaciales para encontrar y entender relaciones entre features geográficos. Además se pueden representar los datos en una gran variedad de formas, crear gráficas y reportes para presentar los datos. La aplicación ArcMap permite crear, visualizar, consultar, editar y realizar análisis sobre los datos, y tener información cartográfica de gran calidad.

**Creación:** ArcMap proporciona todas las herramientas que se necesitan para poner los datos en un mapa y exhibirlos en una manera eficaz.

**Consultas**: ArcMap nos permite, al trabajar geográficamente, contestar a preguntas como "Dónde...?", "Cuántos...?", y" Qué si...?". Y al entender estas relaciones nos ayudará a tomar mejores decisiones.

**Edición:** Las tareas de edición son ahora sumamente fáciles, gracias a las herramientas tipo CAD que incorpora ArcMap. Trazado de paralelas, perpendiculares, conexión de vértices a intersecciones, definición de curvas, utilización de coordenadas relativas y absolutas y otras muchas herramientas, nos permiten una edición precisa, rápida y sin complicaciones.

**Validación**: Durante el proceso de edición es importante poder realizar comprobaciones continuas de los datos que se están introduciendo. Ahora con un simple botón podemos comprobar que los elementos editados cumplen toda una serie de requisitos definidos por el usuario, como por ejemplo relaciones topológicas de atributos.

**Visualización y presentación:** Nunca había sido tan fácil encontrar nuestros datos y mostrarlos en pantalla (desde ArcCatalog con un simple "arrastrar y soltar" sobre ArcMap). Se puede navegar por sus workspaces, directorios y Bases de datos como si usara un explorador de archivos. Se pueden mostrar los resultados de un trabajo muy fácil, haciendo presentaciones de mapas de gran calidad y crear ligas o mostrar gráficos, tablas, dibujos, fotografías, y otros elementos a los datos. La figura 42 nos muestra una presentación de un mapa mediante la utilización de ArcMap.

Este módulo nos permite introducir rápidamente nuestros datos en un entorno de visualización, edición y presentación (preparación de salidas gráficas) totalmente integrado. ArcMap, además de permitir editar, mostrar y analizar los datos de los mapas, contiene un sistema de gráficos, un editor orientado a objetos y una potente herramienta para generar reportes. Es el entorno para trabajar con los mapas y para crear salidas cartográficas de alta calidad.

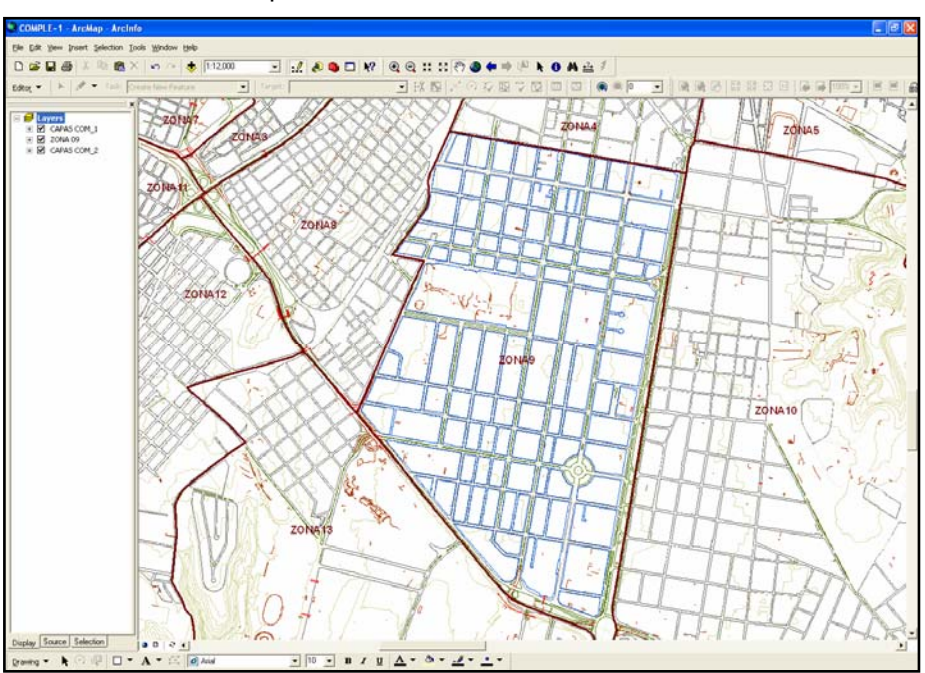

**Figura 43.** Visualización del mapa de la zona 09, a nivel de manzanas

A continuación se describirán algunas funcionalidades que proporciona ArcMap:

**Tablas de atributos:** Una tabla es un componente de una base de datos que contiene una serie de renglones y columnas, donde cada renglón, representa un feature geográfico, como carretera, población, ríos; y cada columna, describe un atributo particular del feature, como longitud, área. ArcMap permite usar las tablas para observar los atributos de los features geográficos; desde una tabla, se puede identificar features con atributos particulares y seleccionarlos en el mapa, además, se pueden actualizar los atributos y reflejar los cambios en los features.

**Tipos de selección** Los mapas ofrecen un gran tratamiento de la información. Con ArcMap se puede:

- Encontrar el tipo de feature, con sólo apuntarlo. Junto con esto se puede desplegar información adicional como una imagen o una página Web.
- Encontrar features con atributos particulares, como por ejemplo ciudades con una población mayor a mil.
- Encontrar features con una relación espacial particular.
- Agregar features a una capa o unir capas entre sí.

La selección de un conjunto de features nos permite identificar y enfocarnos en una aplicación determinada. Existen dos tipos de selecciones de features que nos ayudan a resolver queries, éstas se realizan a través de los atributos y la ubicación.

**ArcCatalog:** Con ArcCatalog se puede manejar, crear, y organizar datos geográficos y tabulares. Además, ArcCatalog viene con soporte para varios estándares populares de metadatos que permite crear, corregir, y ver la información de los datos. Con ArcCatalog se puede visualizar los datos GIS, hacer vistas previas de información geográfica, visualizar y corregir los metadatos, trabajar con las tablas, y definir la estructura del esquema para las capas geográficas. Esta aplicación es un avanzado explorador de datos geográficos, desde el que podemos gobernar el acceso a la cartografía, tablas y bases de datos. ArcCatalog provee un framework para organizar grandes y diversos almacenes de datos GIS, diferentes vistas de los datos ayudan a encontrar rápidamente lo que se necesita, para esto están las etiquetas de Contents, Preview, y Metadata. La figura 43 nos muestra la interfaz de ArcCatalog, en la pestaña de Contents.

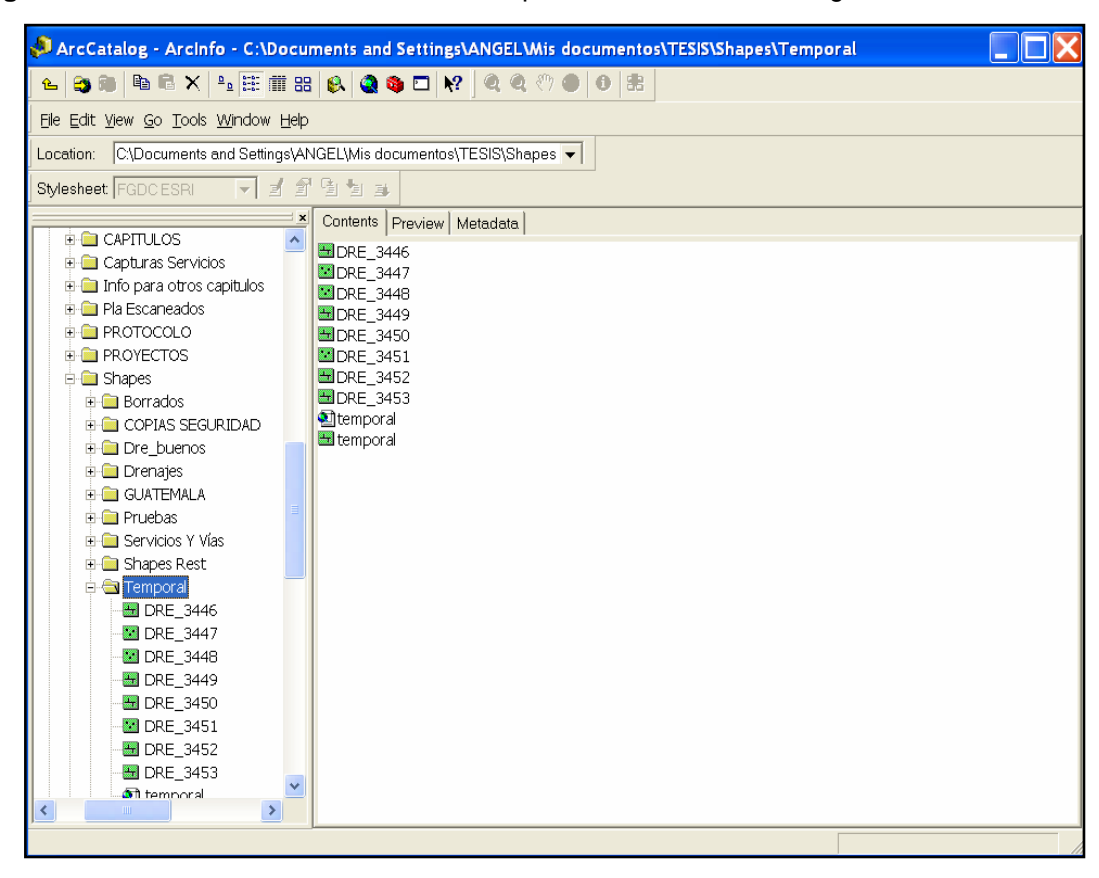

**Figura 44.** Visualización del contenido de carpetas mediante ArcCatalog

ArcCatalog permite además de la organización de nuestros datos, su exploración, ya que es capaz de generar vistas de los datos (en forma de tabla y mapa). En las figuras 44 y 45 se muestra la capa de manzanas de zona 09 del municipio de Guatemala, en sus dos modos de vistas, geográfico y tabla.

Dentro de las funcionalidades de ArcCatalog se encuentran:

• Tabla de contenidos: Nos permite ver los archivos, carpetas y bases de datos disponibles en la máquina local y en la red; indica los tipos de datos y nos permite crear, importar y exportar capas.

- La interfaz de vistas proporciona diferentes "Vistas" de los datos: Permite tener cuatro vistas de datos diferentes que son iconos grandes, vista tipo listado, vista detallada y vista reducida; y nos muestra la previsualización de datos geográficos o de una tabla, dependiendo del tipo de previsualización seleccionado.
- Herramientas: Nos permiten hacer efectos de Zoom y Pan, así como importar y exportar capas.
- Generación del esquema de la Base de Datos geográfica: Proporciona una interfaz para crear y editar y el manejo de conjuntos de datos.

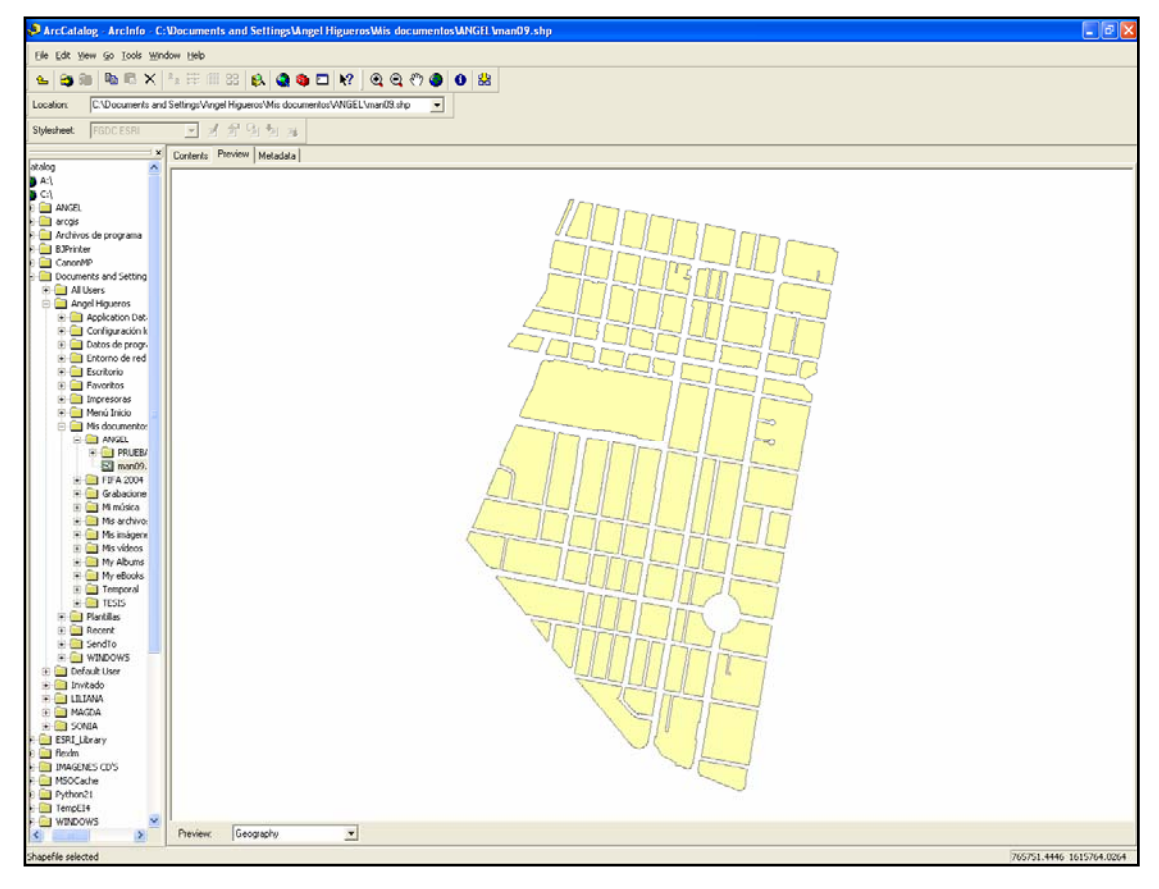

**Figura 45.** Visualización en ArcCatalog del modo geográfico

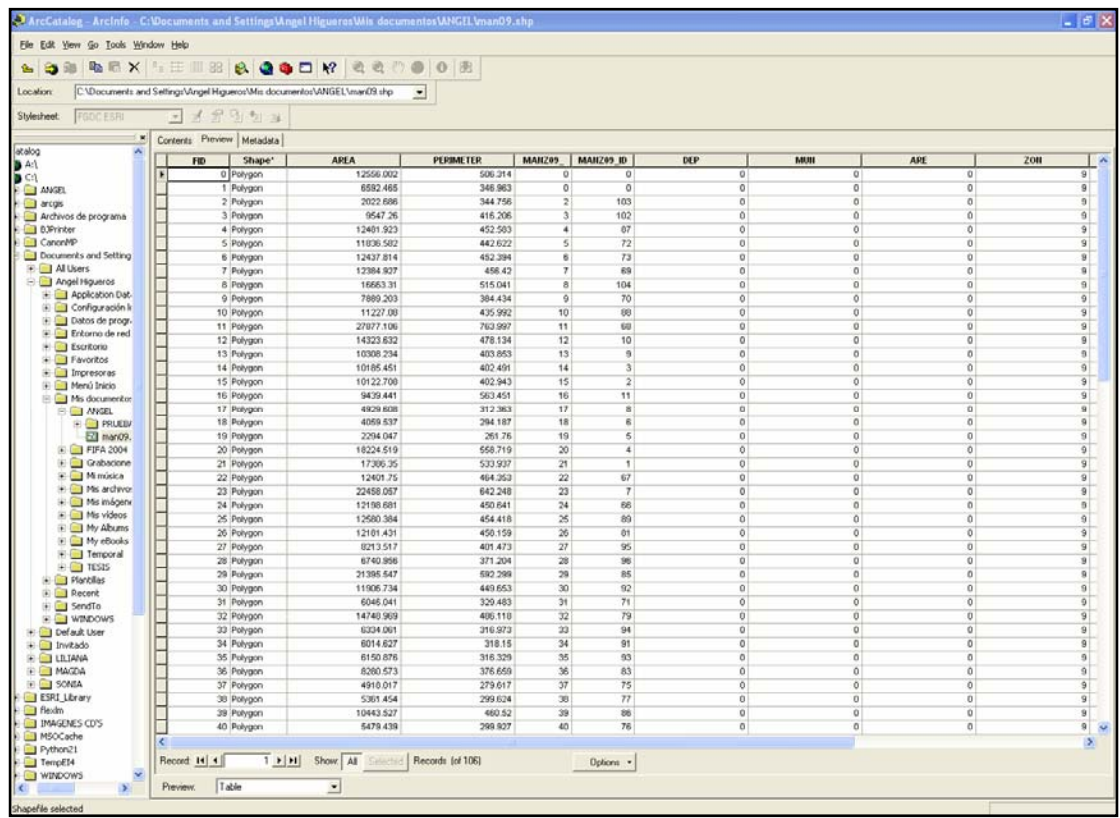

**Figura 46.** Visualización en ArcCatalog del modo tabla

**ArcToolBox:** Para ArcInfo es una aplicación que viene con un completo y comprensible sistema de herramientas para geoprocesamiento, conversión y manejo de datos, análisis de recubrimientos, proyección de mapas, y mucho más. ArcToolBox ofrece herramientas para acceder a la funcionalidad de una manera fácil. Las herramientas para la conversión, manipulación y análisis están jerarquizadas para un rápido acceso, también se puede acceder a las mismas a través de palabras clave o los comandos que ejecutan. La siguiente figura muestra las diferentes herramientas con las que cuenta ArcToolBox.

**Figura 47.** Herramientas de ArcToolbox

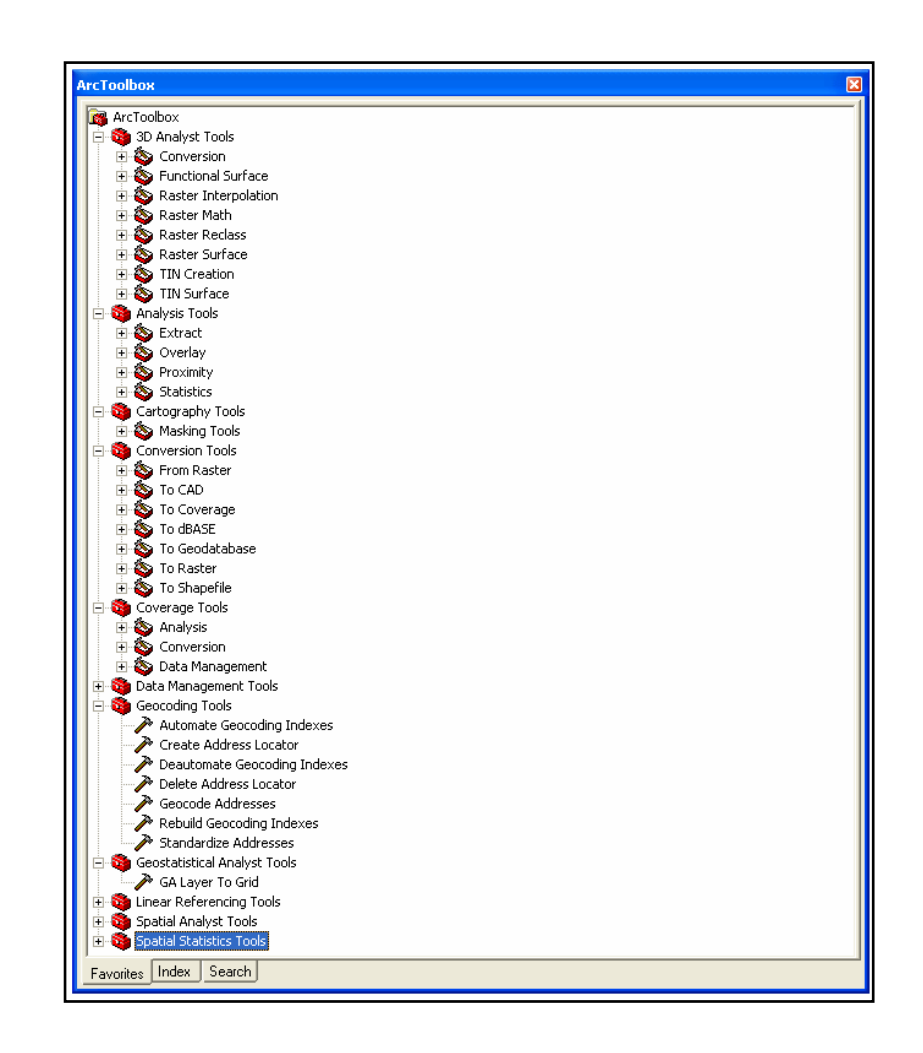

ArcToolBox es un entorno completo para realizar cientos de operaciones de geoproceso, como conversión de datos, proceso de superposiciones, creación de buffers y transformación de mapas.

Dentro de las funcionalidades de ArcToolbox tenemos:

• Elementos clave: Conjunto de herramientas de geoproceso avanzado y herramientas definidas por el usuario.

- Asistentes de geoproceso: Nos permiten definir y realizar proyecciones, además de añadir y extraer datos.
- Asistentes de geodatabase: Permiten construir redes y hacer la conversión de formatos de cobertura y shapefile a geodatabase.
- Asistentes de conversión: Permiten hacer la conversión de diferentes formatos de datos a coberturas, y viceversa.
- Análisis de redes: Nos permite construir redes, añadir elementos a la red o crear nuevos elementos.

## **4.3.6.2 Tipo de archivo**

Aprovechando las ventajas que nos brinda, el tipo de archivo que se utilizará para la creación de las entidades así como la identificación de sus características o atributos será el formato shape (con extensión .shp), éste tipo de archivo perfectamente nos ayuda a representar los objetos que existen en la realidad, debido a que se pueden crear shapes con geometría de puntos, líneas y polígonos; por lo que mediante estos, aptamente se logra la representación de cualquier objeto que se encuentre en la naturaleza (mundo real).

Cada shape creado, se deberá regir por la geometría, normalización y clasificación que previamente se han definido y establecido en el modelo conceptual; los shapes se crearan desde el ArcCatalog.

**Figura 48.** Creación de nuevos shapes mediante ArcCatalog

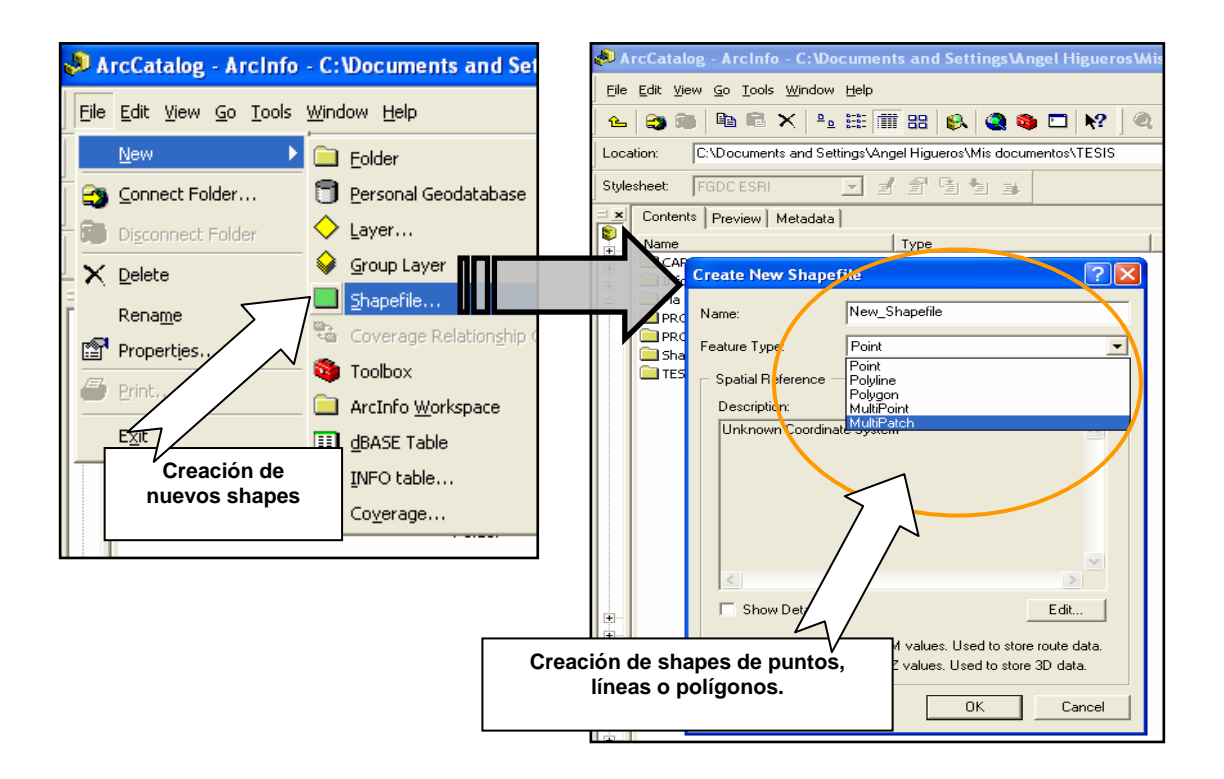

**Figura 49.** Visualización mediante ArcCatalog de los shapes creados

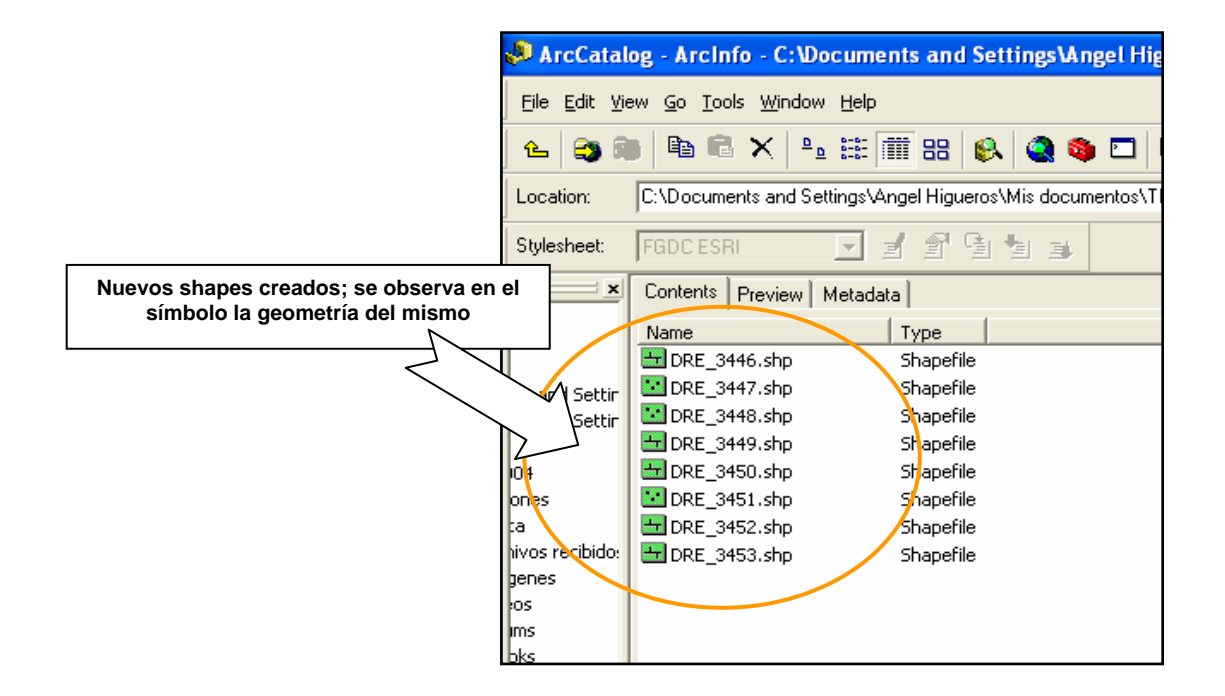

Posterior a la creación de los shapes de todas las entidades, ya con su respectiva geometría y clasificación, se procede a la creación de los campos que identificarán cada una de las características (atributos) que poseen las entidades ya plasmadas mediante un shape; se deberán crear los atributos que se han indicado en el modelo lógico, ya que en el mismo, se han definido para cada entidad y con ello lograr la integración y enlace entre las mismas; por ende se concluye con el buen funcionamiento del SIG. Al crear los campos o atributos, se deberá tomar como base las características estructurales que previamente se han definido en el catálogo de objetos. Los tipos de campos para los atributos, variaran según el tipo de dato que refleje el mismo.

**Figura 50.** Creación de nuevos campos en los shapes, mediante el modo tabla de ArcCatalog

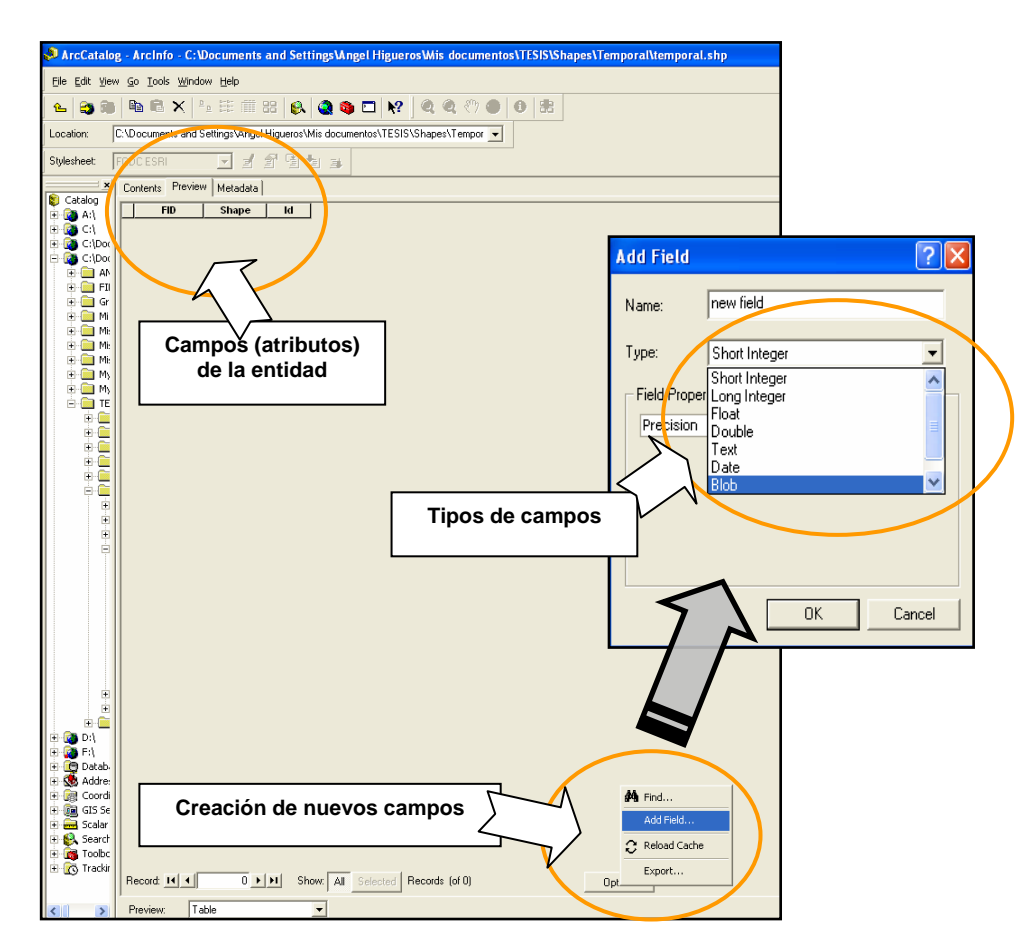

Finalmente, al representar las entidades mediante el shape respectivo se deberá visualizar el mismo en el software utilizado, esta visualización se hará aplicándole a cada entidad, la estructuración de la simbología que previamente se le ha definido en el Catálogo de Objetos.

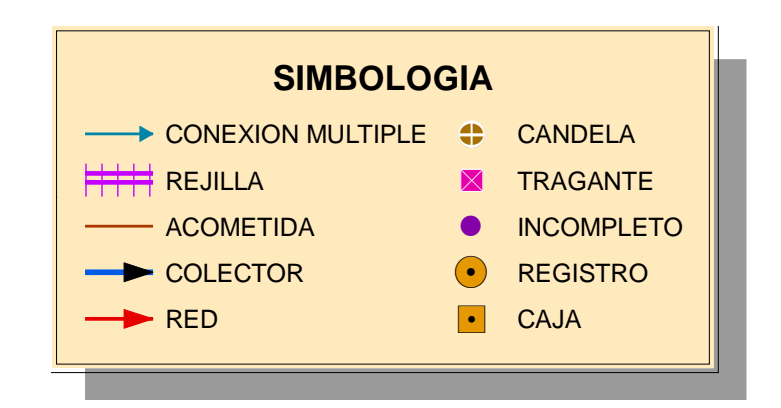

**Figura 51.** Estandarización de simbología para la representación de los shapes o entidades

## **4.3.6.3 Hardware**

Podría decirse que el hardware es la computadora en la que opera el SIG. Actualmente, un SIG corre en un amplio rango de tipos de hardware, desde Workstation de computadoras centralizadas hasta computadoras desktop utilizadas en configuraciones individuales o de red.

Una organización requiere de hardware suficientemente específico para cumplir las necesidades de la aplicación. Algunas cosas a considerar incluyen: velocidad, costo, soporte, administración, escalabilidad y seguridad. El equipo básico que se concibe para la creación, consulta, mantenimiento y actualización del SIG de la red de alcantarillado de drenajes y que perfectamente nos soporta la utilización del ArcGis es el siguiente:

# **WORKSTATION**

(Configuración recomendada)

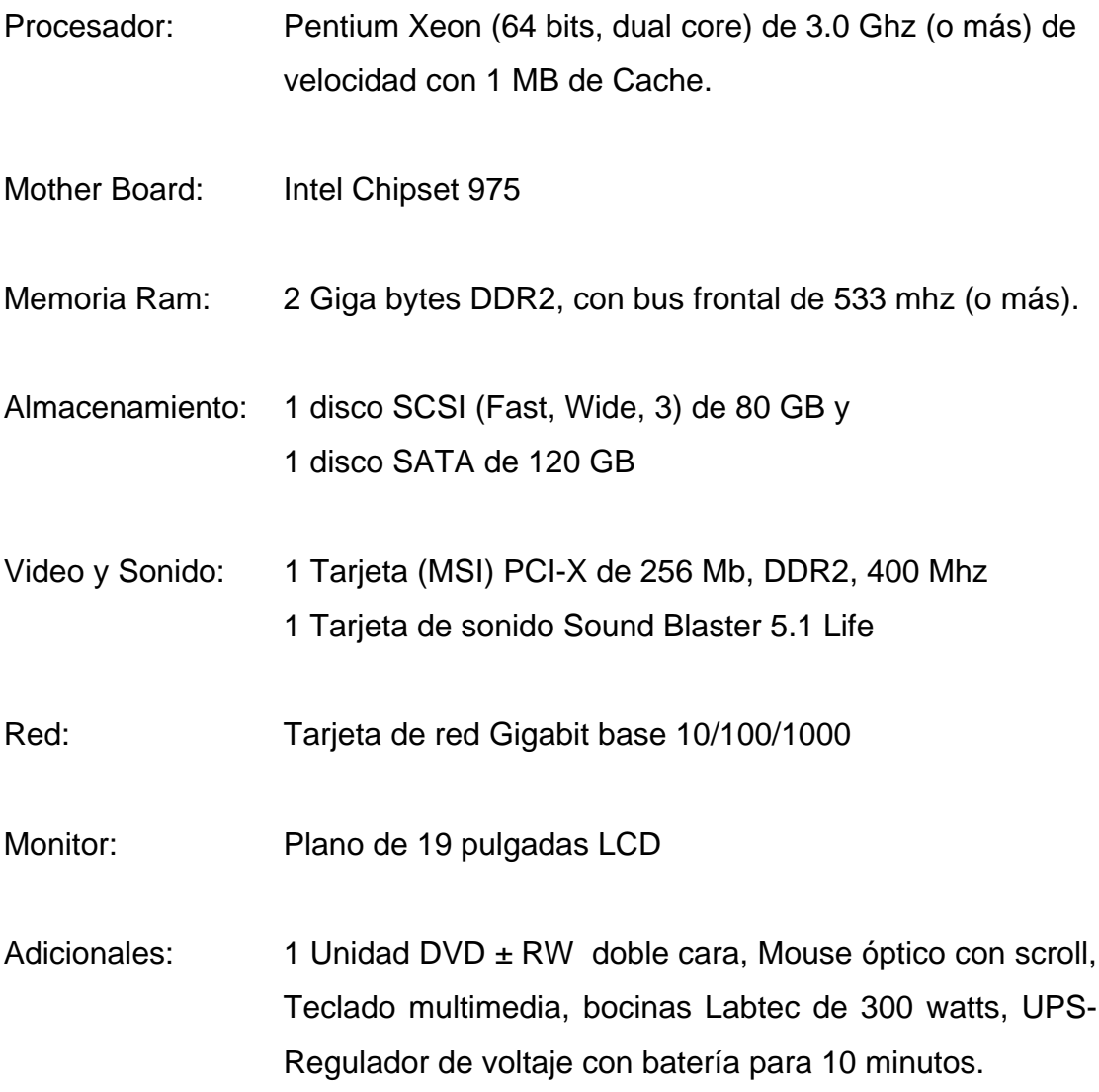

## **DESKTOPS**

(Unidades de digitalización, Configuración recomendada)

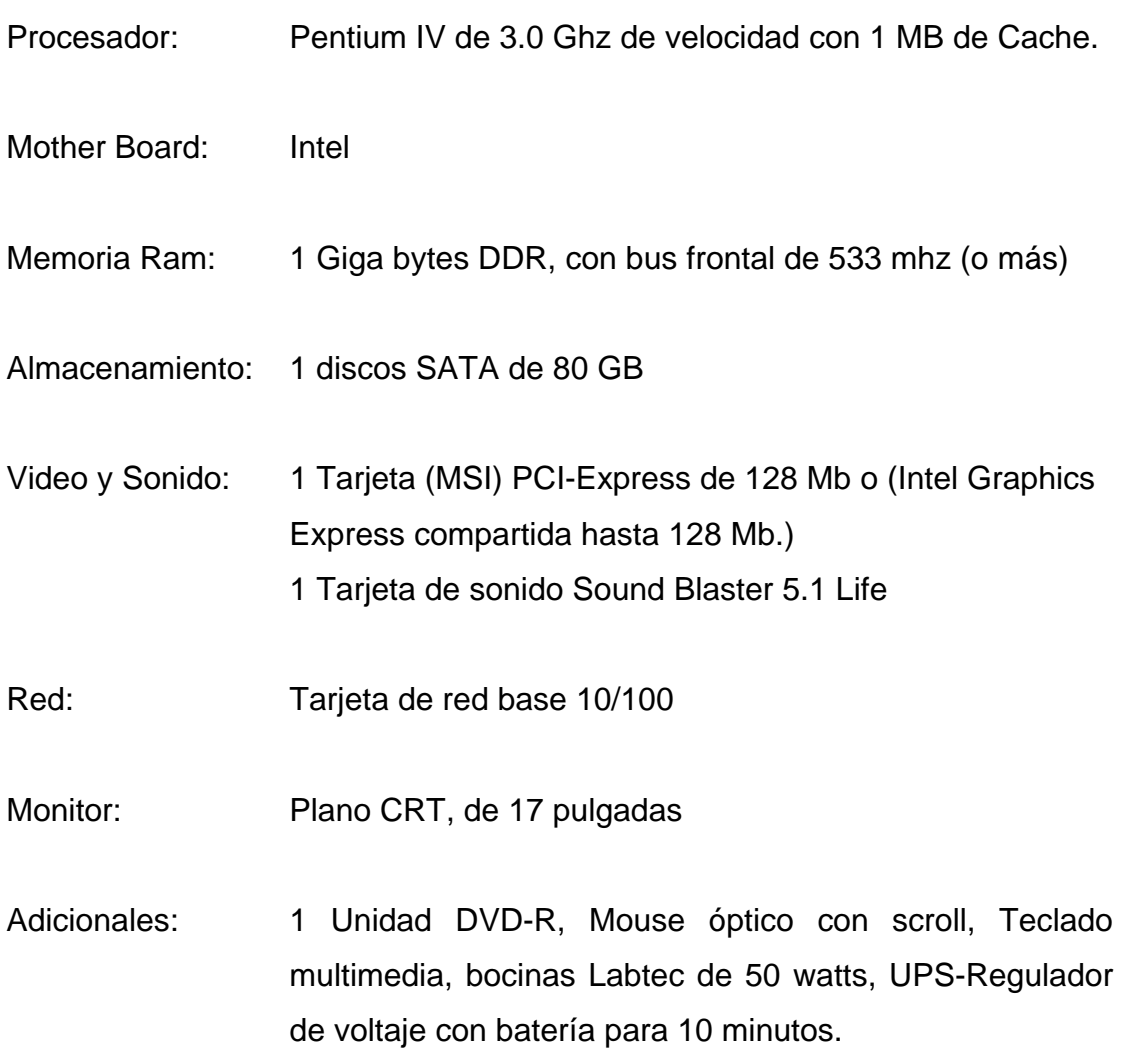

Adicionalmente al equipo descrito anteriormente, sería necesario para la unidad de GIS, estar complementado con equipos de entrada y salida de información digital:

- Scanner de alta resolución y gran formato 1200 x 1200 DPI, A0.
- Scanner personal.
- Ploter de 42 pulgadas de inyección de tinta.
- Impresora doble carta, de inyección de tinta.

## **4.6 Digitalización de las redes**

Ya habiendo definido el modelo del SIG, se procede a la digitalización de los elementos que intervienen en la red de drenajes, mismos que se han definido en el capítulo 2.

La información fuente para la digitalización de los elementos son los planos (conocidos como sabanas) de la zona 09, los cuales consisten en mapas impresos a escala 1:1,000 en los que tomando como base la información de manzanas, predios, construcciones, vegetación, eje vial y nomenclatura vial existentes, se realizó y plasmó el levantamiento de los registros, redes y tragantes que componen la red de alcantarillado de la zona en estudio. Estos planos fueron realizados en el año de 1,980 y como se mencionó contienen los elementos de la red espacialmente ubicados, identificándose sus características tales como diámetro, longitud, profundidad, cotas invert y el sentido del flujo. Todo lo descrito anteriormente se tomó como base para digitalizar ya en formato shape y con ello conformar lo que será el SIG de la red de alcantarillado de la zona 09.

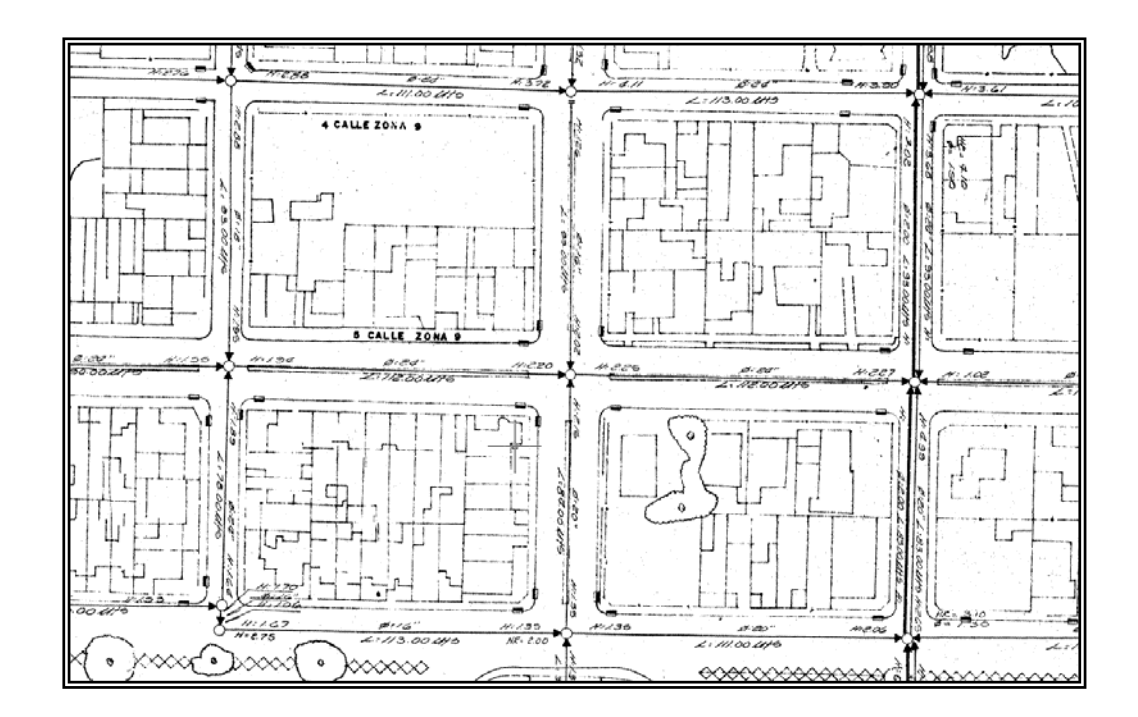

**Figura 52.** Segmento de la cartografía (sabanas) utilizada como información fuente

Para digitalizar los elementos que intervienen en el SIG, se utilizará como plataforma ArcMap, cargando al proyecto los shapes que se han estructurado y definido sus características en el modelo conceptual, para llegar a las relaciones entre ellos, que se establecen en el modelo lógico.

Ya habiendo cargado todos los shapes al proyecto de ArcMap y proceder a digitalizar o crear los elementos se debe iniciar sesión de edición mediante la barra de herramientas llamada EDITOR; para ello en la opción Editor se selecciona Start Editing y aparecerá el cuadro llamado start editing, en el cual se debe seleccionar la carpeta en la que se tienen almacenados los shapes y automáticamente se desplegarán en la parte inferior los shapes que en esa carpeta existen, los mismos serán los que se podrán editar en la sesión de edición que se esta iniciando, tal como se observa en la imagen siguiente.

**Figura 53.** Inicio de sesión de edición, mediante la barra de herramientas EDITOR

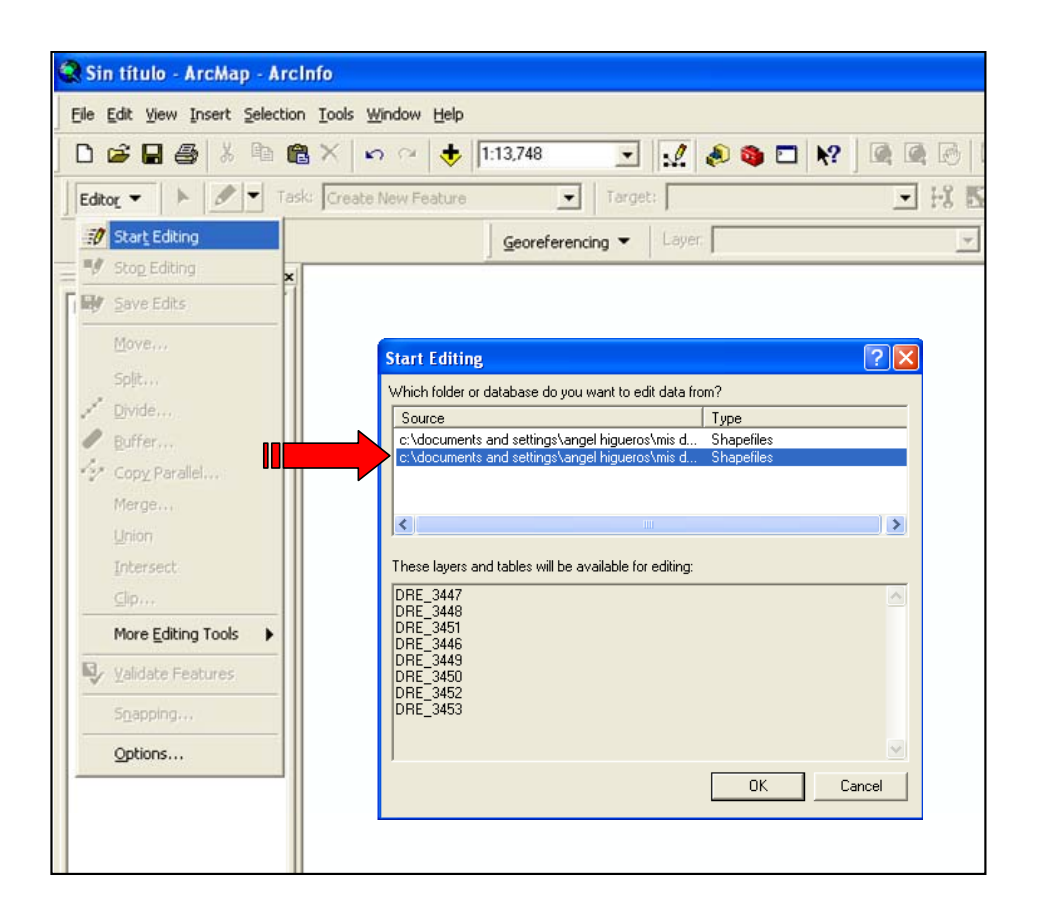

Estando en sesión de edición, se activa en la barra de herramientas EDITOR el listado de tareas que permite realizar, así como los shapes sobre los que se desea realizar la tarea que se seleccione. La digitalización de cada uno de los elementos se debe hacer individual, ya que ArcMap permite la edición de un solo shape o entidad a la vez.

Para la creación de los elementos de la red de drenajes de la zona 09, se procede a seleccionar en el listado de tareas Task, Create New Feature (crear nuevo elemento) y en Target se selecciona dentro del listado de shapes cargados en el proyecto, el que se desea trabajar para crear los elementos gráficos del mismo.

Y finalmente se selecciona la herramienta para crear los elementos, con lo cual en el puntero del Mouse llevará el elemento hasta seleccionar la ubicación final del elemento a crear.

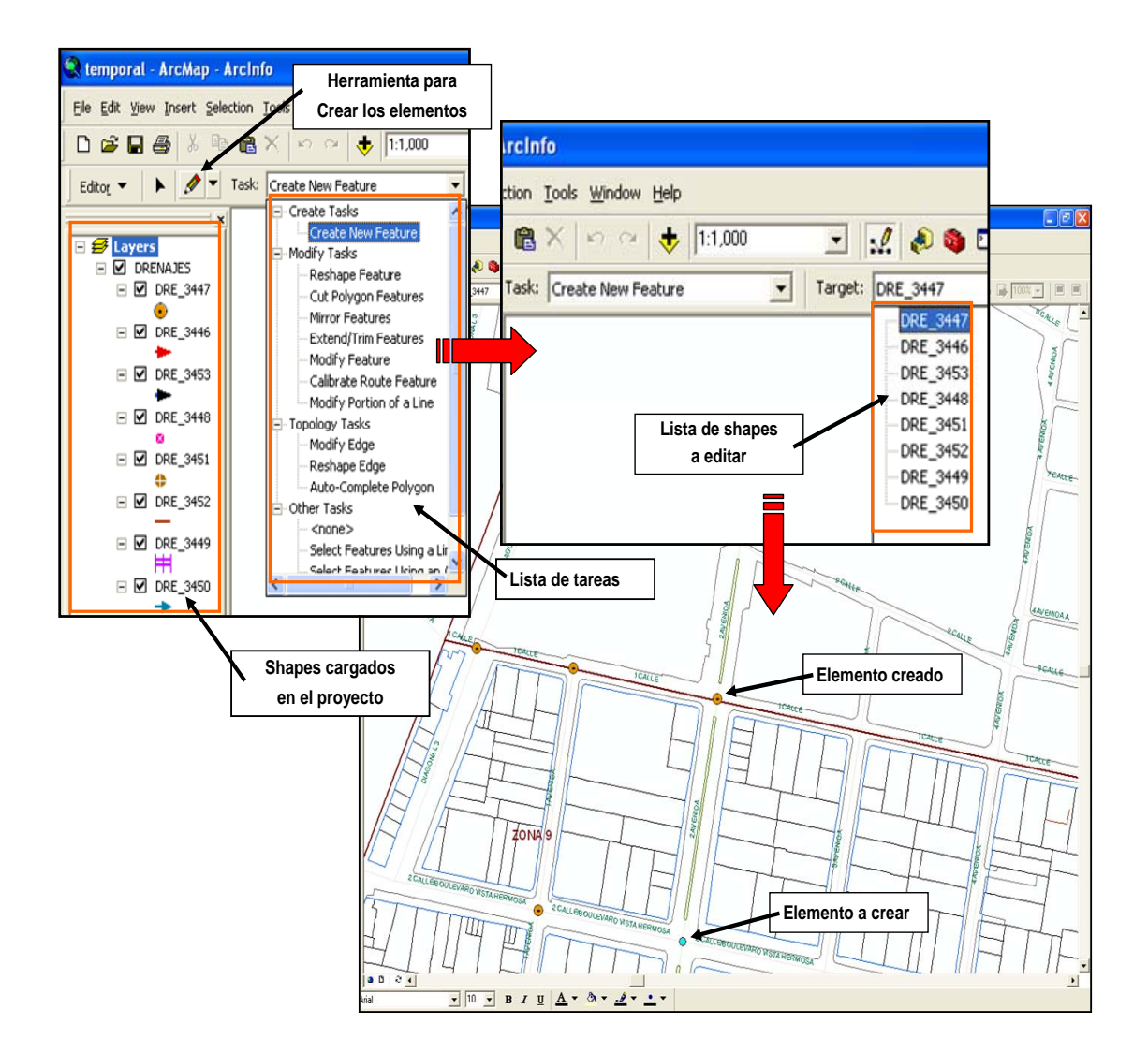

**Figura 54.** Creación de nuevos elementos en una entidad

### **4.4.1 Numeración de los elementos de cada entidad**

Posterior a la digitalización de los elementos en formato shape de cada entidad, se procede a digitar los datos alfanuméricos en las tablas de atributos de cada elemento, por lo cual se deben ingresar los identificadores y numeración de los mismos. El modelo del SIG se ha construido tomando como base para la numeración e identificación de los elementos, las zonas político-administrativas con que cuenta el Municipio de Guatemala.

Los elementos que se constituyen en las entidades de cajas, registros, incompleto, tragantes y rejillas se deberán numerar o identificar en cada zona del Municipio de Guatemala a partir del sector Nororiente de la misma, siguiendo la numeración de los elementos de las entidades mencionadas hacia el Este (según las calles de la zona) y bajando hacia el Sur de la zona en cuestión; esto permitirá que junto con el número de la zona, se alcance un orden y fácil localización espacial de los elementos.

Debido a que las candelas domiciliares, tienen relación con las manzanas de cada zona, estas se numeraran o identificarán en base a la manzana sobre la que se ubican espacialmente; por tal motivo la numeración de las candelas domiciliares no será para la zona completa, sino que identificará el numero de estas que existen en una manzana; se numeraran a partir de la esquina Noroeste de la manzana y se seguirá en sentido horario.

Por último, la red, el colector, la acometida y la conexión múltiple, no llevan una numeración específica, ya que las llaves y atributos están en base a los elementos a los cuales poseen conectividad o relación.

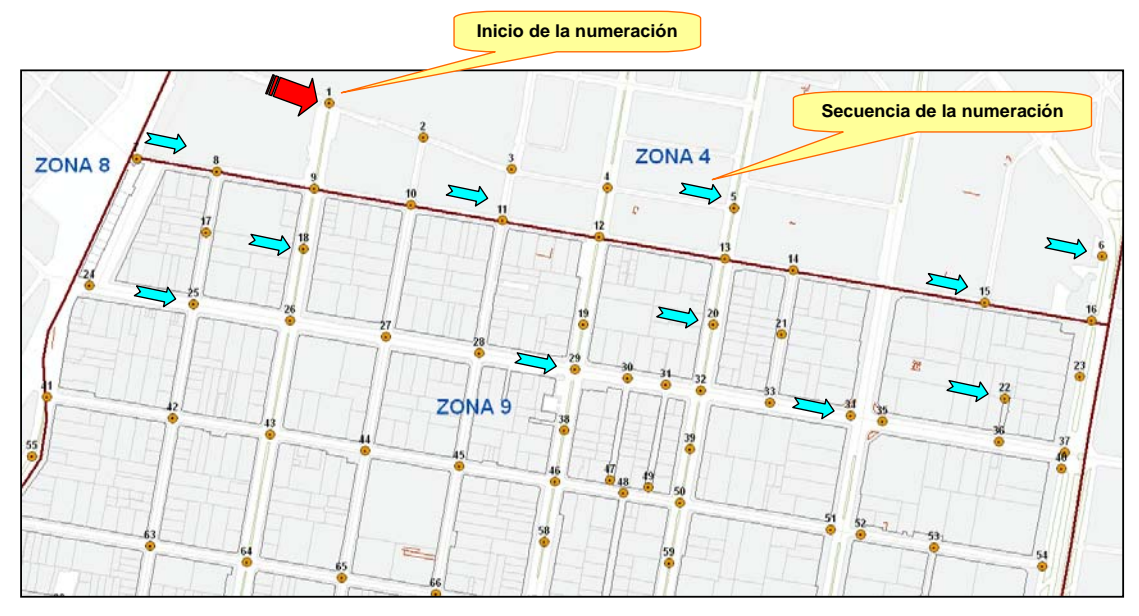

**Figura 55.** Ejemplo de numeración de los registros en la zona 09.

Fuente: Municipalidad de Guatemala

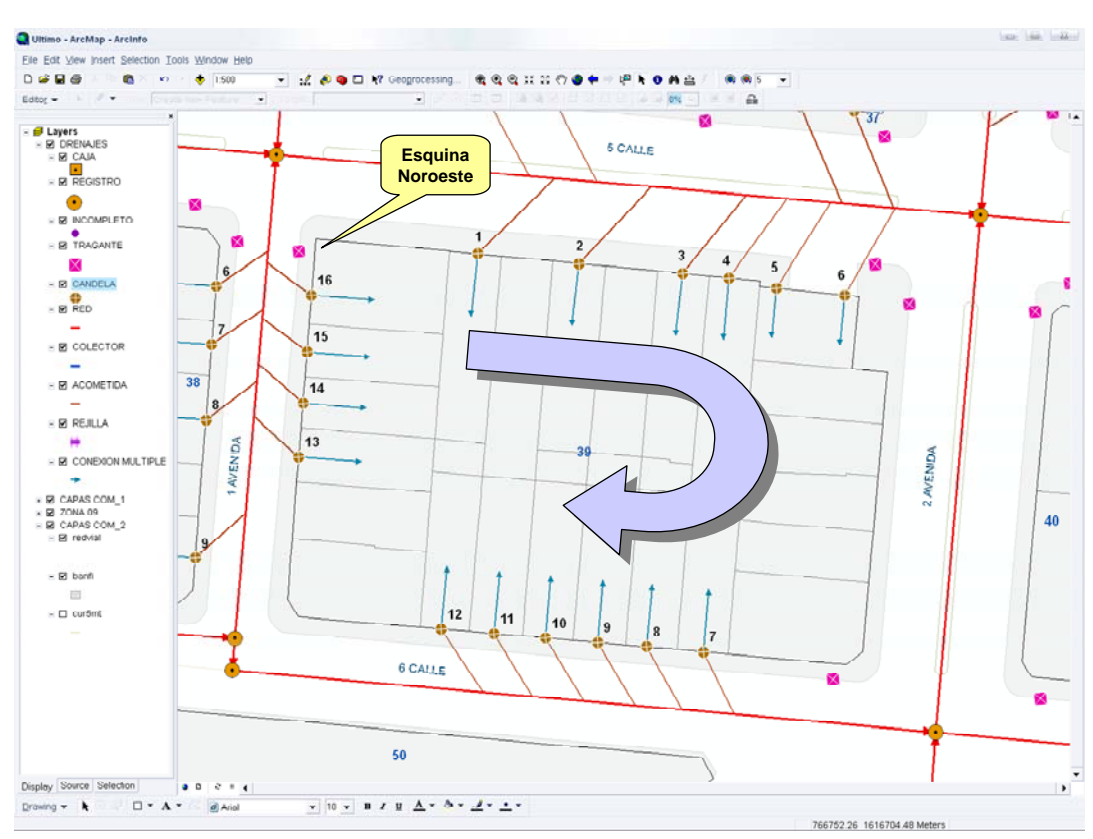

**Figura 56.** Sentido para la numeración de Candelas Domiciliares en cada manzana

Fuente: Municipalidad de Guatemala

## **4.5 Topología**

Una vez los datos geométricos han sido capturados, se efectúa un proceso de estructuración como condición previa para manipular los datos; para lograrlo los SIG aprovechan las posibilidades que brinda la topología.

La Topología es la base del análisis espacial, pues involucra los objetos en toda su complejidad, tanto en la definición de los elementos primitivos o constituyentes de cada objeto, como en la identificación y reglamentación de las conexiones internas y de las interrelaciones posibles con otros objetos. Cuando se pasa de manejar figuras geométricas a manejar objetos geográficos en los que deben hacerse uniones, intersecciones y sustracciones de objetos con atributos, se recurre a la ayuda de la vertiente algebraica de la topología, la cual permite representar una configuración geométrica y sus relaciones.

Mediante la Topología es posible mantener las relaciones geométricas existentes entre los objetos (representados por puntos, líneas y polígonos), de acuerdo con la estructura de los grafos. El modelo topológico posibilita que los objetos representados en el sistema conserven, no solo su posición absoluta determinada por las coordenadas, sino su ubicación relativa en relación con sus vecinos.

Esto tiene gran importancia en muchas aplicaciones, por ejemplo, cuando se esta trabajando con las vías de una ciudad, ya que además de su posición absoluta, es también relevante la conectividad existente entre los diferentes elementos que forman la malla vial.

El concepto más elemental en la topología es el de cadena, que se define como una secuencia de segmentos de línea o de arcos que no se interceptan. Los diferentes objetos son entonces descritos por cadenas y puntos de tal manera que un objeto o entidad tipo línea será una cadena abierta (A en la figura) y otro tipo polígono será descrito por una cadena cerrada (C en la figura).

Los puntos donde comienza y termina la cadena se denominan nodos. Un segmento de línea o arco, es una línea definida por una función matemática que une dos puntos denominados vértices.

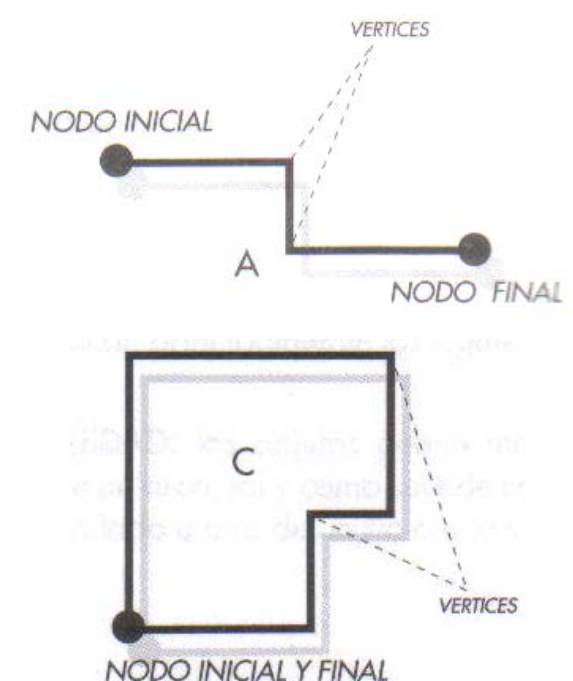

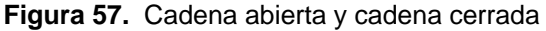

El modelo topológico se describe mediante una serie de tablas en las que se almacenan las relaciones entre PUNTO-LINEA-POLIGONO.

En la figura 57, se observan seis (6) cadenas formadas por los arcos a, b, c, d, e, f y sus respectivos nodos 1, 2, 3 y 4. Los polígonos I, II, III comparten algunos de los arcos ya enumerados. En las tablas se indican las posiciones relativas existentes.

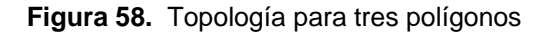

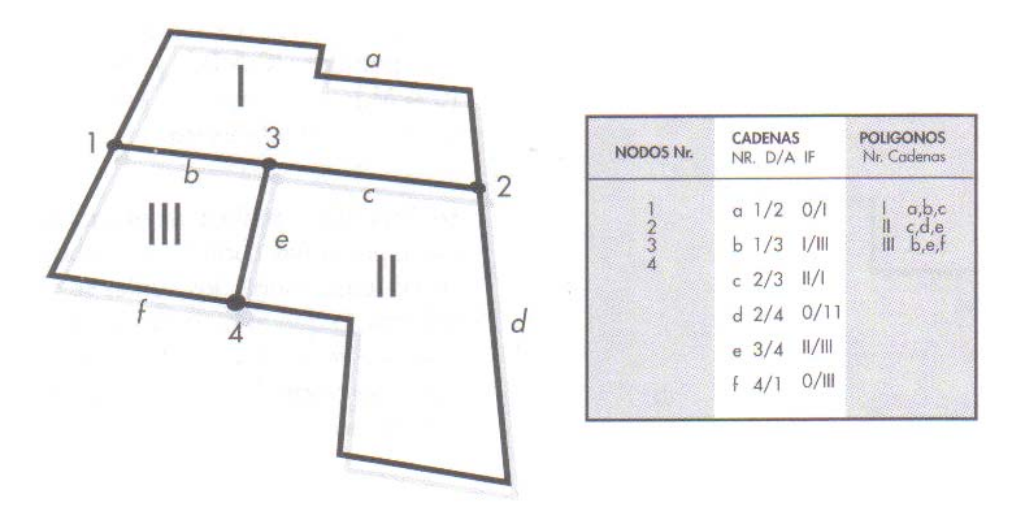

Aunque existen más de una docena de relaciones que guardan entre si los objetos, se destaca principalmente el de CONECTIVIDAD, ya que este hace explicita la conexión entre los nodos y los arcos que forman una red; esto permite, por ejemplo, representar el flujo de liquido en un ducto o el flujo de tráfico en una vía.

Puesto que las herramientas disponibles en el ambiente ArcGis no permiten la creación de topologías, todos los archivos shapes deben ser exportados a formatos de coberturas, con los que se efectuarán los procesos de topología en el módulo ArcInfo.

#### **Figura 59.** Relación de Conectividad

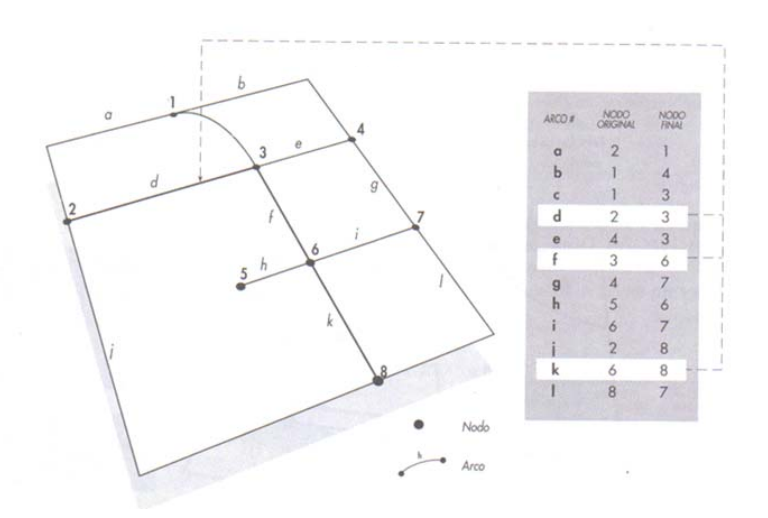

El proceso de topología permite mantener la alta precisión con que cuenta la cartografía, además que estructura nuevamente los polígonos editados a fin de contar con las características o atributos correctamente actualizados. Este proceso define estructuralmente los siguientes parámetros dentro de cada polígono:

- Área.
- Perímetro.
- Identificador individual (FID).
- Traslape de linderos (hasta el rango de 0.000001 metros).

Cada estructura deberá trabajarse individualmente, corriendo dos procesos sucesivos, los denominados CLEAN y BUILD. Luego de estructurar la topología correspondiente, deben importarse nuevamente los archivos de coberturas a formatos shapes para su posterior manipulación y actualización en plataformas ArcGis.

**Figura 60.** Acceso a las herramientas de construcción de topologías en la plataforma ArcInfo 8.3.

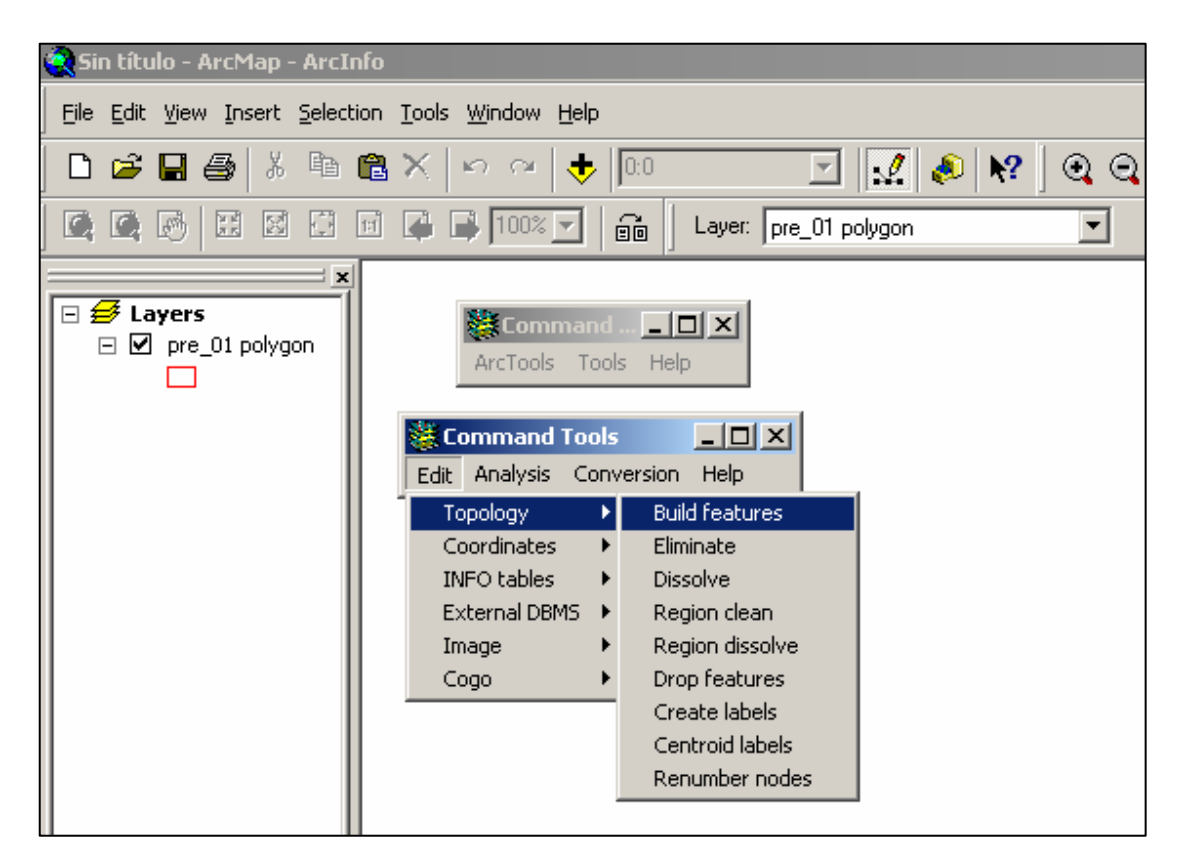

Fuente: Tesis metodologías para la implementación del catastro urbano con sistemas de información geográfica; Ing. Civil Gerson Amilcar Díaz Carrera.

Cabe señalar que esta actividad se transforma en un proceso repetitivo, puesto que cada vez que sea necesario actualizar un shape de cualquier entidad, se debe repetir el proceso antes descrito, a fin de mantener la calidad de la cartografía.

La persona encargada de la creación de estructuras topológicas, deberá tener un profundo conocimiento de la herramienta ArcInfo Workstation, puesto que es el único módulo donde se pueden efectuar dichos procesos de control de calidad.

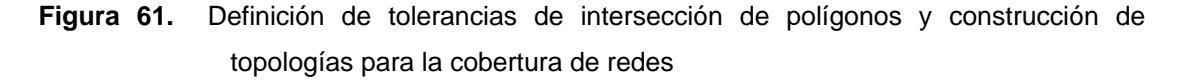

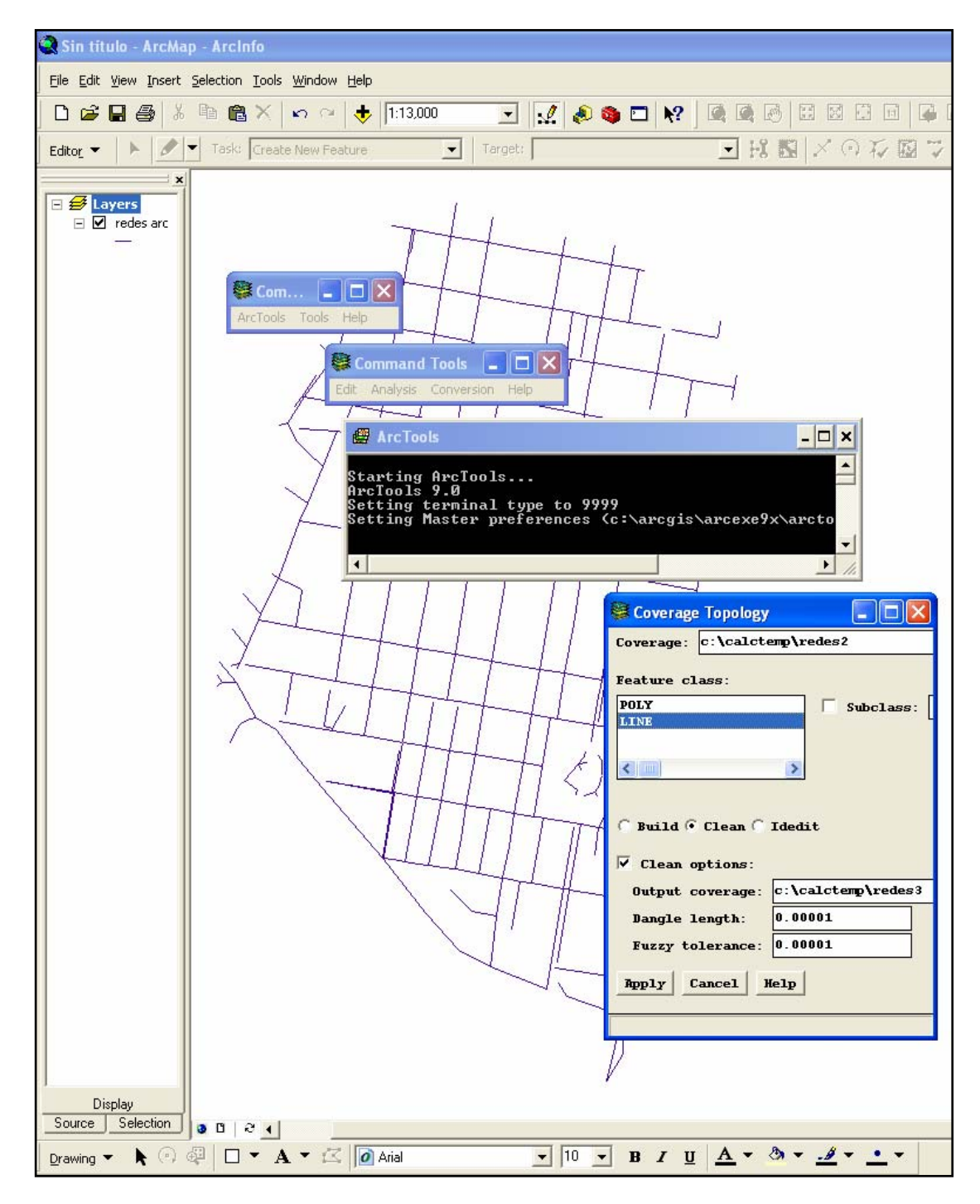

## **4.6 Integración de datos alfanuméricos y geoespaciales**

Los últimos pasos para tener estructurado el SIG, será crear los enlaces necesarios entre la información gráfica y las tablas de datos alfanuméricas de la base de datos, es importante hacer notar que el código "llave" está presente en ambos ámbitos, tanto en las tablas de la base de datos, como en los shapes de información cartográfica. Es en este punto en donde se ponen en práctica las relaciones entre shapes y las tablas de la base de datos, mediante la aplicación de enlaces entre llaves primarias (1K) y segundarias o foráneas (FK), mismas que se han establecido en el modelo lógico del SIG. La integración propiamente dicha de los datos alfanuméricos y geoespaciales, se realizará a través del comando JOIN, presente en las plataformas ArcGis. Los pasos para crear el link a una tabla externa son:

- Seleccionar la capa cartográfica a la que se desea ligar la tabla externa.
- Clic derecho y seleccionar el comando JOIN.
- En el cuadro de dialogo que aparece seleccionar el campo "llave".
- Direccionar la ubicación de la tabla externa.
- Seleccionar el campo "llave" de la tabla, para crear finalmente el link.

Es importante resaltar el hecho de que solamente se reconocerán aquellos campos de la tabla externa que poseen igual estructura a la del campo "llave" de la capa cartográfica seleccionada, es decir de tipo numérico o alfanumérico. A manera de ejemplificar lo descrito anteriormente, a continuación se describe como se debe realizar la integración de los datos alfanuméricos de la base de datos y la capa cartográfica de los registros, esto mediante la utilización del comando o herramienta JOIN.

**Figura 62.** Herramienta "JOIN" que permite ligar tablas externas en formatos de base de datos DBF a las capas de la cartografía digital, con el fin de integrar la base grafica y la alfanumérica.

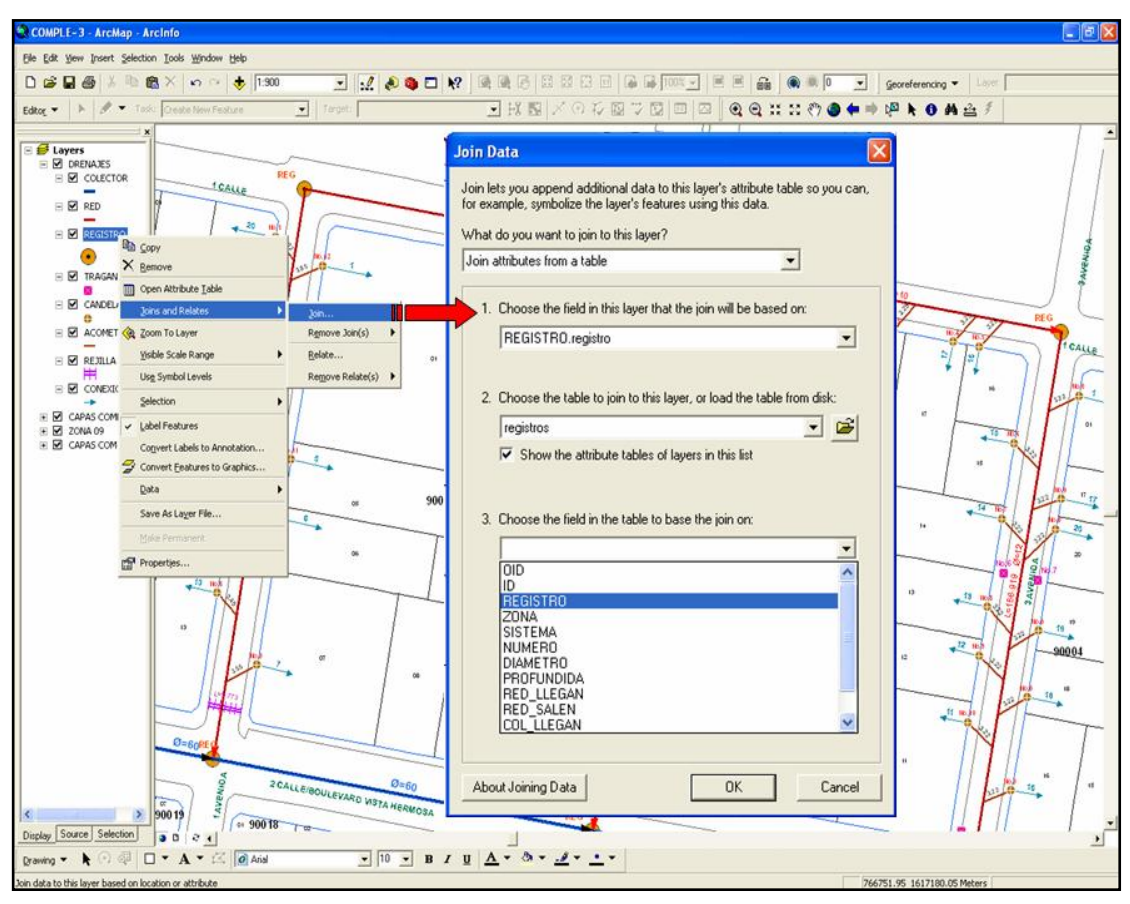

Mediante el procedimiento anterior, se ha ligado la base de datos externa en formato DBF del control y programación, del mantenimiento que se le brinda a los registros tanto superficiales como profundos de la red de alcantarillado de la zona 09, esto con el fin de realizar cualquier análisis espacial o simplemente verificar gráficamente el mantenimiento que se ha realizado, así como la programación de estos. No esta de más indicar, que en la tabla del mantenimiento de registros que se ha ligado, puede incluir cualquier número de campos de información; tal como el estatus, el último y próximo mantenimiento, el responsable de los mantenimientos realizados, si fue verificado o no, el consto que tuvo el mantenimiento, etc. en fin toda la información que se requiera.

**Figura 63.** Consulta de información de los registros, a los cuales se le ha cruzado la base de datos externa del mantenimiento de los mismos.

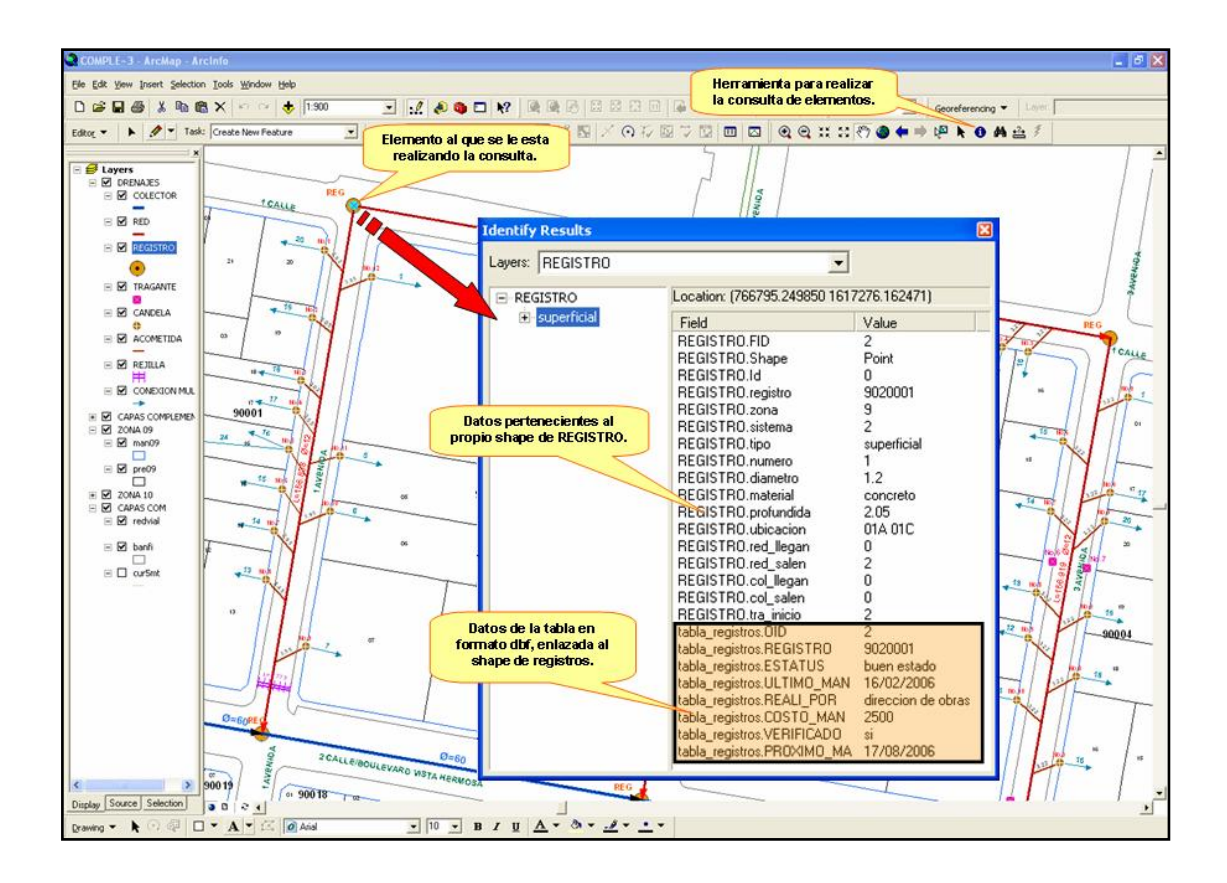

De esta forma, se obtiene una consulta completa de la información alfanumérica, del mantenimiento que se ha realizado a todos los registros que contiene el sistema de alcantarillado, misma que se encuentra almacenada en una tabla externa. Al finalizar el proceso de incorporación de tablas para todos los shapes o entidades, se pueden hacer consultas, actualizaciones, análisis geométricos, análisis espaciales, en fin se puede realizar cualquier análisis o proceso en el que intervengan ya sean los atributos o características de los shapes, la geometría de los mismos o su ubicación espacial no solo individualmente sino en su conjunto con todos los elementos que intervienen en el SIG de la red de alcantarillado de la zona 09.

# **5. ANÁLISIS Y USO DEL SIG**

## **5.1 Consultas y búsquedas (Queries)**

Una vez implementado el SIG y se establezcan todas las relaciones espaciales y alfanuméricas, en el sistema se podrán consultar gran variedad de interrogantes, entre las cuales se pueden mencionar:

- ¿Cuál es el número de registros, tramos de red, tramos de colectores, o cualquier otra entidad; ya sea de toda la zona o de un sector en específico?
- ¿Cuál es el caudal estimado que circula en cualquier tramo de red y realizar análisis al respecto?
- ¿Cuántas propiedades son las que evacuan aguas residuales a un tramo o varios tramas de red o colector?
- ¿Cuál es el recorrido del flujo de las aguas residuales de un sector?
- ¿Cuántas son las propiedades de una zona o un sector que cuentan con servicio de alcantarillado de la Municipalidad de Guatemala y por ende cuantos no cuentan con este servicio?
- ¿Cuántas conexiones ilícitas existen en un sector o en toda la zona?

Algo muy importante de concebir, es que el SIG tiene la capacidad de suministrar información, tanta como le haya sido alimentada y de la calidad o confiabilidad que tengan esos datos ingresados; basada en esta información, se podrá resolver cualquier inquietud técnica del profesional.

Las consultas y búsquedas, básicamente serán la interacción entre el personal técnico altamente capacitado y el resto del personal que no necesariamente tiene que tener un conocimiento profundo de la herramienta pero que necesita consultar la información y que en definitiva será usuario principal. La manipulación de la información incluye operaciones de extracción y edición. Así mismo provee los mecanismos para la comunicación entre los datos físicos (extraídos por los módulos de almacenamiento y utilización por el módulo de análisis). Las formas de extraer o consultar información de los SIG son muy variadas y pueden llegar a ser muy complejas. Las formas básicas para extraer y consultar la información del SIG de la Red de Alcantarillado de la zona 09 son por identificación, por búsqueda, por medición, por herramientas para seleccionar datos y por condición geométrica.

## **5.1.1 Identificación**

Es la herramienta más sencilla para mostrar el contenido de la tabla de los atributos de la entidad seleccionada, esta puede mostrar uno o varios records, así como también mostrar records en varias capas (ver figura 63).

### **5.1.2 Búsqueda**

Mediante una búsqueda se consigue la localización de un elemento específico, solo se debe seleccionar la herramienta Find (ver figura 64), en la barra de herramientas Tools, posteriormente se le indica en que entidad se desea realizar la búsqueda y con que parámetro debe cumplir esa entidad.

Es importante aclarar que la búsqueda se realiza sobre los datos alfanuméricos que tenga la entidad y no por su ubicación en el espacio.

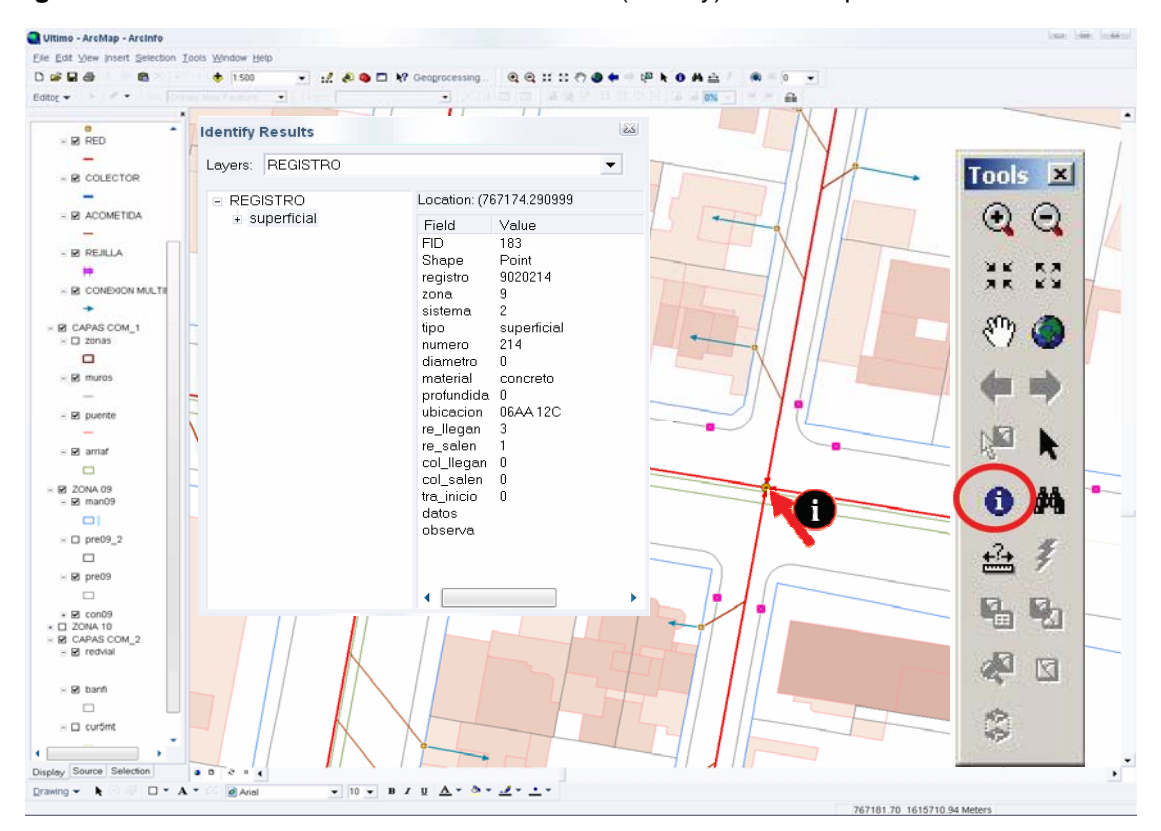

**Figura 64.** Uso de la herramienta de identificación (Identify) en ArcMap.

Fuente: Municipalidad de Guatemala

## **5.1.3 Medición**

Esta herramienta, no es más que un auxiliar para realizar mediciones rápidamente en segmentos de línea recta; es muy importante tener claro que esta herramienta solamente mide en unidades basadas en sistemas de coordenadas cartesianas (planas).

Para especificar las unidades de medida que se desean obtener, se debe acceder la View/Data Frame Properties/General; al especificar las unidades de medida, en la parte inferior izquierda de la pantalla (barra de estado), se podrá observar la magnitud del segmento y el total de la medición (ver figura 65).

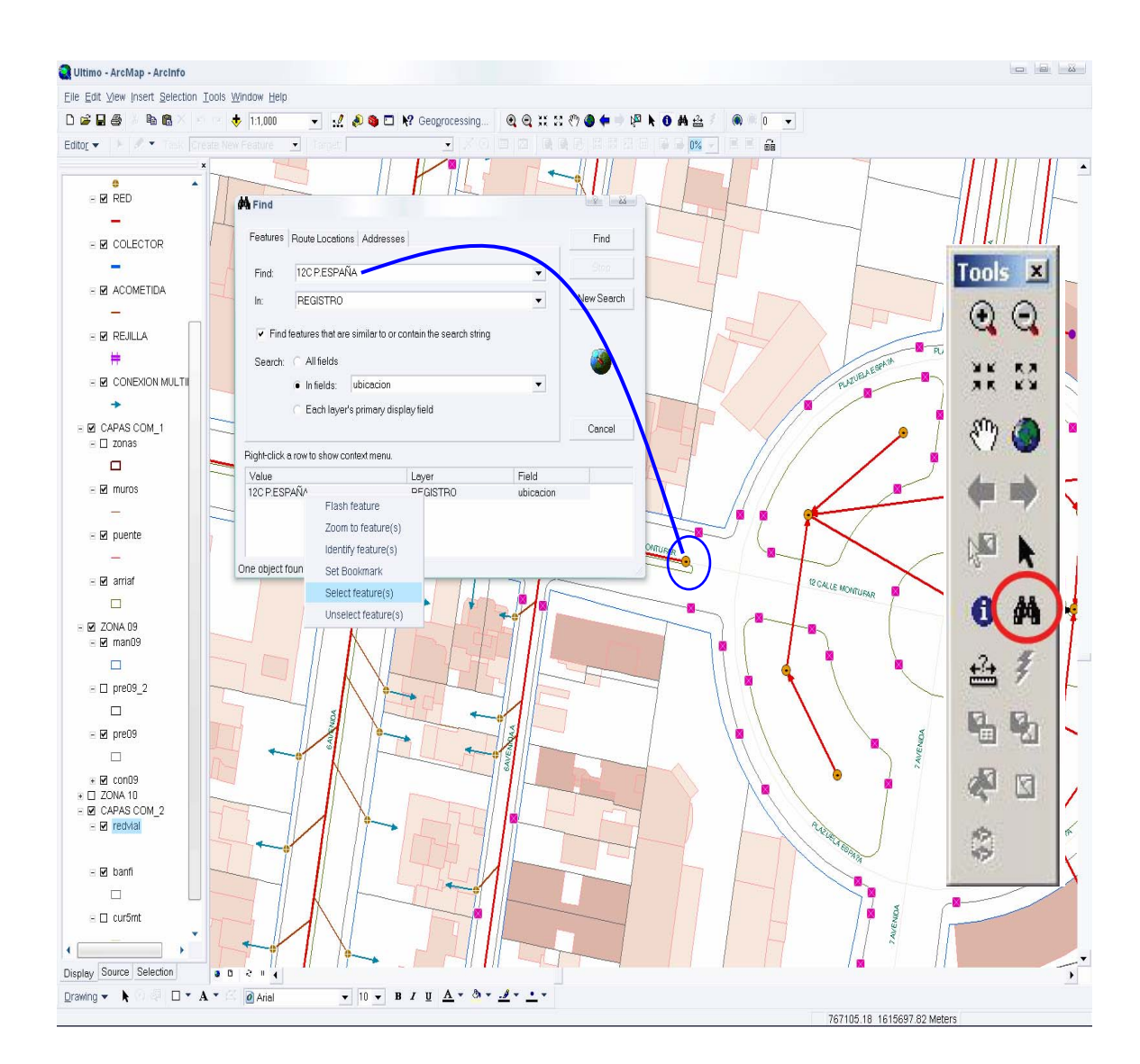

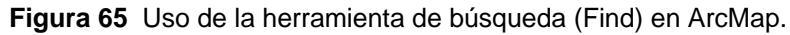
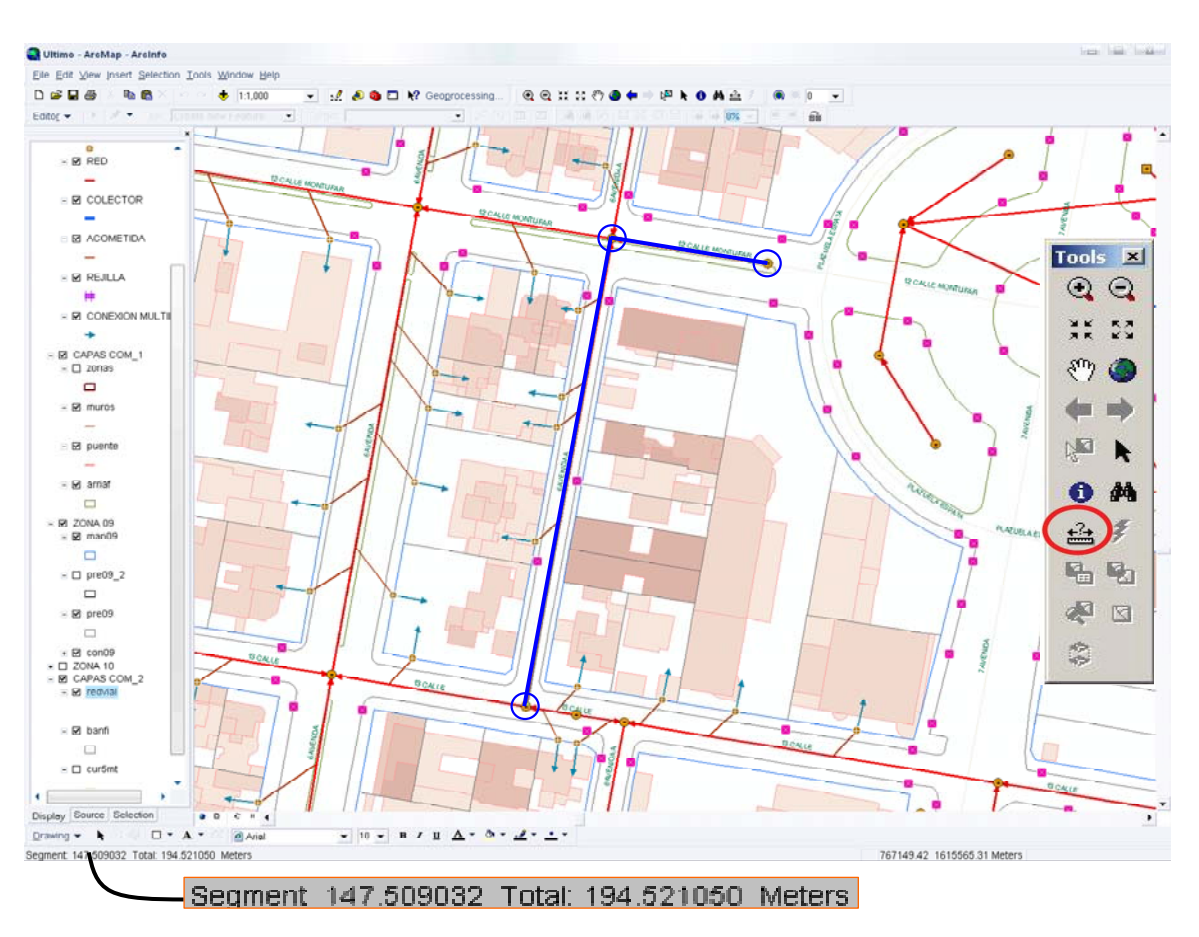

**Figura 66.** Procedimiento para realizar mediciones en ArcMap y los resultados.

Fuente: Municipalidad de Guatemala

# **5.1.4 Herramientas para seleccionar datos**

Seleccionar datos es muchas veces necesario por varias razones, por ejemplo, para exportar datos, producir informes, seleccionar para una subselección, realizar un reenfoque de áreas, computar resúmenes estadísticos o digitalizar. Básicamente se tienen tres tipos de selecciones que son la selección interactiva, la selección por atributos y la selección por localización (spatial query).

#### **5.1.4.1 Selección interactiva**

La selección interactiva es muy sencilla, en la barra de herramientas Tools, se debe seleccionar la herramienta Select Features y por ultimo seleccionar sobre la cartografía el elemento de la entidad deseada (ver figura 66)

En este tipo de selección hay cuatro opciones, las cuales son la de una nueva selección (New Selection), la de añadir una selección a lo que ya se tiene seleccionado (Add to current selection), quitar la selección realizada (Remove from current selection) y realizar una superselección o seleccionar entre lo seleccionado (Select from current selection); estas opciones se deben establecer en el menú Selection/Interactive Selection Method, dependiendo de la opción marcada, así será la selección interactiva que realice.

## **5.1.4.2 Selección por atributos**

Son las llamadas expresiones SQL, este método de selección se asemeja al de búsqueda, con la diferencia de que con este método las selecciones realizadas pueden ser guardadas como un archivo, con lo cual podrán ser usadas en diferentes ocasiones; al ingresar al menú Selection/Select By Attributes, se mostrará un cuadro en el que se deberá especificar en Layer la entidad en la cual se desea realizar la búsqueda, en Methoc se debe indicar el método de selección, en Fields el campo de la entidad sobre el que se realizará la búsqueda y con la ayuda de un operador SQL especificar el valor en la tabla que se desea seleccionar (ver figura 67).

**Figura 67.** Herramienta para seleccionar elementos de las diferentes entidades en ArcMap.

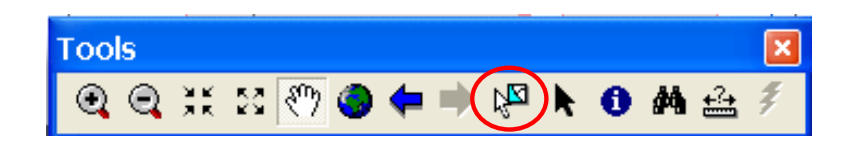

**Figura 68.** Procedimiento para realizar búsquedas por atributos de las entidades.

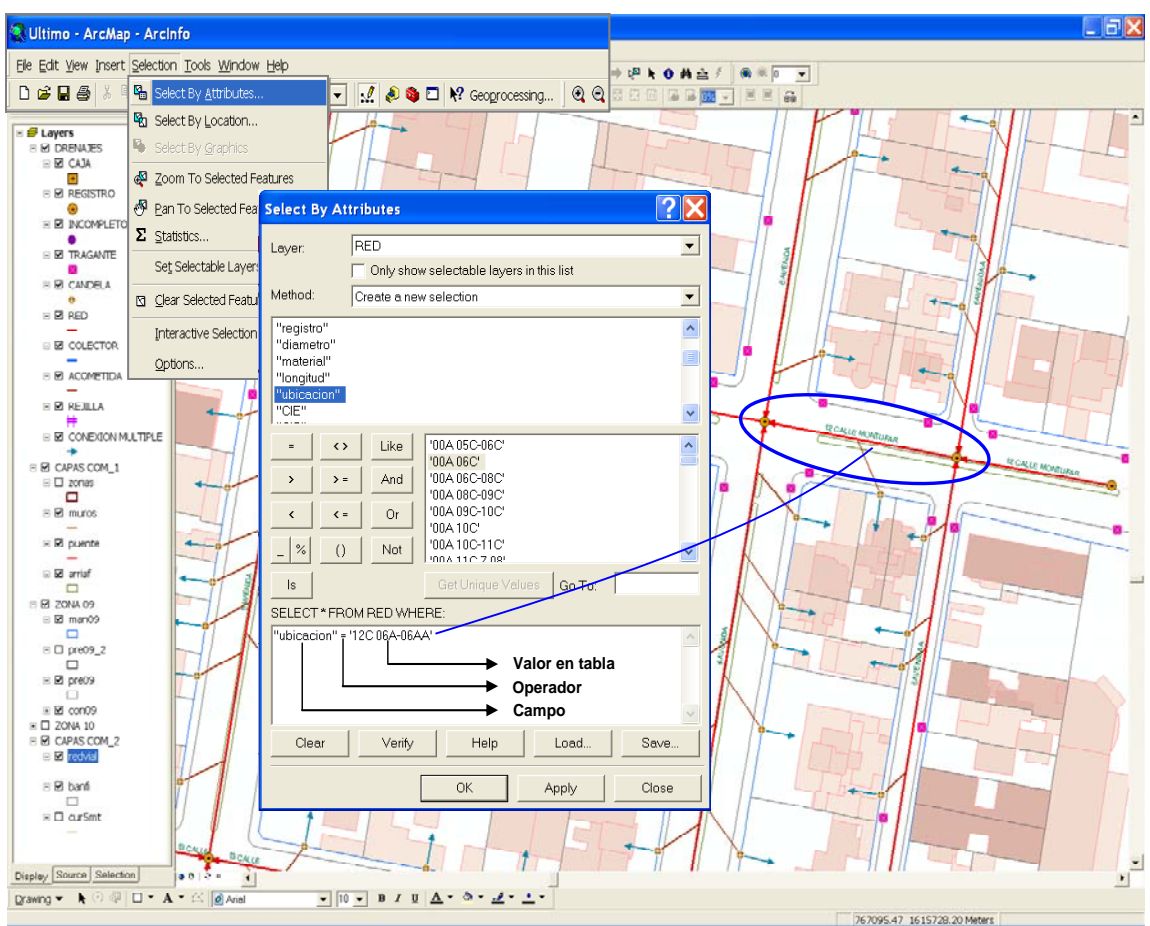

Fuente: Municipalidad de Guatemala

#### **5.1.4.3 Selección por localización**

Este es el único método que permite realizar selección de elementos de cualquier entidad según su ubicación espacial y asimismo tomando en cuenta la ubicación espacial de las otras entidades que interactúan con él. Debido a que este tipo de selección utiliza los elementos de una capa para seleccionar otros, tiene múltiples opciones en la forma que están interactuando, por ejemplo que intersecten, que contengan, que este contenida por, que toque el límite de, que se ubique a una distancia de, que sea idéntico a, que tenga su centro en, entre otros; cada una de esas opciones son las que se especifican entre los elementos de la entidad que se desea seleccionar y la entidad con la que esta interactuando, estas opciones se indican en el cuadro que se despliega al ingresar al menú Selection/Select By Location, todas contienen diagramas que cambian según el contexto o el tipo de representación de los datos (punto, línea y polígono)(ver figura 68).

### **5.1.5 Búsquedas mediante condición geométrica**

Consiste en extraer por medio de un dominio espacial y una condición geográfica entidades gráficas; Por ejemplo: se desea saber cuales son los inmuebles que se encuentran en un radio de 50.00 y 200.00 metros al rededor de un tramo de colector y que se verían afectados por una circunstancia "X"; para este tipo de preguntas, la tecnología de SIG usa un proceso llamado "*buffering*" para determinar la relación de proximidad entre características (ver figura 69).

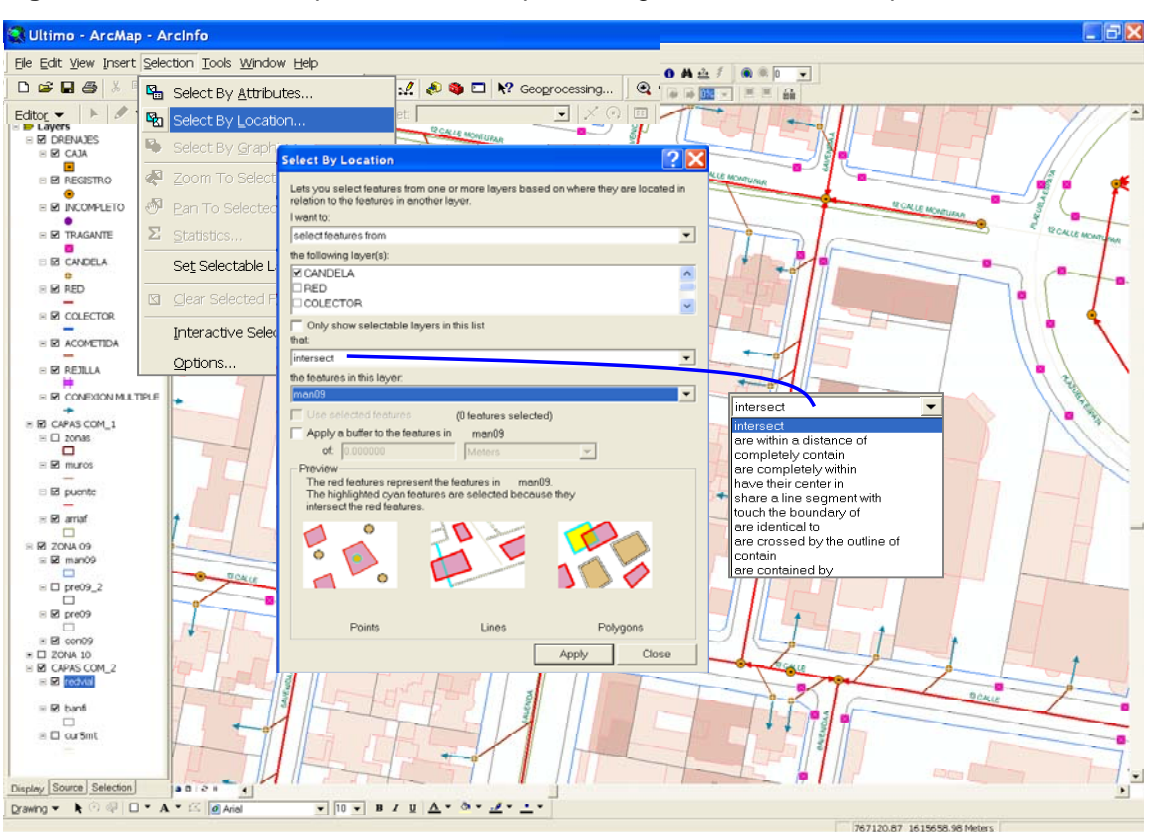

**Figura 69.** Procedimiento para realizar búsquedas según la localización espacial.

Fuente: Municipalidad de Guatemala.

# **5.2 Creación de mapas temáticos**

Según la ICA (Asociación Internacional de Cartografía) de España, un mapa temático es aquel que esta diseñado para mostrar características o conceptos particulares. Se denomina Cartografía Temática al conjunto de actividades cartográficas tendentes a mostrar las características estructurales de una determinada distribución geográfica o espacial que utiliza como soporte cartografía base de un fenómeno geográfico particular (singulariza), excluyendo, convencionalmente, los mapas topográficos.

En el proceso cartográfico es necesario transformar los datos observados en formas cartografiables, para así poderlos codificar gráficamente.

**Figura 70.** Ejemplo de la aplicación de un búfer generado mediante geoprocesos, en el que se observan los predios que serían afectados por una circunstancia "X" en un radio de 50.00 y 200 metros alrededor de un tramo de colector.

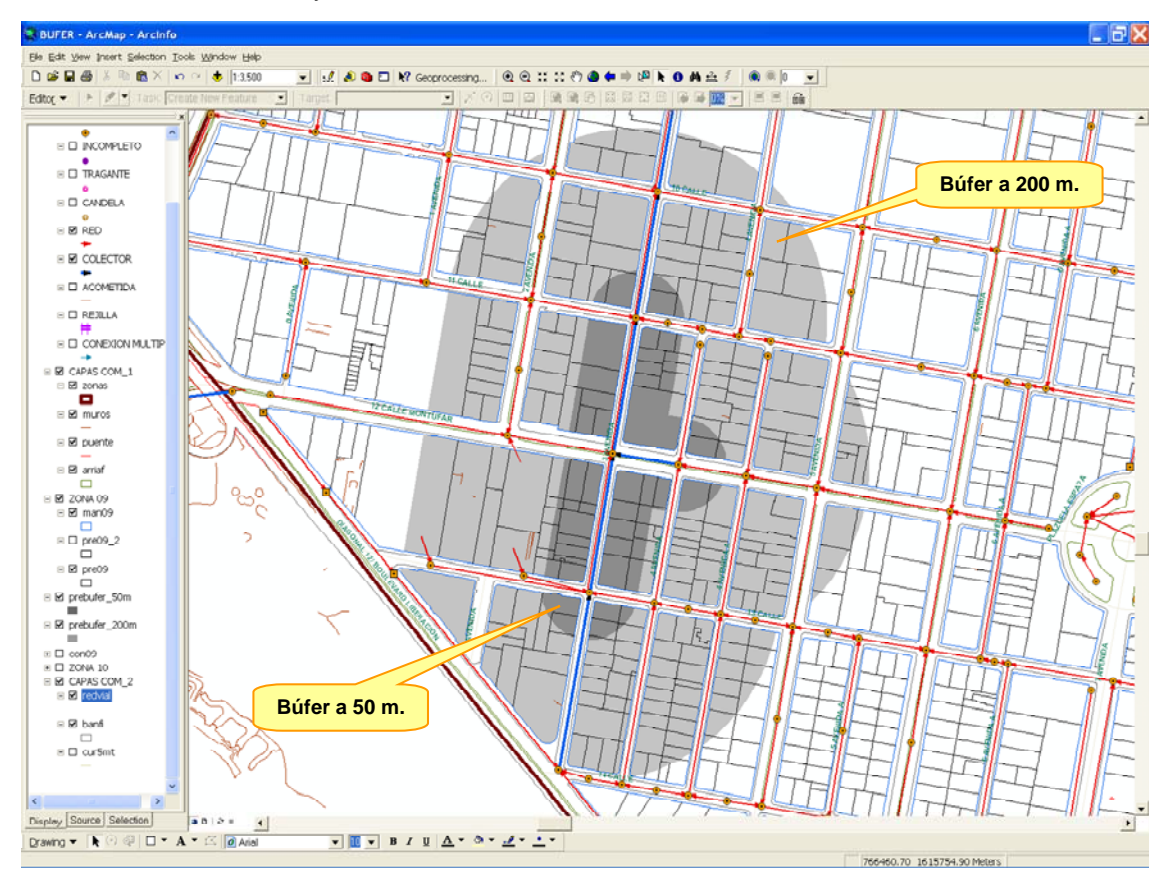

Fuente: Municipalidad de Guatemala

La Cartografía Temática suele dividirse en dos grandes grupos, el primero es el de Cartografía Cuantitativa, en este se muestran distribuciones numéricas de un acontecimiento; el segundo es el de Cartografía Cualitativa, en este se muestran las clases en las que se puede descomponer el acontecimiento.

Por tanto es cualitativa si es una descripción de características, mientras que si se describen valores, ya sean de orden o numéricos, la información aportada por el mapa es cuantitativa.

Todo mapa temático está compuesto por dos elementos fundamentales, una base geográfica o mapa base y una capa de contenido específico o temático. El usuario habrá de ser capaz de integrar ambas visual y mentalmente, durante la lectura del mapa.

El mapa base proporciona información espacial para referenciar el contenido propio correspondiente a un cierto tema específico, deberá estar correctamente diseñado e incluir únicamente la cantidad de información necesaria para transmitir el mensaje. Este se define como una imagen más o menos sintética del territorio, cuyo objetivo es la referenciación geográfica del contenido temático del mapa. En cuanto al contenido temático, son importantes la simplicidad y legibilidad del mismo.

Una de las aplicaciones más importantes de los Sistema de Información Geográfica es la generación de mapas temáticos a partir de la información con que previamente fue alimentada cada entidad que participe en la creación de dicho mapa.

La tecnología SIG permite la creación de mapas temáticos mediante la utilización de simbolización de las características o atributos que posean cada uno de los objetos o entidades.

151

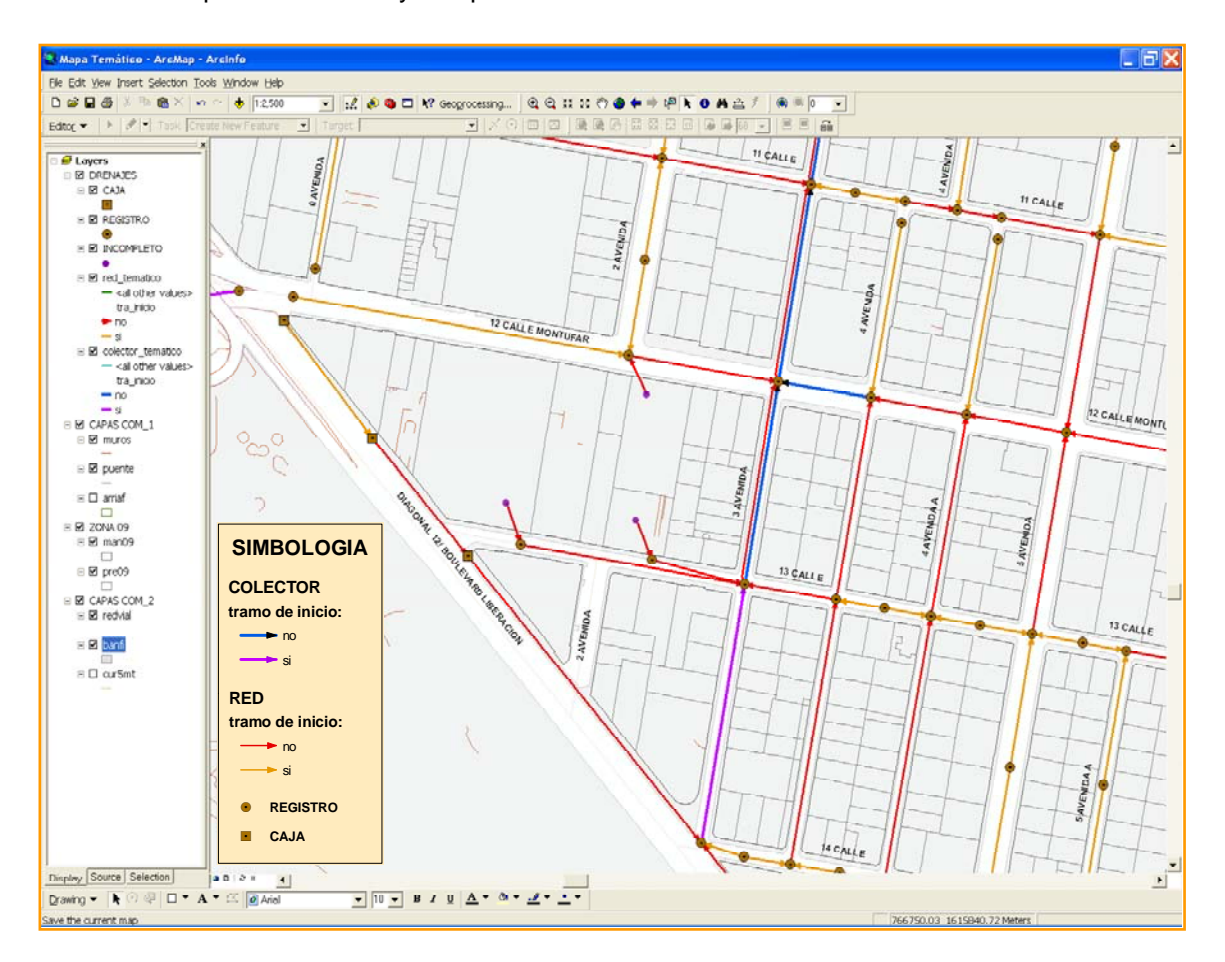

**Figura 71.** Ejemplo de mapa temático, en el que se simbolizan los tramos de colector y de red que son iniciales y los que no los son.

Fuente: Municipalidad de Guatemala

Es imprescindible aclarar que la creación de mapas temáticos mediante la tecnología SIG no se reduce estrictamente a los atributos o características que posean las entidades directamente en su tabla estructural, sino que también mediante las características que se le relacionen a estas mediante el procedimiento de la integración de datos alfanuméricos y geoespaciales (tema 6 del capítulo 4).

#### **5.3 Actualización y Mantenimiento del SIG**

Al implementar y constituir las bases de datos gráfica y alfanumérica, corresponde dar marcha al mantenimiento y/o actualización, este es uno de los procesos indispensables dentro de la creación y uso de un Sistema de Información Geográfico, ya que de nada servirá realizar una gran inversión en el desarrollo del sistema, si este no se mantiene y actualiza; debido a que el gran objetivo de la creación del SIG de la red de alcantarillado, es realizar consultas y análisis sobre los elementos que en ella existe, esto para tomar diferentes tipos de decisiones y si la información tanto gráfica como alfanumérica no esta actualizada, los resultados inevitablemente serán equívocos e inexactos; con lo cual se perdería toda la inversión no solo económica sino de esfuerzo humano.

En todo proyecto se planifica el mantenimiento y actualización a corto, mediano y largo plazo; en este proyecto en específico es muy difícil de hacerlo mediante esas etapas, ya que prácticamente el sistema se actualiza con los movimientos diarios que se den en cuanto a autorización de nuevas acometidas hacia la red de alcantarillado municipal; dicha actualización también se daría a la hora de que se aprueben e incorporen a la red la conexión de nuevos desarrollos urbanos, tal situación no dependería tanto de la planificación de la actualización de este proyecto, ya que esto se podría dar en un lapso de tiempo muy corto o a un lapso de tiempo muy largo después de haber establecido ya el SIG. Podría decirse que un mantenimiento a largo plazo sería el migrar la información a otra tecnología futura, pero esto haría que se tenga que replantear el modelo, lo cual esta fuera del alcance del presente estudio.

La actualización y mantenimiento de las bases de datos gráfica y alfanumérica, se harán por separado, por tal motivo operado por personal diferente, por lo que al final se tienen dos procesos diferentes e individuales.

# **5.3.1 Cambios a la base alfanumérica**

La base alfanumérica se refiere a la base de datos que se tenga con todas las características propias o extrínsecas de cada uno de los elementos que intervienen en la red de alcantarillado, así como las características en tablas de datos que se tengan de otros objetos y que están relacionadas con las anteriores.

Estas incorporaciones o modificaciones en la base alfanumérica las deberá realizar el mismo operador que ingrese los datos u opere la autorización final de una o varias conexiones nuevas hacia la red de alcantarillado, esto teniendo el cuidado de hacerlo tal como se indico en el capítulo anterior.

Todo los cambios que se hagan en la base alfanumérica las realizara el operador mediante pantallas o aplicaciones y permisos específicos que debe de crear y supervisar un administrador de bases de datos (DBA). No esta de más indicar que la creación de las pantallas de actualización alfanumérica y establecimiento de permisos de usuario a esas pantallas o aplicaciones son desarrolladas específicamente por personal de sistemas, por lo cual están fuera del alcance de este estudio.

154

## **5.3.2 Cambios a la base gráfica**

La actualización de la base de datos gráfica consiste en la incorporación de nuevos elementos tales como candelas domiciliares, su respectiva conexión múltiple, así como su acometida hacia un tramo de red o hacia un tramo de colector, todo esto debido a la autorización de una nueva conexión para un inmueble hacia el alcantarillado municipal.

El personal que digitalice los nuevos elementos en la cartografía, deberá asignar el mismo código o identificación que previamente le asigno el operador de la base de datos alfanumérica a esos elementos; con esto se asegurará el excelente funcionamiento del SIG, ya que se lograra realizar en forma esplendida el cruce o enlace entre la base gráfica y alfanumérica, alcanzando el objetivo que sintetiza la definición y el porque de la aplicación de un SIG.

Para realizar la creación de los nuevos elementos se procede de la misma forma que en la digitalización inicial de los elementos que comprenden la red de alcantarillado, por lo cual se debe seguir exactamente el mismo procedimiento que se ha explicado en digitalización de las redes (tema 4 del capítulo 4).

Para el cambio de las características geométricas de cualquier elemento existente en el SIG, lo único que variara es la selección de la herramienta deseada en la lista de tareas Task, para lo cual el digitalizador que se encuentre realizando la tarea, tiene que poseer la capacidad de manejo básico del software ArcMap, así como sus respectivas herramientas.

El elemento existente en la base grafica (cartografía digital) que se le desean cambiar sus características geométricas, se debe seleccionar directamente mediante una selección interactiva, con lo cual se observará que este elemento, resaltará y se mantendrá en primer plano, con el color de selección de elementos que se ha establecido anteriormente o bien mediante el color default. Habiendo ya seleccionado el elemento, se indica en el listado de tareas Task la tarea que se desea, tal como cortar polígonos (cut polygon features), reformar o redibujar (reshape feature), modificar los nodos del elemento seleccionado (modify feature), entre otras que se logran observar en la figura 71.

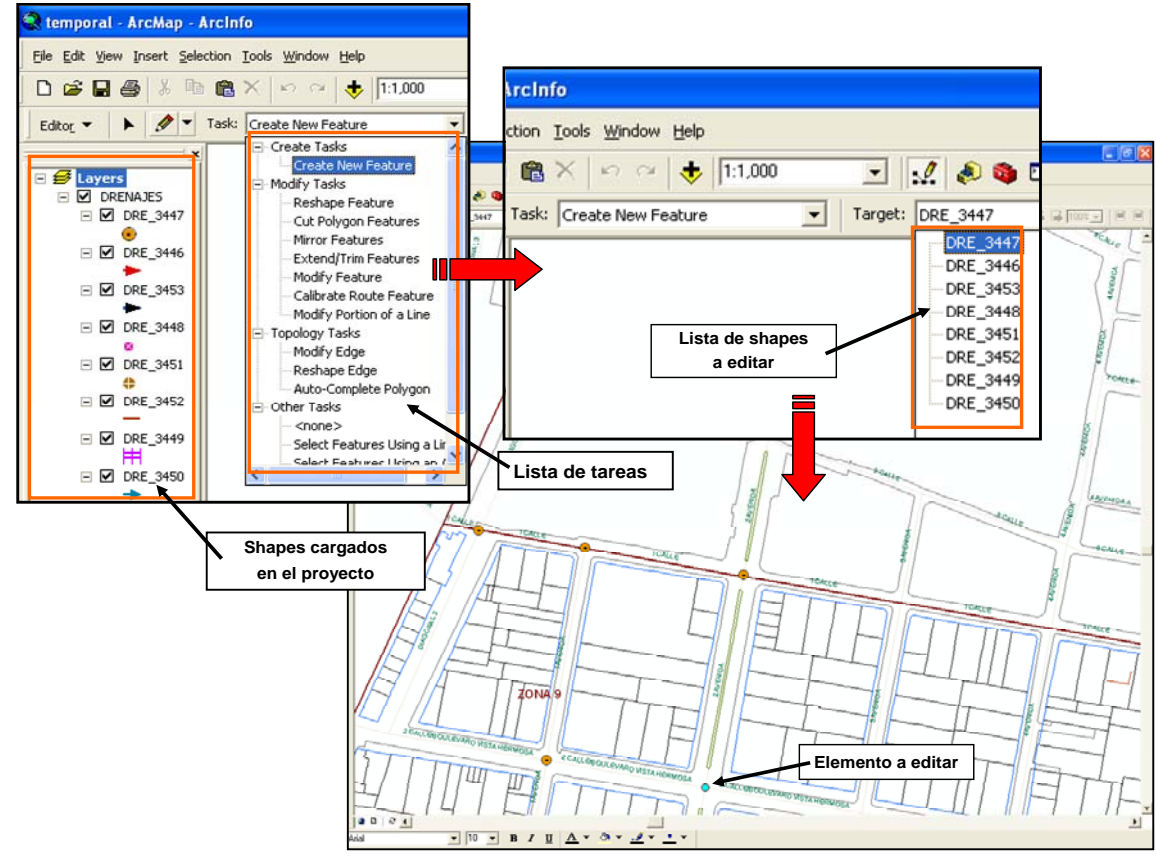

**Figura 72.** Tareas disponibles en ArcMap para la edición o cambio geométrico de elementos.

Fuente: Municipalidad de Guatemala

Por lo general después de haber editado o cambiado la geometría de un elemento, también será necesaria la edición de las características o datos alfanuméricos que posea este elemento o entidad en su tabla de datos estructural (tabla de datos, propia del shape), por lo cual deberá ser consultada y editada dicha tabla.

Para poder editar los campos en una tabla de un shape, lo primero es iniciar sesión de edición en la carpeta en la que se encuentra el shape a modificar, posteriormente con selección contractual en el shape dentro de la tabla de contenido, aparecerá un menú en el cual se selecciona abrir la tabla de atributos (open attribute table); con esto se podrán editar los campos con los nuevos datos alfanuméricos del elemento seleccionado (ver figura 72).

## **5.4 Impresión de la información**

Es indispensable que se generen salidas gráficas impresas de la información que contiene el SIG, ya que de lo contrario la información no podría ser consultada a los niveles deseados; por tal motivo se pueden generar mapas de toda índole a diversos tamaños, escalas y con los niveles de información que se deseen.

ArcMap nos ofrece herramientas muy sencillas para poder realizar impresiones, con cualquier especificación, es decir a cualquier tamaño, cualquier escala y con la información o elementos deseados; además nos permite la generación automática de simbologías o leyendas de los elementos que intervienen.

157

Sin título - ArcMap - ArcInfo File Edit View Insert Selection Tools Window Help D G B & B B X n a + 1:13,748  $\blacksquare$  :  $\ell$  .  $\clubsuit$   $\blacksquare$  :  $\blacksquare$  :  $\blacksquare$  :  $\blacksquare$  :  $\blacksquare$ Editor V | M | V | Task: Create New Feature  $\bullet$  | Target: 三招目 50 Start Editing Georeferencing v Layer  $\downarrow$ # Stop Editing **FW** Save Edits Move. **Start Editing** Split. Which folder or database do you want to edit data from? **Divide** Source  $|$  Type c:\documents and settings\angel higueros\mis d.. Shapefiles  $P$  Buffer. П Str Copy Parallel Merge.  $\vert\cdot\vert$  $\,$ These layers and tables will be available for editing: Intersect DRE\_3447 DRE\_3442<br>DRE\_3451<br>DRE\_3451<br>DRE\_3449<br>DRE\_3452<br>DRE\_3452<br>DRE\_3453 More Editing Tools ٠ Validate Features Snapping. Options...  $OK$ Cancel LIFIX Nultime ArcMap Arcinfo File Edit View Insert Selection Tools Window  $\boxed{\underline{\mathbf{v}} \parallel \underline{\mathbf{d}} \parallel \mathbf{e} \mathbf{e} \mathbf{u}} \boxminus \mathbf{W} \text{ ceogrocesing...}$ V  $\begin{array}{|c|c|c|c|c|c|}\hline \textbf{D} & \textbf{B} & \textbf{B} & \textbf$  $@@{\mathop{\mathrm{max}}\nolimits}\nolimits\nolimits\nolimits\nolimits\mathop{\mathrm{co}}\nolimits\bullet\mathop{\bullet}\nolimits$  $M \triangleq 7$  $\bullet = 5$  $\overline{\phantom{0}}$ 中国三米米品  $\cdot$ **150 Tub D** Layers<br> **B** DRENAJES  $\overline{\bullet}$  $\boxtimes$  CAJA **Elemento seleccionado** E **M**<br>E **M** REGISTRO ø R INCOM Ba Copy BE TRAGA X Remove B CWOC **ED** Open Attribute Table ø  $\begin{array}{c}\n\bullet \\
\bullet \\
\bullet \\
\end{array}$ Ñ Joins and Relates B M COLEC < Zoom To Layer E M ACOME Visible Scale Range **Edición de atributos** B & RETLU Use Symbol Levels  $\begin{array}{r} \hline \text{R} \text{ CNE} \\ \text{R} \text{ CNE} \\ \text{R} \text{ CNE} \\ \text{S} \text{ R} \text{ CNE} \\ \text{S} \text{ R} \text{ CNE} \\ \text{S} \text{ R} \text{ CNE} \end{array}$ Selection Attributes of REGISTRO داصلا Label FeatL ro tipo<br>103 superficial<br>104 superficial<br>125 superficial<br>128 superficial<br>157 superficial<br>26 combinado<br>172 superficial<br>172 superficial<br>172 superficial<br>172 superficial zona **i** sistema l registro<br>9020103<br>9020104 <u>diam</u> **profundida | ubicacion | material | ^**  $\frac{1}{2}$  numero  $\frac{1}{2}$  $\begin{tabular}{|c|c|c|} \hline d_4 & number of  
0 & distance & material  
0.45 040 BC  
152 00A 0BC  
153 00A 0BC  
154 01A 0BC  
155 00AA 10C  
156 A 08C  
157 0BA 10C  
279 01A 10C 11C  
279 01A 10C 11C  
279 01A 11C  
245 00AA 11C  
245 00AA 11C  
10.0000 11C  
245 00AA 11C  
10.0000$  $\frac{1000 \text{ m} \cdot \text{m}}{1000 \text{ m} \cdot \text{m}} \frac{3000 \text{ m} \cdot \text{m}}{200 \text{ m}} \cdot \frac{1000 \text{ m}}{\text{m}}$ 9020125<br>9020126  $\mathsf{Data}$  $\equiv 81$  arriaf 9020126<br>9020131<br>9020157<br>9020026<br>9020172<br>9020172 ↘  $\begin{array}{c}\n\hline\n\text{B} & \text{ZONA} & \text{O9} \\
\hline\n\text{B} & \text{B} & \text{maxO9}\n\end{array}$ Save As L  $\begin{array}{r} 1.3 \\ 1.25 \\ 1.25 \\ 1.25 \\ 1.25 \\ 1.25 \\ 1.25 \\ 1.25 \\ 1.25 \\ 1.25 \\ 1.25 \\ 1.25 \\ 1.25 \\ 1.25 \\ 1.25 \\ 1.26 \\ 1.27 \\ 1.28 \\ 1.29 \\ 1.25 \\ 1.25 \\ 1.26 \\ 1.27 \\ 1.28 \\ 1.29 \\ 1.25 \\ 1.25 \\ 1.27 \\ 1.28 \\ 1.29 \\ 1.29 \\ 1.23 \\ 1.25 \\ 1.25 \\ 1.29 \\ 1.2$ 179 superficial<br>180 superficial<br>181 superficial<br>238 superficial<br>257 superficial 2.45 UUA 11C<br>2.41 00AA 11C<br>2.13 01A 11C<br>3.2 05A 13C<br>2.2 04A 14C 9020180 concreto 9020181 concreto 9020101<br>9020238<br>9020257 concreto<br>concreto<br>concreto 2.4 04AA 14C زه  $\rightarrow$  $E$  **Ei** banfi Record: H 4 44 | H | Show: All Selected | Records (1 out of 296 Selected.)  $\cdot |$ Options  $\boxtimes$  D cursmt N A Display Source | Selection | ....  $\text{Gamma} = \boxed{\text{R} \odot \oplus \boxed{\Box \times A \times \boxtimes \boxed{\text{of}} }$  $\frac{\mathbf{v}}{2} \left[ \begin{array}{ccc|ccc} 0 & \mathbf{v} & \mathbf{B} & \mathbf{I} & \mathbf{B} & \mathbf{A} & \mathbf{B} & \mathbf{A} & \mathbf{B} & \mathbf{B} & \mathbf{A} & \mathbf{B} \\ \mathbf{I} & \mathbf{I} & \mathbf{I} & \mathbf{I} & \mathbf{I} & \mathbf{A} & \mathbf{A} & \mathbf{A} & \mathbf{A} & \mathbf{A} & \mathbf{A} & \mathbf{A} \\ \mathbf{I} & \mathbf{I} & \mathbf{I} & \mathbf{I} & \mathbf{I$ 

**Figura 73.** Inicio de sesión de edición y proceso para edición de atributos de una entidad.

Fuente: Municipalidad de Guatemala

766822.75 1617050.51 Meter

 $\overline{\phantom{0}}$ 

1 features selected

El procedimiento es muy sencillo, simplemente en el menú de vista (View), se selecciona vista del diseño (Layout View) que es una sub-interfaz para la salida de mapas hacia una impresora o para generar otro tipo de formatos, tales como pdf, jpg y otros.

Ya en Layout View, se configura la impresora, así como el tamaño de página o papel de impresión, posteriormente en la tabla de contenido, se activa o desactiva la información que se desea que se despliegue en la impresión a realizar y finalmente, se configuran e incorporan los elementos básicos con los que debe contar cualquier impresión; estos elementos básicos son (ver figura 73):

- 1) Título
- 2) Leyenda
- 3) Escala numérica
- 4) Escala gráfica
- 5) Orientación
- 6) Sistema de referencia
- 7) Textos marginales (autor, fecha, fuentes utilizadas, etc.)
- 8) Cuerpo de la impresión o marco del mapa (Map frame)

Es importante señalar que la simbología de los elementos se haya realizado según lo establecido en el catalogo de objetos, con ello se estandariza la salida de cualquier cantidad de impresiones y no se tendrá que modificar la generación automática que se realiza de dicha simbología (leyenda).

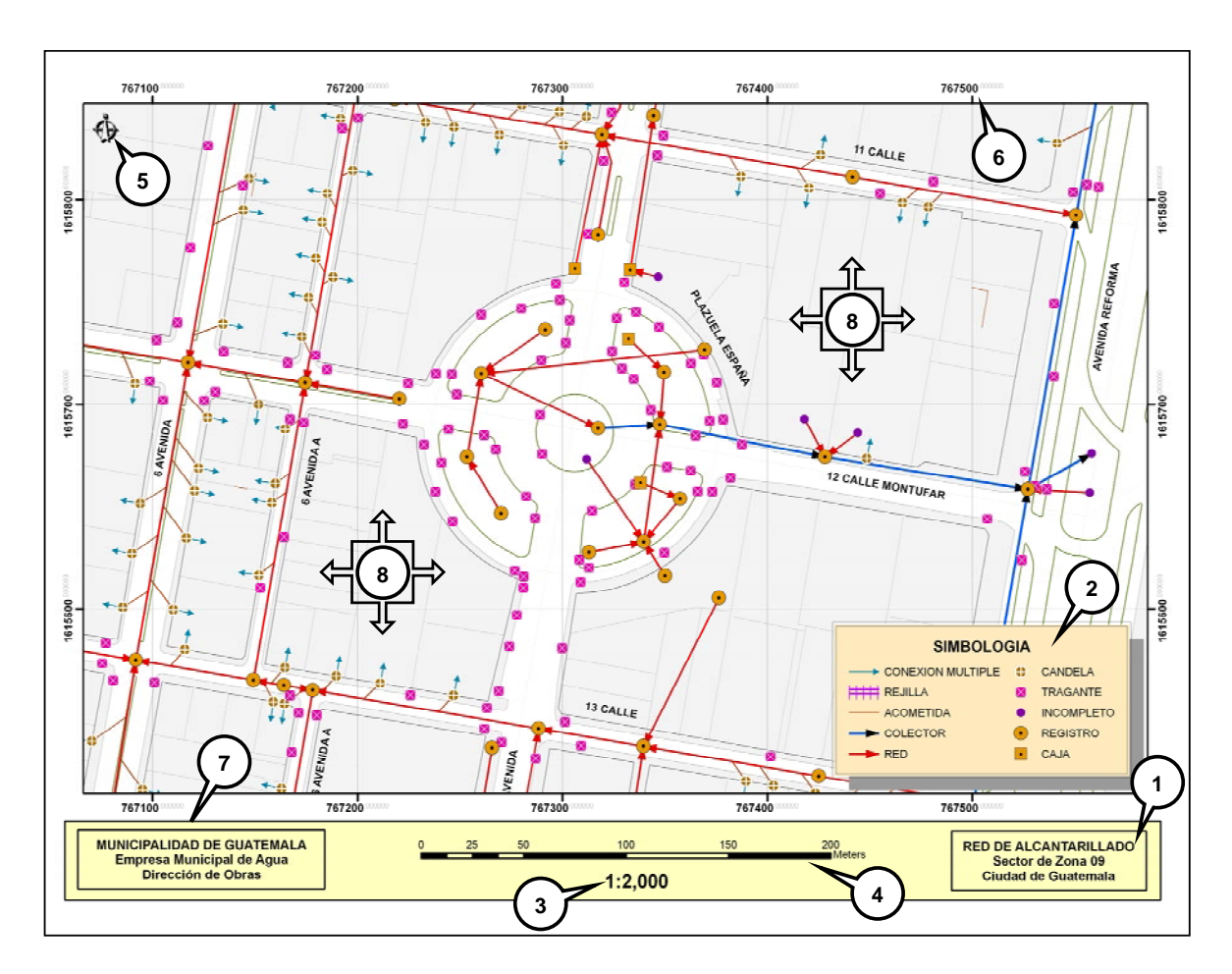

**Figura 74.** Ejemplo de impresión de mapa con sus elementos básicos.

Fuente: Municipalidad de Guatemala

# **5.5 Seguridad del sistema y la información**

Es indispensable que se tenga seguridad en las carpetas donde se resguarden los proyectos del sistema, ya que en ellos se visualiza la información del SIG de la red de alcantarillado; así mismo debe existir seguridad y control sobre los shape de cada una de las entidades del SIG (elementos de la red de alcantarillado).

Es primordial que la información se almacene en carpetas dentro de una base de datos, ya que por medio de esta es posible asignar perfiles de usuarios y con ello asignar a las carpetas los accesos para visualización o consulta y para edición.

Para los usuarios, que solo se les desee dar los permisos necesarios para visualización o consulta a la información del SIG, el administrador de la base de datos (DBA) deberá asignarle a estos solo permisos de lectura a las carpetas que contienen los proyectos del sistema y de la información en formato shape, con ello se podrá únicamente visualizar y no modificar la información. Estos usuarios serán por ejemplo personas encargadas de dar información gráfica, ya sea a personal interno o externo a EMPAGUA.

Otro tipo de usuario será el que además de visualizar o consultar la información también la modificará, estos usuarios serán los técnicos encargados de actualizar la información de la base de dados gráfica del SIG, esto debido a la incorporación de nuevos elementos en la red de alcantarillado o si se diera el caso de que se hallan eliminado elementos de dicha red. Para estos usuarios, el administrador de la base de datos deberá asignarle permisos de lectura y escritura a las carpetas que contienen los proyectos del sistema y de la información en formato shape. Es importante resaltar que se deberán crear históricos de los shape que se modifican, con el objeto de saber el estado de la información a diferentes fechas que se desee consultar y por ende se podrá registrar los cambios que ha tenido la red de alcantarillado a lo largo del tiempo. A esta información deberá tener acceso únicamente el personal encargado de la actualización.

# **CONCLUSIONES**

- 1. Un SIG constituye una de las mejores herramientas para el desarrollo de las actividades de cualquier organización, ya que el 80% de la información que estas manejan esta relacionada con la geografía, por lo que requieren de análisis, establecer controles e identificar y realizar consultas de cualquier objeto o circunstancia, que cuenta con una ubicación espacial y que posee características, esto con muchos propósitos, por lo tanto, esta herramienta es de uso mundial.
- 2. La mayor utilidad de un SIG esta íntimamente relacionada con la capacidad que posee éste de construir modelos o representaciones del mundo real, a partir de las bases de datos digitales, esto se logra aplicando una serie de procedimientos específicos que generan aún más información para el análisis, por lo que el límite de las aplicaciones de los SIG esta dada por la imaginación.
- 3. La base cartográfica digital debe cumplir con todos los estándares de calidad y por supuesto, debe estar en un sistema geodésico, para que ésta sea manipulada de forma muy eficiente en el momento de ser complementada o compartida con la información gráfica que generen diferentes entidades.
- 4. Para la implementación de cualquier proyecto de esta índole se deberán realizar primeramente y en su orden el modelo conceptual, el modelo lógico y el modelo físico, ya que con ello se asegurara el éxito de la aplicación a realizada.
- 5. La implementación de un SIG para la red de alcantarillado, requiere una gran inversión económica y de recurso humano, pero se ve el fruto al realizar de forma muy sencilla, consultas o análisis de los elementos de la red, ya que en el SIG, estos se encuentran georeferenciados y poseen sus características tanto físicas como de diseño, con lo cual se comprime tiempo, recurso humano y con ello se reducen los costos, más aún cuando este es usado como herramienta de fiscalización.
- 6. En todo proyecto SIG se debe tener muy claro que luego de realizado el levantamiento y la digitalización de los elementos que en él intervienen, sigue la fase de mantenimiento constante de las bases de datos gráfica y alfanumérica, ya que un SIG que no posee información actualizada será una inversión perdida.

# **RECOMENDACIONES**

- 1. Se deberá brindar capacitación previa a los técnicos para realizar la actualización y mantenimiento de la cartografía digital, dicha capacitación deberá abarcar todo lo relacionado al modelo conceptual, modelo lógico y modelo físico con el que fue diseñada esta aplicación SIG, también se deberá dar capacitación de las herramientas del software, debido a que son pocas las personas que operan el software, ya que la aplicación en Guatemala de estas herramientas hasta la fecha ha sido muy reducida.
- 2. Paralelamente el personal técnico tiene que tener claro todos los procesos técnicos, operativos y los normados en los estatutos de EMPAGUA, ya que los mismos van de la mano con el diseño y procesos de la base gráfica y alfanumérica de la información del SIG.
- 3. Será necesario el diseño de las tablas de la base de datos que a la fecha obran en los archivos de las Direcciones de EMPAGUA, las cuales deberán ser rediseñadas, unificadas y homologadas en un servidor, ya que las mismas se enlazarán con la base de datos gráfica de los elementos de la red, con esto se podrán realizar análisis espaciales, según atributos o simplemente consultar los datos cualquiera que estos sean; todo lo anterior en tiempo real o enlazados a los datos más actualizados que se encuentran en las tablas mencionadas. Este diseño de las tablas lo deberá realizar un administrador de bases de datos (DBA) o personal especializado en informática.
- 4. La fuente utilizada para la digitalización de los elementos de la red de alcantarillado, fueron las llamadas sabanas, las cuales datan del año 1,980, estos han sufrido cierta modificación a la fecha; dicha información fue complementada con levantamientos topográficos de la red que se han realizado recientemente, pero no para toda la zona y en algunos casos las dos fuentes no son congruentes en cuanto a la información que estas exponen; la recomendación más importante y que se debería llevar a cabo a la hora de implementar este modelo para toda la ciudad, consiste en que la información contenida tanto en las sabanas como en los levantamientos topográficos de la red de alcantarillado, sólo se usen como referencia o base y que se realice un nuevo levantamiento de todos los elementos, este levantamiento topográfico se deberá realizar con estaciones totales y paralelamente, así como también se deberá evaluar la zona a trabajar para ubicar registros en los cuales se deberá tomar al centro de ellos, puntos con GPS geodésico y con ello georeferenciar al mismo sistema de la cartografía base, los elementos que intervienen en la red de drenajes. Si este levantamiento se realizara, se podría obtener una presición milimétrica en cuanto a la ubicación espacial de los elementos, lo cual brindaría análisis o consultas con mayor exactitud.
- 5. Es aconsejable implementar dentro del pensum de Ingeniería Civil o crear especializaciones, tanto en Catastro como en Sistemas de Información Geográfica, ya que son campos que han tomado relevancia y que a la fecha no se han explotado en Guatemala; ya que los profesionales que a la fecha desean especializarse en estos temas, lo tienen que hacer en el extranjero.

# **BIBLIOGRAFÍA**

- 01. Cabrera Riepele, Ricardo Antonio. Apuntes de ingeniería sanitaria 2 Tesis Ing. Civil. Guatemala: Universidad de San Carlos de Guatemala, Facultad de Ingeniería, 1989.
- 02. **Censo Poblacional**. Guatemala: Instituto Nacional de Estadística (INE), 2004.
- 03. **Conceptos Básicos sobre Sistemas de Información Geográfica y Aplicaciones en Latinoamérica.** Colombia: Ministerio de Hacienda y Crédito Público Colombia, Instituto Geográfico Agustín Codazzi, 1995.
- 04. Díaz Carrera, Gerson Amilcar. Metodologías para la implementación del catastro urbano con sistemas de información geográfica. Tesis Ing. Civil. Guatemala: Universidad de San Carlos de Guatemala, Facultad de Ingeniería, 2004.
- 05. **Diccionario Everest de la Lengua Española.** España: Editorial Everest, 2000.
- 06. **Diccionario Geográfico de Guatemala.** Guatemala: Instituto Geográfico Nacional de Guatemala, 2000.
- 07. **Memoria de labores Municipalidad de Guatemala (1959-1963).**  Guatemala: Municipalidad de Guatemala, 1963.
- 08. **Reglamento Para el Diseño y Construcción de Drenajes.**  Guatemala: Dirección de obras de EMPAGUA, Municipalidad de Guatemala, 1964.
- 09. Página Web <http://155.210.60.15/Geo/SIGweb/.htm>
- 10. Página Web <http://gaf.de/peru-gis>
- 11. Página Web <http://gis.sopde.es/cursosgis>
- 12. Página Web <http://recursos.gabrielortiz.com/Recursos.asp>
- 13. Página Web http://[www.fcagr.unr.edu.ar](http://www.fcagr.unr.edu.ar/)
- 14. Página Web http://[www.ipicyt.edu.mx](http://www.ipicyt.edu.mx/)
- 15. Página Web http:/[/www.monografías.com/trabajos/gis](http://www.monograf�as.com/trabajos/gis)
- 16. Página Web de la Unidad Técnico Jurídica UTJ Protierra [http://www.property-registration.org/Documents/UTJ-](http://www.property-registration.org/Documents/UTJ-PROTIERRA.htm)[PROTIERRA.htm](http://www.property-registration.org/Documents/UTJ-PROTIERRA.htm)
- 17 Página Web del Catastro de la República de Uruguay [www.catastro.gub.uy](http://www.catastro.gub.uy/)
- 18 Página Web del Instituto Geográfico Agustín Codazzi, Colombia [http://www.igac.gov.co](http://www.igac.gov.co/)

![](_page_204_Figure_0.jpeg)